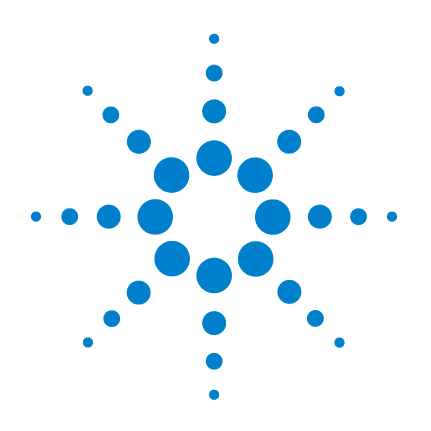

# **Agilent 8990B Peak Power Analyzer**

# **Programming Guide**

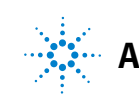

**Agilent Technologies**

## **Notices**

© Agilent Technologies, Inc. 2011-2012

No part of this manual may be reproduced in any form or by any means (including electronic storage and retrieval or translation into a foreign language) without prior agreement and written consent from Agilent Technologies, Inc. as governed by United States and international copyright laws.

### **Manual Part Number**

08990-90009

### **Edition**

Second Edition, January 31, 2012

Printed in Malaysia

Agilent Technologies, Inc. 5301 Stevens Creek Blvd. Santa Clara, CA 95051 USA

### **Warranty**

**The material contained in this document is provided "as is," and is subject to being changed, without notice, in future editions. Further, to the maximum extent permitted by applicable law, Agilent disclaims all warranties, either express or implied, with regard to this manual and any information contained herein, including but not limited to the implied warranties of merchantability and fitness for a particular purpose. Agilent shall not be liable for errors or for incidental or consequential damages in connection with the furnishing, use, or performance of this document or of any information contained herein. Should Agilent and the user have a separate written agreement with warranty terms covering the material in this document that conflict with these terms, the warranty terms in the separate agreement shall control.**

### **Technology Licenses**

The hardware and/or software described in this document are furnished under a license and may be used or copied only in accordance with the terms of such license.

### **Restricted Rights Legend**

U.S. Government Restricted Rights. Software and technical data rights granted to the federal government include only those rights customarily provided to end user customers. Agilent provides this customary commercial license in Software and technical data pursuant to FAR 12.211 (Technical Data) and 12.212 (Computer Software) and, for the Department of Defense, DFARS 252.227-7015 (Technical Data - Commercial Items) and DFARS 227.7202-3 (Rights in Commercial Computer Software or Computer Software Documentation).

### **Safety Notices**

### **CAUTION**

A **CAUTION** notice denotes a hazard. It calls attention to an operating procedure, practice, or the like that, if not correctly performed or adhered to, could result in damage to the product or loss of important data. Do not proceed beyond a **CAUTION** notice until the indicated conditions are fully understood and met.

### **WARNING**

**A WARNING notice denotes a hazard. It calls attention to an operating procedure, practice, or the like that, if not correctly performed or adhered to, could result in personal injury or death. Do not proceed beyond a WARNING notice until the indicated conditions are fully understood and met.**

### **In This Guide ...**

### **[1](#page-18-1) [8990B Remote Operation](#page-18-0)**

This chapter provides an overview on programming the 8990B.

### **[2](#page-50-1) [IEEE-488 Command Reference](#page-50-0)**

This chapter describes the IEEE-488 common commands supported by the 8990B.

### **[3](#page-64-0) [Root Commands](#page-64-1)**

This chapter describes the root commands supported by the 8990B.

#### **[4](#page-76-0) [ACQuire Subsystem](#page-76-1)**

This chapter explains how to use the ACQuire command subsystem to set the 8990B acquisition mode and parameters.

### **[5](#page-134-1) [CALibration Subsystem](#page-134-0)**

This chapter explains how to use the CALibration command subsystem to perform internal zeroing and calibration on the peak power sensors connected to respective RF channels.

### **[6](#page-148-0) [CHANnel Subsystem](#page-148-1)**

This chapter explains how to use the CHANnel command subsystem to configure the 8990B channel setup.

#### **[7](#page-178-0) [TIMebase Subsystem](#page-178-1)**

This chapter explains how to use the TIMebase command subsystem to configure the 8990B timebase setup.

### **[8](#page-186-0) [TRIGger Subsystem](#page-186-1)**

This chapter explains how to use the TRIGger command subsystem to configure the 8990B trigger setup.

### **[9](#page-212-1) [MEASure Subsystem](#page-212-0)**

This chapter explains how to use the MEASure command subsystem to acquire the 8990B measurement results.

#### **[10](#page-234-1) [MARKer Subsystem](#page-234-0)**

This chapter explains how to use the MARKer command subsystem to configure the 8990B marker setup for the trace.

### **[11](#page-260-1) [FUNCtion Subsystem](#page-260-0)**

This chapter explains how to use the FUNCtion command subsystem to perform mathematical operations on a pair of channels.

### **[12](#page-268-1) [TRACe Subsystem](#page-268-0)**

This chapter explains how to use the TRACe command subsystem to acquire the waveform trace data and the duration between consecutive data points.

#### **[13](#page-274-1) [STATus Subsystem](#page-274-0)**

This chapter explains how to use the STATus command subsystem to examine the status of the 8990B.

#### **[14](#page-292-1) [DISPlay Subsystem](#page-292-0)**

This chapter explains how to use the DISPlay command subsystem to configure the 8990B waveform display.

#### **[15](#page-304-0) [DISK Subsystem](#page-304-1)**

This chapter explains how to use the DISK command subsystem to save and recall/load instrument setups and waveforms.

### **[16](#page-314-0) [MEMory Subsystem](#page-314-1)**

This chapter explains how to use the MEMory command subsystem to configure the frequency-dependent offset (FDO) tables.

### **[17](#page-330-1) [WMEMory Subsystem](#page-330-0)**

This chapter explains how to use the WMEMory command subsystem to configure the waveforms in the 8990B memory.

### **[18](#page-342-1) [SERVice Subsystem](#page-342-0)**

This chapter explains how to use the SERVice command subsystem to perform the 8990B self-tests.

### **[19](#page-352-1) [SYSTem Subsystem](#page-352-0)**

This chapter explains how to use the SYSTem command subsystem to configure the 8990B system-related settings.

### **[20](#page-384-1) [Programming Examples](#page-384-0)**

This chapter provides programming examples that help you to remotely program the 8990B.

### **Contents**

### **[1 8990B Remote Operation 1](#page-18-2)**

[Introduction](#page-19-0) **2** [Introduction to the SCPI Language](#page-20-0) **3** [Remote Interface Connections](#page-30-0) **13** [Status Reporting](#page-34-0) **17** [Using the Operation Complete Commands](#page-48-0) **31** [Summary of Commands](#page-48-1) **31**

### **[2 IEEE-488 Command Reference 33](#page-50-2)**

[SCPI Compliance Information](#page-51-0) **34** [\\*CLS](#page-52-0) **35** [\\*ESE <NRf>](#page-53-0) **36** [\\*ESR?](#page-55-0) **38** [\\*IDN?](#page-56-0) **39** [\\*OPC](#page-57-0) **40** [\\*RST](#page-58-0) **41** [\\*SRE <NRf>](#page-59-0) **42** [\\*STB?](#page-61-0) **44** [\\*TST?](#page-62-0) **45** [\\*WAI](#page-63-0) **46**

### **[3 Root Commands 47](#page-64-2)**

[Overview](#page-65-0) **48** [ARS?](#page-66-0) **49** [AUToscale](#page-67-0) **50** [AUToscale:UNDO](#page-68-0) **51** [ECS?](#page-69-0) **52** [ETS <character\\_data>](#page-70-0) **53** [RUN](#page-72-0) **55**

[SINGle](#page-73-0) **56** [STOP](#page-74-0) **57** [TRS?](#page-75-0) **58**

### **[4 ACQuire Subsystem 59](#page-76-2)**

[Overview](#page-78-0) **61** [ACQuire:AVERage\[:STATe\] <boolean>](#page-80-0) **63** [ACQuire:AVERage:COUNt <numeric\\_value>](#page-82-0) **65** [ACQuire:AVERage:COUNt:CURRent?](#page-84-0) **67** [ACQuire:CCDF:AVERage?](#page-85-0) **68** [ACQuire:CCDF:COUNt <numeric\\_value>](#page-86-0) **69** [ACQuire:CCDF:COUNt:CURRent?](#page-88-0) **71** [ACQuire:CCDF:DURation <numeric\\_value>](#page-89-0) **72** [ACQuire:CCDF:FRAMe <numeric\\_value>](#page-91-0) **74** [ACQuire:CCDF:FRAMe:CURRent?](#page-93-0) **76** [ACQuire:CCDF:GAUSsian\[:STATe\] <boolean>](#page-94-0) **77** [ACQuire:CCDF:MARKer:ASOUrce <character\\_data>](#page-96-0) **79** [ACQuire:CCDF:MARKer:AXPosition <numeric\\_value>](#page-98-0) **81** [ACQuire:CCDF:MARKer:AYPosition?](#page-100-0) **83** [ACQuire:CCDF:MARKer:BSOUrce <character\\_data>](#page-101-0) **84** [ACQuire:CCDF:MARKer:BXPosition <numeric\\_value>](#page-103-0) **86** [ACQuire:CCDF:MARKer:BYPosition?](#page-105-0) **88** [ACQuire:CCDF:MARKer:XDELta?](#page-106-0) **89** [ACQuire:CCDF:MARKer:YDELta?](#page-107-0) **90** [ACQuire:CCDF:PAVerage?](#page-108-0) **91** [ACQuire:CCDF:PEAK?](#page-109-0) **92** [ACQuire:CCDF:REFerence\[:STATe\] <boolean>](#page-110-0) **93** [ACQuire:CCDF:REFerence:SOURce <character\\_data>](#page-112-0) **95** [ACQuire:CCDF:SCALe <numeric\\_value>](#page-114-0) **97** [ACQuire:CCDF:SOURce <character\\_data>](#page-116-0) **99** [ACQuire:CCDF:SWEep <character\\_data>](#page-118-0) **101**

[ACQuire:CCDF:TABle?](#page-120-0) **103** [ACQuire:CCDF:TRACe{1|4}\[:STATe\] <boolean>](#page-122-0) **105** [ACQuire:DROop\[:STATe\] <boolean>](#page-124-0) **107** [ACQuire:DROop:SOURce CHAN{1|4}](#page-125-0) **108** [ACQuire:INTerpolate <boolean>](#page-127-0) **110** [ACQuire:MODE <character\\_data>](#page-128-0) **111** [ACQuire:ZOOM:OFFSet <numeric\\_value>](#page-130-0) **113** [ACQuire:ZOOM:SCALe <numeric\\_value>](#page-132-0) **115**

### **[5 CALibration Subsystem 117](#page-134-2)**

[Overview](#page-135-0) **118** [CALibration\[:ALL\]](#page-136-0) **119** [CALibration:CALibrate <character\\_data>](#page-137-0) **120** [CALibration:CALibrate:AUTO <boolean>](#page-138-0) **121** [CALibration:CALibrate:AUTO:INTerval <numeric\\_value>](#page-140-0) **123** [CALibration:CALibrate:AUTO:NOTify <boolean>](#page-142-0) **125** [CALibration:OUTPut <character\\_data>](#page-144-0) **127** [CALibration:ZERO <character\\_data>](#page-146-0) **129**

### **[6 CHANnel Subsystem 131](#page-148-2)**

[Overview](#page-149-0) **132**

[CHANnel{1|4}:BWIDth <character\\_data>](#page-150-0) **133** [CHANnel{1|2|3|4}\[:DISPlay\] <boolean>](#page-152-0) **135** [CHANnel{1|4}:EXTLoss <numeric\\_value>](#page-154-0) **137** [CHANnel{1|4}:FDOffset\[:STATe\] <boolean>](#page-156-0) **139** [CHANnel{1|4}:FDOffset:SELect <string>](#page-158-0) **141** [CHANnel{1|4}:FREQuency <numeric\\_value>](#page-160-0) **143** [CHANnel{2|3}:INPut <character\\_data>](#page-162-0) **145** [CHANnel{2|3}:OFFSet <numeric\\_value>](#page-164-0) **147** [CHANnel{2|3}:PROBe?](#page-166-0) **149** [CHANnel{2|3}:PROBe:ID?](#page-167-0) **150**

[CHANnel{1|4}:REFerence <numeric\\_value>](#page-168-0) **151** [CHANnel{1|4}:REFerence:POSition <character\\_data>](#page-170-0) **153** [CHANnel{1|2|3|4}:SCALe <numeric\\_value>](#page-172-0) **155** [CHANnel{1|2|3|4}:SRATe?](#page-174-0) **157** [CHANnel{1|4}:UNIT <character\\_data>](#page-175-0) **158**

### **[7 TIMebase Subsystem 161](#page-178-2)**

[Overview](#page-179-0) **162** [TIMebase:OFFSet <numeric\\_value>](#page-180-0) **163** [TIMebase:REFClock <boolean>](#page-182-0) **165** [TIMebase:SCALe <numeric\\_value>](#page-184-0) **167**

### **[8 TRIGger Subsystem 169](#page-186-2)**

[Overview](#page-187-0) **170** [TRIGger:EDGE:SLOPe <character\\_data>](#page-188-0) **171** [TRIGger:EVENt:COUNt <numeric\\_value>](#page-190-0) **173** [TRIGger:FAST <boolean>](#page-192-0) **175** [TRIGger:HOLDoff <numeric\\_value>](#page-194-0) **177** [TRIGger:HYSTeresis:LEVel <numeric\\_value>](#page-196-0) **179** [TRIGger:HYSTeresis:MODE <character\\_data>](#page-198-0) **181** [TRIGger:IMPedance <character\\_data>](#page-200-0) **183** [TRIGger:LEVel <character\\_data>,<numeric\\_value>](#page-202-0) **185** [TRIGger:MODE <character\\_data>](#page-204-0) **187** [TRIGger:OUTput <boolean>](#page-206-0) **189** [TRIGger:SOURce <character\\_data>](#page-208-0) **191** [TRIGger:SWEep <character\\_data>](#page-210-0) **193**

### **[9 MEASure Subsystem 195](#page-212-2)**

[Overview](#page-213-0) **196** [MEASure:AVERage? CHAN{1|2|3|4}\[,<character\\_data>\]](#page-214-0) **197** [MEASure:DROop?](#page-215-0) **198** [MEASure:DUTYcycle? CHAN{1|2|3|4}\[,<character\\_data>\]](#page-216-0) **199** [MEASure:FALLtime? CHAN{1|2|3|4}\[,<character\\_data>\]](#page-217-0) **200** [MEASure:MINimum? CHAN{1|2|3|4}\[,<character\\_data>\]](#page-218-0) **201** [MEASure:OFFtime? CHAN{1|2|3|4}\[,<character\\_data>\]](#page-219-0) **202** [MEASure:OVERshoot? CHAN{1|2|3|4}\[,<character\\_data>\]](#page-220-0) **203** [MEASure:PAVerage? CHAN{1|2|3|4}\[,<character\\_data>\]](#page-221-0) **204** [MEASure:PBASe? CHAN{1|2|3|4}\[,<character\\_data>\]](#page-222-0) **205** [MEASure:PEAK? CHAN{1|2|3|4}\[,<character\\_data>\]](#page-223-0) **206** [MEASure:PRF? CHAN{1|2|3|4}\[,<character\\_data>\]](#page-224-0) **207** [MEASure:PRI? CHAN{1|2|3|4}\[,<character\\_data>\]](#page-225-0) **208** [MEASure:PTOP? CHAN{1|2|3|4}\[,<character\\_data>\]](#page-226-0) **209** [MEASure:PWIDth? CHAN{1|2|3|4}\[,<character\\_data>\]](#page-227-0) **210** [MEASure:RISEtime? CHAN{1|2|3|4}\[,<character\\_data>\]](#page-228-0) **211** [MEASure:THReshold:PDURation CHAN{1|2|3|4},<numeric\\_value>](#page-229-0) **212** MEASure:THReshold:REFlevel{1|2} CHAN{1|2|3|4},<numeric\_value> **214**

#### **[10 MARKer Subsystem 217](#page-234-2)**

[Overview](#page-235-0) **218** [MARKer:ASLope <character\\_data>](#page-236-0) **219** [MARKer:AXPosition <numeric\\_value>](#page-238-0) **221** [MARKer:AYPosition?](#page-240-0) **223** [MARKer:BSLope <character\\_data>](#page-241-0) **224** [MARKer:BXPosition <numeric\\_value>](#page-243-0) **226** [MARKer:BYPosition?](#page-245-0) **228** [MARKer:ASOUrce <character\\_data>](#page-246-0) **229** [MARKer:BSOUrce <character\\_data>](#page-248-0) **231** [MARKer:LEVel <numeric\\_value>](#page-250-0) **233** [MARKer:MODE <character\\_data>](#page-252-0) **235** [MARKer:SPACing:PULSe{1|2} <numeric\\_value>](#page-254-0) **237** [MARKer:SPACing:SOURce <character\\_data>](#page-256-0) **239** [MARKer:XDELta?](#page-258-0) **241**

### [MARKer:YDELta?](#page-259-0) **242**

### **[11 FUNCtion Subsystem 243](#page-260-2)**

[Overview](#page-261-0) **244** [FUNCtion{1|2}:ADD <character\\_data>,<character\\_data>](#page-262-0) **245** [FUNCtion{1|2}:DISPlay <boolean>](#page-263-0) **246** [FUNCtion{1|2}:DIVide <character\\_data>,<character\\_data>](#page-264-0) **247** [FUNCtion{1|2}:SUBTract <character\\_data>,<character\\_data>](#page-266-0) **249**

### **[12 TRACe Subsystem 251](#page-268-2)**

[Overview](#page-269-0) **252** [TRACe:DATA? <character\\_data>\[,HRES\]](#page-270-0) **253** [TRACe:XINCrement? <character\\_data>](#page-272-0) **255**

### **[13 STATus Subsystem 257](#page-274-2)**

[STATus Subsystem](#page-275-0) **258** [Status Register Set Commands](#page-277-0) **260** [Device Status Register Set](#page-281-0) **264** [Operation Status Register Set](#page-283-0) **266** [STATus:OPERation](#page-284-0) **267** [STATus:PRESet](#page-285-0) **268** [Questionable Status Register Sets](#page-286-0) **269** [STATus:QUEStionable](#page-287-0) **270** [STATus:QUEStionable:CALibration](#page-288-0) **271** [STATus:QUEStionable:VOLTage](#page-289-0) **272** [Status Block Diagram](#page-290-0) **273**

### **[14 DISPlay Subsystem 275](#page-292-2)**

[Overview](#page-293-0) **276** [DISPlay:CONNect <boolean>](#page-294-0) **277** [DISPlay:TRACk <boolean>](#page-296-0) **279** [DISPlay:TRACk:MAX <boolean>](#page-298-0) **281** [DISPlay:TRACk:MIN <boolean>](#page-300-0) **283** [DISPlay:CLEar \[<character\\_data>\]](#page-302-0) **285**

### **[15 DISK Subsystem 287](#page-304-2)**

[Overview](#page-305-0) **288** [DISK:CWD?](#page-306-0) **289** [DISK:LOAD <string>\[,<character\\_data>\]](#page-307-0) **290** [DISK:SAVE:IMAGe <string>,<character\\_data>](#page-309-0) **292** [DISK:SAVE:SETup <string>](#page-310-0) **293** [DISK:SAVE:WAVeform <string>,<character\\_data>](#page-311-0) **294**

### **[16 MEMory Subsystem 297](#page-314-2)**

[MEMory Subsystem](#page-315-0) **298** [MEMory:TABle:CLEar](#page-316-0) **299** [MEMory:TABle:CLEar:NAME <string>](#page-317-0) **300** [MEMory:TABle:DELete <numeric\\_value>](#page-318-0) **301** [MEMory:TABle:EDIT <numeric\\_value>,<numeric\\_value>](#page-319-0) **302** [MEMory:TABle:FREQuency?](#page-321-0) **304** [MEMory:TABle:INSert <numeric\\_value>,<numeric\\_value>](#page-322-0) **305** [MEMory:TABle:LIST?](#page-324-0) **307** [MEMory:TABle:OFFSet?](#page-325-0) **308** [MEMory:TABle:POINts?](#page-326-0) **309** [MEMory:TABle:SELect <string>](#page-327-0) **310**

### **[17 WMEMory Subsystem 313](#page-330-2)**

[Overview](#page-331-0) **314** [WMEMory{1|2|3|4}:CLEar](#page-332-0) **315** [WMEMory{1|2|3|4}:DISPlay <boolean>](#page-333-0) **316** [WMEMory{1|2|3|4}:OFFSet <numeric\\_value>](#page-335-0) **318** [WMEMory{1|2|3|4}:SAVE <character\\_data>](#page-337-0) **320** [WMEMory{1|2|3|4}:SCALe <numeric\\_value>](#page-339-0) **322** [WMEMory{1|2|3|4}:UNIT?](#page-341-0) **324**

### **[18 SERVice Subsystem 325](#page-342-2)**

[Overview](#page-343-0) **326** [SERVice:BIST:TBASe\[:STATe\] <boolean>](#page-344-0) **327** [SERVice:CSOUrce\[:STATe\] <boolean>](#page-346-0) **329** [SERVice:CSOUrce:FREQuency <character\\_data>](#page-347-0) **330** [SERVice:CSOUrce:INTerval <numeric\\_value>](#page-349-0) **332** [SERVice:SECure:ERASe](#page-351-0) **334**

### **[19 SYSTem Subsystem 335](#page-352-2)**

[Overview](#page-353-0) **336** [SYSTem:COMMunicate:LAN:ADDRess <string>](#page-355-0) **338** [SYSTem:COMMunicate:LAN:DGATeway <string>](#page-357-0) **340** [SYSTem:COMMunicate:LAN:DHCPenabled](#page-359-0) **342** [SYSTem:COMMunicate:LAN:HNAMe?](#page-360-0) **343** [SYSTem:COMMunicate:LAN:MAC?](#page-361-0) **344** [SYSTem:COMMunicate:LAN:SMASk <string>](#page-362-0) **345** [SYSTem:DATE <numeric\\_value>,<numeric\\_value>,<numeric\\_value>](#page-364-0) **347** [SYSTem:ERRor\[:NEXT\]?](#page-366-0) **349** [SYSTem:HELP:HEADers?](#page-378-0) **361** SYSTem:LOCK <br /> **SYSTem:LOCK <br />
Show And Analytic Analytic Analytic Analytic Analytic Analytic Analytic Analytic Analytic Analytic Analytic Analytic Analytic Analytic Analytic Analytic Analytic Analytic Analytic Ana** [SYSTem:PRESet](#page-380-0) **363** [SYSTem:TIME <numeric\\_value>,<numeric\\_value>,<numeric\\_value>](#page-381-0) **364** [SYSTem:VERSion?](#page-383-0) **366**

#### **[20 Programming Examples 367](#page-384-2)**

[Example 1: Identifying the 8990B In Use](#page-385-0) **368** [Example 2: Making Pulse Characterization Measurement](#page-386-0) **369** [Example 3: Making Delay Measurement](#page-389-0) **372** [Example 4: Making Droop Measurement](#page-392-0) **375**

## **List of Figures**

- **[Figure](#page-20-1) 1-1** Hierarchical structure of SCPI **3**
- **[Figure](#page-23-0) 1-2** <character\_data> format **6**
- **[Figure](#page-25-0) 1-3** <non-decimal numeric> format 8
- **[Figure](#page-26-0) 1-4** <NR1> format **9**
- **[Figure](#page-26-1) 1-5** <NR2> format **9**
- **[Figure](#page-27-0) 1-6** <NR3> format **10**
- **[Figure](#page-28-0) 1-7** <string> format **11**
- **[Figure](#page-34-1) 1-8** General status register model **17**
- **[Figure](#page-36-0) 1-9** Typical status register bit changes **19**
- **[Figure](#page-39-0) 1-10** Status system **22**
- **[Figure](#page-386-1) 20-1** Test setup for the pulse characterization measurement **369**
- **[Figure](#page-389-1) 20-1** Test setup for delay measurement **372**
- **[Figure](#page-392-1) 20-1** Test setup for droop measurement **375**

## **List of Tables**

- **[Table](#page-40-0) 1-1** Bit definitions Status Byte register **23**
- **[Table](#page-42-0) 1-2** Bit definitions Standard Event register **25**
- **[Table](#page-43-0) 1-3** Bit definitions Questionable Status register **26**
- **[Table](#page-43-1) 1-4** Bit change conditions for the Questionable Status register set **26**
- **[Table](#page-45-0) 1-5** Bit definitions Operation Status **28**
- **[Table](#page-45-1) 1-6** Bit change conditions for the Operation Status register set **28**
- **[Table](#page-46-0) 1-7** Bit definitions Device Status register **29**
- **[Table](#page-46-1) 1-8** Bit change conditions for the Device Status register **29**
- **[Table](#page-53-1) 2-1** Bit definitions: Standard Event register **36**
- **[Table](#page-55-1) 2-2** Bit definitions: Standard Event register **38**
- **[Table](#page-59-1) 2-3** Bit definitions: Status Byte register **42**
- **[Table](#page-61-1) 2-4** Bit definitions: Status Byte register **44**
- **[Table](#page-275-1) 13-1** Commands and events affecting the status registers **258**

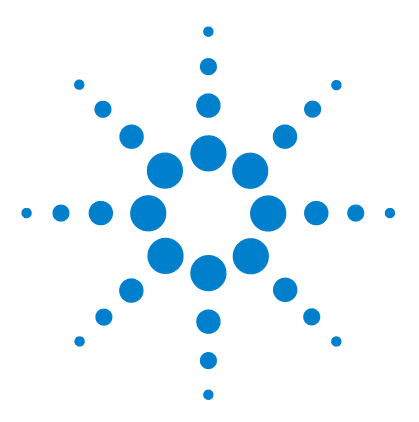

**Agilent 8990B Peak Power Analyzer Programming Guide**

<span id="page-18-1"></span><span id="page-18-0"></span>**1**

# <span id="page-18-2"></span>**8990B Remote Operation**

[Introduction](#page-19-0) 2 [Introduction to the SCPI Language](#page-20-0) 3 [Mnemonic forms](#page-20-2) 3 Using a colon  $($ : $)$  3 [Using a semicolon \(;\)](#page-21-0) 4 [Using a comma \(,\)](#page-21-1) 4 [Using whitespace](#page-21-2) 4 [Using "?" commands](#page-21-3) 4 [Using "\\*" commands](#page-22-0) 5 [Syntax conventions](#page-22-1) 5 [Syntax diagram conventions](#page-22-2) 5 [SCPI data types](#page-23-1) 6 [Input message terminators](#page-29-0) 12 [Remote Interface Connections](#page-30-0) 13 [USB](#page-31-0) 14 [LAN](#page-32-0) 15 [Status Reporting](#page-34-0) 17 [General status register model](#page-34-2) 17 [8990B status registers](#page-38-0) 21 [Using the Operation Complete Commands](#page-48-0) 31 [Summary of Commands](#page-48-1) 31

This chapter provides an overview on programming the 8990B peak power analyzer.

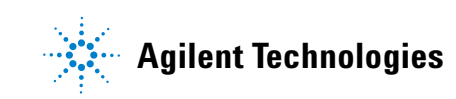

## <span id="page-19-0"></span>**Introduction**

This chapter contains the following sections which provide the information on configuring the 8990B remotely:

- **•** ["Introduction to the SCPI Language"](#page-20-0) on page 3
- **•** ["Remote Interface Connections"](#page-30-0) on page 13
- **•** ["Status Reporting"](#page-34-0) on page 17
- **•** ["Using the Operation Complete Commands"](#page-48-0) on page 31

## <span id="page-20-0"></span>**Introduction to the SCPI Language**

SCPI, also known as Standard Commands for Programmable Instruments, defines how you communicate with an instrument from a bus controller. The SCPI language uses a hierarchical structure similar to the file systems used by many bus controllers. The command tree is organized with root- level commands (also called subsystems) positioned at the top, with multiple levels below each root- level command. You must specify the complete path to execute the individual lower- level commands.

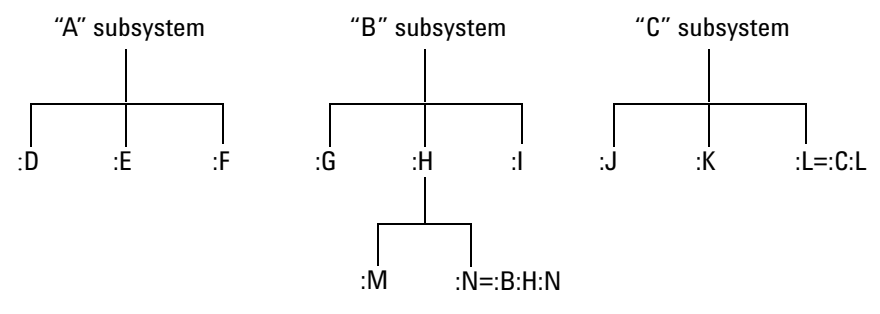

<span id="page-20-1"></span>**Figure 1-1** Hierarchical structure of SCPI

### <span id="page-20-2"></span>**Mnemonic forms**

Each keyword has both a long and a short form. A standard notation is used to differentiate the short- form keyword from the long- form keyword. The long form of the keyword is shown, with the short- form portion shown in upper- case characters, and the rest of the keyword shown in lower- case characters. For example, the short form of AVERage is AVER.

### <span id="page-20-3"></span>**Using a colon (:)**

When a colon is the first character of a command keyword, it indicates that the next command mnemonic is a root- level command. When a colon is inserted between two command mnemonics, the colon moves the path down one level in the present path (for the specified root- level command) of the command tree. You *must* separate command mnemonics from each other using a colon. *You can omit the leading colon if the command is the first of a new program line.*

#### <span id="page-21-0"></span>**1 Power Meter Remote Operation**

### **Using a semicolon (;)**

Use a semicolon to separate two commands within the same command string. The semicolon does not change the present path specified. For example, the following two statements are equivalent. Note that in the first statement, the first colon is optional but the third is compulsory.

```
:TIM:REFC ON;:TIM:REF RIGH
:TIM:REFC ON;REF RIGH
```
### <span id="page-21-1"></span>**Using a comma (,)**

If a command requires more than one parameter, you must separate adjacent parameters using a comma.

### <span id="page-21-2"></span>**Using whitespace**

You *must* use whitespace characters, [tab], or [space] to separate a parameter from a command keyword. Whitespace characters are generally ignored *only* in parameter lists.

### <span id="page-21-3"></span>**Using "?" commands**

The bus controller may send commands at any time, but a SCPI instrument may only send responses when *specifically* instructed to do so. Only queries (commands that end with a "?") instruct the instrument to send a response message. Queries return either measured values or internal instrument settings.

**NOTE** If you send two queries without reading the response from the first, then attempt to read the second response, you may receive some data from the first response followed by the complete second response. To avoid this, do not send a query without reading the response. When you cannot avoid this situation, send a Device Clear before sending the second query.

### <span id="page-22-0"></span>**Using "\*" commands**

Commands starting with a  $**$  are called common commands. They are required to perform the identical function for *all* instruments that are compliant with the IEEE- 488.2 interface standard. The "\*" commands are used to control the reset, clear status, identification request, self- test, wait- before- execution, and status operations in the 8990B.

### <span id="page-22-1"></span>**Syntax conventions**

Throughout this guide, the following conventions are used for SCPI command syntax:

- **•** Square brackets ([]) indicate optional keywords or parameters.
- **•** Braces ({}) enclose one or more parameters that may be included zero or more times.
- Triangle brackets  $\langle \langle \rangle$  indicate that you must substitute a value for the enclosed parameter.
- **•** Bars (|) can be read as "or" and are used to separate alternative parameter options.

### <span id="page-22-2"></span>**Syntax diagram conventions**

Throughout this guide, the following conventions are used for SCPI command syntax diagrams:

- **•** Solid lines represent the recommended path.
- **•** Ovals enclose the short form command mnemonics. The command mnemonic must be entered exactly as shown. Ovals are also used to represent discrete parameters and command separators.
- **•** Rectangles enclose the parameters required, and are also used to represent white space.
- **•** Dotted lines indicate an optional path for bypassing secondary keywords.
- **•** Arrows and curved intersections indicate command path direction.

#### <span id="page-23-1"></span>**1 Power Meter Remote Operation**

### **SCPI data types**

The SCPI language defines different data formats for use in program messages and response messages. Instruments are flexible listeners and can accept commands and parameters in various formats. However, SCPI instruments are precise talkers. This means that SCPI instruments *always* respond to a particular query in a predefined, rigid format.

### **<boolean> definition**

Throughout this document,  $\leq$ boolean> is used to represent ON|OFF| $\leq$ NRf>. Boolean parameters have a value of 0 or 1 and are unitless. ON corresponds to 1 and OFF corresponds to 0.

On input, an <NRf> is rounded to an integer. A nonzero result is interpreted as 1.

Queries always return a 1 or 0, never ON or OFF.

#### **<character\_data> definition**

Throughout this document, <character\_data> is used to represent character data, that is, A to Z, a to z, 0 to 9, and  $\overline{\phantom{a}}$  (underscore). HIGH and R6\_5F are examples of character data. The first character must be an alphanumeric, followed by either alphanumeric or underscore characters up to a maximum of 12 characters. The format is defined as shown in the following figure.

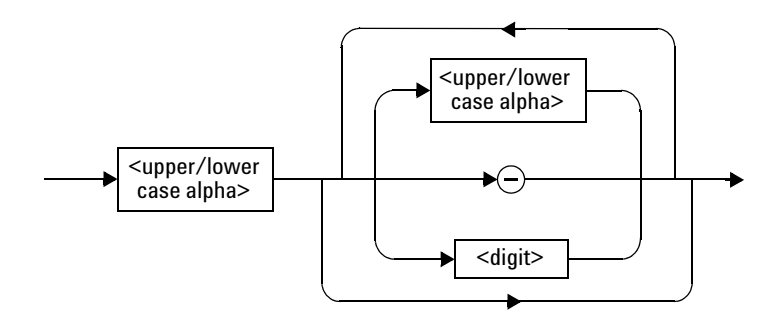

<span id="page-23-0"></span>**Figure 1-2** <character\_data> format

### **<NAN> definition**

Not a number (NAN) is represented as 9.91E37. Not a number is defined in IEEE 754.

### **<non-decimal numeric> definition**

Throughout this document, <non-decimal numeric> is used to represent numeric information in bases other than ten (that is, hexadecimal, octal, and binary). Examples of non- decimal numeric include #HA2F, #ha4e,  $\text{\#Q62, #q15, and #B01011. Figure 1-3 shows the non-decimal numeric}$ standard data structures.

### **1 Power Meter Remote Operation**

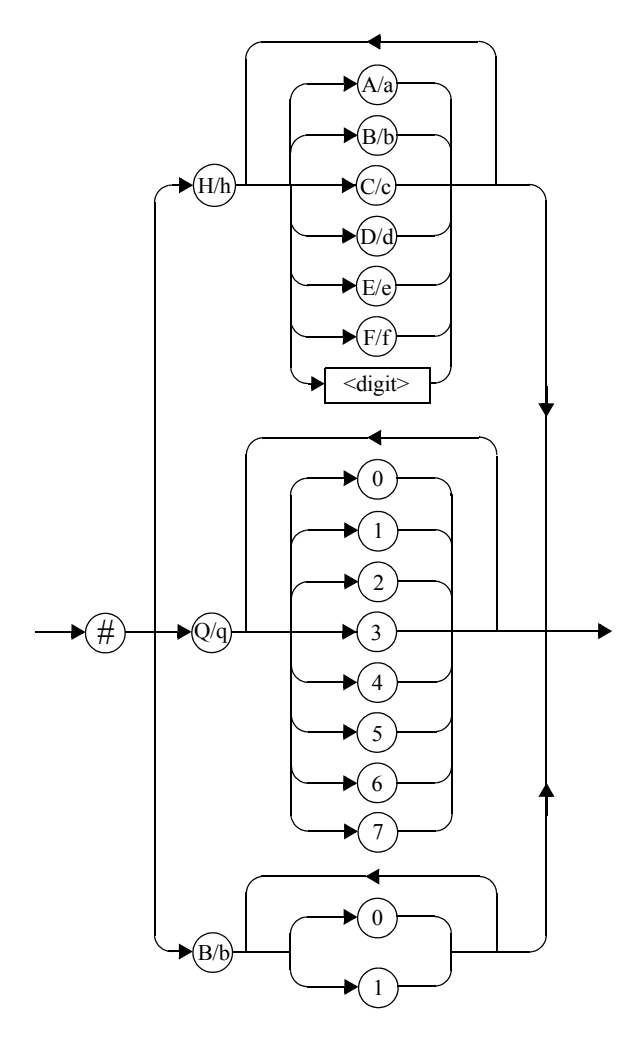

<span id="page-25-0"></span>**Figure 1-3** <non-decimal numeric> format

### **<NRf> definition**

Throughout this document, <NRf> is used to denote a flexible numeric representation, for example, +200; –56; +9.9E36.

### **<NR1> definition**

Throughout this document, the <NR1> numeric response data is defined as:

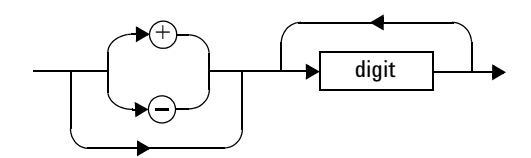

<span id="page-26-0"></span>**Figure 1-4** <NR1> format

The following shows the examples of <NR1>:

- **•** 146
- $+146$
- **•** –12345

### **<NR2> definition**

Throughout this document, the <NR2> numeric response data is defined as:

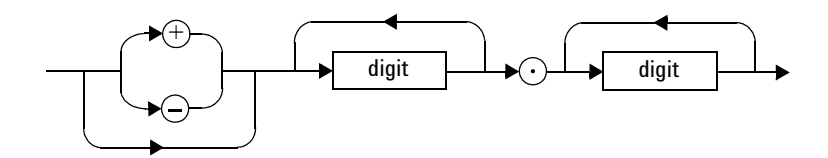

<span id="page-26-1"></span>**Figure 1-5** <NR2> format

The following shows the examples of <NR2>:

- **•** 12.3
- **•** +1.2345
- **•** –0.123

#### **1 Power Meter Remote Operation**

### **<NR3> definition**

Throughout this document, the <NR3> numeric response data is defined as:

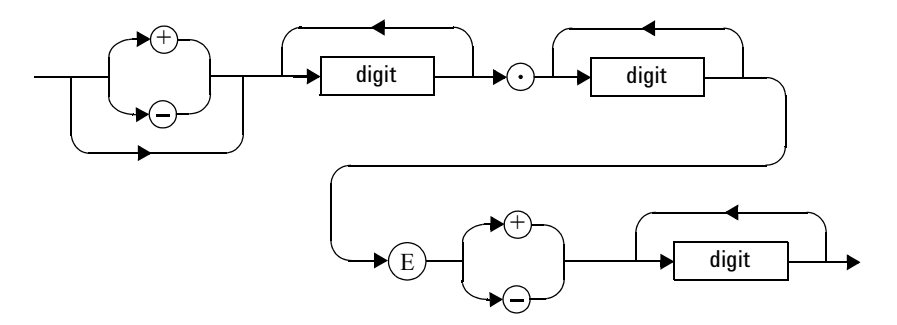

<span id="page-27-0"></span>**Figure 1-6** <NR3> format

The following shows the examples of  $\langle NR3\rangle$ :

- **•** 1.23E+6
- **•** 123.4E–54
- **•** –1234.567E+90

### **<numeric\_value> definition**

Throughout this document, the decimal numeric element is abbreviated to <numeric\_value>, for example, <NRf>, MINimum, MAXimum, DEFault, or Not A Number (NAN). You can also send engineering unit suffixes with numeric parameters consisting of G (Giga), MA (Mega), K (kilo), M (milli), U (micro), N (nano), and P (pico). The unit suffixes are not case- sensitive.

### **<string> definition**

Throughout this document, <string> is used to represent 7- bit ASCII characters.

The format is defined as:

### **Program data**

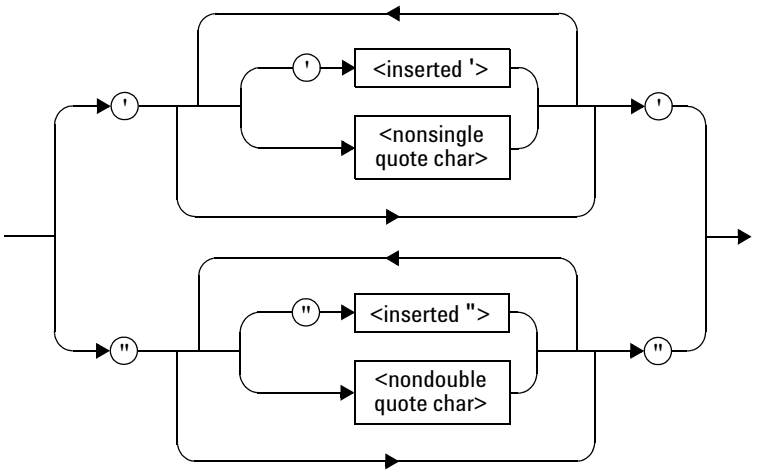

### **Response data**

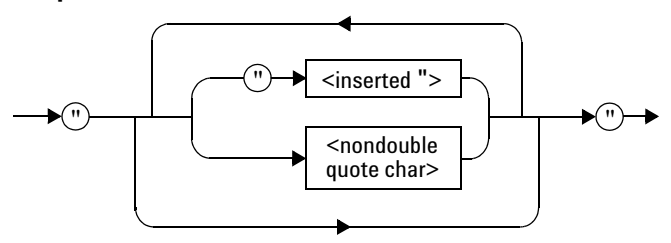

<span id="page-28-0"></span>**Figure 1-7** <string> format

### <span id="page-29-0"></span>**1 Power Meter Remote Operation**

### **Input message terminators**

Program messages sent to a SCPI instrument *must* terminate with a <newline> character. The IEEE.488 EOI (end or identify) signal is interpreted as a <newline> character and may also be used to terminate a message in place of the <newline> character. A <carriage return> followed by a <newline> is also accepted. Many programming languages allow you to specify a message terminator character or EOI state to be automatically sent with each bus transaction. Message termination *always* sets the current path back to the root- level.

## <span id="page-30-0"></span>**Remote Interface Connections**

The 8990B can be communicated from the PC via LAN and USB interfaces. This section describes how to establish and verify the connections of these interfaces.

Only one interface should be used at any one time.

To connect the 8990B to your PC, and configure and verify the connection, you can use the *Agilent IO Libraries Suite* or an equivalent.

- **•** To install the Agilent IO Libraries Suite, follow the instructions in the *Agilent IO Libraries Suite CD- ROM* provided with the standard purchase of the 8990B.
- **•** You can also access other information on Agilent IO Libraries at www.agilent.com/find/iolib.

For more information on configuring the remote interface connectivity, refer to the *Agilent IO Libraries Suite Connectivity Guide*. If you have installed the IO Libraries Suite, you can access the connectivity guide from the IO Libraries Control icon. Alternatively, you can access the connectivity guide via the Web at www.agilent.com/find/connectivity.

### <span id="page-31-0"></span>**USB**

The USB interface requires no front panel configuration. The USB operation and configuration is supported by the version of VISA and SICL IO libraries on your PC.

**NOTE** Before connecting the USB cable, ensure that the I/O software has been installed on your PC. Refer to ["Remote Interface Connections"](#page-30-0) on page 13 for information on the Agilent IO Libraries Suite software. If you have installed other I/O software, refer to the documentation that accompanies the software.

- **1** After the I/O software has been installed on your PC, connect the 8990B to your PC using a Type A- to- Type B USB cable.
- **2** The PC will confirm the hardware connection.
- **3** The Found New Hardware Wizard will automatically start and guide you through the configuration of the 8990B as a USB device. Click **Next** to install the software automatically and accept all defaults to complete the installation.

**NOTE** If you have installed the Agilent IO Libraries Suite software, you have also installed<br>
The Contract of the Contract of the Contract of the Contract of the Contract of the Contract of the Contract of the Contract of low-level drivers. Therefore, you do not need to insert the CD when requested by the Found New Hardware Wizard.

- **4** When the Wizard has completed configuring the 8990B, an Assign USB device alias window will appear on your PC. If required, enter an **Alias** name to easily identify the 8990B.
- **5** You can use the Connection Expert in the IO Libraries Suite to check the instrument identification.
- **6** Now, you can use various programming environments to control the 8990B.

### **LAN**

<span id="page-32-0"></span>**NOTE** Before connecting the LAN cable, ensure that the I/O software has been installed on the NOTE PC. Refer to ["Remote Interface Connections"](#page-30-0) on page 13 for information on the Agilent IO Libraries Suite software. If you have installed other I/O software, refer to the documentation that accompanies the software.

- **1** Using a standard LAN patch cable, connect both the PC and the 8990B to LAN outlets.
- **2** Use the Connection Expert utility of the IO Libraries Suite to add the 8990B and verify the connection.
- **3** You can use various programming environments to control the 8990B.

- **NOTE •** If the 8990B is not detected automatically on the Connection Expert, you can manually insert a known IP address of the 8990B to detect it. To obtain this IP address, go to the 8990B front panel display and select **Tools > Remote Setup**. Then, on the Connection Expert, go to the Add Address page on the Add LAN Instruments dialog and insert the IP address. You should now be able to detect the 8990B and verify the connection.
	- **•** If you configure an invalid IP address or an IP address that is used by another device or host, an error message is generated. This error can be read by sending the ["SYSTem:ERRor\[:NEXT\]?"](#page-366-1) query.

Once connection has been established, you can configure the 8990B LAN settings remotely through SCPI.

### **Configuring the LAN remotely**

To automatically configure the LAN settings, enable DHCP operation using the ["SYSTem:COMMunicate:LAN:DHCPenabled"](#page-359-1) command. In this dynamic IP mode, the IP address, subnet mask, and default gateway values are obtained from a DHCP server. Using this dynamic IP mode does not require a detailed knowledge of your network configuration.

To individually specify the LAN settings, use the following commands:

- **•** IP address ["SYSTem:COMMunicate:LAN:ADDRess <string>"](#page-355-1)
- **•** Subnet mask ["SYSTem:COMMunicate:LAN:SMASk <string>"](#page-362-1)
- **•** Default gateway ["SYSTem:COMMunicate:LAN:DGATeway <string>"](#page-357-1)

The string values for the IP address, subnet mask, and default gateway can range between 0.0.0.0 and 255.255.255.255.

## <span id="page-34-0"></span>**Status Reporting**

Status reporting is used to monitor the 8990B to determine when events have occurred. Status reporting is accomplished by configuring and reading status registers.

The 8990B has the following main registers:

- **•** Status Byte Register
- **•** Standard Event Register
- **•** Operation Status Register
- **•** Questionable Status Register
- **•** Device Status Register

There are other registers that exist "behind" the main registers, and are described later in this chapter.

Status Byte and Standard Event registers are read using the IEEE- 488 common commands.

Operation, Questionable, and Device Status registers are read using the SCPI STATus command subsystem.

### <span id="page-34-2"></span>**General status register model**

The generalized status register model shown below is the building block of the SCPI status system. This model consists of a condition register, a transition filter, an event register, and an enable register. A set of these registers is called a status group.

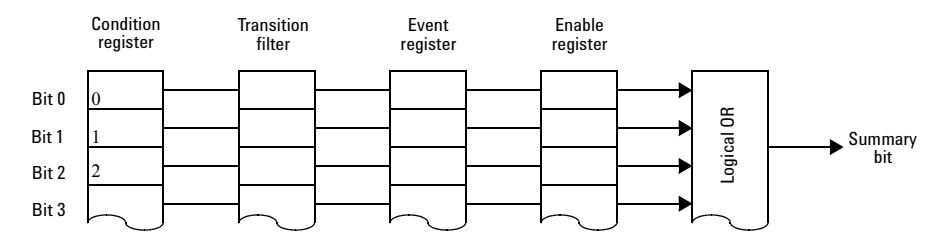

<span id="page-34-1"></span>**Figure 1-8** General status register model

When a status group is implemented in an instrument, it always contains all of the component registers. However, there is not always a corresponding command to read or write to every register.

### **Condition register**

The condition register continuously monitors the hardware and firmware status of the 8990B. There is no latching or buffering for this register; it is updated in real time. Condition registers are read- only.

#### **Transition filter**

The transition filter specifies which type of changes to the bit state in the condition register will set corresponding bits in the event register. Transition filter bits may be set for positive transitions (PTR), negative transitions (NTR), or both. Positive transition will cause the corresponding bit in the event register to be set when the condition bit changes from 0 to 1. Negative transition will cause the corresponding bit in the event register to be set when the condition bit changes from 1 to 0. Setting both positive and negative transitions will cause the corresponding bit in the event register to be set whenever the condition bit changes. Clearing both the positive and negative transition filters disables the corresponding bit in the event register to be set. Transition filters are read- write. They are unaffected by clear status ( $\angle$ CLS) or queries. After STATus: PRESet, the NTR register is set to 0 and all bits of the PTR register are set to 1.

### **Event register**

The event register latches transition events from the condition register as specified by the transition filter. Bits in the event register are latched and once the bits are set, they will remain set until they are cleared by a query or clear status ( $\angle$ CLS). There is no buffering, therefore, while an event bit is set, subsequents events corresponding to that bit are ignored. Event registers are read- only.

### **Enable register**

The enable register specifies which bits in the event register can generate a summary bit. The instrument logically ANDs corresponding bits in the event and enable registers, and ORs all the resulting bits to obtain a summary bit. Enable registers are read- write. They are not affected by clear status (\*CLS) or querying the enable registers. There is always a command to read and write to the enable register of a particular status group.
#### **Example sequence**

The figure below illustrates the response of a single bit position in a typical status group for various settings. The changing state of the condition in question is shown at the bottom of the figure. A small binary table shows the state of the chosen bit in each status register at selected times T1 to T5.

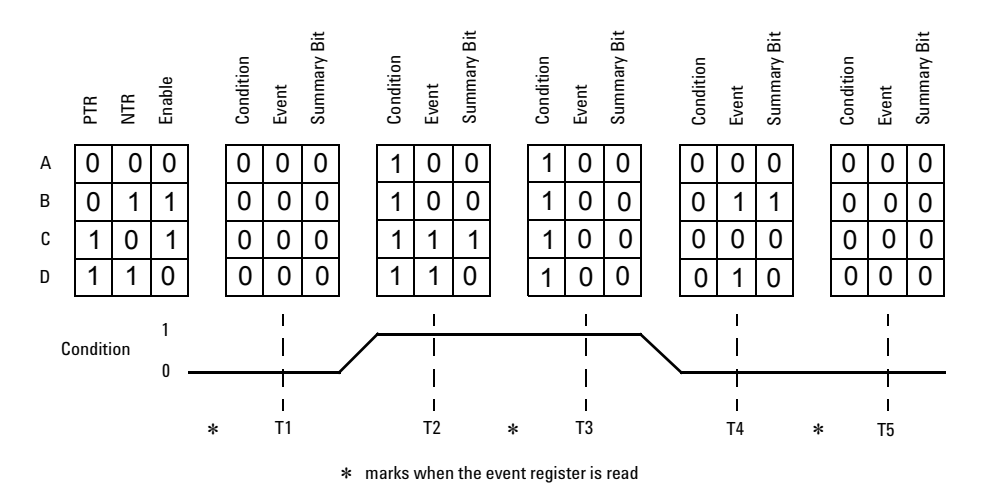

**Figure 1-9** Typical status register bit changes

Consider **Case C**, where the positive transition filter is set to 1 and the negative transition filter is set to 0. This configures the 8990B to set the corresponding bit in the event register whenever the condition bit changes from 0 to 1. The enable register is set to 1 to enable the summary bit to be generated each time there is a change in the event register.

At time **T1**, the condition bit is 0. Since there is no changes to the condition bit at this time, no corresponding bit in the event register will be set and the summary bit is 0.

At time **T2**, the condition bit changes from 0 to 1. Since the positive transition filter is set to detect condition bit changes from 0 to 1, the corresponding bit in the event register will be set to 1. The enable register is set to 1, which means that the summary bit will also be set to 1 whenever any bit in the event register is set to 1.

At time **T3**, the condition bit remains 1. The event register is cleared by a query. Hence, the event register bit and summary bit are set to 0.

At time **T4**, the condition bit changes from 1 to 0. Since the positive transition filter is set to detect condition bit changes from 0 to 1, the corresponding bit in the event register will be set to 0, signifying no event has been logged. The summary bit is set to 0 as no bit is set in the event register.

At time **T5**, the condition bit remains 0. Since there is no changes to the condition bit at this time, no corresponding bit in the event register will be set and the summary bit is 0.

Consider **Case D**, where the positive and negative transition filters are set to 1. This configures the 8990B to set the corresponding bit in the event register whenever there are changes to the condition bit. The enable register is set to 0 to disable the summary bit to be generated.

At time **T1**, the condition bit is 0. Since there is no changes to the condition bit at this time, no corresponding bit in the event register will be set and the summary bit is 0.

At time **T2**, the condition bit changes from 0 to 1. Since the positive and negative transition filters are set to detect any changes to the condition bit, the corresponding bit in the event register will be set to 1. The enable register is set to 0, which means that the summary bit will not be set.

At time **T3**, the condition bit remains 1. The event register is cleared by a query. Hence, the event register bit and summary bit are set to 0.

At time **T4**, the condition bit changes from 1 to 0. Since the positive and negative transition filters are set to detect any changes to the condition bit, the corresponding bit in the event register will be set to 1, signifying an event has been logged. The summary bit is 0 as the enable register is set to 0.

At time **T5**, the condition bit remains 0. The event register is cleared by a query. Hence, the event register bit and summary bit are set to 0.

## **8990B status registers**

The Status system in the 8990B is shown in [Figure 1- 10](#page-39-0). The Operation Status, Questionable Status, and Device Status groups are 16- bit wide, while the Status Byte and Standard Event groups are 8- bit wide. In all 16- bit groups, the most significant bit (bit 15) is not used and is always set to 0.

#### **1 Power Meter Remote Operation**

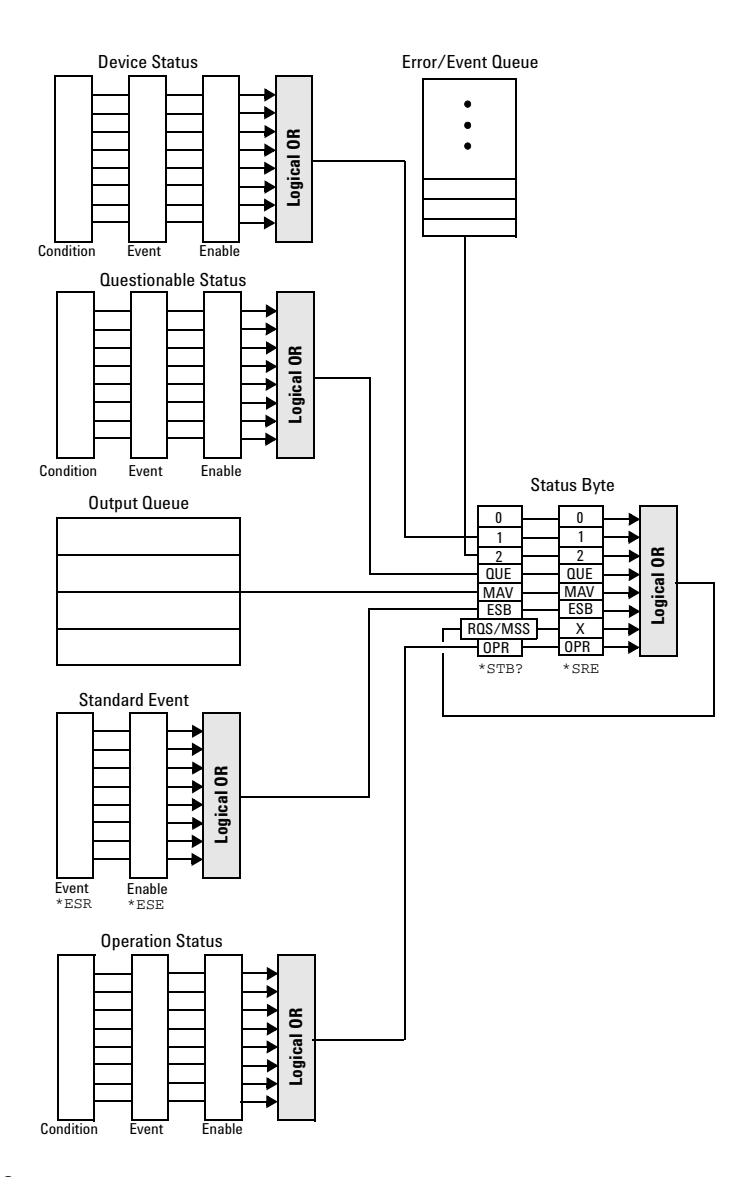

<span id="page-39-0"></span>**Figure 1-10** Status system

#### <span id="page-40-0"></span>**Status Byte summary register**

The Status Byte summary register reports conditions from other status registers. Query data waiting in the 8990B output buffer is immediately reported through the "Message Available" bit (bit 4). Clearing an event register clears the corresponding bits in the Status Byte summary register. Reading all messages in the output buffer, including any pending queries, clears the Message Available bit.

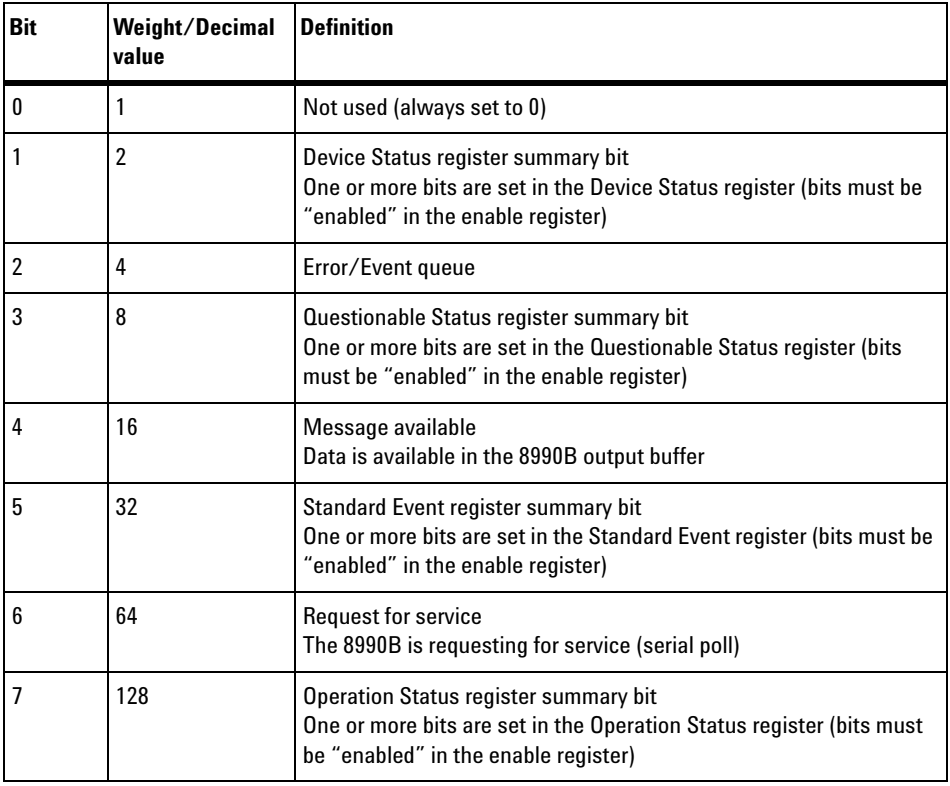

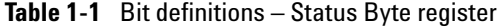

Particular bits in the Status Byte register are cleared when:

- **•** The Standard Event, Questionable Status, Operation Status, and Device Status are queried.
- **•** The error/event queue becomes empty.
- **•** The output queue becomes empty.

The Status Byte enable register [\(\\*SRE <NRf>](#page-59-0), service request enable) is cleared when you:

- **•** cycle the 8990B power.
- **•** execute an \*SRE 0 command.

#### **Using \*STB? to read the Status Byte**

[\\*STB?](#page-61-0) (status byte query) is similar to a serial poll except that it is processed like any other 8990B command. The \*STB? query returns the same result as an IEEE- 488 serial poll except that the request service bit (bit 6) is *not* cleared if a serial poll has occurred. The \*STB? query is not handled automatically by the IEEE- 488 bus interface hardware, and the query is executed only after previous commands have completed. Using the \*STB? query does not clear the Status Byte summary register.

#### <span id="page-42-0"></span>**Standard Event register**

The Standard Event register reports the following types of instrument events: power- on detected, command and syntax errors, command execution errors, self- test errors, query errors, or when an overlapped command completes following an [\\*OPC](#page-57-0) command. Any or all of these conditions can be reported in the Standard Event summary bit through the enable register. You must write a decimal value using the  $ESE \leq NRF$ (event status enable) command to set the enable register mask.

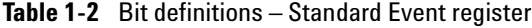

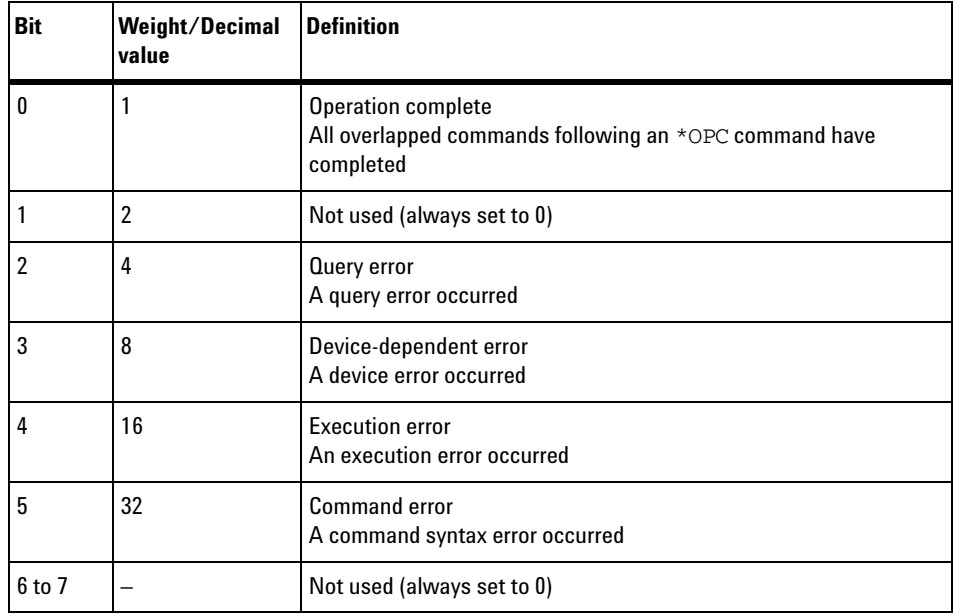

The Standard Event register is cleared when you:

- send a [\\*CLS](#page-52-0) (clear status) command.
- **•** query the event register using the [\\*ESR?](#page-55-0) (event status register) command.

The Standard Event enable register is cleared when you:

- **•** cycle the 8990B power.
- **•** execute an \*ESE 0 command.

#### **Questionable Status register**

The Questionable Status register set provides information on the quality of the 8990B measurement results. Any or all of these conditions can be reported in the questionable data summary bit through the enable register. You must write a value using the STATus: QUEStionable: ENABle command to set the enable register mask.

The following bits in this register set are used by the 8990B.

| <b>Bit</b> | Weight/Decimal<br>value | <b>Definition</b>             |
|------------|-------------------------|-------------------------------|
| 0          |                         | <b>VOLTage summary</b>        |
| 1 to 7     |                         | Not used                      |
| 8          | 256                     | <b>CALibration summary</b>    |
| 9          | 512                     | Self-test failure             |
| 10 to 15   |                         | Not used (bit 15 is always 0) |

**Table 1-3** Bit definitions – Questionable Status register

Refer to ["Questionable Status Register Sets"](#page-286-0) on page 269 for the STATus:QUEStionable commands.

The condition bits are set and cleared under the following conditions:

**Table 1-4** Bit change conditions for the Questionable Status register set

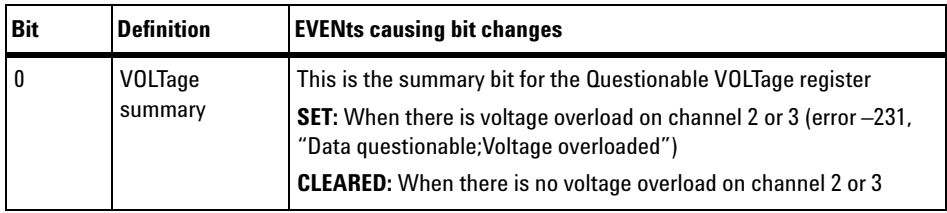

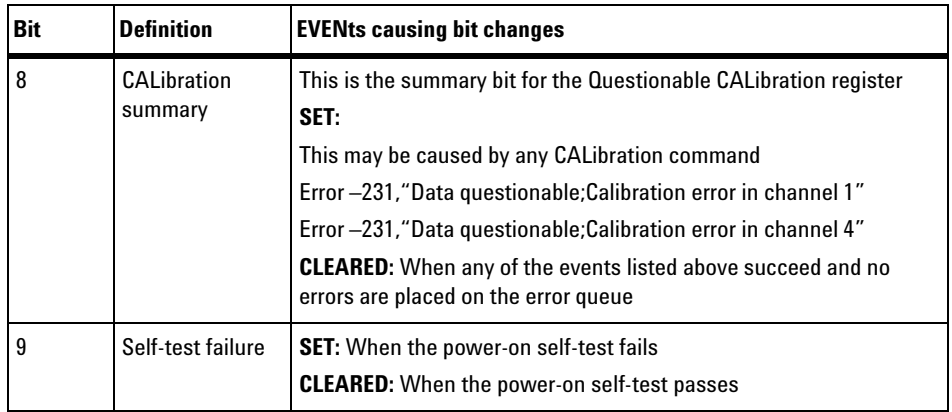

#### <span id="page-45-0"></span>**Operation Status register**

The Operation Status group monitors conditions in the 8990B measurement process.

The following bits in this register set are used by the 8990B:

| <b>Bit</b> | Weight/Decimal<br>value | <b>Definition</b>                                  |
|------------|-------------------------|----------------------------------------------------|
| $0$ to $6$ | -                       | Not used                                           |
|            | 128                     | ARM event occurred                                 |
| 8          | 256                     | <b>TRIGger event occurred</b>                      |
| 9          | 512                     | Equivalent-Time Sampling (ETS) operation completed |
| 10 to 15   | -                       | Not used (bit 15 is always 0)                      |

**Table 1-5** Bit definitions – Operation Status

Refer to ["Operation Status Register Set"](#page-283-0) on page 266 for the STATus:OPERation commands.

The condition bits are set and cleared under the following conditions:

**Table 1-6** Bit change conditions for the Operation Status register set

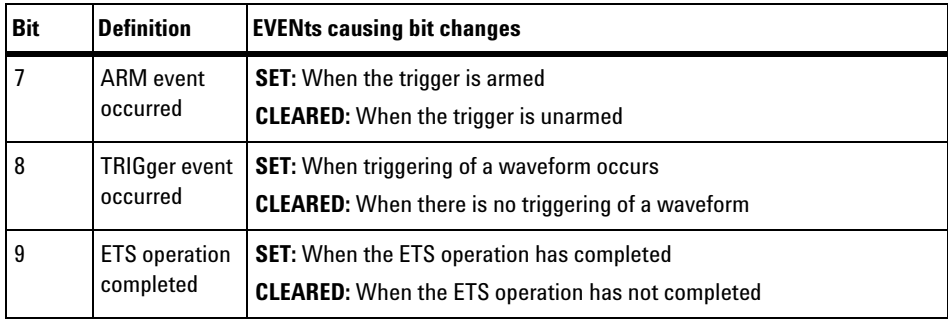

#### **Device Status register**

The Device Status register contains bits which provide device- dependent information.

The following bits in this register are used by the 8990B:

**Table 1-7** Bit definitions – Device Status register

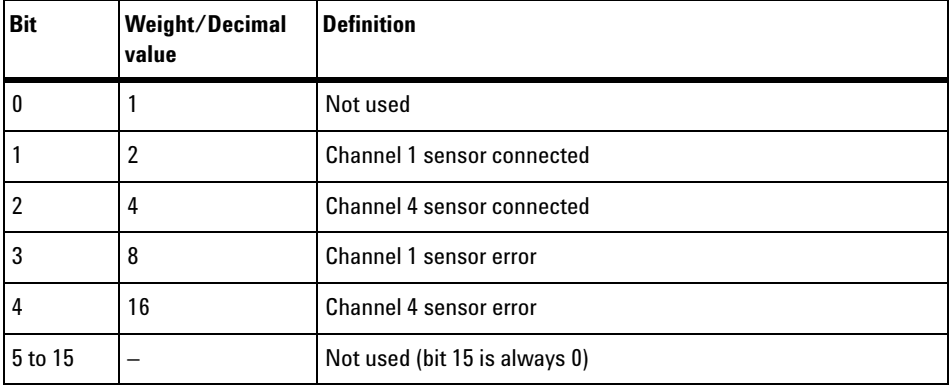

Refer to ["Device Status Register Set"](#page-281-0) on page 264 for the STATus:DEVice commands.

The condition bits are set and cleared under the following conditions:

**Table 1-8** Bit change conditions for the Device Status register

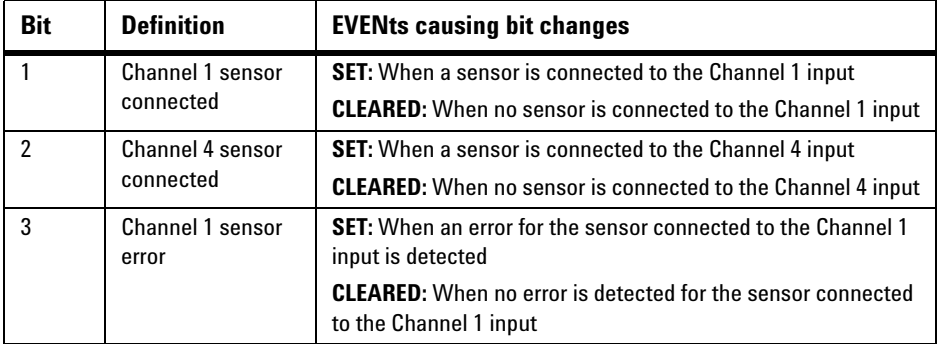

#### **1 Power Meter Remote Operation**

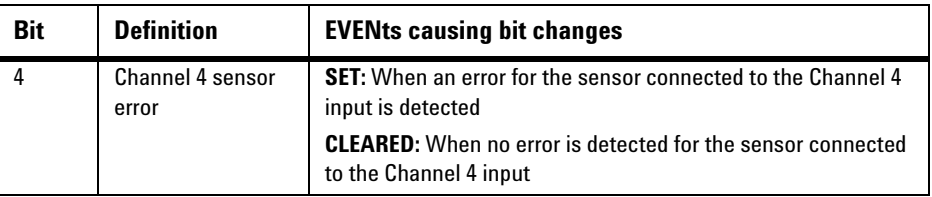

# **Using the Operation Complete Commands**

The \*OPC? query and [\\*OPC](#page-57-0) command allow you to maintain synchronization between the PC and the 8990B. The \*OPC? query places an ASCII character 1 into the 8990B output queue when all pending 8990B commands have completed. If your program reads this response before continuing program execution, you can ensure synchronization between one or more instruments and the PC.

The \*OPC command sets bit 0 (Operation Complete) in the Standard Event Status register when all pending 8990B operations have completed.

#### **Procedure**

- **1** Send a device clear message to clear the 8990B output buffer.
- **2** Clear the event registers with the \*CLS (clear status) command.
- **3** Enable Operation Complete using the \*ESE 1 command (Standard Event register).
- **4** Send the \*OPC? query and enter the result to assure synchronization.
- **5** Send your programming command string, and place the \*OPC command as the last command.
- **6** Send the \*STB? (status byte) query to poll the register. This command does not clear the Status Byte summary register.

# **Summary of Commands**

For details of each SCPI command available to program the 8990B, refer to later chapters for more details on each command.

#### **1 Power Meter Remote Operation**

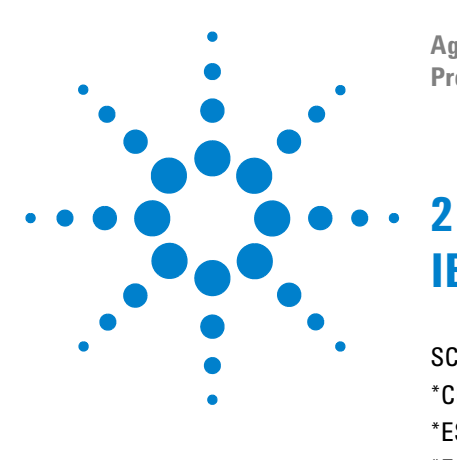

**Agilent 8990B Peak Power Analyzer Programming Guide**

# **IEEE-488 Command Reference**

[SCPI Compliance Information](#page-51-0) 34 [\\*CLS](#page-52-1) 35  $*$ ESE <NRf> 36 [\\*ESR?](#page-55-1) 38 [\\*IDN?](#page-56-0) 39 [\\*OPC](#page-57-1) 40 [\\*RST](#page-58-0) 41  $*SRE <$ NRf $> 42$ [\\*STB?](#page-61-1) 44 [\\*TST?](#page-62-0) 45  $*$ WAI 46

This chapter contains information on the IEEE- 488 common commands supported by the 8990B.

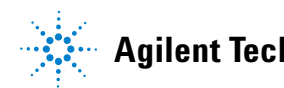

# <span id="page-51-0"></span>**SCPI Compliance Information**

This chapter describes the IEEE- 488 common commands supported by the 8990B.

The IEEE- 488 common command descriptions are listed below in the alphabetical order:

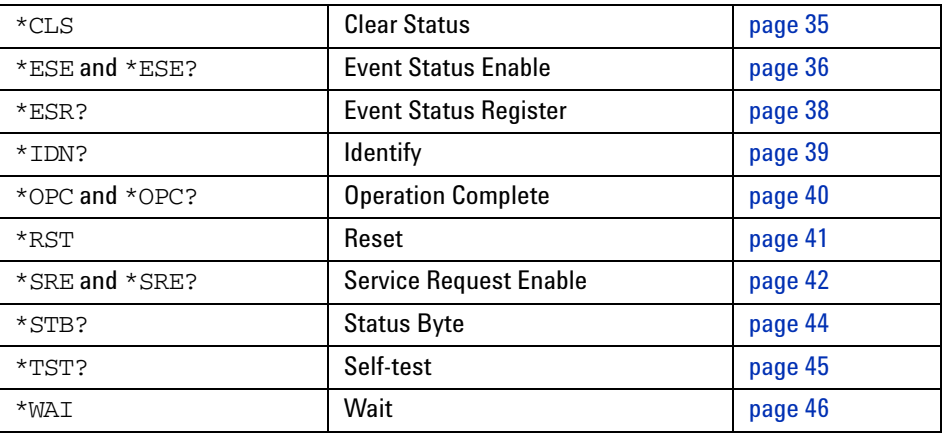

# <span id="page-52-1"></span><span id="page-52-0"></span>**\*CLS**

The \*CLS (CLear Status) command clears the status data structures. The SCPI registers (Questionable Status, Operation Status, and all the other SCPI registers), the Standard Event Status register, the Status Byte, and the Error/Event Queue are all cleared.

## **Syntax**

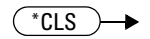

# **Example**

\*CLS *This command clears the status data structures of the 8990B.*

# <span id="page-53-1"></span><span id="page-53-0"></span>**\*ESE <NRf>**

The \*ESE (Event Status Enable) command sets the bits in the Standard Event Enable register. The selected bits are then reported to bit 5 of the Status Byte register. The <NRf> parameter is used to specify which bits will be enabled. The specified decimal value corresponds to the binary- weighted sum of the bits you wish to enable in the register. For example, to enable bit 2 (decimal value  $= 4$ ), bit 3 (decimal value  $= 8$ ), and bit 5 (decimal value = 32), the corresponding decimal value would be 44  $(4 + 8 + 32)$ .

The following table lists the bit definitions for the Standard Event register:

| <b>Bit</b> | Weight/Decimal value | <b>Definition</b>         |
|------------|----------------------|---------------------------|
|            |                      | <b>Operation complete</b> |
|            | 2                    | Not used                  |
| 2          | 4                    | <b>Query error</b>        |
| 3          | 8                    | Device-dependent error    |
| 4          | 16                   | <b>Execution error</b>    |
| 5          | 32                   | <b>Command error</b>      |
| 6 to 7     |                      | Not used                  |

**Table 2-1** Bit definitions: Standard Event register

Refer to ["Standard Event register"](#page-42-0) on page 25 for more details.

# **Syntax**

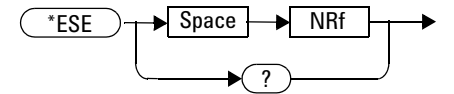

# **Parameter**

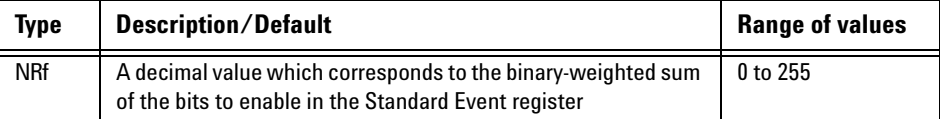

# **Example**

\*ESE 16 *This command enables bit 4 (decimal value = 16) in the enable register.*

# **Query**

\*ESE?

This query reads the Standard Event Enable register and returns a decimal value which corresponds to the binary- weighted sum of all bits set in the register. The return format is  $\langle \text{NR1} \rangle$  in the range of 0 to 255.

# **Query example**

\*ESE? *Returns the bits currently set in the enable register.*

#### **2 IEEE-488 Command Reference**

# <span id="page-55-1"></span><span id="page-55-0"></span>**\*ESR?**

The \*ESR? query reads the event register of the Standard Event register group and returns a decimal value which corresponds to the binary- weighted sum of all bits set in the register. The return format is  $\langle NR1 \rangle$  in the range of 0 to 255. The bits are cleared by executing this query or \*CLS.

The following table lists the bit definitions for the Standard Event register:

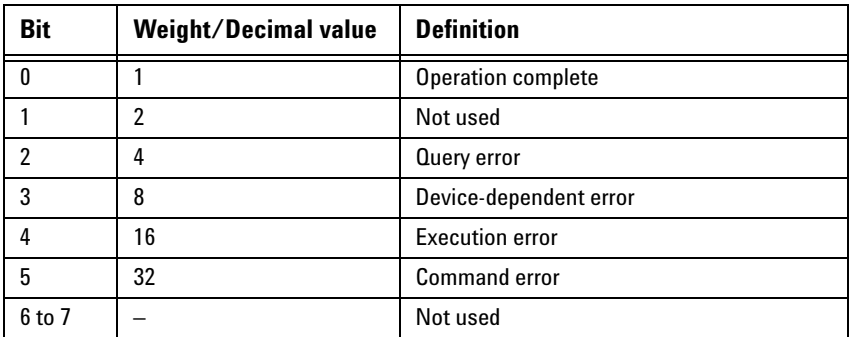

**Table 2-2** Bit definitions: Standard Event register

Refer to ["Standard Event register"](#page-42-0) on page 25 for more details.

# **Syntax**

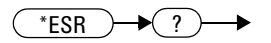

# **Example**

\*ESR? *Returns the bits currently set in the event register.*

# <span id="page-56-0"></span>**\*IDN?**

The \*IDN? query reads the 8990B identification string and returns the string in the following format:

Agilent Technologies,8990B,<serial number>,<firmware version> where,

- <serial number> uniquely identifies each 8990B, and
- <firmware version> represents the current firmware revision of the 8990B.

# **Syntax**

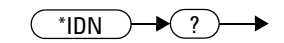

# **Example**

\*IDN? *Returns the 8990B identification string.*

#### **2 IEEE-488 Command Reference**

# <span id="page-57-1"></span><span id="page-57-0"></span>**\*OPC**

The \*OPC (OPeration Complete) command sets the "Operation Complete" bit (bit 0) in the Standard Event register when all pending operations have completed. This command is used to synchronize your application with the 8990B.

## **Syntax**

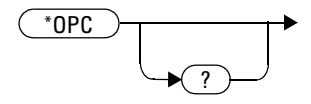

# **Example**

\*OPC *This command sets the "Operation Complete" bit.*

## **Query**

\*OPC?

This query sends 1 to the output buffer when all pending operations have completed.

# **Query example**

\*OPC? *Waits until the completion of the current command and then sends 1 to the output buffer.*

# <span id="page-58-0"></span>**\*RST**

The \*RST (ReSeT) command places the 8990B in a known state. This command also sets the 8990B in the Run mode.

# **Syntax**

\*RST▸

# **Example**

\*RST *This command resets the 8990B to its default settings, and also sets it in the Run mode.*

# **Remark**

This command is similar to ["SYSTem:PRESet"](#page-380-0) on page 363.

# <span id="page-59-1"></span><span id="page-59-0"></span>**\*SRE <NRf>**

The \*SRE (Service Request Enable) command enables the bits in the Status Byte enable register. The selected enabled bits are summarized in the "Master Status Summary" (MSS) bit (bit 6) of the Status Byte register. If any of the selected bit condition changes from 0 to 1, a Service Request is generated. The  $\langle \text{NRE} \rangle$  parameter is used to specify which bits to enable. The specified decimal value corresponds to the binary- weighted sum of the bits you wish to enable in the register. For example, to enable bit 2 (decimal value = 4) and bit 5 (decimal value =  $32$ ), the corresponding decimal value would be  $36(4 + 32)$ .

The following table lists the bit definitions of the Status Byte register:

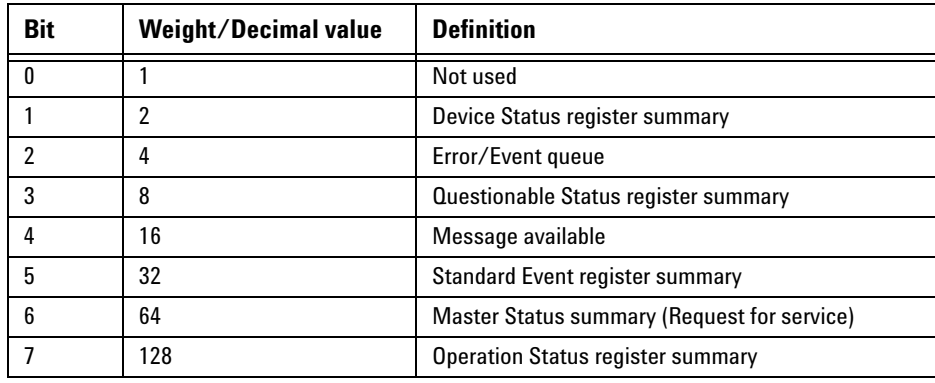

**Table 2-3** Bit definitions: Status Byte register

Refer to ["Status Byte summary register"](#page-40-0) on page 23 for more details.

## **Syntax**

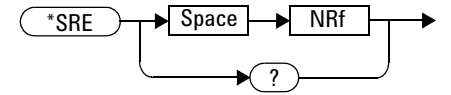

# **Parameter**

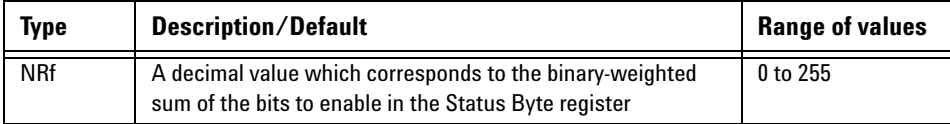

# **Example**

\*SRE 16 *This command enables bit 4 (decimal value = 16) in the enable register.*

## **Query**

\*SRE?

This query reads the Status Byte enable register and returns a decimal value that corresponds to the binary- weighted sum of all bits set in the register. The return format is <NR1> in the range of 0 to 255.

# **Query example**

\*SRE? *Returns the bits currently set in the enable register.*

#### **2 IEEE-488 Command Reference**

# <span id="page-61-1"></span><span id="page-61-0"></span>**\*STB?**

The \*STB? query reads the condition register of the Status Byte register and returns a decimal value which corresponds to the binary- weighted sum of all bits set in the register. The return format is  $\langle NR1 \rangle$  in the range of 0 to 255. This query is similar to a Serial Poll, but it is processed like any other instrument command. This is a read- only register, and the bits are not cleared when you read the register.

#### **NOTE** This query returns the same results as a Serial Poll, but the "Master Status Summary" (MSS) bit (bit 6) is not cleared if a Serial Poll has occurred.

The following table lists the bit definitions of the Status Byte register:

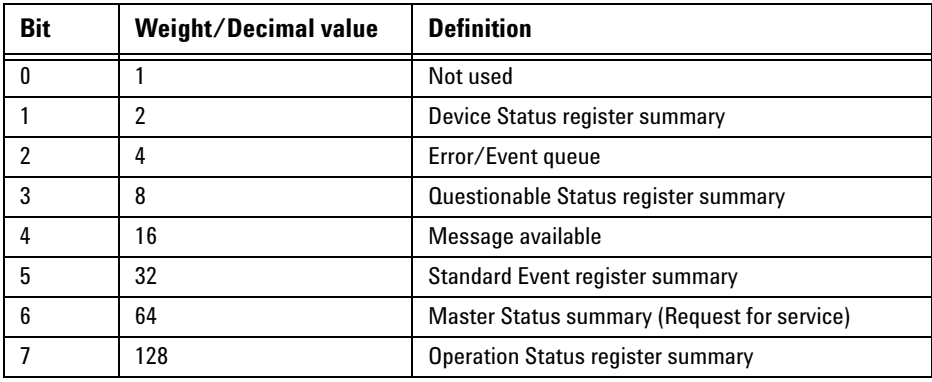

**Table 2-4** Bit definitions: Status Byte register

Refer to ["Status Byte summary register"](#page-40-0) on page 23 for more details.

# **Syntax**

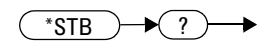

## **Example**

\*STB? *Returns the bits currently set in the condition register.*

# <span id="page-62-0"></span>**\*TST?**

The \*TST? (TeST) query initiates an internal self- test of the 8990B and returns a pass or fail indication where:

- **•** 0 is returned if all tests pass, or
- **•** 1 is returned if one or more tests fail.

# **Syntax**

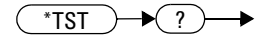

# **Example**

\*TST? *Performs a self- test and returns a pass or fail indication.*

#### **2 IEEE-488 Command Reference**

# <span id="page-63-0"></span>**\*WAI**

The \*WAI (WAIt) command has no function in the 8990B, but is parsed for compatibility with other instruments.

# **Syntax**

\*WAI÷

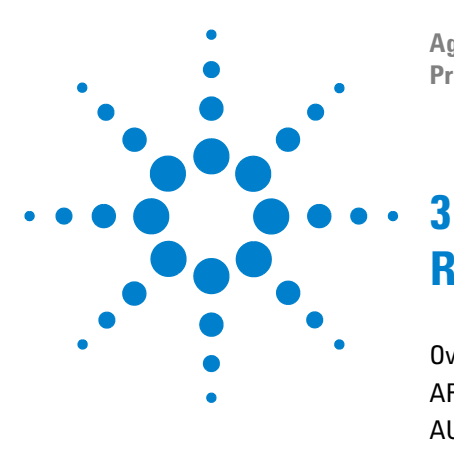

**Agilent 8990B Peak Power Analyzer Programming Guide**

# **Root Commands**

[Overview](#page-65-0) 48 [ARS?](#page-66-0) 49 [AUToscale](#page-67-0) 50 AUToscale: UNDO 51 [ECS?](#page-69-0) 52 [ETS <character\\_data>](#page-70-0) 53 [RUN](#page-72-0) 55 [SINGle](#page-73-0) 56 [STOP](#page-74-0) 57 [TRS?](#page-75-0) 58

This chapter describes the root commands supported by the 8990B.

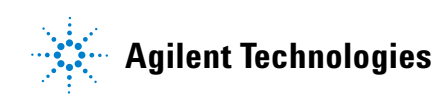

#### **3 Root Commands**

# <span id="page-65-0"></span>**Overview**

This chapter describes the 8990B root commands which are SCPI commands that are not located under any subsystem.

Below lists the root command descriptions:

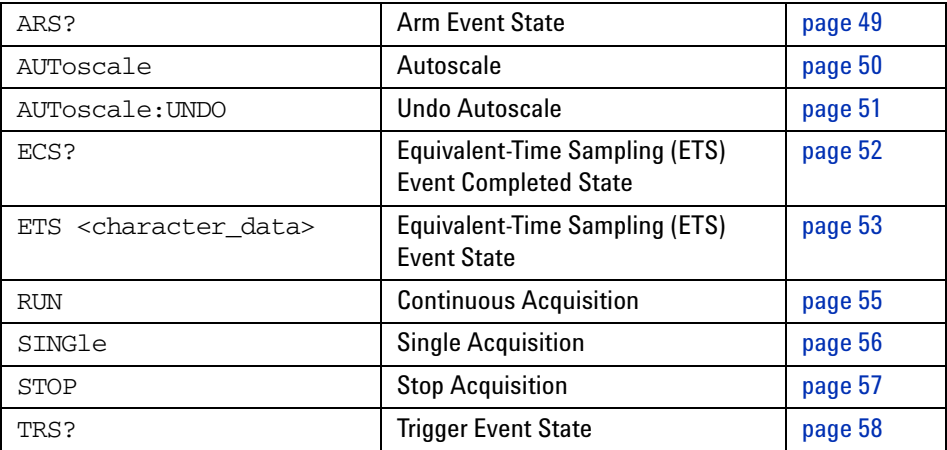

# <span id="page-66-0"></span>**ARS?**

This query enters a 1 or 0 into the output buffer indicating the state of the arm trigger event of the 8990B.

- **•** 1 is returned when the trigger is armed
- **•** 0 is returned when the trigger is unarmed

# **Syntax**

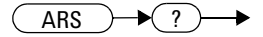

# **Example**

ARS? *Queries the state of the arm trigger event of the 8990B.*

## **Remark**

Executing this query or [\\*CLS](#page-52-0) clears the arm trigger event status. This status bit will not be reset when the Arm Event bit of the ["Operation](#page-45-0)  [Status register"](#page-45-0) is read using the STATus:OPERation[:EVENt]? query.

#### **3 Root Commands**

# <span id="page-67-0"></span>**AUToscale**

This command automatically scales the waveform of all the current channels to the optimized graph display.

### **Syntax**

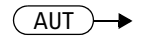

## **Example**

AUT *This command autoscales the waveform display.*

# **Remark**

This command, when executed, causes the 8990B to adjust and display the waveforms in the optimum condition by evaluating all the input channels. This command will turn off the channel with no waveform found.

# <span id="page-68-0"></span>**AUToscale:UNDO**

This command returns the 8990B to the settings that existed before autoscale was executed. This is useful if you have unintentionally executed autoscale or do not like the settings autoscale has selected and want to return to your previous settings.

## **Syntax**

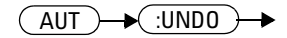

# **Example**

AUT:UNDO *This command returns the 8990B to the settings that existed before autoscale was executed.*

#### **3 Root Commands**

# <span id="page-69-0"></span>**ECS?**

This query enters a 1 or 0 into the output buffer indicating the completed state of the Equivalent- Time Sampling (ETS) event.

- **•** 1 is returned when ETS has completed
- **•** 0 is returned when ETS has not completed

# **Syntax**

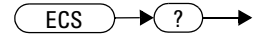

# **Example**

ECS? *Queries whether or not the ETS event has completed.*

## **Remark**

Executing this query or [\\*CLS](#page-52-0) clears the ETS event completed status. This status bit will not be reset when the ETS Operation Completed bit of the ["Operation Status register"](#page-45-0) is read using the STATus:OPERation[:EVENt]? query.

# <span id="page-70-0"></span>**ETS <character\_data>**

This command sets the state of the Equivalent- Time Sampling (ETS) event.

## **Syntax**

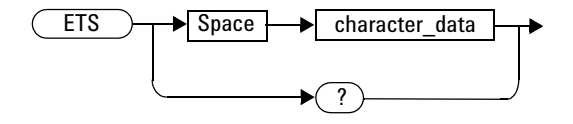

# **Parameter**

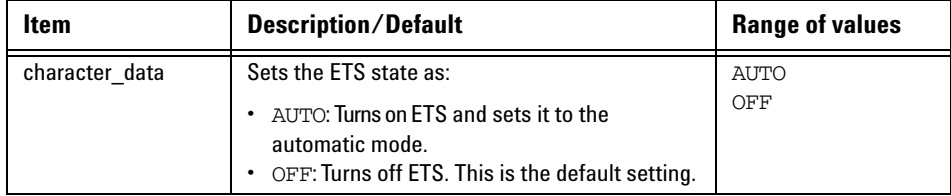

# **Example**

ETS OFF *This command turns off the ETS event.*

# **Remarks**

- **•** Turning on ETS enables the 8990B to capture high- frequency signals with a higher effective sampling rate.
- **•** Video bandwidth is turned off when ETS is enabled.

#### **3 Root Commands**

**•** The 10 MHz reference signal input is turned off when ETS is enabled. If ETS is enabled while the 10 MHz input is turned on, error 939, "10 MHz setting is only applicable when ETS is off. 10 MHz setting is turned off" will occur.

## **Reset condition**

On reset, ETS is turned off.

# **Query**

ETS?

This query returns the current setting of the ETS state. The response format is <NRf>.

# **Query example**

ETS? *Queries the current ETS state.*
# **RUN**

This command sets the 8990B to start a continuous data acquisition.

### **Syntax**

 $(RUN) \rightarrow$ 

### **Example**

RUN *This command initiates a continuous data acquisition.*

### **Remark**

To exit the continuous acquisition mode, you need to execute the STOP or SINGle command.

#### **3 Root Commands**

# **SINGle**

This command sets the 8990B to make a single data acquisition when the next trigger event occurs.

### **Syntax**

SING $\overline{\phantom{a}}$ 

# **Example**

SINGle *This command initiates a single data acquisition.*

# **Remark**

The 8990B will stop acquiring data after making the single acquisition.

# **STOP**

This command sets the 8990B to stop data acquisition.

### **Syntax**

**STOP**  $\rightarrow$ 

### **Example**

STOP *This command stops the data acquisition.*

### **Remark**

To re- initiate data acquisition, you need to execute the RUN or SINGle command.

#### **3 Root Commands**

# **TRS?**

This query enters a 1 or 0 into the output buffer indicating the state of the trigger event of the 8990B.

- **•** 1 is returned when triggering of a waveform occurs
- **•** 0 is returned when there is no triggering of a waveform

# **Syntax**

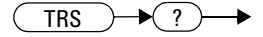

### **Example**

TRS? *Queries the state of the trigger event of the 8990B.*

### **Remark**

Executing this query or [\\*CLS](#page-52-0) clears the trigger event status. This status bit will not be reset when the Trigger Event bit of the ["Operation Status](#page-45-0)  [register"](#page-45-0) is read using the STATus:OPERation[:EVENt]? query.

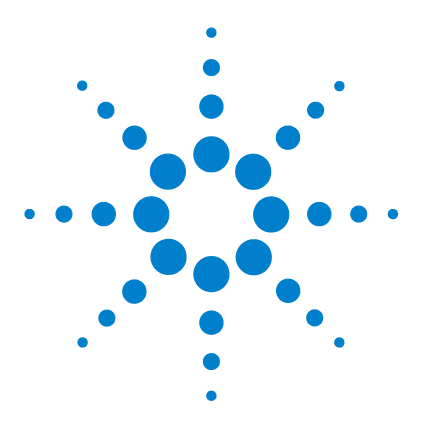

**Agilent 8990B Peak Power Analyzer Programming Guide**

# **ACQuire Subsystem**

**4**

[Overview](#page-78-0) 61 ACQuire:AVERage[:STATe]<br />boolean> 63 [ACQuire:AVERage:COUNt <numeric\\_value>](#page-82-0) 65 [ACQuire:AVERage:COUNt:CURRent?](#page-84-0) 67 [ACQuire:CCDF:AVERage?](#page-85-0) 68 [ACQuire:CCDF:COUNt <numeric\\_value>](#page-86-0) 69 [ACQuire:CCDF:COUNt:CURRent?](#page-88-0) 71 [ACQuire:CCDF:DURation <numeric\\_value>](#page-89-0) 72 [ACQuire:CCDF:FRAMe <numeric\\_value>](#page-91-0) 74 [ACQuire:CCDF:FRAMe:CURRent?](#page-93-0) 76 [ACQuire:CCDF:GAUSsian\[:STATe\] <boolean>](#page-94-0) 77 [ACQuire:CCDF:MARKer:ASOUrce <character\\_data>](#page-96-0) 79 [ACQuire:CCDF:MARKer:AXPosition <numeric\\_value>](#page-98-0) 81 [ACQuire:CCDF:MARKer:AYPosition?](#page-100-0) 83 [ACQuire:CCDF:MARKer:BSOUrce <character\\_data>](#page-101-0) 84 [ACQuire:CCDF:MARKer:BXPosition <numeric\\_value>](#page-103-0) 86 [ACQuire:CCDF:MARKer:BYPosition?](#page-105-0) 88 [ACQuire:CCDF:MARKer:XDELta?](#page-106-0) 89 [ACQuire:CCDF:MARKer:YDELta?](#page-107-0) 90 [ACQuire:CCDF:PAVerage?](#page-108-0) 91 [ACQuire:CCDF:PEAK?](#page-109-0) 92 [ACQuire:CCDF:REFerence\[:STATe\] <boolean>](#page-110-0) 93 [ACQuire:CCDF:REFerence:SOURce <character\\_data>](#page-112-0) 95 [ACQuire:CCDF:SCALe <numeric\\_value>](#page-114-0) 97 [ACQuire:CCDF:SOURce <character\\_data>](#page-116-0) 99 [ACQuire:CCDF:SWEep <character\\_data>](#page-118-0) 101 [ACQuire:CCDF:TABle?](#page-120-0) 103 [ACQuire:CCDF:TRACe{1|4}\[:STATe\] <boolean>](#page-122-0) 105

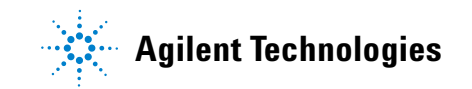

[ACQuire:DROop\[:STATe\] <boolean>](#page-124-0) 107 [ACQuire:DROop:SOURce CHAN{1|4}](#page-125-0) 108 [ACQuire:INTerpolate <boolean>](#page-127-0) 110 [ACQuire:MODE <character\\_data>](#page-128-0) 111 [ACQuire:ZOOM:OFFSet <numeric\\_value>](#page-130-0) 113 [ACQuire:ZOOM:SCALe <numeric\\_value>](#page-132-0) 115

This chapter explains how the ACQuire command subsystem is used to set the 8990B acquisition mode and parameters.

# <span id="page-78-0"></span>**Overview**

The ACQuire command subsystem allows you to configure the acquisition settings of the 8990B.

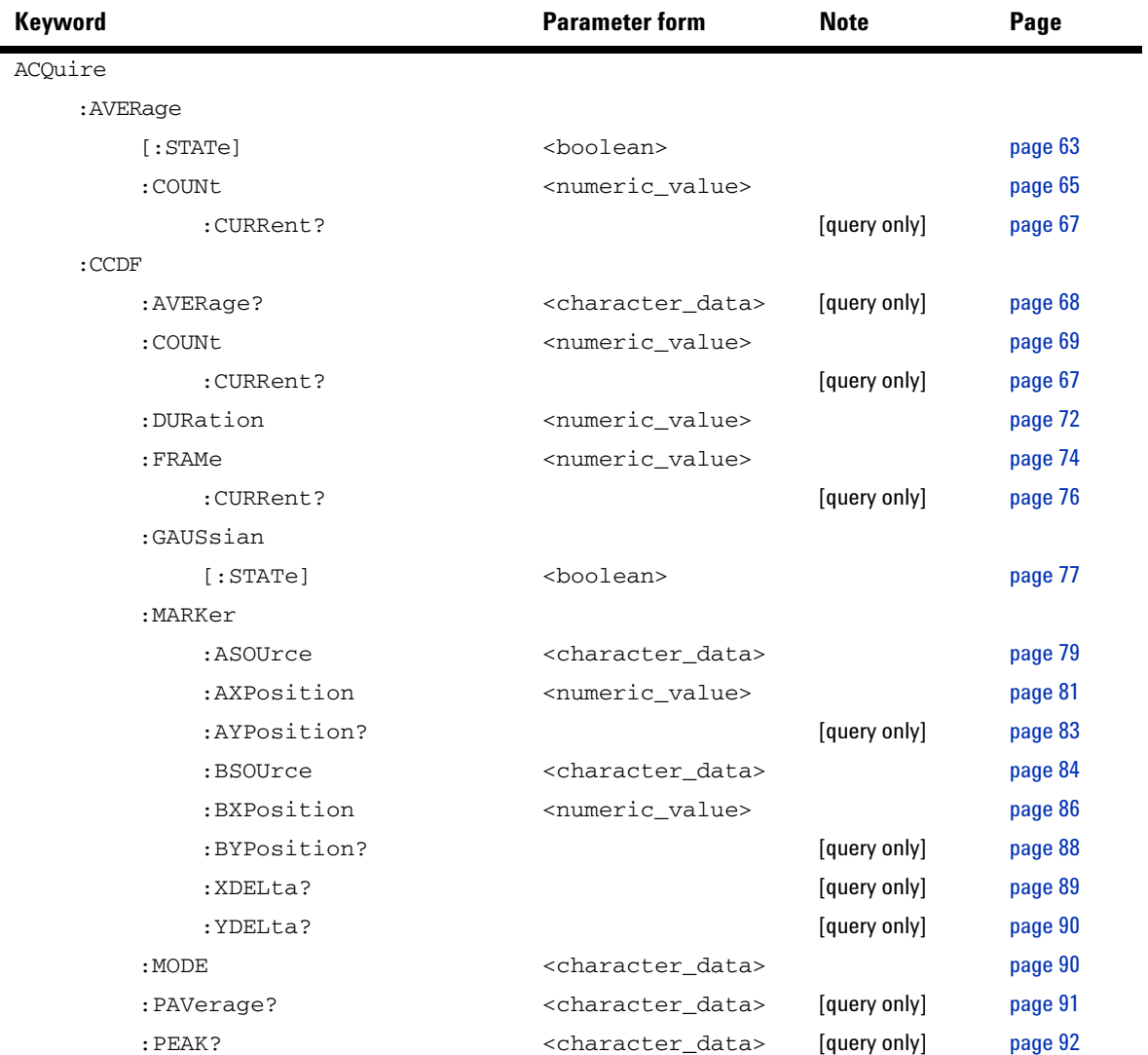

#### **4 ACQuire Subsystem**

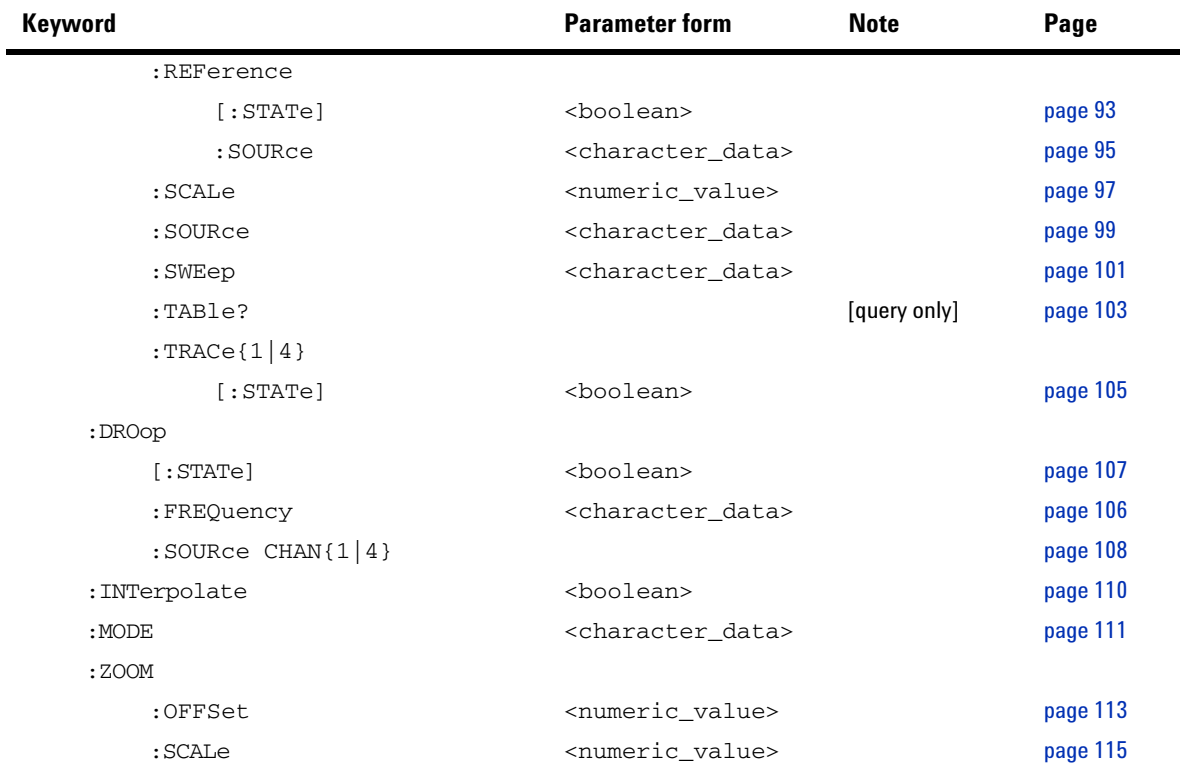

# <span id="page-80-0"></span>**ACQuire:AVERage[:STATe] <boolean>**

This command sets the state of averaging which is used to improve measurement accuracy.

#### **Syntax**

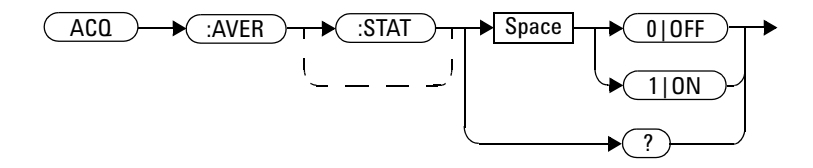

## **Example**

ACQ:AVER 1 *This command enables averaging.*

### **Remark**

The last setting of the averaging filter length will be saved with every averaging state change.

### **Reset condition**

On reset, averaging is disabled.

# **Query**

ACQuire:AVERage[:STATe]?

This query enters a 1 or 0 into the output buffer indicating the state of averaging.

- **•** 1 is returned when averaging is enabled
- **•** 0 is returned when averaging is disabled

# **Query example**

ACQ:AVER? *Queries whether averaging is enabled or disabled.*

# <span id="page-82-0"></span>**ACQuire:AVERage:COUNt <numeric\_value>**

This command sets the filter length for the averaging operation.

# **Syntax**  $ACQ$   $\rightarrow$   $(AVER)$   $\rightarrow$   $(COUN)$   $\rightarrow$  Space ? numeric\_value

# **Parameter**

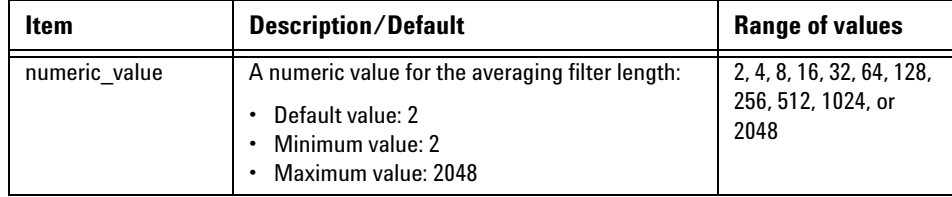

# **Example**

ACQ:AVER:COUN 128 *This command sets the averaging filter length to 128.*

- **•** If the averaging state is off, it will be turned on when you set the averaging filter length.
- **•** If you set a value other than the range specified for the filter length, error –222,"Data out of range" will occur.

#### **4 ACQuire Subsystem**

### **Reset condition**

On reset, the averaging filter length is set to 2.

### **Query**

```
ACQuire:AVERage:COUNt?
```
This query returns the current setting of the averaging filter length. The response format is <NR1>.

### **Query example**

ACQ:AVER:COUN? *Queries the averaging filter length setting.*

# <span id="page-84-0"></span>**ACQuire:AVERage:COUNt:CURRent?**

This query returns the filter length of the running averaging operation.

**Syntax**

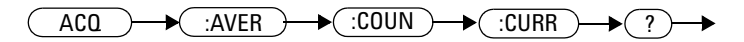

### **Example**

ACQ:AVER:COUN:CURR? *Queries the running averaging filter length.*

# **Remark**

If the averaging state is off, this query returns a value of 0.

# <span id="page-85-0"></span>**ACQuire:CCDF:AVERage?**

This query returns the Complementary Cumulative Distribution Function (CCDF) average power value (in dBm) for the selected CCDF source. The CCDF source can be selected at ["ACQuire:CCDF:SOURce](#page-116-0)  [<character\\_data>"](#page-116-0) on page 99.

#### **Syntax**

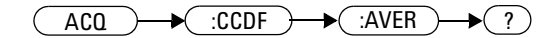

# **Example**

ACQ:CCDF:AVER? *Queries the CCDF average power value for the selected CCDF source.*

- **•** This query is only applicable for channels 1 and 4. If you send this query for a channel other than 1 or 4, error 700,"Applicable to channel 1 and 4 only" will occur.
- **•** This query is only applicable in the CCDF acquisition mode. If the acquisition mode is not set to CCDF, error –221,"Settings conflict;Requires CCDF mode to be enabled" will occur. Refer to ["ACQuire:MODE <character\\_data>"](#page-128-0) on page 111 to set the acquisition mode.

# <span id="page-86-0"></span>**ACQuire:CCDF:COUNt <numeric\_value>**

This command sets the CCDF acquisition length.

**NOTE** The CCDF acquisition length can only be set when the CCDF free run sweep mode is enabled (refer to ["ACQuire:CCDF:SWEep <character\\_data>"](#page-118-0) on page 101).

#### **Syntax**

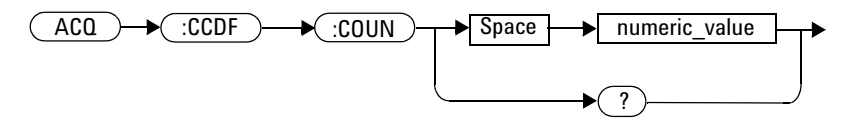

# **Parameter**

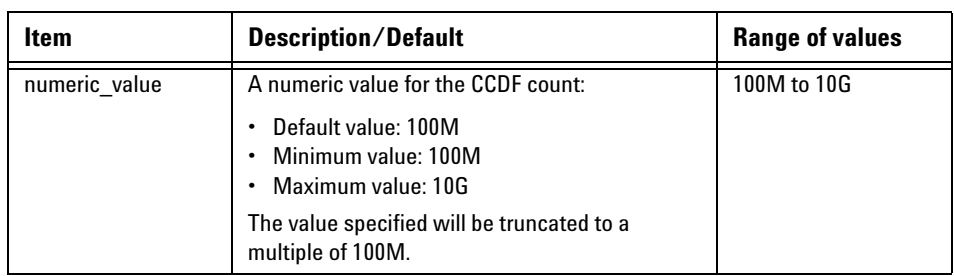

# **Example**

ACQ:CCDF:COUN 500MA *This command sets the CCDF acquisition length to 500M.*

### **Remarks**

- **•** The acquisition length specified in this command corresponds to the CCDF source selected in ["ACQuire:CCDF:SOURce <character\\_data>"](#page-116-0) on [page 99](#page-116-0).
- **•** This command is only applicable for channels 1 and 4. If you send this command for a channel other than 1 or 4, error 700,"Applicable to channel 1 and 4 only" will occur.
- **•** This command is only applicable in the CCDF acquisition mode. If the acquisition mode is not set to CCDF, error –221,"Settings conflict;Requires CCDF mode to be enabled" will occur. Refer to "ACQuire:MODE <character data>" on page 111 to set the acquisition mode.
- **•** This command is only applicable when the CCDF sweep is set to the free run mode. If the CCDF sweep mode is not set to free run, error –221, "Settings conflict;Requires CCDF sweep to be in free run mode" will occur.
- **•** If you set an acquisition length value which exceeds its minimum or maximum limit, the value will be clipped to its minimum or maximum value respectively. Error –222,"Data out of range;Value clipped to minimum  $(\#)^n$  or  $-222$ , Data out of range;Value clipped to maximum (#)" will occur.

### **Reset condition**

On reset, the CCDF acquisition length is set to 100M.

### **Query**

ACQuire:CCDF:COUNt?

This query returns the current setting of the CCDF acquisition length. The response format is <NRf>.

# **Query example**

ACQ:CCDF:COUN? *Queries the CCDF acquisition length setting.*

# <span id="page-88-0"></span>**ACQuire:CCDF:COUNt:CURRent?**

This query returns the CCDF acquisition length of the running CCDF free run sweep.

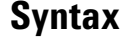

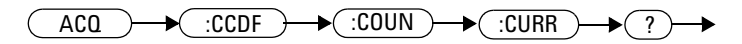

#### **Example**

ACQ:CCDF:COUN:CURR? *Queries the acquisition length of the running CCDF free run sweep.*

- **•** This query is only applicable for channels 1 and 4. If you send this query for a channel other than 1 or 4, error 700,"Applicable to channel 1 and 4 only" will occur.
- **•** This query is only applicable in the CCDF acquisition mode. If the acquisition mode is not set to CCDF, error –221,"Settings conflict;Requires CCDF mode to be enabled" will occur. Refer to "ACQuire:MODE <character data>" on page 111 to set the acquisition mode.
- **•** This query is only applicable when the CCDF sweep is set to the free run mode. If the CCDF sweep is not set to free run, error –221, "Settings conflict;Requires CCDF sweep to be in free run mode" will occur.

# <span id="page-89-0"></span>**ACQuire:CCDF:DURation <numeric\_value>**

This command sets the CCDF trigger duration.

### **Syntax**

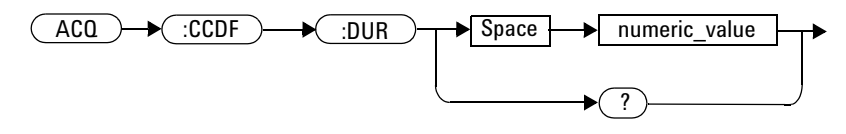

# **Parameter**

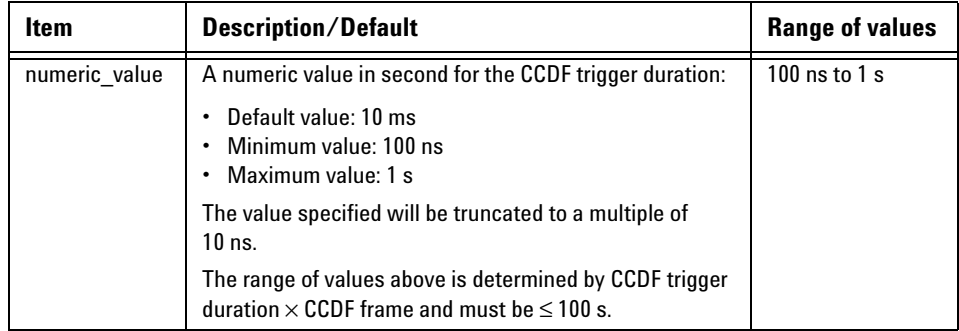

# **Example**

ACQ:CCDF:DUR 0.01 *This command sets the CCDF trigger duration to 0.01 s.*

# **Remarks**

**•** This command is only applicable for channels 1 and 4. If you send this command for a channel other than 1 or 4, error 700,"Applicable to channel 1 and 4 only" will occur.

- **•** This command is only applicable in the CCDF acquisition mode. If the acquisition mode is not set to CCDF, error –221,"Settings conflict;Requires CCDF mode to be enabled" will occur. Refer to ["ACQuire:MODE <character\\_data>"](#page-128-0) on page 111 to set the acquisition mode.
- **•** If you set a trigger duration value which exceeds its minimum or maximum limit, the value will be clipped to its minimum or maximum value respectively. Error –222,"Data out of range;Value clipped to minimum  $(H)$ " or  $-222$ , Data out of range;Value clipped to maximum (#)" will occur.

### **Reset condition**

On reset, the CCDF trigger duration is set to 10 ns.

#### **Query**

```
ACQuire:CCDF:DURation?
```
This query returns the current setting of the CCDF trigger duration. The response format is <NRf>.

### **Query example**

ACQ:CCDF:DUR? *Queries the CCDF trigger duration setting.*

# <span id="page-91-0"></span>**ACQuire:CCDF:FRAMe <numeric\_value>**

This command sets the CCDF frame.

**NOTE** The CCDF frame can only be set when the CCDF triggered sweep mode is enabled (refer to<br>
"ACONISCOF SWEEP Scharacter, data>" on noge 101) ["ACQuire:CCDF:SWEep <character\\_data>"](#page-118-0) on page 101).

### **Syntax**

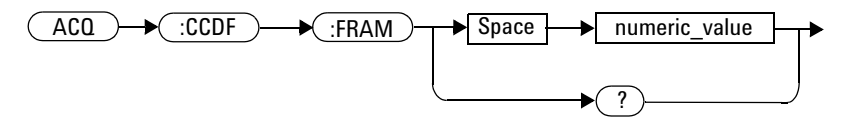

# **Parameter**

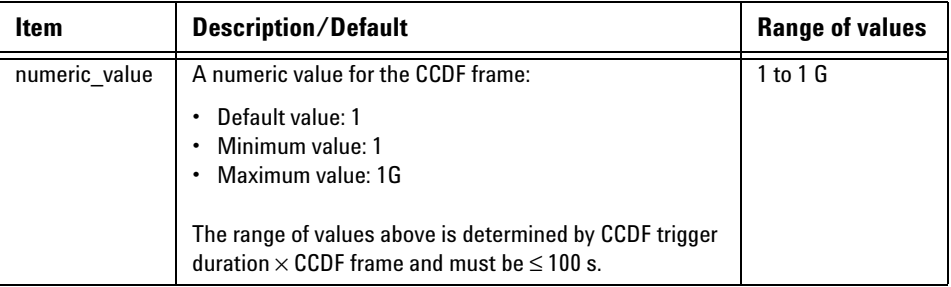

# **Example**

ACQ:CCDF:FRAM 2K *This command sets the CCDF frame to 2K.*

### **Remarks**

- **•** This command is only applicable for channels 1 and 4. If you send this command for a channel other than 1 or 4, error 700,"Applicable to channel 1 and 4 only" will occur.
- **•** This command is only applicable in the CCDF acquisition mode. If the acquisition mode is not set to CCDF, error –221,"Settings conflict;Requires CCDF mode to be enabled" will occur. Refer to ["ACQuire:MODE <character\\_data>"](#page-128-0) on page 111 to set the acquisition mode.
- **•** This command is only applicable when the CCDF sweep is set to the triggered mode. If the CCDF sweep mode is not set to triggered, error –221,"Settings conflict;Requires CCDF sweep to be in triggered mode" will occur.
- **•** If you set a CCDF frame value which exceeds its minimum or maximum limit, the value will be clipped to its minimum or maximum value respectively. Error –222,"Data out of range;Value clipped to minimum (#)" or  $-222$ , "Data out of range;Value clipped to maximum (#)" will occur.

### **Reset condition**

On reset, the CCDF frame is set to 1K.

### **Query**

```
ACQuire:CCDF:FRAMe?
```
This query returns the current setting of the CCDF frame. The response format is <NRf>.

### **Query example**

ACQ:CCDF:FRAM? *Queries the CCDF frame setting.*

# <span id="page-93-0"></span>**ACQuire:CCDF:FRAMe:CURRent?**

This query returns the CCDF frame of the running CCDF triggered sweep.

### **Syntax**

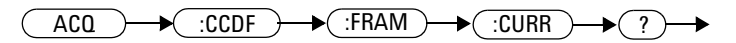

### **Example**

ACQ:CCDF:FRAM:CURR? *Queries the frame of the running CCDF triggered sweep.*

- **•** This query is only applicable for channels 1 and 4. If you send this query for a channel other than 1 or 4, error 700,"Applicable to channel 1 and 4 only" will occur.
- **•** This query is only applicable in the CCDF acquisition mode. If the acquisition mode is not set to CCDF, error –221,"Settings conflict;Requires CCDF mode to be enabled" will occur. Refer to ["ACQuire:MODE <character\\_data>"](#page-128-0) on page 111 to set the acquisition mode.
- **•** This query is only applicable when the CCDF sweep is set to the triggered mode. If the CCDF sweep mode is not set to triggered, error –221,"Settings conflict;Requires CCDF sweep to be in triggered mode" will occur.

# <span id="page-94-0"></span>**ACQuire:CCDF:GAUSsian[:STATe] <boolean>**

This command sets the state of the CCDF Gaussian trace.

#### **Syntax**

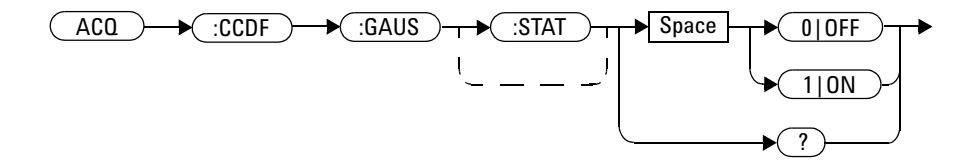

#### **Example**

ACQ:CCDF:GAUS 1 *This command turns on the CCDF Gaussian trace.*

### **Remarks**

- **•** This command is only applicable for channels 1 and 4. If you send this command for a channel other than 1 or 4, error 700,"Applicable to channel 1 and 4 only" will occur.
- **•** This command is only applicable in the CCDF acquisition mode. If the acquisition mode is not set to CCDF, error –221,"Settings conflict;Requires CCDF mode to be enabled" will occur. Refer to ["ACQuire:MODE <character\\_data>"](#page-128-0) on page 111 to set the acquisition mode.

### **Reset condition**

On reset, the CCDF Gaussian trace is turned on.

# **Query**

ACQuire:CCDF:GAUSsian[:STATe]?

This query enters a 1 or 0 into the output buffer indicating the state of the CCDF Gaussian trace.

- **•** 1 is returned when the trace is turned on
- **•** 0 is returned when the trace is turned off

# **Query example**

ACQ:CCDF:GAUS? *Queries whether the CCDF Gaussian trace is turned on or off.*

# <span id="page-96-0"></span>**ACQuire:CCDF:MARKer:ASOUrce <character\_data>**

This command sets the CCDF marker A source.

### **Syntax**

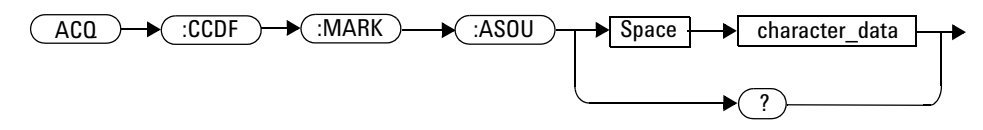

# **Parameter**

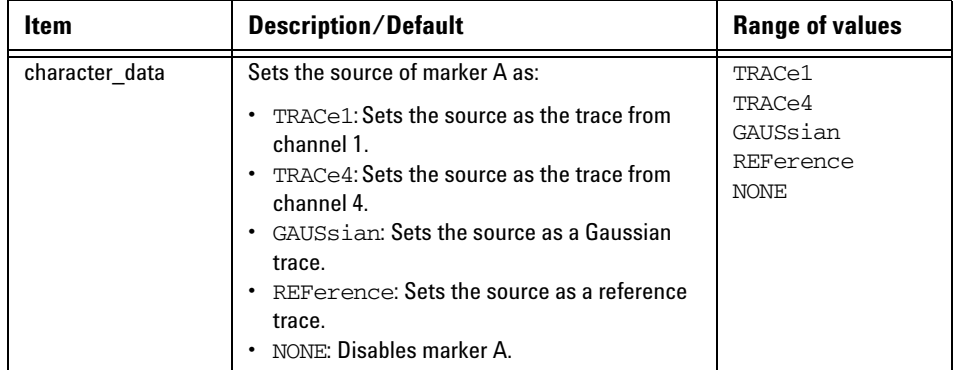

# **Example**

ACQ:CCDF:MARK:ASOU TRAC1 *This command sets the CCDF marker A source as the trace from channel 1.*

### **Remarks**

**•** This command is only applicable for channels 1 and 4. If you send this command for a channel other than 1 or 4, error 700,"Applicable to channel 1 and 4 only" will occur.

#### **4 ACQuire Subsystem**

- **•** This command is only applicable in the CCDF acquisition mode. If the acquisition mode is not set to CCDF, error –221,"Settings conflict;Requires CCDF mode to be enabled" will occur. Refer to ["ACQuire:MODE <character\\_data>"](#page-128-0) on page 111 to set the acquisition mode.
- **•** This command is only applicable when the CCDF trace from channel 1 or 4 is enabled. If the channel trace is not enabled, error  $-221$ , Settings conflict;Requires CCDF trace # to be enabled" will occur. Refer to ["ACQuire:CCDF:TRACe{1|4}\[:STATe\] <boolean>"](#page-122-0) on page 105 to set the CCDF channel trace.
- **•** This command is only applicable when the CCDF Gaussian trace is enabled. If the Gaussian trace is not enabled, error –221,"Settings conflict;Requires CCDF Gaussian trace to be enabled" will occur. Refer to ["ACQuire:CCDF:GAUSsian\[:STATe\] <boolean>"](#page-94-0) on page 77 to set the CCDF Gaussian trace.
- **•** This command is only applicable when the CCDF reference trace is enabled. If the reference trace is not enabled, error –221,"Settings conflict;Requires CCDF Reference trace to be enabled" will occur. Refer to "ACQuire:CCDF:REFerence[:STATe] <br/>boolean>" on page 93 to set the CCDF reference trace.

### **Reset condition**

On reset, the CCDF marker A source is set to none.

### **Query**

```
ACQuire:CCDF:MARKer:ASOUrce?
```
This query returns the current setting of the CCDF marker A source.

### **Query example**

ACQ:CCDF:MARK:ASOU? *Queries the CCDF marker A source setting.*

# <span id="page-98-0"></span>**ACQuire:CCDF:MARKer:AXPosition <numeric\_value>**

This command sets the X- axis position of CCDF marker A.

#### **Syntax**

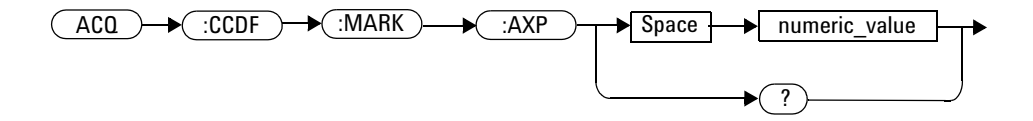

### **Parameter**

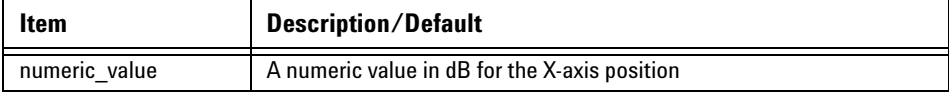

### **Example**

```
ACQ:CCDF:MARK:AXP 0.1 This command sets the X- axis position of 
                           CCDF marker A to 0.1 dB.
```
### **Remarks**

**•** This command is only applicable for channels 1 and 4. If you send this command for a channel other than 1 or 4, error 700,"Applicable to channel 1 and 4 only" will occur.

#### **4 ACQuire Subsystem**

- **•** This command is only applicable in the CCDF acquisition mode. If the acquisition mode is not set to CCDF, error –221,"Settings conflict;Requires CCDF mode to be enabled" will occur. Refer to ["ACQuire:MODE <character\\_data>"](#page-128-0) on page 111 to set the acquisition mode.
- **•** This command is only applicable when the CCDF marker A source is set. If the source is not set, error –221,"Settings conflict;CCDF marker A source not set" will occur. Refer to ["ACQuire:CCDF:MARKer:ASOUrce](#page-96-0)  [<character\\_data>"](#page-96-0) on page 79 to set the CCDF marker A source.

### **Query**

ACQuire:CCDF:MARKer:AXPosition?

This query returns the current setting of the CCDF marker A X- axis position. The response format is <NRf>.

# **Query example**

ACQ:CCDF:MARK:AXP? *Queries the X- axis position setting of CCDF marker A.*

# <span id="page-100-0"></span>**ACQuire:CCDF:MARKer:AYPosition?**

This query returns the current Y- axis position setting of CCDF marker A. The response format is <NRf> in percentage.

#### **Syntax**

ACQ :CCDF :MARK :AYP ?

#### **Example**

ACQ:CCDF:MARK:AYP? *Queries the Y- axis position setting of CCDF marker A.*

- **•** This query is only applicable for channels 1 and 4. If you send this query for a channel other than 1 or 4, error 700,"Applicable to channel 1 and 4 only" will occur.
- **•** This query is only applicable in the CCDF acquisition mode. If the acquisition mode is not set to CCDF, error –221,"Settings conflict;Requires CCDF mode to be enabled" will occur. Refer to ["ACQuire:MODE <character\\_data>"](#page-128-0) on page 111 to set the acquisition mode.
- **•** This query is only applicable when the CCDF marker A source is set. If the source is not set, error –221,"Settings conflict;CCDF marker A source not set" will occur. Refer to ["ACQuire:CCDF:MARKer:ASOUrce](#page-96-0)  [<character\\_data>"](#page-96-0) on page 79 to set the CCDF marker A source.

# <span id="page-101-0"></span>**ACQuire:CCDF:MARKer:BSOUrce <character\_data>**

This command sets the CCDF marker B source.

#### **Syntax**

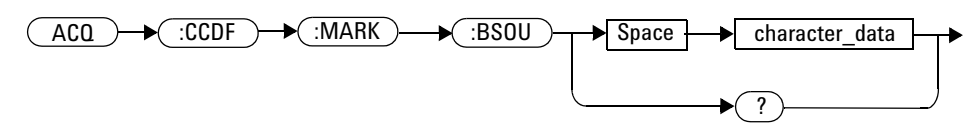

### **Parameter**

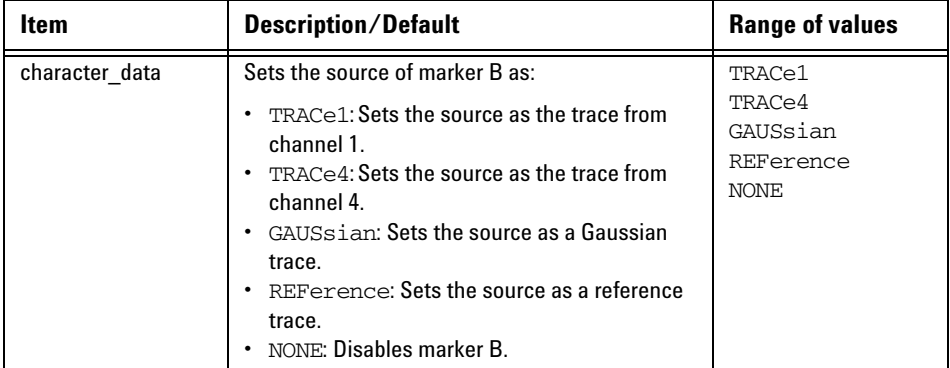

# **Example**

ACQ:CCDF:MARK:BSOU TRAC4 *This command sets the CCDF marker B source as the trace from channel 4.*

# **Remarks**

**•** This command is only applicable for channels 1 and 4. If you send this command for a channel other than 1 or 4, error 700,"Applicable to channel 1 and 4 only" will occur.

- **•** This command is only applicable in the CCDF acquisition mode. If the acquisition mode is not set to CCDF, error –221,"Settings conflict;Requires CCDF mode to be enabled" will occur. Refer to ["ACQuire:MODE <character\\_data>"](#page-128-0) on page 111 to set the acquisition mode.
- **•** This command is only applicable when the CCDF trace from channel 1 or 4 is enabled. If the channel trace is not enabled, error  $-221$ , Settings conflict;Requires CCDF trace # to be enabled" will occur. Refer to ["ACQuire:CCDF:TRACe{1|4}\[:STATe\] <boolean>"](#page-122-0) on page 105 to set the CCDF channel trace.
- **•** This command is only applicable when the CCDF Gaussian trace is enabled. If the Gaussian trace is not enabled, error –221,"Settings conflict;Requires CCDF Gaussian trace to be enabled" will occur. Refer to "ACQuire:CCDF:GAUSsian[:STATe] <br/>boolean>" on page 77 to set the CCDF Gaussian trace.
- **•** This command is only applicable when the CCDF reference trace is enabled. If the reference trace is not enabled, error –221,"Settings conflict;Requires CCDF reference trace to be enabled" will occur. Refer to "ACQuire:CCDF:REFerence[:STATe] <br/>boolean>" on page 93 to set the CCDF reference trace.

### **Reset condition**

On reset, the CCDF marker B source is set to none.

#### **Query**

```
ACQuire:CCDF:MARKer:BSOUrce?
```
This query returns the current setting of the CCDF marker B source.

### **Query example**

ACQ:CCDF:MARK:BSOU? *Queries the CCDF marker B source setting.*

# <span id="page-103-0"></span>**ACQuire:CCDF:MARKer:BXPosition <numeric\_value>**

This command sets the X- axis position of CCDF marker B.

#### **Syntax**

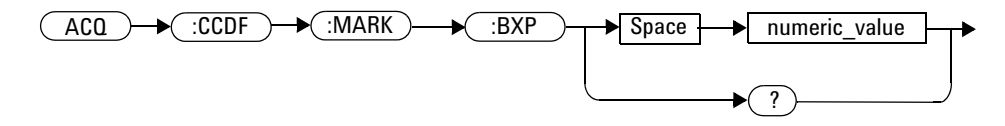

# **Parameter**

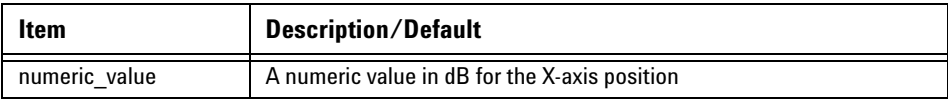

# **Example**

ACQ:CCDF:MARK:BXP 0.5 *This command sets the X- axis position of CCDF marker B to 0.5 dB.*

- **•** This command is only applicable for channels 1 and 4. If you send this command for a channel other than 1 or 4, error 700,"Applicable to channel 1 and 4 only" will occur.
- **•** This command is only applicable in the CCDF acquisition mode. If the acquisition mode is not set to CCDF, error –221,"Settings conflict;Requires CCDF mode to be enabled" will occur. Refer to ["ACQuire:MODE <character\\_data>"](#page-128-0) on page 111 to set the acquisition mode.
- **•** This command is only applicable when the CCDF marker B source is set. If the source is not set, error –221,"Settings conflict;CCDF marker B source not set" will occur. Refer to ["ACQuire:CCDF:MARKer:BSOUrce](#page-101-0)  [<character\\_data>"](#page-101-0) on page 84 to set the CCDF marker B source.

# **Query**

ACQuire:CCDF:MARKer:BXPosition?

This query returns the current setting of the CCDF marker B X- axis position. The response format is <NRf>.

### **Query example**

ACQ:CCDF:MARK:BXP? *Queries the X- axis position setting of CCDF marker B.*

# <span id="page-105-0"></span>**ACQuire:CCDF:MARKer:BYPosition?**

This query returns the current Y- axis position setting of CCDF marker B. The response format is <NRf> in percentage.

#### **Syntax**

ACQ :CCDF :MARK :BYP ?

### **Example**

ACQ:CCDF:MARK:BYP? *Queries the Y- axis position setting of CCDF marker B.*

- **•** This query is only applicable for channels 1 and 4. If you send this query for a channel other than 1 or 4, error 700,"Applicable to channel 1 and 4 only" will occur.
- **•** This query is only applicable in the CCDF acquisition mode. If the acquisition mode is not set to CCDF, error –221,"Settings conflict;Requires CCDF mode to be enabled" will occur. Refer to ["ACQuire:MODE <character\\_data>"](#page-128-0) on page 111 to set the acquisition mode.
- **•** This query is only applicable when the CCDF marker B source is set. If the source is not set, error –221,"Settings conflict;CCDF marker B source not set" will occur. Refer to ["ACQuire:CCDF:MARKer:BSOUrce](#page-101-0)  [<character\\_data>"](#page-101-0) on page 84 to set the CCDF marker B source.

# <span id="page-106-0"></span>**ACQuire:CCDF:MARKer:XDELta?**

This query returns the X- axis delta value between the CCDF A and B markers.

#### **Syntax**

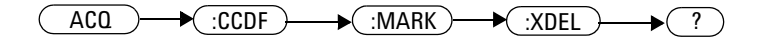

### **Example**

ACQ:CCDF:MARK:XDEL? *Queries the CCDF marker X- axis delta value.*

- **•** This query is only applicable for channels 1 and 4. If you send this query for a channel other than 1 or 4, error 700,"Applicable to channel 1 and 4 only" will occur.
- **•** This query is only applicable in the CCDF acquisition mode. If the acquisition mode is not set to CCDF, error –221,"Settings conflict;Requires CCDF mode to be enabled" will occur. Refer to "ACQuire:MODE  $\leq$ character data>" on page 111 to set the acquisition mode.

# <span id="page-107-0"></span>**ACQuire:CCDF:MARKer:YDELta?**

This query returns the Y- axis delta value between the CCDF A and B markers.

#### **Syntax**

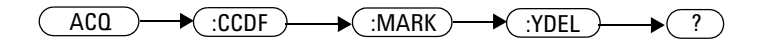

### **Example**

ACQ:CCDF:MARK:YDEL? *Queries the CCDF marker Y- axis delta value.*

- **•** This query is only applicable for channels 1 and 4. If you send this query for a channel other than 1 or 4, error 700,"Applicable to channel 1 and 4 only" will occur.
- <span id="page-107-1"></span>**•** This query is only applicable in the CCDF acquisition mode. If the acquisition mode is not set to CCDF, error –221,"Settings conflict;Requires CCDF mode to be enabled" will occur. Refer to "ACQuire:MODE  $\leq$ character data>" on page 111 to set the acquisition mode.
# **ACQuire:CCDF:PAVerage?**

This query returns the CCDF peak- to- average power value (in dB) for the selected CCDF source. The CCDF source can be selected at ["ACQuire:CCDF:SOURce <character\\_data>"](#page-116-0) on page 99.

#### **Syntax**

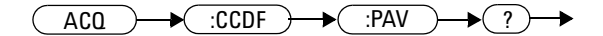

#### **Example**

ACQ:CCDF:PAV? *Queries the CCDF peak- to- average power value for the selected CCDF source.*

- **•** This query is only applicable for channels 1 and 4. If you send this query for a channel other than 1 or 4, error 700,"Applicable to channel 1 and 4 only" will occur.
- **•** This query is only applicable in the CCDF acquisition mode. If the acquisition mode is not set to CCDF, error –221,"Settings conflict;Requires CCDF mode to be enabled" will occur. Refer to ["ACQuire:MODE <character\\_data>"](#page-128-0) on page 111 to set the acquisition mode.
- **•** This query is only applicable when the CCDF source is set. If the source is not set, error –221,"Settings conflict;CCDF source not set" will occur. Refer to ["ACQuire:CCDF:SOURce <character\\_data>"](#page-116-0) on page 99 to set the CCDF source.

# **ACQuire:CCDF:PEAK?**

This query returns the CCDF peak power value (in dBm) for the selected CCDF source.

#### **Syntax**

 $ACQ$   $\rightarrow$   $\left(\because CDF$   $\rightarrow$   $\left(\because PEAK$   $\rightarrow$   $\left(\because PEAK\right)$ 

#### **Example**

ACQ:CCDF:PEAK? *Queries the CCDF peak power value for selected CCDF source.*

- **•** This query is only applicable for channels 1 and 4. If you send this query for a channel other than 1 or 4, error 700,"Applicable to channel 1 and 4 only" will occur.
- **•** This query is only applicable in the CCDF acquisition mode. If the acquisition mode is not set to CCDF, error –221,"Settings conflict;Requires CCDF mode to be enabled" will occur. Refer to ["ACQuire:MODE <character\\_data>"](#page-128-0) on page 111 to set the acquisition mode.
- **•** This query is only applicable when the CCDF source is set. If the source is not set, error –221,"Settings conflict;CCDF source not set" will occur. Refer to ["ACQuire:CCDF:SOURce <character\\_data>"](#page-116-0) on page 99 to set the CCDF source.

# **ACQuire:CCDF:REFerence[:STATe] <boolean>**

This command sets the state of the CCDF reference trace.

#### **Syntax**

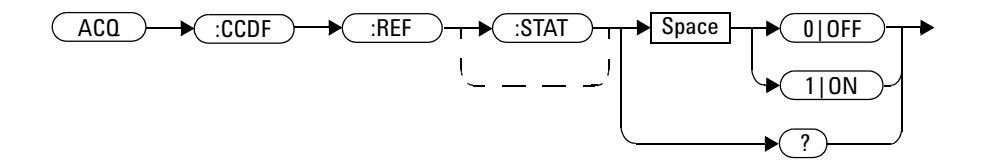

#### **Example**

ACQ:CCDF:REF 1 *This command turns on the CCDF reference trace.*

- **•** This command is only applicable for channels 1 and 4. If you send this command for a channel other than 1 or 4, error 700,"Applicable to channel 1 and 4 only" will occur.
- **•** This command is only applicable in the CCDF acquisition mode. If the acquisition mode is not set to CCDF, error –221,"Settings conflict;Requires CCDF mode to be enabled" will occur. Refer to ["ACQuire:MODE <character\\_data>"](#page-128-0) on page 111 to set the acquisition mode.
- **•** The reference trace can only be turned on if it has been set in ["ACQuire:CCDF:REFerence:SOURce <character\\_data>"](#page-112-0) on page 95. If no reference trace is set, error –221,"Settings conflict;Requires CCDF reference trace to be enabled" will occur.

#### **4 ACQuire Subsystem**

#### **Reset condition**

On reset, the CCDF reference trace is turned off.

#### **Query**

```
ACQuire:CCDF:REFerence[:STATe]?
```
This query enters a 1 or 0 into the output buffer indicating the state of the CCDF reference trace.

- **•** 1 is returned when the trace is turned on
- **•** 0 is returned when the trace is turned off

### **Query example**

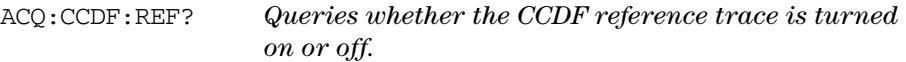

# <span id="page-112-0"></span>**ACQuire:CCDF:REFerence:SOURce <character\_data>**

This command sets the CCDF channel trace as a reference source.

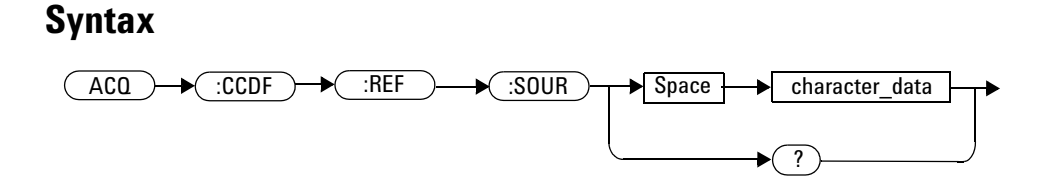

### **Parameter**

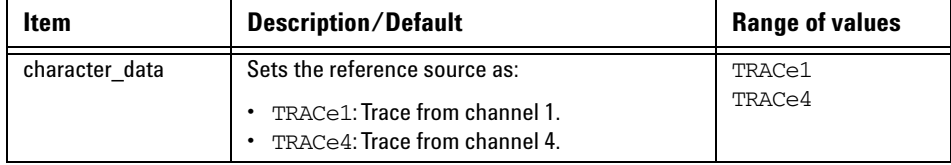

#### **Example**

ACQ:CCDF:REF:SOUR TRAC1 *This command sets the CCDF trace from channel 1 as the reference source.*

### **Remarks**

**•** This command is only applicable for channels 1 and 4. If you send this command for a channel other than 1 or 4, error 700,"Applicable to channel 1 and 4 only" will occur.

#### **4 ACQuire Subsystem**

- **•** This command is only applicable in the CCDF acquisition mode. If the acquisition mode is not set to CCDF, error –221,"Settings conflict;Requires CCDF mode to be enabled" will occur. Refer to ["ACQuire:MODE <character\\_data>"](#page-128-0) on page 111 to set the acquisition mode.
- **•** This command is only applicable when the CCDF trace from channel 1 or 4 is enabled. If the channel trace is not enabled, error  $-221$ , Settings conflict;Requires CCDF trace # to be enabled" will occur. Refer to ["ACQuire:CCDF:TRACe{1|4}\[:STATe\] <boolean>"](#page-122-0) on page 105 to set the CCDF channel trace.

#### **Query**

ACQuire:CCDF:REFerence:SOURce?

This query returns the current setting of the reference source.

### **Query example**

ACQ:CCDF:REF:SOUR? *Queries the reference source setting.*

### **ACQuire:CCDF:SCALe <numeric\_value>**

This command sets the scale for the CCDF trace display.

#### **Syntax**

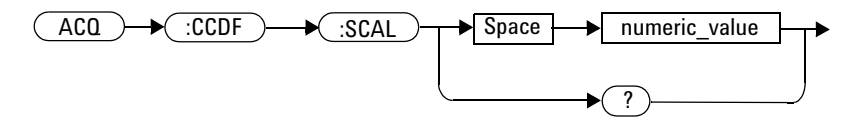

### **Parameter**

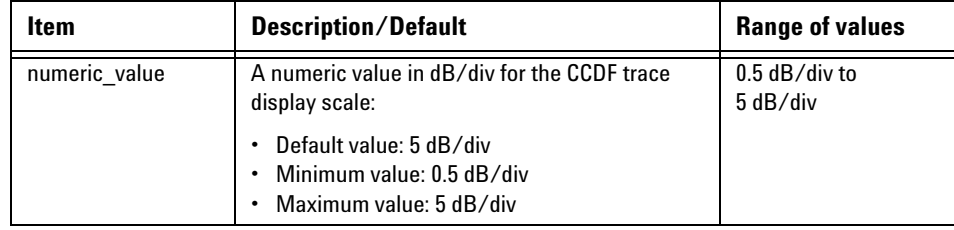

#### **Example**

ACQ:CCDF:SCAL 0.5 *This command sets the CCDF trace display scale to 0.5 dB/div.*

### **Remarks**

**•** This command is only applicable for channels 1 and 4. If you send this command for a channel other than 1 or 4, error 700,"Applicable to channel 1 and 4 only" will occur.

- **•** This command is only applicable in the CCDF acquisition mode. If the acquisition mode is not set to CCDF, error –221,"Settings conflict;Requires CCDF mode to be enabled" will occur. Refer to ["ACQuire:MODE <character\\_data>"](#page-128-0) on page 111 to set the acquisition mode.
- **•** If you set a scale value which exceeds its minimum or maximum limit, the value will be clipped to its minimum or maximum value respectively. Error –222,"Data out of range;Value clipped to minimum (#)" or  $-222$ , "Data out of range;Value clipped to maximum (#)" will occur.

#### **Reset condition**

On reset, the CCDF trace display scale is set to 5 dB/div.

### **Query**

ACQuire:CCDF:SCALe?

This query returns the current setting of the CCDF trace display scale. The response format is <NRf>.

### **Query example**

ACQ:CCDF:SCAL? *Queries the CCDF trace display scale setting.*

### <span id="page-116-0"></span>**ACQuire:CCDF:SOURce <character\_data>**

This command sets the CCDF source as channel 1 or 4.

#### **Syntax**

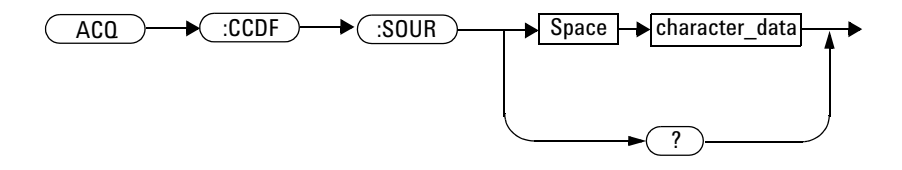

### **Parameter**

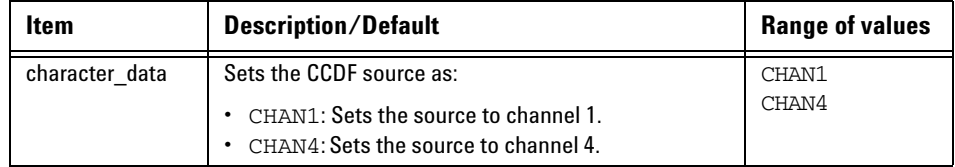

### **Example**

ACQ:CCDF:SOUR CHAN1 *This command sets the CCDF source as channel 1.*

#### **Remarks**

**•** This command is only applicable for channels 1 and 4. If a channel other than channel 1 or 4 is specified, error 700,"Applicable to channel 1 and 4 only" will occur.

- **•** This command is only applicable in the CCDF acquisition mode. If the acquisition mode is not set to CCDF, error –221,"Settings conflict;Requires CCDF mode to be enabled" will occur. Refer to ["ACQuire:MODE <character\\_data>"](#page-128-0) on page 111 to set the acquisition mode.
- **•** This command is only applicable when the selected channel is enabled. If the channel is disabled, error  $-221$ , Settings conflict; Requires channel # to be enabled" will occur.

### **Reset condition**

On reset, the CCDF source is set to the first channel 1 or 4 available.

### **Query**

ACQuire:CCDF:SOURce?

This query returns the current setting of the CCDF source.

### **Query example**

ACQ:CCDF:SOUR? *Queries the CCDF source setting.*

# **ACQuire:CCDF:SWEep <character\_data>**

This command sets the CCDF sweep mode.

#### **Syntax**

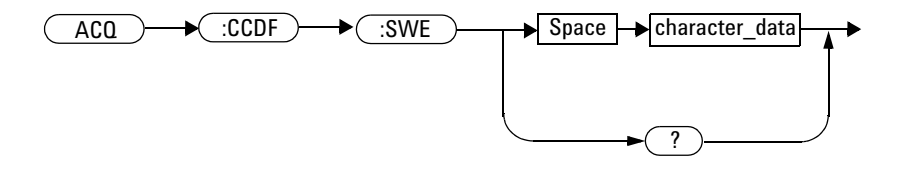

### **Parameter**

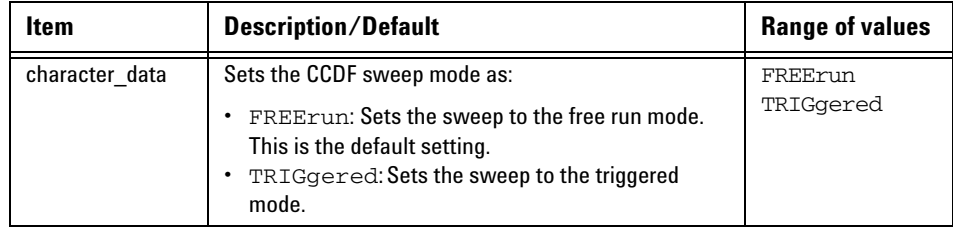

### **Example**

ACQ:CCDF:SWE FREE *This command sets the CCDF sweep mode to free run.*

### **Remarks**

**•** This command is only applicable for channels 1 and 4. If you send this command for a channel other than 1 or 4, error 700,"Applicable to channel 1 and 4 only" will occur.

#### **4 ACQuire Subsystem**

**•** This command is only applicable in the CCDF acquisition mode. If the acquisition mode is not set to CCDF, error –221,"Settings conflict;Requires CCDF mode to be enabled" will occur. Refer to ["ACQuire:MODE <character\\_data>"](#page-128-0) on page 111 to set the acquisition mode.

#### **Reset condition**

On reset, the CCDF sweep mode is set to free run.

#### **Query**

ACQuire:CCDF:SWEep?

This query returns the current setting of the CCDF sweep mode.

### **Query example**

ACQ:CCDF:SWE? *Queries the CCDF sweep mode setting.*

### **ACQuire:CCDF:TABle?**

This query returns the CCDF statistical table value of the current source selected. The value is returned in the dB unit as an array in the following order:

- **•** Power level (power- to- average power ratio) that contains 10% of the power
- **•** Power level that contains 1% of the power
- **•** Power level that contains 0.1% of the power
- **•** Power level that contains 0.01% of the power
- **•** Power level that contains 0.001% of the power
- **•** Power level that contains 0.0001% of the power

#### **Syntax**

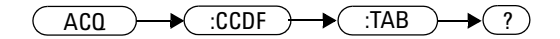

#### **Example**

ACQ:CCDF:TAB? *Queries the CCDF statistical table value.*

#### **Remarks**

**•** This query is only applicable for channels 1 and 4. If you send this query for a channel other than 1 or 4, error 700,"Applicable to channel 1 and 4 only" will occur.

#### **4 ACQuire Subsystem**

- **•** This query is only applicable in the CCDF acquisition mode. If the acquisition mode is not set to CCDF, error –221,"Settings conflict;Requires CCDF mode to be enabled" will occur. Refer to ["ACQuire:MODE <character\\_data>"](#page-128-0) on page 111 to set the acquisition mode.
- **•** This command is only applicable when the CCDF source is set. If the source is not set, error –221,"Settings conflict;CCDF source not set" will occur. Refer to ["ACQuire:CCDF:SOURce <character\\_data>"](#page-116-0) on page 99 to set the CCDF source.

# <span id="page-122-0"></span>**ACQuire:CCDF:TRACe{1|4}[:STATe] <boolean>**

This command sets the state of the CCDF trace from channel 1 or 4.

#### **Syntax**

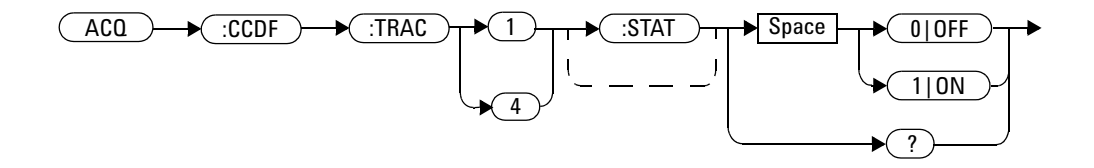

#### **Example**

ACQ:CCDF:TRAC1 ON *This command turns on the CCDF trace from channel 1.*

### **Remarks**

- **•** This command is only applicable for channels 1 and 4. If you send this command for a channel other than 1 or 4, error 700,"Applicable to channel 1 and 4 only" will occur.
- **•** This command is only applicable in the CCDF acquisition mode. If the acquisition mode is not set to CCDF, error –221,"Settings conflict;Requires CCDF mode to be enabled" will occur. Refer to "ACQuire:MODE <character data>" on page 111 to set the acquisition mode.

#### **Reset condition**

On reset, the CCDF trace from both channels 1 and 4 is turned on.

### **Query**

ACQuire:CCDF:TRACe{1|4}[:STATe]?

This query enters a 1 or 0 into the output buffer indicating the state of the CCDF trace from channel 1 or 4.

- **•** 1 is returned when the trace is turned on
- **•** 0 is returned when the trace is turned off

### **Query example**

ACQ:CCDF:TRAC4? *Queries whether the CCDF trace from channel 4 is turned on or off.*

### **ACQuire:DROop[:STATe] <boolean>**

This command sets the state of the droop measurement mode.

#### **Syntax**

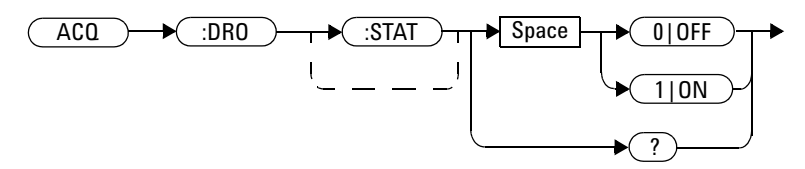

#### **Example**

ACQ:DRO 1 *This command turns on the droop measurement mode.*

#### **Remark**

This command is only applicable when the selected channel is enabled. If the channel is disabled, error  $-221$ , Settings conflict; Requires channel # to be enabled" will occur.

#### **Query**

```
ACQuire:DROop[:STATe]?
```
This query enters a 1 or 0 into the output buffer indicating the state of the droop measurement mode.

- **•** 1 is returned when the droop measurement mode is turned on
- **•** 0 is returned when the droop measurement mode is turned off

#### **Query example**

ACQ:DRO? *Queries whether the droop measurement mode is turned on or off.*

# **ACQuire:DROop:SOURce CHAN{1|4}**

This command sets the source of either channel 1 or 4 for the droop measurement.

#### **Syntax**

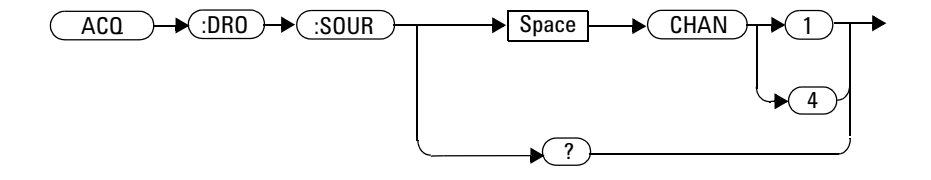

### **Example**

ACQ:DRO:SOUR CHAN1 *This command sets the droop measurement source to channel 1.*

# **Remark**

If a channel other than channel 1 or 4 is specified, error 700,"Applicable to channel 1 and 4 only" will occur.

### **Reset condition**

On reset, the droop measurement source is set to the first channel 1 or 4 available.

### **Query**

ACQuire:DROop:SOURce?

This query returns the current setting of the droop measurement source.

### **Query example**

ACQ:DRO:SOUR? *Queries the droop measurement source setting.*

### **ACQuire:INTerpolate <boolean>**

This command turns on or off the  $sin(x)/x$  interpolation filter.

#### **Syntax**

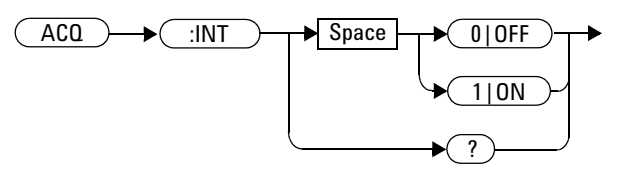

#### **Example**

ACQ:INT ON *This command turns on the sin(x)/x interpolation filter.*

#### **Reset condition**

On reset, the  $\sin(x)/x$  interpolation filter is turned off.

### **Query**

```
ACQuire:INTerpolate?
```
This query enters a 1 or 0 into the output buffer indicating the state of the  $\sin(x)/x$  interpolation filter.

- 1 is returned when the  $sin(x)/x$  interpolation filter is turned on
- 0 is returned when the  $sin(x)/x$  interpolation filter is turned off

### **Query example**

ACQ:INT? *Queries whether the sin(x)/x interpolation filter is turned on or off.*

### <span id="page-128-0"></span>**ACQuire:MODE <character\_data>**

This command sets the data acquisition mode of the 8990B.

#### **Syntax**

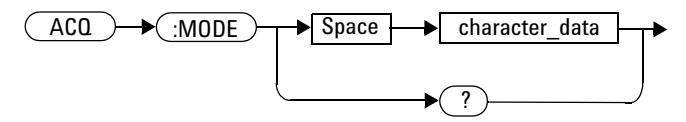

### **Parameter**

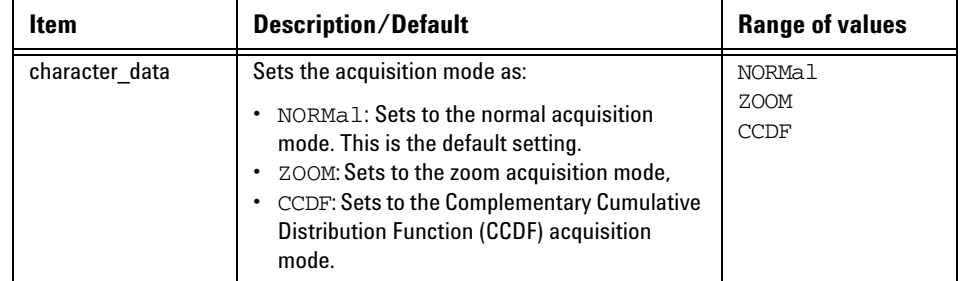

### **Example**

ACQ:MODE NORM *This command enables the normal acquisition mode.*

### **Reset condition**

On reset, the acquisition mode is set to normal.

#### **4 ACQuire Subsystem**

### **Query**

ACQuire:MODE?

This query returns the current setting of the acquisition mode.

#### **Query example**

ACQ:MODE? *Queries the acquisition mode setting.*

# **ACQuire:ZOOM:OFFSet <numeric\_value>**

This command sets the time offset in the zoom mode.

### **Syntax**

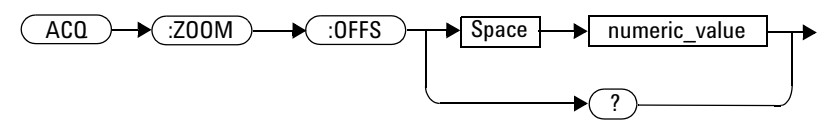

### **Parameter**

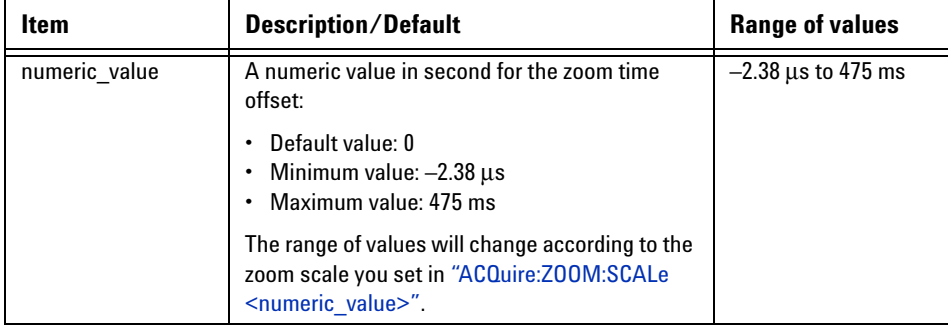

# **Example**

ACQ:ZOOM:OFFS 1m *This command sets the time offset in the zoom mode to 1 ms.*

### **Remarks**

- **•** This command is only applicable in the zoom mode. If this command is sent when the 8990B is not in the zoom mode, error –221,"Settings conflict;Requires zoom mode to be enabled" will occur.
- **•** If you set a time offset value which exceeds its minimum or maximum limit, the value will be clipped to its minimum or maximum value respectively. Error –222,"Data out of range;Value clipped to minimum (#)" or  $-222$ , "Data out of range;Value clipped to maximum (#)" will occur.

#### **Reset condition**

On reset, the zoom time offset is set to 0.

### **Query**

ACQuire:ZOOM:OFFSet?

This query returns the current setting of the zoom time offset. The response format is <NRf>.

### **Query example**

ACQ:ZOOM:OFFS? *Queries the zoom time offset setting.*

# <span id="page-132-0"></span>**ACQuire:ZOOM:SCALe <numeric\_value>**

This command sets the time scale in the zoom mode.

### **Syntax**

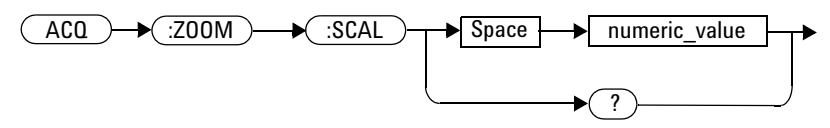

### **Parameter**

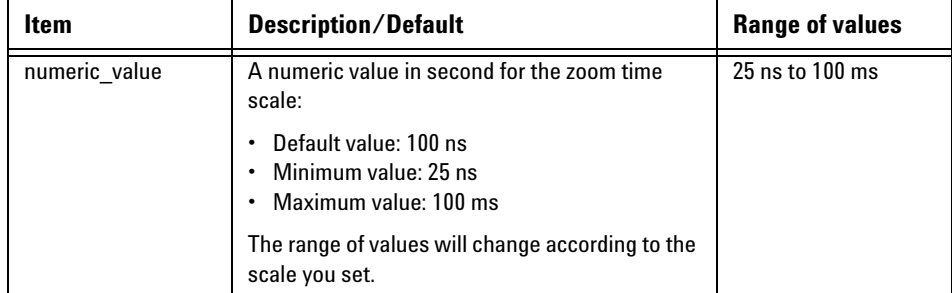

# **Example**

ACQ:ZOOM:SCAL 60E–09 *This command sets the time scale in the zoom mode to 60 ns.*

### **Remarks**

- **•** This command is only applicable in the zoom mode. If this command is sent when the 8990B is not in the zoom mode, error  $-221$ , "Settings conflict;Requires zoom mode to be enabled" will occur.
- **•** The minimum and maximum values of the zoom time scale are based on the current Normal mode time scale settings.
- **•** If you set a time scale value which exceeds its minimum or maximum limit, the value will be clipped to its minimum or maximum value respectively. Error  $-222$ , Data out of range; Value clipped to minimum (#)" or –222,"Data out of range;Value clipped to maximum (#)" will occur.

### **Query**

```
ACQuire:ZOOM:SCALe?
```
This query returns the current setting of the zoom time scale. The response format is <NRf>.

# **Query example**

ACQ:ZOOM:SCAL? *Queries the zoom time scale setting.*

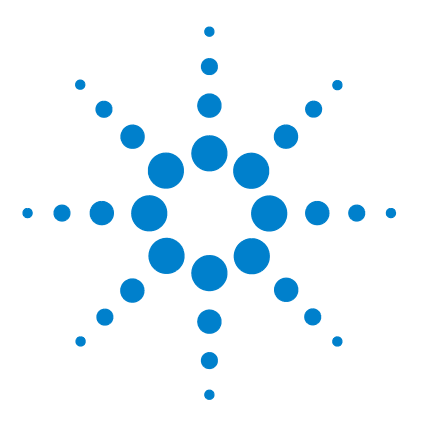

**Agilent 8990B Peak Power Analyzer Programming Guide**

**5**

# **CALibration Subsystem**

[Overview](#page-135-0) 118 [CALibration\[:ALL\]](#page-136-0) 119 [CALibration:CALibrate <character\\_data>](#page-137-0) 120 CALibration:CALibrate:AUTO <br/>boolean> 121 [CALibration:CALibrate:AUTO:INTerval <numeric\\_value>](#page-140-0) 123 [CALibration:CALibrate:AUTO:NOTify <boolean>](#page-142-0) 125 [CALibration:OUTPut <character\\_data>](#page-144-0) 127 [CALibration:ZERO <character\\_data>](#page-146-0) 129

This chapter explains how the CALibration command subsystem is used to perform internal zeroing and calibration on the peak power sensors connected to respective RF channels.

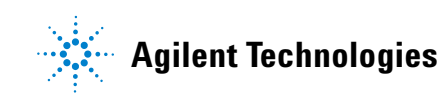

#### **5 CALibration Subsystem**

### <span id="page-135-0"></span>**Overview**

The CALibration command subsystem allows you to set the 8990B to perform internal zeroing and calibration on the peak power sensor. The internal zeroing and calibration process is used to combine the peak power sensor and the 8990B to make accurate power measurements.

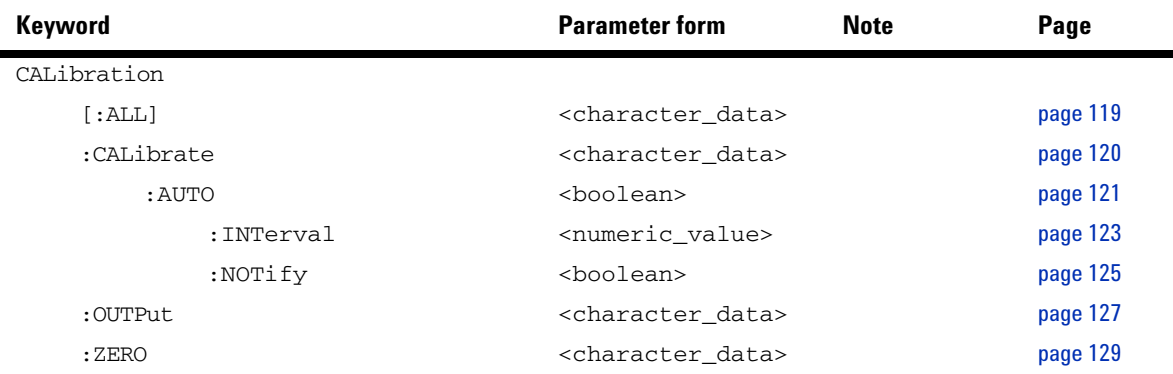

# <span id="page-136-0"></span>**CALibration[:ALL]**

This command sets the 8990B to manually perform zeroing and calibration on both channels 1 and 4.

#### **Syntax**

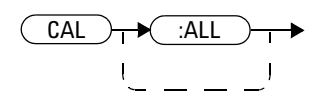

### **Example**

CAL *This command sets the 8990B to perform zeroing and calibration on both channels 1 and 4.*

#### **5 CALibration Subsystem**

# <span id="page-137-0"></span>**CALibration:CALibrate <character\_data>**

This command sets the 8990B to manually perform zeroing and calibration on channel 1 or 4.

#### **Syntax**

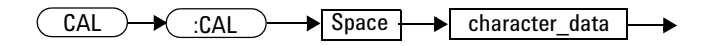

### **Parameter**

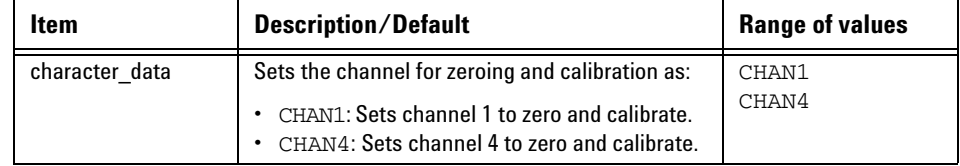

### **Example**

CAL:CAL CHAN1 *This command sets the 8990B to perform zeroing and calibration on channel 1.*

### **Remark**

This command is only applicable for channels 1 and 4. If a channel other than channel 1 or 4 is specified, error 700,"Applicable to channel 1 and 4 only" will occur.

### <span id="page-138-0"></span>**CALibration:CALibrate:AUTO <boolean>**

This command sets the state of auto calibration and zeroing performed on channels 1 and 4. You can set the time interval to run the auto calibration and zeroing using ["CALibration:CALibrate:AUTO:INTerval](#page-140-0)  [<numeric\\_value>"](#page-140-0) on page 123.

#### **Syntax**

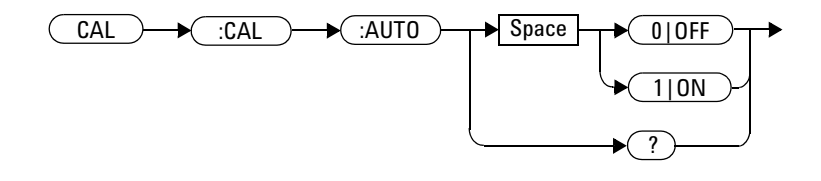

#### **Example**

```
CAL:CAL:AUTO 1 This command enables auto calibration and zeroing 
       on channels 1 and 4.
```
- **•** This command is only applicable for channels 1 and 4. If you send this command for channels other than 1 and 4, error 700,"Applicable to channel 1 and 4 only" will occur.
- **•** For seamless remote operation when auto calibration and zeroing are enabled, you are advised to incorporate sufficient timeouts (10 secs) in your test program to avoid errors. Alternatively, the [\\*OPC](#page-57-0) command can be used for status checking before proceeding to the next command.

#### **5 CALibration Subsystem**

#### **Reset condition**

On reset, auto calibration and zeroing is enabled.

#### **Query**

CALibration:CALibrate:AUTO?

This query enters a 1 or 0 into the output buffer indicating the state of auto calibration and zeroing on channels 1 and 4.

- **•** 1 is returned when auto calibration and zeroing are enabled
- **•** 0 is returned when auto calibration and zeroing are disabled

#### **Query example**

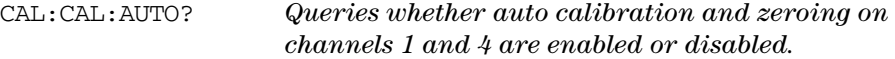

### <span id="page-140-0"></span>**CALibration:CALibrate:AUTO:INTerval <numeric\_value>**

This command sets the time interval to run auto calibration and zeroing on channels 1 and 4.

#### **Syntax**

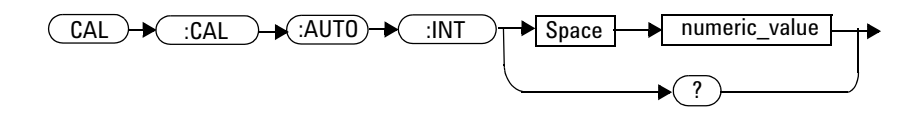

### **Parameter**

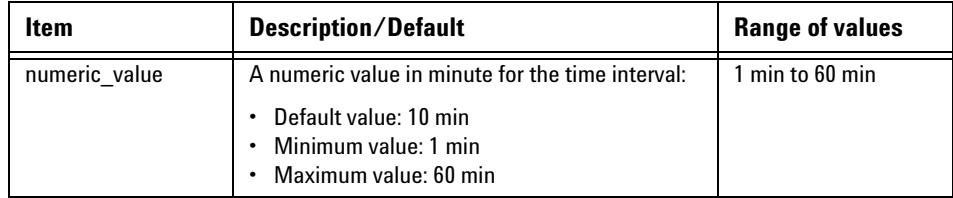

### **Example**

CAL:CAL:AUTO:INT 1 *This command sets the auto calibration and zeroing to run on a 1 min interval.*

#### **Remark**

This command is only applicable for channels 1 and 4. If you send this command for channels other than 1 and 4, error 700,"Applicable to channel 1 and 4 only" will occur.

#### **5 CALibration Subsystem**

#### **Reset condition**

On reset, the time interval is set to 10 min.

#### **Query**

CALibration:CALibrate:AUTO:INTerval?

This query returns the current setting of the time interval for auto calibration and zeroing on channels 1 and 4. The response format is <NRf>.

#### **Query example**

CAL:CAL:AUTO:INT? *Queries the time interval setting for auto calibration and zeroing on channels 1 and 4.*

### <span id="page-142-0"></span>**CALibration:CALibrate:AUTO:NOTify <boolean>**

This command sets the state of the display notification for the auto calibration performed on channels 1 and 4.

#### **Syntax**

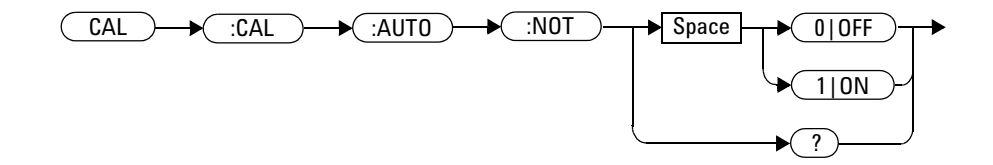

#### **Example**

CAL:CAL:AUTO:NOT 1 *This command enables the display notification for auto calibration on channels 1 and 4.*

### **Remark**

This command is only applicable for channels 1 and 4. If you send this command for channels other than 1 and 4, error 700,"Applicable to channel 1 and 4 only" will occur.

#### **Query**

CALibration:CALibrate:AUTO:NOTify?

This query enters a 1 or 0 into the output buffer indicating the state of the display notification for auto calibration on channels 1 and 4.

- **•** 1 is returned when the auto calibration display notification is enabled
- **•** 0 is returned when the auto calibration display notification is disabled

#### **5 CALibration Subsystem**

### **Query example**

CAL:CAL:AUTO:NOT? *Queries whether display notification for auto calibration on channels 1 and 4 are enabled or disabled.*
## **CALibration:OUTPut <character\_data>**

This command sets the AC coupling frequency or DC level of the calibrator waveform output through the rear panel Auxiliary Trigger Out connector.

#### **Syntax**

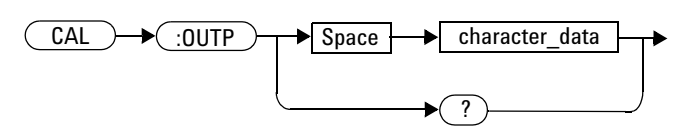

### **Parameter**

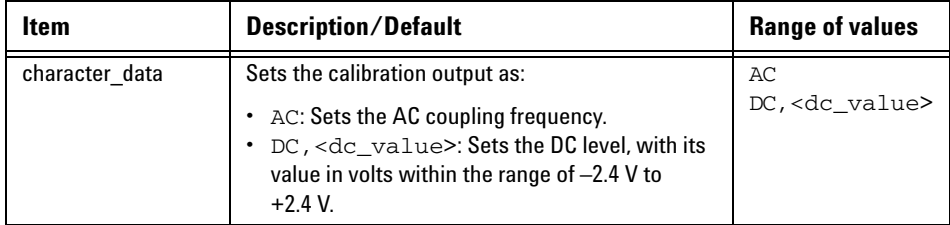

#### **Example**

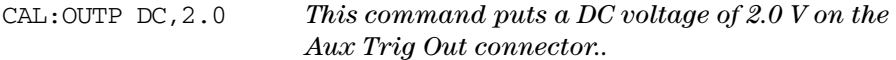

#### **5 CALibration Subsystem**

#### **Remark**

The AC setting sets the Aux Trig Out to be the probe compensation square wave (approximately 750 Hz).

#### **Query**

```
CALibration:OUTPut?
```
This query returns the current setting of the calibration output.

#### **Query example**

CAL:OUTP? *Queries the calibration output setting.*

### **CALibration:ZERO <character\_data>**

This command sets the 8990B to perform zeroing on channel 1 or 4 or both channels.

#### **Syntax**

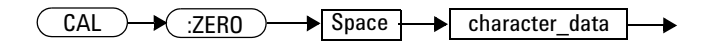

#### **Parameter**

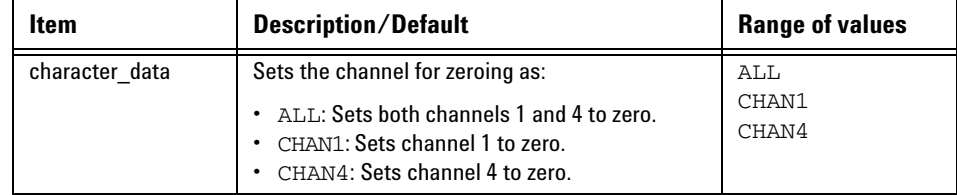

#### **Example**

CAL:ZERO CHAN1 *This command sets the 8990B to perform zeroing on channel 1.*

#### **Remark**

This command is only applicable for channels 1 and 4. If a channel other than channel 1 or 4 is specified, error 700,"Applicable to channel 1 and 4 only" will occur.

#### **5 CALibration Subsystem**

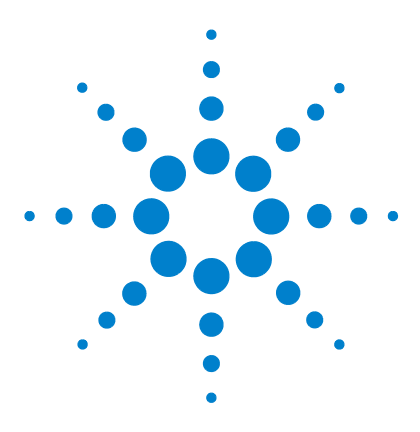

**Agilent 8990B Peak Power Analyzer Programming Guide**

# **CHANnel Subsystem**

**6**

[Overview](#page-149-0) 132 [CHANnel{1|4}:BWIDth <character\\_data>](#page-150-0) 133 [CHANnel{1|2|3|4}\[:DISPlay\] <boolean>](#page-152-0) 135 [CHANnel{1|4}:EXTLoss <numeric\\_value>](#page-154-0) 137 [CHANnel{1|4}:FDOffset\[:STATe\] <boolean>](#page-156-0) 139 [CHANnel{1|4}:FDOffset:SELect <string>](#page-158-0) 141 [CHANnel{1|4}:FREQuency <numeric\\_value>](#page-160-0) 143 [CHANnel{2|3}:INPut <character\\_data>](#page-162-0) 145 [CHANnel{2|3}:OFFSet <numeric\\_value>](#page-164-0) 147 [CHANnel{2|3}:PROBe?](#page-166-0) 149 [CHANnel{2|3}:PROBe:ID?](#page-167-0) 150 [CHANnel{1|4}:REFerence <numeric\\_value>](#page-168-0) 151 [CHANnel{1|4}:REFerence:POSition <character\\_data>](#page-170-0) 153 [CHANnel{1|2|3|4}:SCALe <numeric\\_value>](#page-172-0) 155 [CHANnel{1|2|3|4}:SRATe?](#page-174-0) 157 [CHANnel{1|4}:UNIT <character\\_data>](#page-175-0) 158

This chapter describes how the CHANnel command subsystem is used to configure the 8990B channel setup.

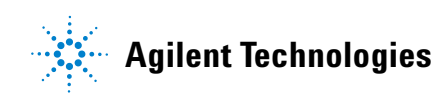

#### **6 CHANnel Subsystem**

### <span id="page-149-0"></span>**Overview**

The CHANnel command subsystem controls the channel settings and vertical (Y- axis) functions of the 8990B.

The channel numbers in the following command list refer to:

- **•** RF channels (for channels 1 and 4), or
- **•** oscilloscope channels (for channels 2 and 3).

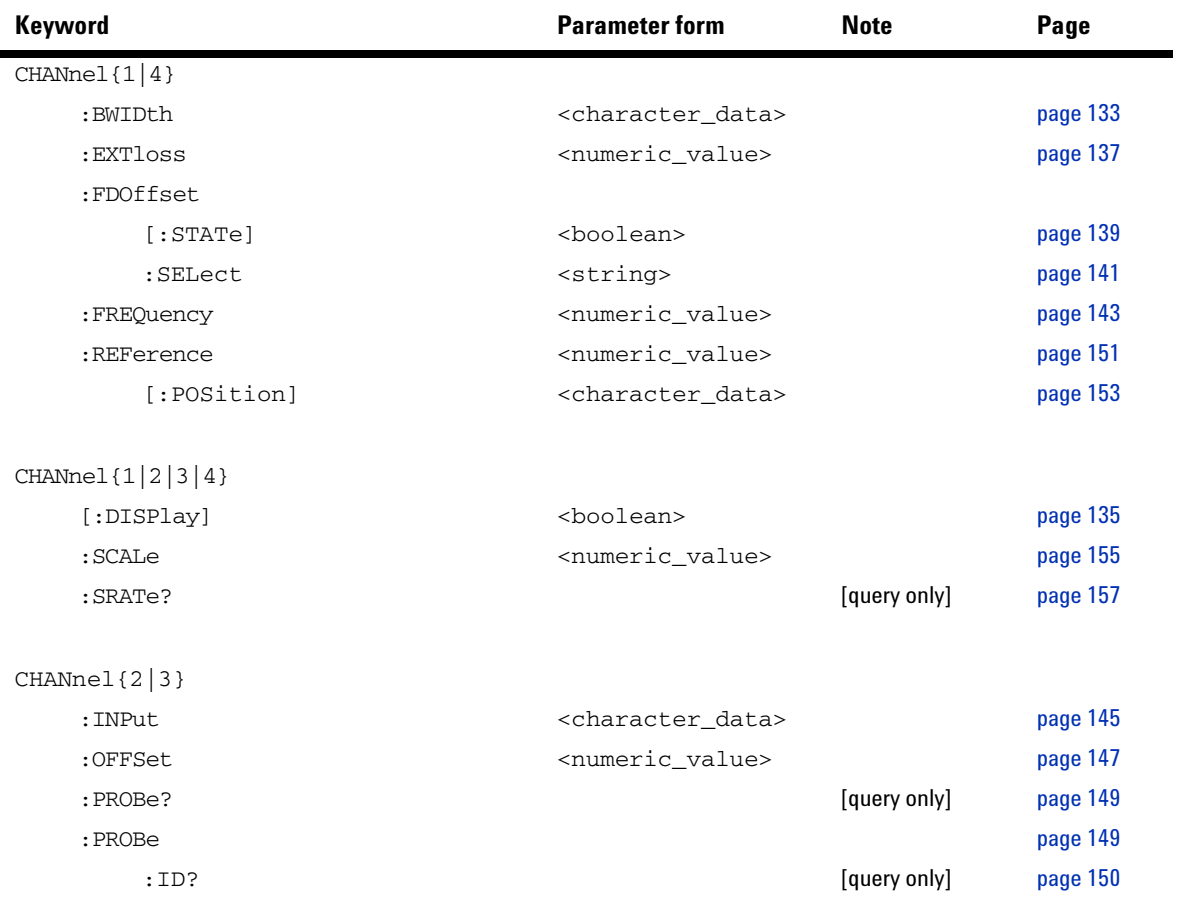

### <span id="page-150-0"></span>**CHANnel{1|4}:BWIDth <character\_data>**

This command sets the video bandwidth of the sensor for channel 1 or 4.

#### **Syntax**

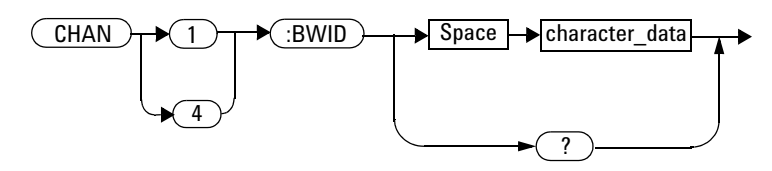

#### **Parameter**

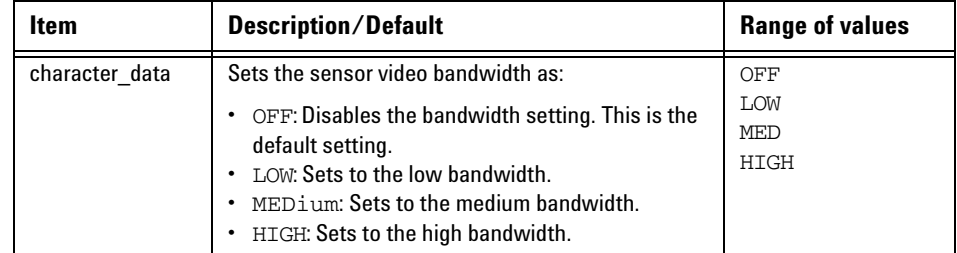

#### **Example**

CHAN1:BWID HIGH *This command sets the sensor video bandwidth to high for channel 1.*

#### **Remarks**

**•** This command is only applicable for channels 1 and 4. If a channel other than channel 1 or 4 is specified, error 700,"Applicable to channel 1 and 4 only" will occur.

- **•** This command is only applicable when the ETS mode is disabled. If you send this command when the ETS mode is enabled, error –221,"Settings conflict;Unable to turn on video bandwidth while ETS mode is on" will occur.
- **•** If the video bandwidth is being set to MEDium or HIGH when the frequency is less than 500 MHz, error  $-221$ , Settings conflict; Unable to set video bandwidth to MEDIUM or HIGH. Frequency must be higher than 500 MHz" will occur.

#### **Reset condition**

On reset, the sensor video bandwidth setting is disabled.

#### **Query**

CHANnel{1|4}:BWIDth?

This query returns the current setting of the sensor video bandwidth for the specified channel.

#### **Query example**

CHAN1:BWID? *Queries the sensor video bandwidth setting for channel 1.*

### <span id="page-152-0"></span>**CHANnel{1|2|3|4}[:DISPlay] <boolean>**

This command sets the state of the display for the specified channel.

#### **Syntax**

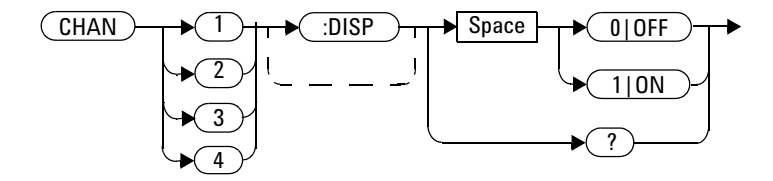

#### **Example**

CHAN3 OFF *This command turns off the display for channel 3.*

#### **Remarks**

- **•** If there is no signal at a particular channel, the display of that channel will be turned off even if its display state is set to on.
- If no sensor is connected to a particular channel, error  $-241$ , "Hardware missing;Sensor not found in channel #" will occur.

### **Reset condition**

On reset, the channel display is turned on.

#### **Query**

CHANnel{1|2|3|4}[:DISPlay]?

This query enters a 1 or 0 into the output buffer indicating the state of the display for the specified channel.

- **•** 1 is returned when the channel display is turned on
- **•** 0 is returned when the channel display is turned off

#### **Query example**

CHAN1? *Queries whether the display is turned on or off for channel 1.*

## <span id="page-154-0"></span>**CHANnel{1|4}:EXTLoss <numeric\_value>**

This command sets the external loss of channel 1 or 4 for offset correction.

#### **Syntax**

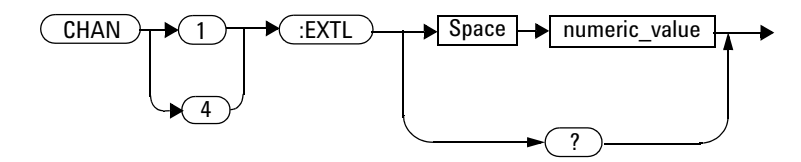

### **Parameter**

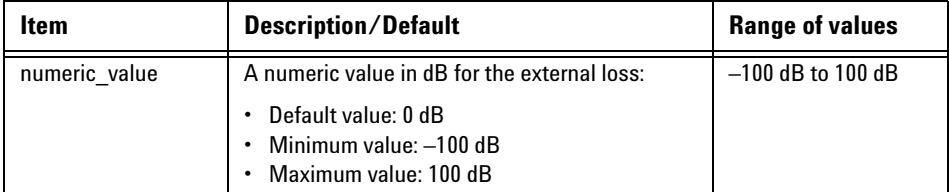

### **Example**

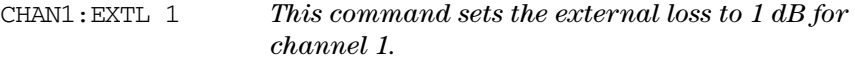

#### **Remarks**

- **•** This command is only applicable for channels 1 and 4. If a channel other than channel 1 or 4 is specified, error 700,"Applicable to channel 1 and 4 only" will occur.
- **•** This command is only applicable when the channel is enabled. If the channel is disabled, error –221,"Settings conflict;Requires channel # to be enabled" will occur.
- **•** If you set an external loss value which exceeds its minimum or maximum limit, the value will be clipped to its minimum or maximum value respectively. Error –222,"Data out of range;Value clipped to minimum (#)" or -222, "Data out of range; Value clipped to maximum (#)" will occur.

#### **Reset condition**

On reset, the external loss is set to 0 dB.

#### **Query**

CHANnel{1|4}:EXTLoss?

This query returns the current setting of the external loss for the specified channel. The response format is <NRf>.

#### **Query example**

CHAN4:EXTL? *Queries the external loss setting for channel 4.*

### <span id="page-156-0"></span>**CHANnel{1|4}:FDOffset[:STATe] <boolean>**

This command sets the state of the frequency- dependent offset (FDO) table selected in ["CHANnel{1|4}:FDOffset:SELect <string>"](#page-158-0) for the specified channel.

#### **Syntax**

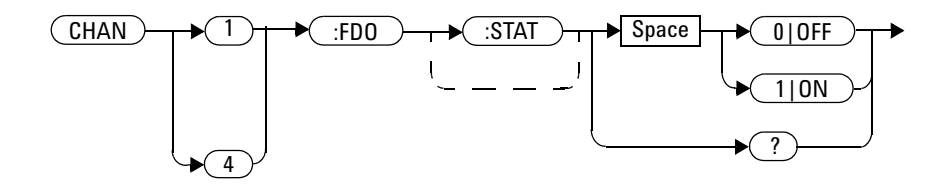

#### **Example**

CHAN1:FDO OFF *This command disables the FDO table for channel 1.*

#### **Remarks**

- **•** If there is no FDO table selected when sending this command, error –221,"Settings conflict;No FDO table selected" will occur.
- **•** This command is only applicable for channels 1 and 4. If a channel other than channel 1 or 4 is specified, error 700,"Applicable to channel 1 and 4 only" will occur.
- **•** The specified channel must be enabled before turning on the FDO table. If the channel is disabled, error –221,"Settings conflict;Requires channel # to be enabled" will occur.

#### **Query**

CHANnel{1|4}:FDOffset[:STATe]?

This query enters a 1 or 0 into the output buffer indicating the state of the FDO table for the specified channel.

- **•** 1 is returned when the FDO table is enabled
- **•** 0 is returned when the FDO table is disabled

#### **Query example**

CHAN1:FDO? *Queries whether the FDO table is enabled or disabled for channel 1.*

## <span id="page-158-0"></span>**CHANnel{1|4}:FDOffset:SELect <string>**

This command selects the FDO table for the specified channel.

#### **Syntax**

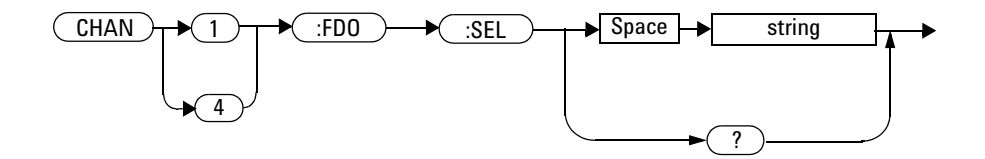

#### **Parameter**

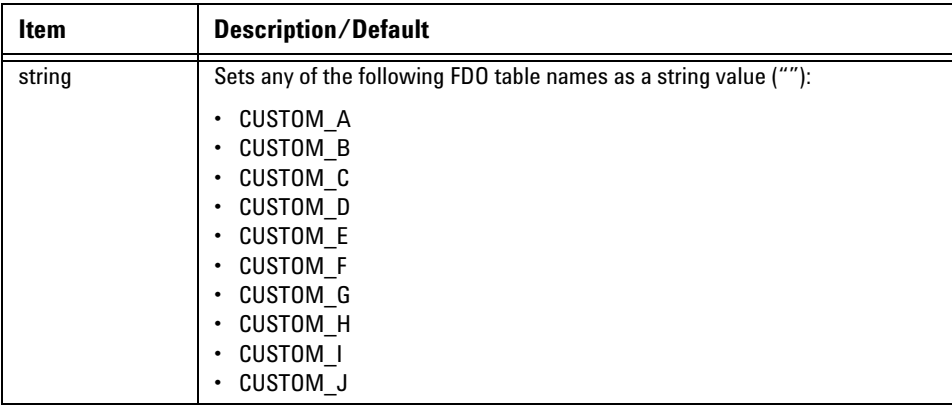

#### **Example**

CHAN1:FDO:SEL "CUSTOM\_A" *This command assigns the FDO table named "CUSTOM\_A" to channel 1.*

#### **Remarks**

- **•** If an invalid table name is specified, error –224,"Illegal parameter value" will occur.
- **•** This command is only applicable for channels 1 and 4. If a channel other than channel 1 or 4 is specified, error 700,"Applicable to channel 1 and 4 only" will occur.
- If there is no data in the selected FDO table, error  $-221$ , Settings conflict;No FDO data entry available" will occur.

#### **Query**

CHANnel{1|4}:FDOffset:SELect?

This query returns the current setting of the FDO table for the specified channel as a string value. An empty string "" will be returned if no table has been selected.

#### **Query example**

CHAN1:FDO:SEL? *Queries the FDO table assigned to channel 1.*

### <span id="page-160-0"></span>**CHANnel{1|4}:FREQuency <numeric\_value>**

This command sets the frequency for channel 1 or 4.

#### **Syntax**

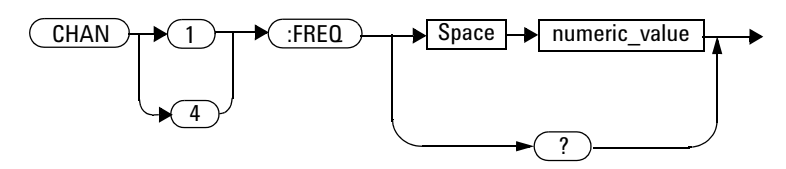

#### **Parameter**

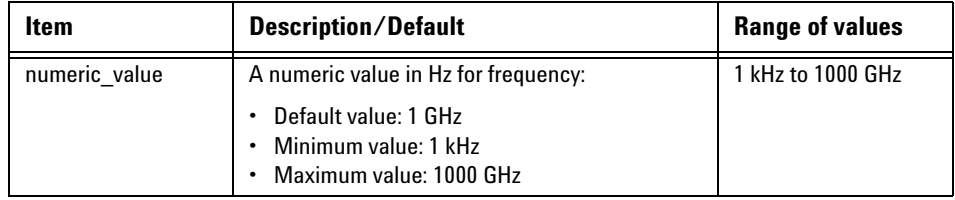

#### **Example**

CHAN1:FREQ 5000 *This command sets the frequency to 5 kHz for channel 1.*

### **Remarks**

**•** This command is only applicable for channels 1 and 4. If a channel other than channel 1 or 4 is specified, error 700,"Applicable to channel 1 and 4 only" will occur.

- **•** This command is only applicable when the specified channel is enabled. If the channel is disabled, error –221,"Settings conflict;Requires channel # to be enabled" will occur.
- **•** If the frequency is set to less than 500 MHz when the video bandwidth is set to medium or high, error  $-221$ , Settings conflict; Frequency less than 500 MHz. Video bandwidth has been set to LOW" will occur.
- **•** If you set a frequency value which exceeds its minimum or maximum limit, the value will be clipped to its minimum or maximum value respectively. Error –222,"Data out of range;Value clipped to minimum  $(\#)^{n}$  or  $-222$ , Data out of range;Value clipped to maximum  $(\#)^{n}$  will occur.

#### **Reset condition**

On reset, the frequency is set to 1 GHz.

### **Query**

CHANnel{1|4}:FREQuency?

This query returns the current setting of the frequency for the specified channel. The response format is <NRf>.

#### **Query example**

CHAN1:FREQ? *Queries the frequency setting for channel 1.*

## <span id="page-162-0"></span>**CHANnel{2|3}:INPut <character\_data>**

This command sets the input coupling and impedance for channel 2 or 3.

#### **Syntax**

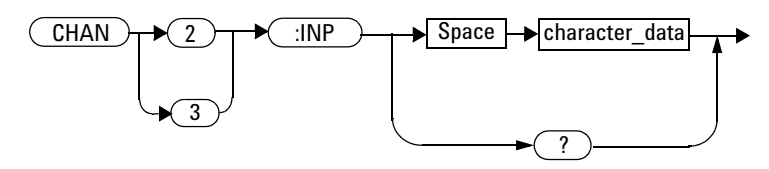

#### **Parameter**

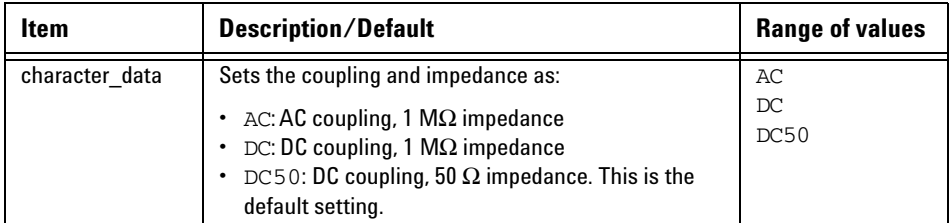

### **Example**

CHAN2:INP AC *This command sets the input coupling and impedance to AC coupling and 1 M*Ω *respectively for channel 2.*

#### **Remark**

This command is only applicable for channels 2 and 3. If a channel other than channel 2 or 3 is specified, error 701,"Applicable to channel 2 and 3 only" will occur.

#### **Reset condition**

On reset, the input coupling and impedance settings are set to DC coupling and 50  $\Omega$  impedance respectively.

#### **Query**

CHANnel{2|3}:INPut?

This query returns the current settings of the input coupling and impedance for the specified channel.

#### **Query example**

CHAN2:INP? *Queries the input coupling and impedance settings for channel 2.*

## <span id="page-164-0"></span>**CHANnel{2|3}:OFFSet <numeric\_value>**

This command sets the offset for channel 2 or 3.

#### **Syntax**

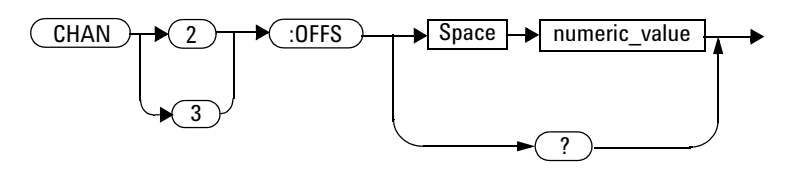

#### **Parameter**

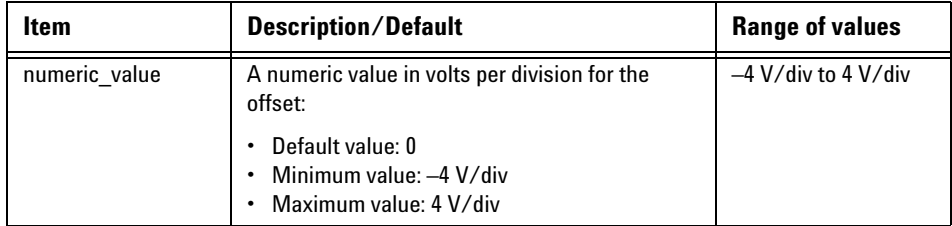

### **Example**

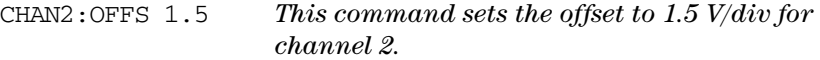

#### **Remarks**

- **•** This command is only applicable for channels 2 and 3. If a channel other than channel 2 or 3 is specified, error 701,"Applicable to channel 2 and 3 only" will occur.
- **•** If you set an offset value which exceeds its minimum or maximum limit, the value will be clipped to its minimum or maximum value respectively. Error –222,"Data out of range;Value clipped to minimum (#)" or  $-222$ , "Data out of range;Value clipped to maximum (#)" will occur.

#### **Reset condition**

On reset, the offset is set to 0.

#### **Query**

CHANnel{2|3}:OFFSet?

This query returns the current setting of the offset for the specified channel. The response format is <NRf>.

### **Query example**

CHAN2:OFFS? *Queries the offset setting for channel 2.*

### <span id="page-166-0"></span>**CHANnel{2|3}:PROBe?**

This query enters a 1 or 0 into the output buffer indicating whether a probe is connected or not for the specified channel:

- **•** 1 is returned if a probe is connected
- **•** 0 is returned if there is no probe connected

#### **Syntax**

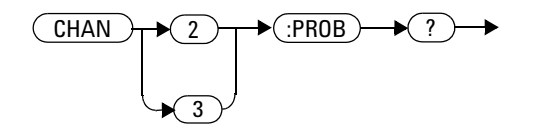

#### **Example**

CHAN2:PROB? *Queries if there is a probe connected for channel 2.*

#### **Remark**

This command is only applicable for channels 2 and 3. If a channel other than channel 2 or 3 is specified, error 701,"Applicable to channel 2 and 3 only" will occur.

## <span id="page-167-0"></span>**CHANnel{2|3}:PROBe:ID?**

This query returns the identification of the probe connected to the specified channel.

#### **Syntax**

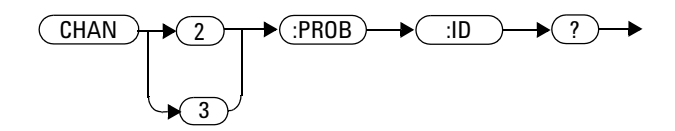

#### **Example**

CHAN3:PROB:ID? *Queries the channel 3 probe identification.*

#### **Remark**

This command is only applicable for channels 2 and 3. If a channel other than channel 2 or 3 is specified, error 701,"Applicable to channel 2 and 3 only" will occur.

## <span id="page-168-0"></span>**CHANnel{1|4}:REFerence <numeric\_value>**

This command sets the reference value for channel 1 or 4 for the current reference position.

#### **Syntax**

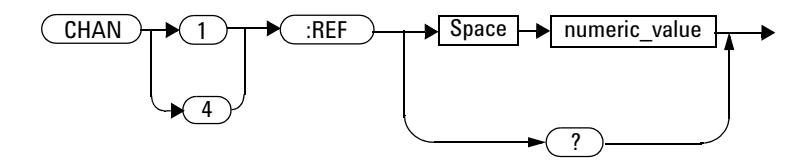

### **Parameter**

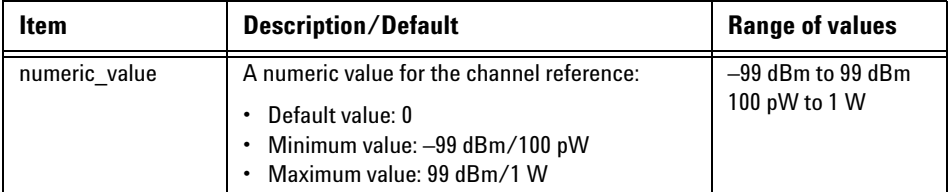

### **Example**

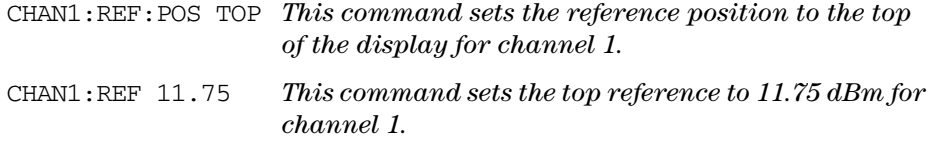

#### **Remarks**

- **•** This command is only applicable for channels 1 and 4. If a channel other than channel 1 or 4 is specified, error 700,"Applicable to channel 1 and 4 only" will occur.
- **•** If you set a reference value which exceeds its minimum or maximum limit, the value will be clipped to its minimum or maximum value respectively. Error –222,"Data out of range;Value clipped to minimum (#)" or  $-222$ , "Data out of range;Value clipped to maximum (#)" will occur.

#### **Reset condition**

On reset, the channel reference is set to 0.

#### **Query**

CHANnel{1|4}:REFerence?

This query returns the current setting of the reference value for the specified channel. The response format is <NRf>.

### **Query example**

CHAN4:REF? *Queries the reference value for channel 4.*

## <span id="page-170-0"></span>**CHANnel{1|4}:REFerence:POSition <character\_data>**

This command sets the reference position on the display for channel 1 or 4.

#### **Syntax**

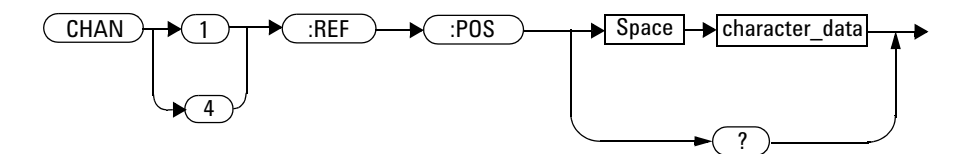

### **Parameter**

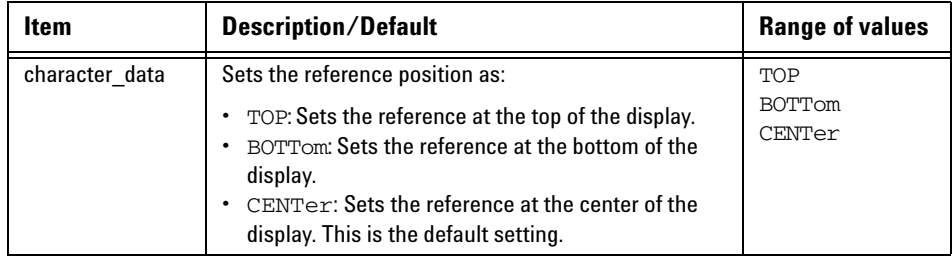

#### **Example**

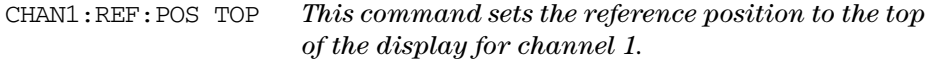

#### **Remark**

This command is only applicable for channels 1 and 4. If a channel other than channel 1 or 4 is specified, error 700,"Applicable to channel 1 and 4 only" will occur.

#### **Reset condition**

On reset, the reference is set to the center of the display.

#### **Query**

CHANnel{1|4}:REFerence:POSition?

This query returns the current settings of the reference position for the specified channel.

#### **Query example**

CHAN1:REF:POS? *Queries the reference position setting for channel 1.*

## <span id="page-172-0"></span>**CHANnel{1|2|3|4}:SCALe <numeric\_value>**

This command sets the scale for any of the four channels.

#### **Syntax**

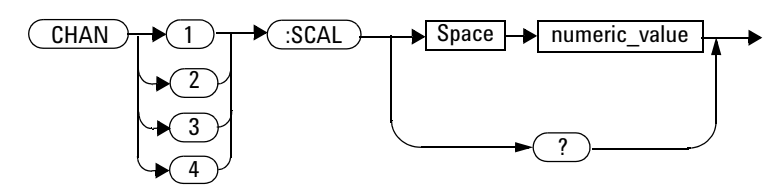

#### **Parameter**

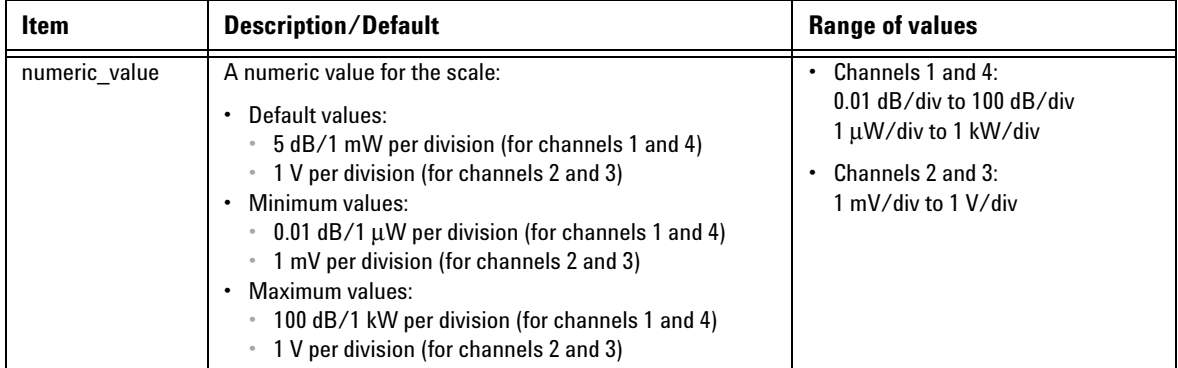

### **Example**

CHAN2:SCAL 0.05 *This command sets the channel 2 scale to 0.05 V/div.*

#### **Remark**

If you set a scale value which exceeds its minimum or maximum limit, the value will be clipped to its minimum or maximum value respectively. Error –222,"Data out of range;Value clipped to minimum (#)" or –222,"Data out of range;Value clipped to maximum (#)" will occur.

#### **Reset condition**

On reset, the scale is set to  $5 \text{ dB}/1 \text{ mW}$  per division for channels 1 and 4, and 1 V per division for channels 2 and 3.

#### **Query**

CHANnel $\{1|2|3|4\}$ : SCALe?

This query returns the current setting of the scale for the specified channel. The response format is <NRf>.

#### **Query example**

CHAN4:SCAL? *Queries the scale setting for channel 4.*

## <span id="page-174-0"></span>**CHANnel{1|2|3|4}:SRATe?**

This query returns the sampling rate for the specified channel.

#### **Syntax**

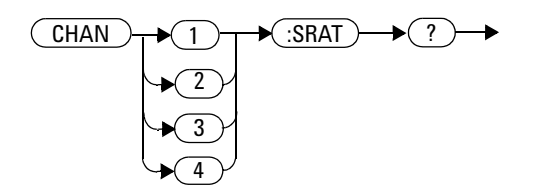

#### **Example**

CHAN1:SRAT? *Queries the channel 1 sampling rate.*

### **Remark**

The sampling rate is the same for a channel pair (1 and 4 or 2 and 3).

### <span id="page-175-0"></span>**CHANnel{1|4}:UNIT <character\_data>**

This command sets the unit for channel 1 or 4.

#### **Syntax**

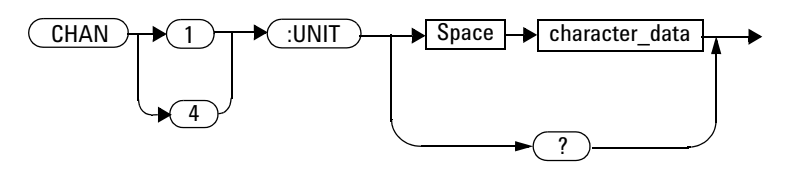

#### **Parameter**

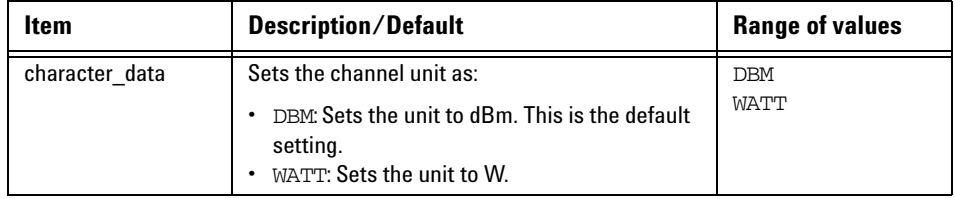

#### **Example**

CHAN1:UNIT WATT *This command sets the channel 1 unit to W.*

#### **Remarks**

**•** The channel scale will be displayed as dB/div if the channel unit is set to dBm, and W/div if the unit is set to W.

- **•** If there is a change to the channel unit, the channel scale will reset to its default value.
- **•** This command is only applicable for channels 1 and 4. If a channel other than channel 1 or 4 is specified, error 700,"Applicable to channel 1 and 4 only" will occur.

#### **Reset condition**

On reset, the channel unit is set to dBm.

#### **Query**

CHANnel{1|2|3|4}:UNIT?

This query returns the current setting of the unit as DBM, WATT, or VOLT for the specified channel.

#### **Query example**

CHAN2:UNIT? *Queries the unit for channel 2.*

#### **6 CHANnel Subsystem**

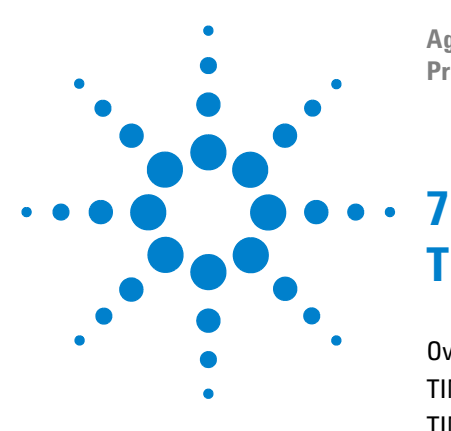

**Agilent 8990B Peak Power Analyzer Programming Guide**

# **TIMebase Subsystem**

[Overview](#page-179-0) 162 TIMebase: OFFSet <numeric\_value> 163 [TIMebase:REFClock <boolean>](#page-182-0) 165 [TIMebase:SCALe <numeric\\_value>](#page-184-0) 167

This chapter describes how the TIMebase command subsystem is used to configure the 8990B timebase setup.

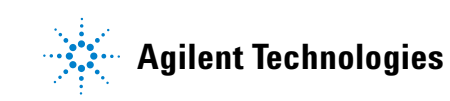

#### **7 TIMebase Subsystem**

### <span id="page-179-0"></span>**Overview**

The TIMebase command subsystem controls the horizontal (X- axis) functions of the 8990B.

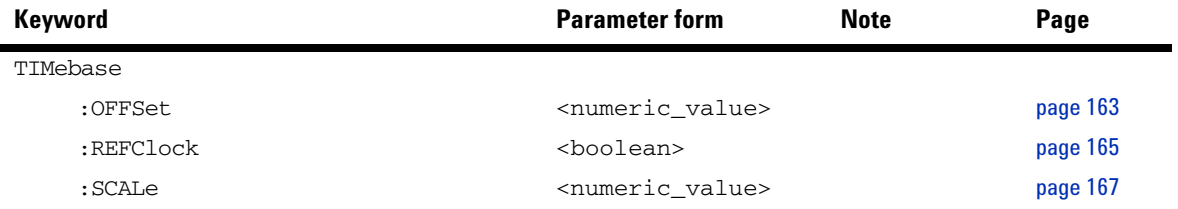
## **TIMebase:OFFSet <numeric\_value>**

This command sets the time interval between the trigger event and delay reference point.

## **Syntax**

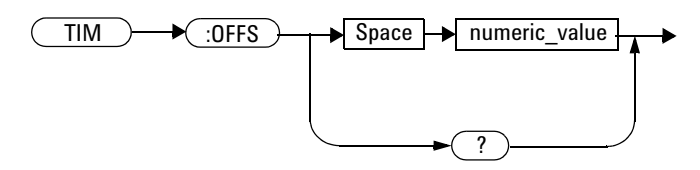

## **Parameter**

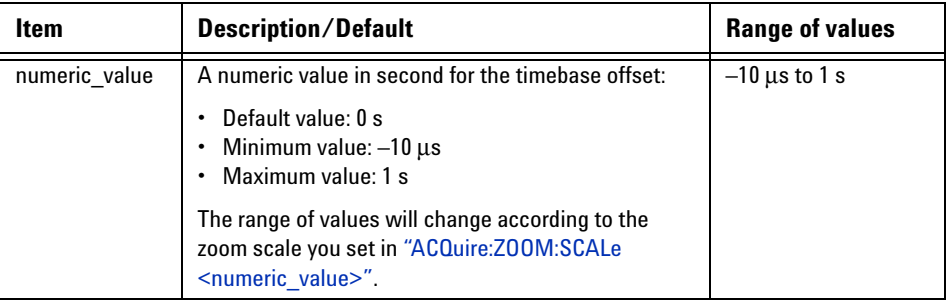

## **Example**

TIM:OFFS 0.05 *This command sets the timebase offset to 0.05 s.*

## **Remark**

If you set a timebase offset value which exceeds its minimum or maximum limit, the value will be clipped to its minimum or maximum value respectively. Error  $-222$ , "Data out of range;Value clipped to minimum  $(\#)^"$ or –222,"Data out of range;Value clipped to maximum (#)" will occur.

## **Reset condition**

On reset, the timebase offset is set to 0.

## **Query**

TIMebase:OFFSet?

This query returns the current setting of the timebase offset. The response format is <NRf>.

## **Query example**

TIM:OFFS? *Queries the timebase offset setting.*

## **TIMebase:REFClock <boolean>**

This command sets the state of the reference signal of the 10 MHz REF IN BNC input.

### **Syntax**

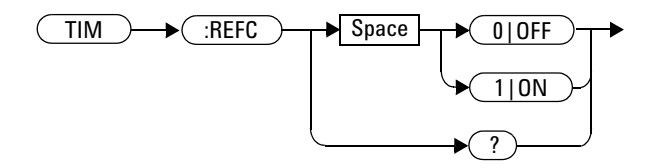

## **Example**

TIM:REFC ON *This command turns on the 10 MHz reference signal input.*

## **Remarks**

- **•** If there is no reference signal at the 10 MHz REF IN BNC input, this command will set the state to OFF even if the state is ON. Also, error 720,"Settings conflict;No reference signal detected on the 10 MHz REF IN BNC input" will occur.
- **•** This command is only applicable when the ETS mode is disabled. If you send this command when the ETS mode is enabled, error 940,"Unable to turn on 10 MHz setting when ETS is on" will occur.

## **Reset condition**

On reset, the 10 MHz reference signal input is turned off.

## **Query**

TIMebase:REFClock?

This query enters a 1 or 0 into the output buffer indicating the state of the 10 MHz reference signal input.

- **•** 1 is returned when the reference signal input is turned on
- **•** 0 is returned when the reference signal input is turned off

## **Query example**

TIM:REFC? *Queries whether the 10 MHz reference signal input is turned on or off.*

## **TIMebase:SCALe <numeric\_value>**

This command sets the timebase scale.

## **Syntax**

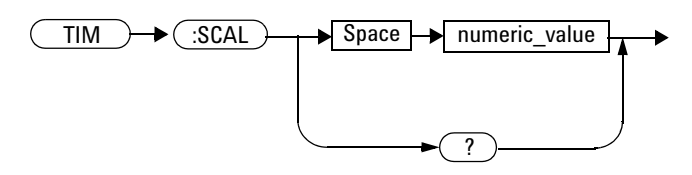

## **Parameter**

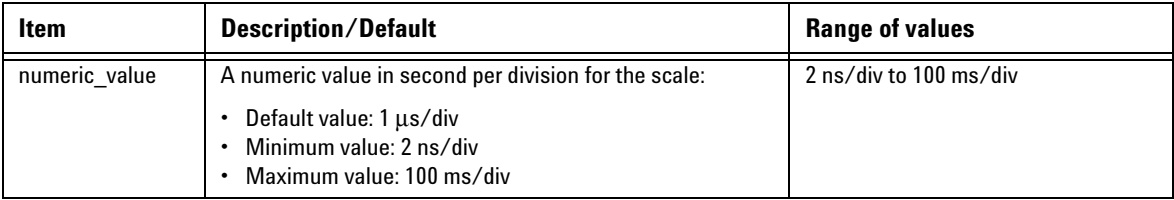

## **Example**

TIM:SCAL 0.05 *This command sets the timebase scale to 0.05 s/div.*

## **Remark**

If you set a timebase scale value which exceeds its minimum or maximum limit, the value will be clipped to its minimum or maximum value respectively. Error  $-222$ , "Data out of range;Value clipped to minimum  $(\#)^"$ or –222,"Data out of range;Value clipped to maximum (#)" will occur.

## **Reset condition**

On reset, the timebase scale is set to 1 μs/div.

## **Query**

TIMebase:SCALe?

This query returns the current setting of the timebase scale. The response format is <NRf>.

## **Query example**

TIM:SCAL? *Queries the timebase scale setting.*

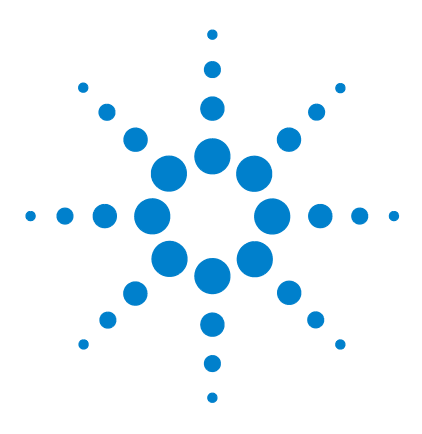

**Agilent 8990B Peak Power Analyzer Programming Guide**

# **TRIGger Subsystem**

**8**

[Overview](#page-187-0) 170 [TRIGger:EDGE:SLOPe <character\\_data>](#page-188-0) 171 [TRIGger:EVENt:COUNt <numeric\\_value>](#page-190-0) 173 TRIGger:FAST <br/>boolean> 175 [TRIGger:HOLDoff <numeric\\_value>](#page-194-0) 177 [TRIGger:HYSTeresis:LEVel <numeric\\_value>](#page-196-0) 179 [TRIGger:HYSTeresis:MODE <character\\_data>](#page-198-0) 181 [TRIGger:IMPedance <character\\_data>](#page-200-0) 183 [TRIGger:LEVel <character\\_data>,<numeric\\_value>](#page-202-0) 185 [TRIGger:MODE <character\\_data>](#page-204-0) 187 [TRIGger:OUTput <boolean>](#page-206-0) 189 [TRIGger:SOURce <character\\_data>](#page-208-0) 191 [TRIGger:SWEep <character\\_data>](#page-210-0) 193

This chapter explains how the TRIGger command subsystem is used to configure the 8990B trigger setup.

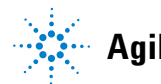

#### **8 TRIGger Subsystem**

## <span id="page-187-0"></span>**Overview**

The TRIGger command subsystem allows you to set up the 8990B for triggering.

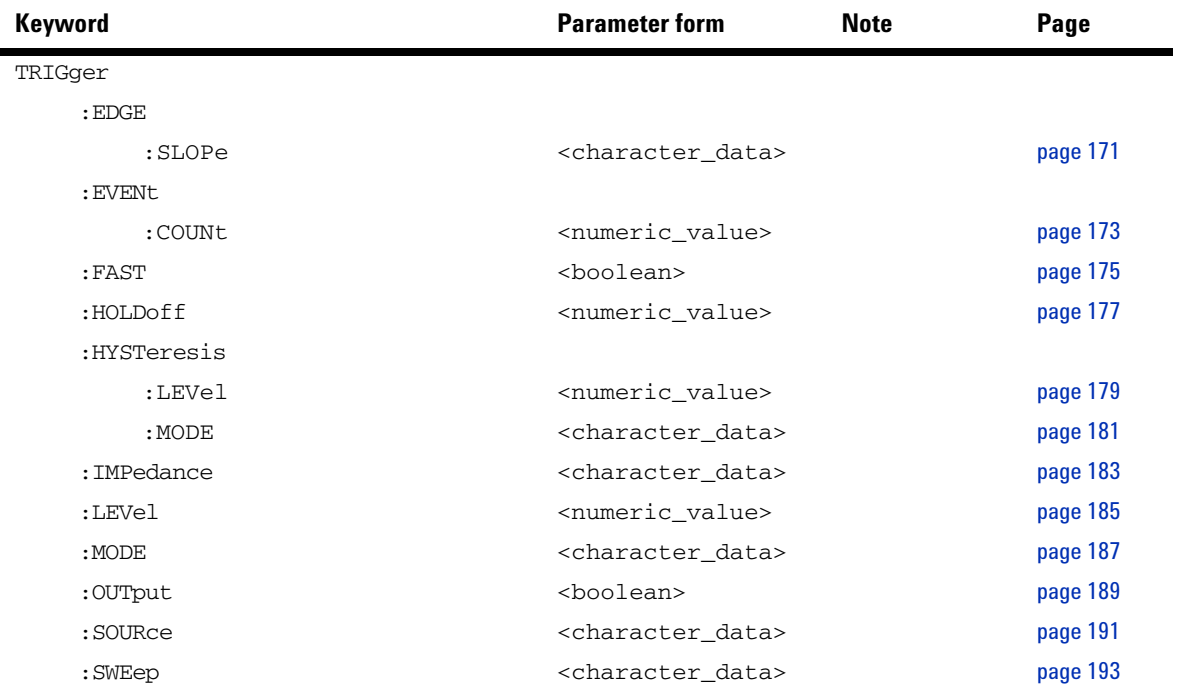

## <span id="page-188-0"></span>**TRIGger:EDGE:SLOPe <character\_data>**

This command sets the slope type for the edge trigger.

## **Syntax**

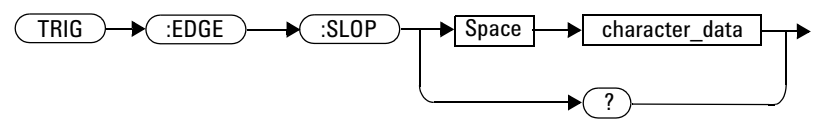

## **Parameter**

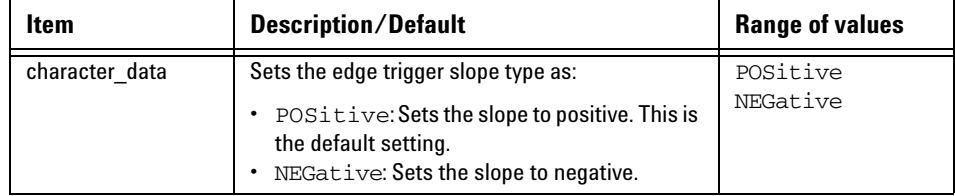

## **Example**

TRIG:EDGE:SLOP POS *This command sets the slope to positive for the edge trigger.*

## **Reset condition**

On reset, the edge trigger slope is set to positive.

#### **8 TRIGger Subsystem**

## **Query**

TRIGger:EDGE:SLOPe?

This query returns the current setting of the edge trigger slope.

## **Query example**

TRIG:EDGE:SLOP? *Queries the slope setting for the edge trigger.*

## <span id="page-190-0"></span>**TRIGger:EVENt:COUNt <numeric\_value>**

This command sets the trigger event count.

## **Syntax**

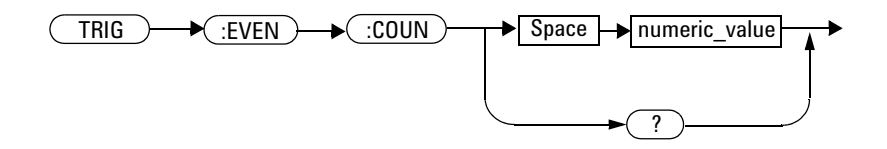

## **Parameter**

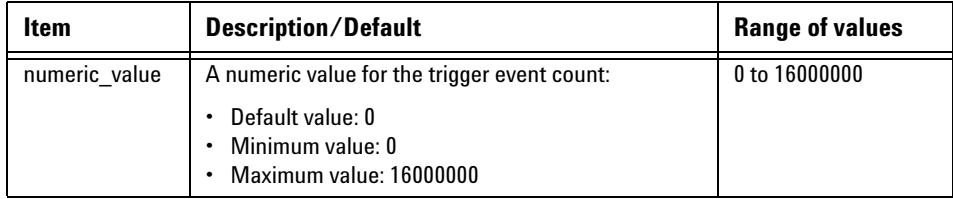

## **Example**

TRIG:EVEN:COUN 10 *This command sets the trigger event count to 10.*

## **Remark**

If you set a trigger event count value which exceeds its minimum or maximum limit, the value will be clipped to its minimum or maximum value respectively. Error –222,"Data out of range;Value clipped to minimum  $(\#)^{n}$  or  $-222$ , Data out of range;Value clipped to maximum  $(\#)^{n}$ will occur.

### **Reset condition**

On reset, the count is set to 0.

## **Query**

```
TRIGger:EVENt:COUNt?
```
This query returns the current setting of the trigger event count. The response format is <NRf>.

## **Query example**

TRIG:EVEN:COUN? *Queries the trigger event count setting.*

## <span id="page-192-0"></span>**TRIGger:FAST <boolean>**

This command sets the state of the fast trigger.

### **Syntax**

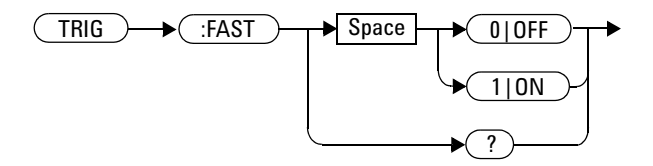

### **Example**

TRIG:FAST ON *This command enables the fast trigger.*

## **Remarks**

- **•** This command is only applicable for the channels 1 and 4 only. If this command is sent for a trigger source other than any of these sources, error –221,"Settings conflict;Fast trigger is only applicable to trigger source for channel 1 and 4. Fast trigger has been disabled" will occur.
- **•** Auto- calibration will be turned off when the fast trigger is enabled.

### **Reset condition**

On reset, the fast trigger is disabled.

## **Query**

TRIGger:FAST?

This query enters a 1 or 0 into the output buffer indicating the state of the fast trigger.

- **•** 1 is returned when the fast trigger is enabled
- **•** 0 is returned when the fast trigger is disabled

## **Query example**

TRIG:FAST? *Queries whether the fast trigger is enabled or disabled.*

## <span id="page-194-0"></span>**TRIGger:HOLDoff <numeric\_value>**

This command sets the trigger holdoff value.

### **Syntax**

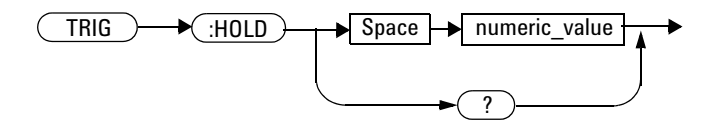

## **Parameter**

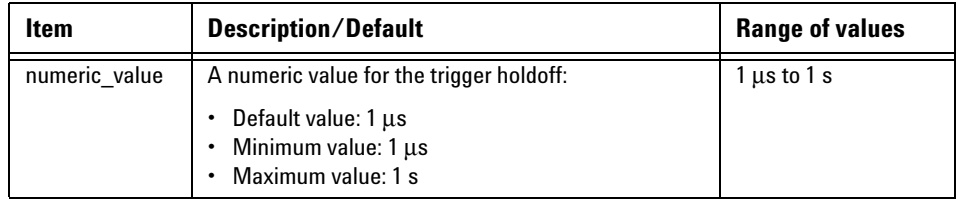

## **Example**

TRIG:HOLD 0.5 *This command sets the trigger holdoff to 0.5 s.*

## **Remark**

If you set a trigger holdoff value which exceeds its minimum or maximum limit, the value will be clipped to its minimum or maximum value respectively. Error –222,"Data out of range;Value clipped to minimum (#)" or –222,"Data out of range;Value clipped to maximum (#)" will occur.

#### **8 TRIGger Subsystem**

### **Reset condition**

On reset, the trigger holdoff is set to  $1 \mu s$ .

## **Query**

TRIGger:HOLDoff?

This query returns the current setting of the trigger holdoff. The response format is <NRf>.

## **Query example**

TRIG:HOLD? *Queries the trigger holdoff setting.*

## <span id="page-196-0"></span>**TRIGger:HYSTeresis:LEVel <numeric\_value>**

This command sets the trigger hysteresis level for channels 1 and 4.

### **Syntax**

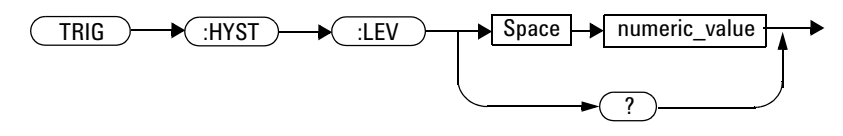

## **Parameter**

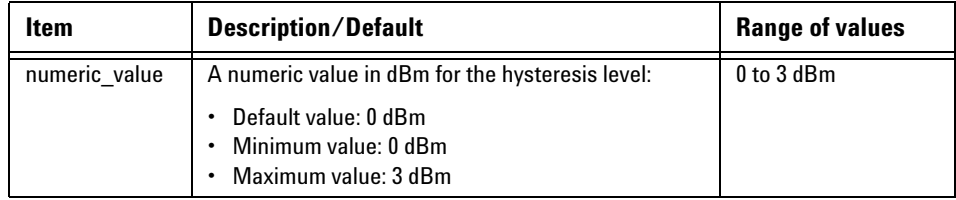

## **Example**

```
TRIG:HYST:LEV 1 This command sets the trigger hysteresis level to 
         1 dBm.
```
## **Remarks**

- **•** This command is only applicable for channels 1 and 4. If you send this command for channels other than 1 and 4, error 705,"Applicable to trigger source for channel 1 and 4 only" will occur.
- **•** If you set a hysteresis level value which exceeds its minimum or maximum limit, the value will be clipped to its minimum or maximum value respectively. Error –222,"Data out of range;Value clipped to minimum (#)" or –222,"Data out of range;Value clipped to maximum (#)" will occur.

#### **8 TRIGger Subsystem**

## **Reset condition**

On reset, the trigger hysteresis level is set to 0 dBm.

## **Query**

```
TRIGger:HYSTeresis:LEVel?
```
This query returns the current setting of the trigger hysteresis level. The response format is <NRf>.

## **Query example**

TRIG:HYST:LEV? *Queries the trigger hysteresis level setting.*

## <span id="page-198-0"></span>**TRIGger:HYSTeresis:MODE <character\_data>**

This command sets the trigger hysteresis mode for channels 2 and 3.

## **Syntax**

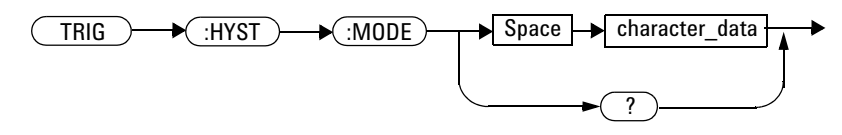

## **Parameter**

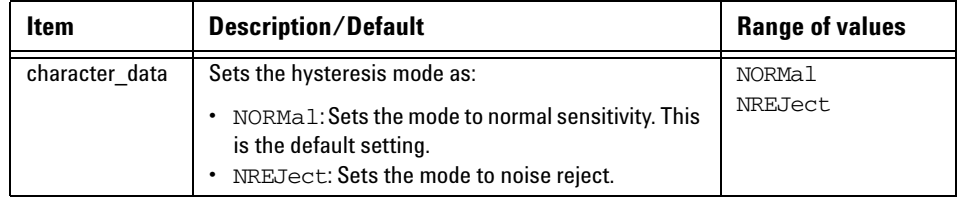

## **Example**

TRIG:HYST:MODE NORM *This command sets the trigger hysteresis mode to normal sensitivity.*

## **Remark**

This command is only applicable for channels 2 and 3. If you send this command for channels other than 2 and 3, error 706,"Applicable to trigger source for channel 2 and 3 only" will occur.

## **Reset condition**

On reset, the trigger hysteresis mode is set to normal sensitivity.

#### **8 TRIGger Subsystem**

## **Query**

TRIGger:HYSTeresis:MODE?

This query returns the current setting of the trigger hysteresis mode.

## **Query example**

TRIG:HYST:MODE? *Queries the trigger hysteresis mode setting.*

## <span id="page-200-0"></span>**TRIGger:IMPedance <character\_data>**

This command sets the impedance for the auxiliary trigger source input.

### **Syntax**

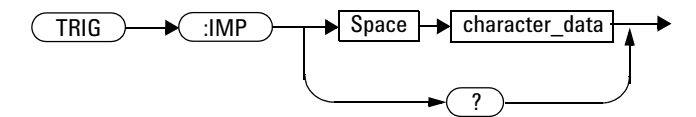

### **Parameter**

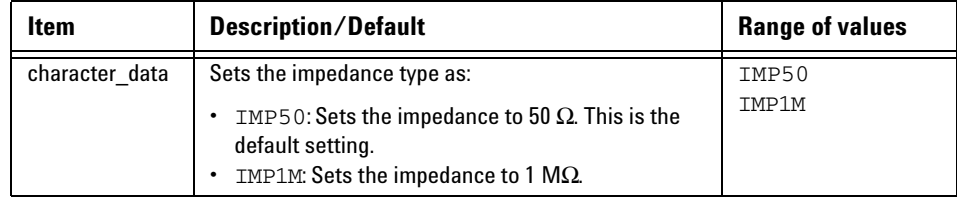

## **Example**

TRIG:IMP IMP50 *This command sets the auxiliary trigger source input impedance to 50* Ω*.*

## **Remark**

This command is only applicable for the auxiliary trigger source input. If this command is sent for a trigger source other than auxiliary, error 704,"Applicable to trigger source for auxiliary only" will occur.

## **Reset condition**

On reset, the impedance is set to 50  $\Omega$ .

#### **8 TRIGger Subsystem**

## **Query**

TRIGger:IMPedance?

This query returns the current setting of the auxiliary trigger source input impedance.

## **Query example**

TRIG:IMP? *Queries the auxiliary trigger source input impedance setting.*

## <span id="page-202-0"></span>**TRIGger:LEVel <character\_data>,<numeric\_value>**

This command sets the trigger level for the specified channel trigger source.

## **Syntax**

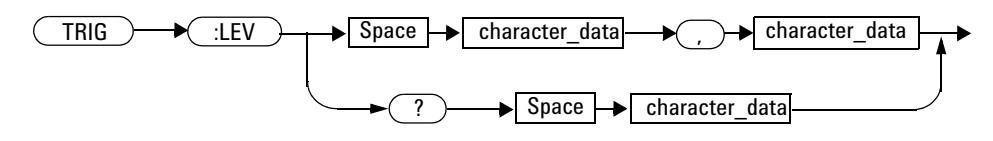

## **Parameter**

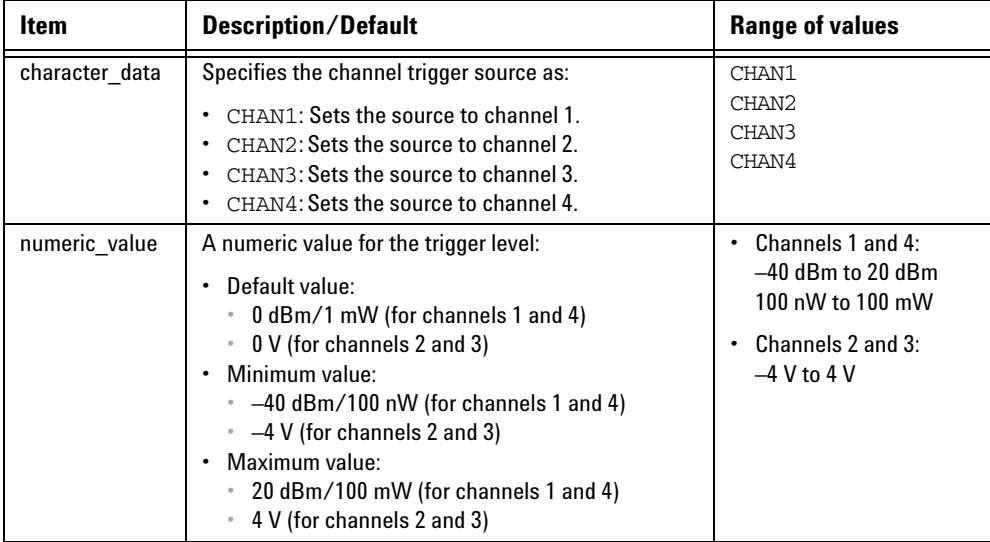

## **Example**

TRIG:LEV CHAN1,10 *This command sets the channel 1 trigger level to 10 dBm.*

## **Remarks**

- **•** The minimum and maximum values of the trigger level are the boundary minimum and maximum values for each channel. These values will change according to the signal determined by the 8990B.
- **•** If you set a trigger level value which exceeds its minimum or maximum limit, the value will be clipped to its minimum or maximum value respectively. Error –222,"Data out of range;Value clipped to minimum (#)" or  $-222$ , "Data out of range;Value clipped to maximum (#)" will occur.

## **Query**

TRIGger:LEVel? <channel>

This query returns the current setting of the trigger level for the specified channel trigger source. The response format is <NRf> in the following units:

- **•** dBm/W (for channels 1 and 4)
- **•** V (for channels 2 and 3).

### **Query example**

TRIG:LEV? CHAN2 *Queries the channel 2 trigger level setting.*

## <span id="page-204-0"></span>**TRIGger:MODE <character\_data>**

This command sets the trigger mode.

## **Syntax**

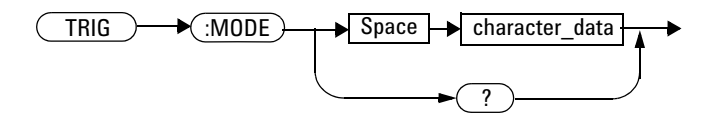

## **Parameter**

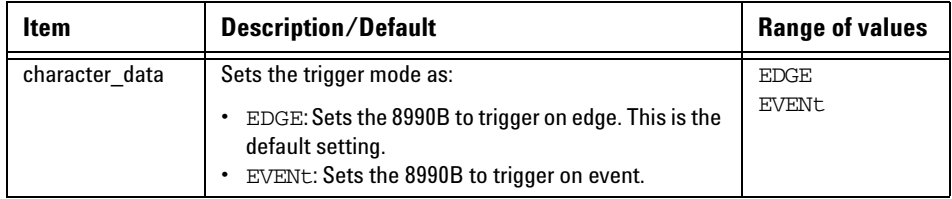

## **Example**

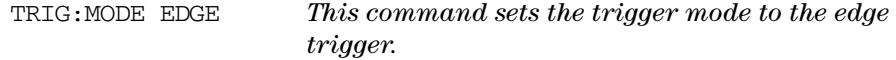

## **Reset condition**

On reset, the trigger mode is set to the edge trigger.

## **Remarks**

- **•** If the 8990B is set to trigger on event when the trigger source is auxiliary, the trigger source will be set to channel 1. Error –224,"Illegal parameter value" will occur.
- **•** If the 8990B is set to trigger on event when the ETS mode is enabled, error –221,"Settings conflict;Unable to turn on Trigger on Event while ETS mode is on" will occur.

## **Query**

TRIGger:MODE?

This query returns the current setting of the trigger mode.

## **Query example**

TRIG:MODE? *Queries the trigger mode setting.*

## <span id="page-206-0"></span>**TRIGger:OUTput <boolean>**

This command sets the state of the output trigger.

### **Syntax**

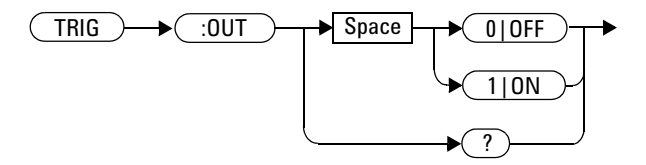

## **Example**

TRIG:OUT ON *This command turns on the output trigger.*

## **Reset condition**

On reset, the output trigger is turned on.

## **Remark**

This command is only applicable for the channel 1, channel 4, and auxiliary trigger sources only. If this command is sent for a trigger source other than any of these sources, error 702,"Applicable to trigger source for channel 1, 4 and auxiliary only" will occur.

## **Query**

TRIGger:OUTput?

This query enters a 1 or 0 into the output buffer indicating the state of the output trigger.

- **•** 1 is returned when the output trigger is turned on
- **•** 0 is returned when the output trigger is turned off

## **Query example**

TRIG:OUT? *Queries whether the output trigger is turned on or off.*

## <span id="page-208-0"></span>**TRIGger:SOURce <character\_data>**

This command sets the trigger source.

## **Syntax**

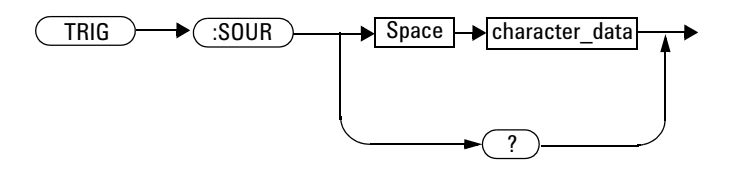

## **Parameter**

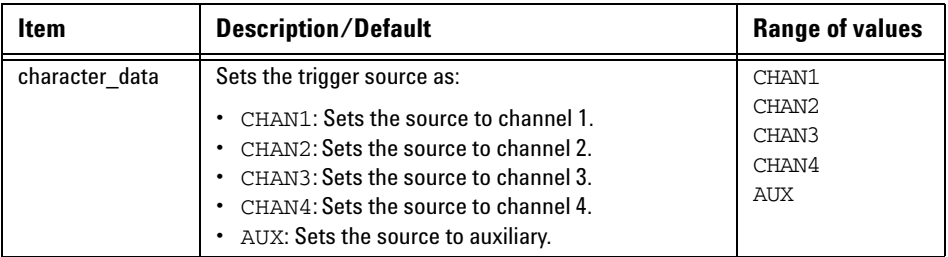

## **Example**

TRIG:SOUR CHAN1 *This command sets the trigger source to channel 1.*

#### **8 TRIGger Subsystem**

### **Reset condition**

On reset, the trigger source is set to first channel available.

## **Remark**

If the 8990B is set to trigger on event, the trigger source cannot be set to auxiliary. Setting to auxiliary will cause error –224,"Illegal parameter value" to occur.

### **Query**

TRIGger:SOURce?

This query returns the current setting of the trigger source.

## **Query example**

TRIG:SOUR? *Queries the trigger source setting.*

## <span id="page-210-0"></span>**TRIGger:SWEep <character\_data>**

This command sets the trigger sweep mode.

## **Syntax**

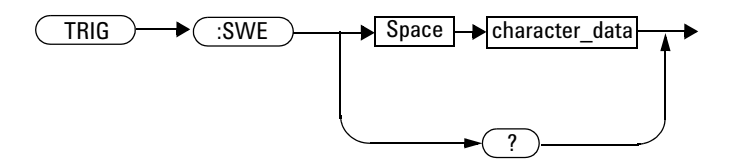

## **Parameter**

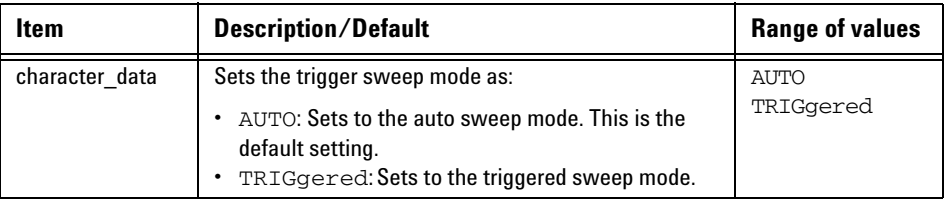

## **Example**

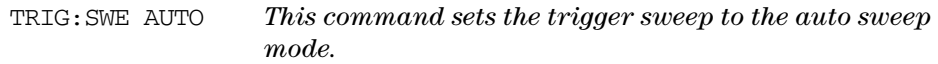

## **Remark**

When the ETS mode is enabled, the trigger sweep mode must be set to triggered. If set to the auto sweep mode, error –221, "Settings conflict;Trigger sweep must be in triggered mode while ETS is on. Trigger sweep is set to triggered mode" will occur.

## **Reset condition**

On reset, the trigger sweep mode is set to auto.

## **Query**

TRIGger:SWEep?

This query returns the current setting of the trigger sweep mode.

## **Query example**

TRIG:SWE? *Queries the trigger sweep mode setting.*

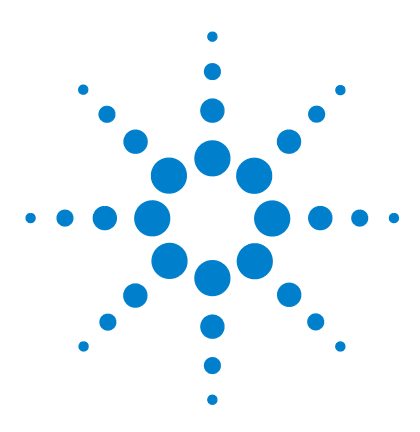

**Agilent 8990B Peak Power Analyzer Programming Guide**

# **MEASure Subsystem**

**9**

[Overview](#page-213-0) 196 [MEASure:AVERage? CHAN{1|2|3|4}\[,<character\\_data>\]](#page-214-0) 197 [MEASure:DROop?](#page-215-0) 198 [MEASure:DUTYcycle? CHAN{1|2|3|4}\[,<character\\_data>\]](#page-216-0) 199 [MEASure:FALLtime? CHAN{1|2|3|4}\[,<character\\_data>\]](#page-217-0) 200 [MEASure:MINimum? CHAN{1|2|3|4}\[,<character\\_data>\]](#page-218-0) 201 [MEASure:OFFtime? CHAN{1|2|3|4}\[,<character\\_data>\]](#page-219-0) 202 [MEASure:OVERshoot? CHAN{1|2|3|4}\[,<character\\_data>\]](#page-220-0) 203 [MEASure:PAVerage? CHAN{1|2|3|4}\[,<character\\_data>\]](#page-221-0) 204 [MEASure:PBASe? CHAN{1|2|3|4}\[,<character\\_data>\]](#page-222-0) 205 [MEASure:PEAK? CHAN{1|2|3|4}\[,<character\\_data>\]](#page-223-0) 206 [MEASure:PRF? CHAN{1|2|3|4}\[,<character\\_data>\]](#page-224-0) 207 [MEASure:PRI? CHAN{1|2|3|4}\[,<character\\_data>\]](#page-225-0) 208 [MEASure:PTOP? CHAN{1|2|3|4}\[,<character\\_data>\]](#page-226-0) 209 [MEASure:PWIDth? CHAN{1|2|3|4}\[,<character\\_data>\]](#page-227-0) 210 [MEASure:RISEtime? CHAN{1|2|3|4}\[,<character\\_data>\]](#page-228-0) 211 [MEASure:THReshold:PDURation CHAN{1|2|3|4},<numeric\\_value>](#page-229-0) 212 [MEASure:THReshold:REFlevel{1|2}](#page-231-0)  [CHAN{1|2|3|4},<numeric\\_value>](#page-231-0) 214

This chapter describes how the MEASure command subsystem is used to acquire measurement results for the waveform parameters.

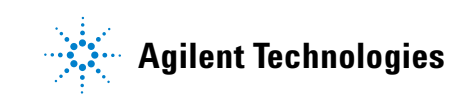

#### **9 MEASure Subsystem**

## <span id="page-213-0"></span>**Overview**

The MEASure command subsystem allows you to measure the available waveform parameters of the 8990B and retrieve the measurement results.

The channel numbers in the following command list refer to:

- **•** RF channels (for channels 1 and 4), or
- **•** oscilloscope channels (for channels 2 and 3).

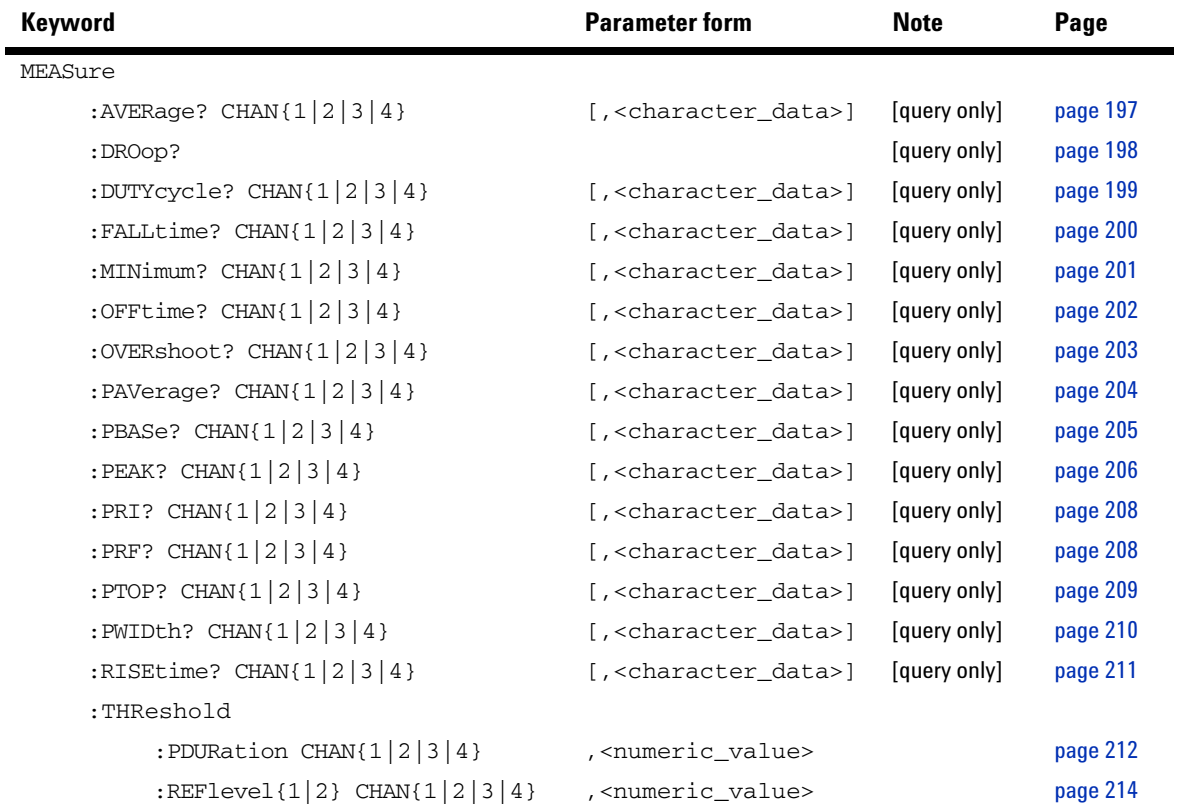

## <span id="page-214-0"></span>**MEASure:AVERage? CHAN{1|2|3|4}[,<character\_data>]**

This query returns the average power measurement result for the specified channel.

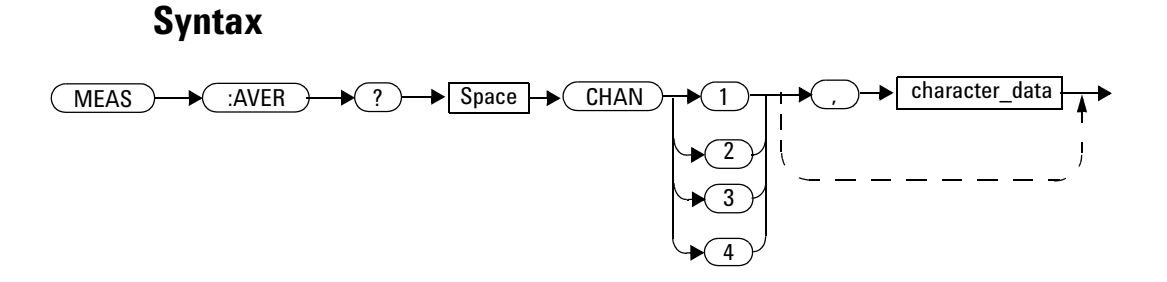

## **Parameter**

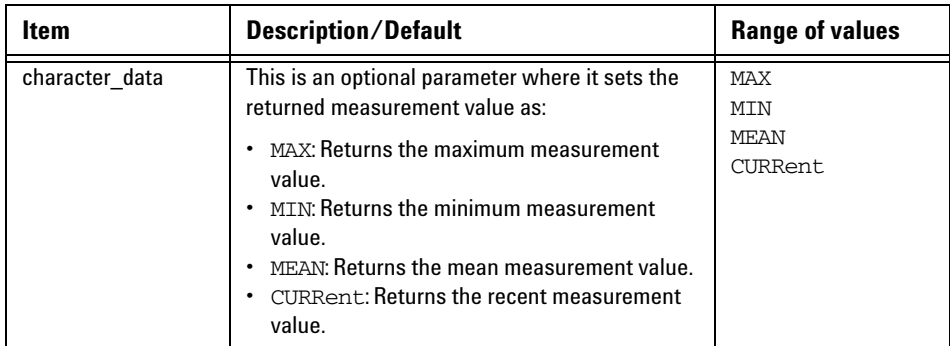

## **Example**

MEAS:AVER? CHAN1 *Queries the average power measurement result for channel 1.*

## <span id="page-215-0"></span>**MEASure:DROop?**

This query returns the droop measurement result for the selected droop measurement source.

### **Syntax**

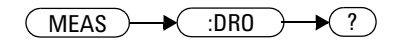

## **Example**

MEAS:DRO? *Queries the droop measurement result for the selected droop measurement source.*

## **Remarks**

- **•** If the droop measurement mode is not enabled (["ACQuire:DROop\[:STATe\] <boolean>"](#page-124-0)) when sending this query, error –221,"Settings conflict;Requires droop measurement to be enabled" will occur.
- **•** This query is only applicable for channels 1 and 4. If a channel other than channel 1 or 4 is specified, error 700,"Applicable to channel 1 and 4 only" will occur.
# **MEASure:DUTYcycle? CHAN{1|2|3|4}[,<character\_data>]**

This query returns the power duty cycle measurement result for the specified channel.

#### **Syntax**

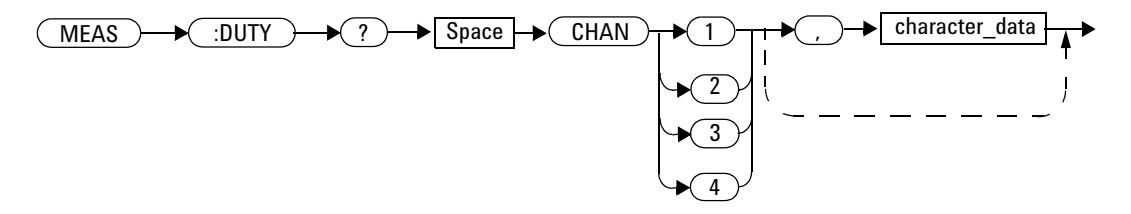

## **Parameter**

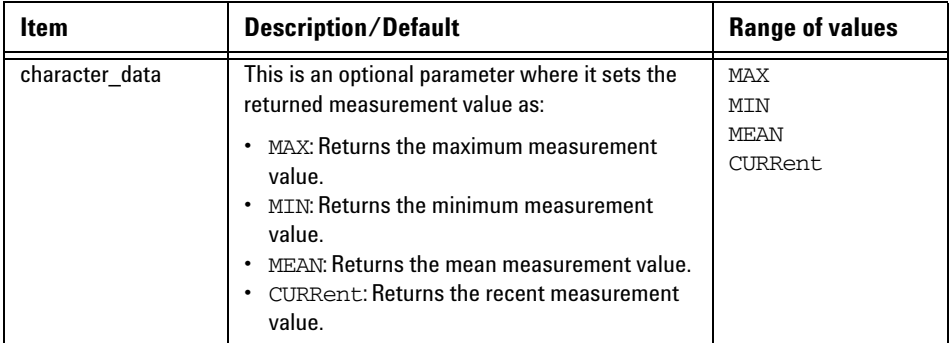

### **Example**

MEAS:DUTY? CHAN4 *Queries the power duty cycle measurement result for channel 4.*

# **MEASure:FALLtime? CHAN{1|2|3|4}[,<character\_data>]**

This query returns the fall time measurement result for the specified channel.

#### **Syntax**

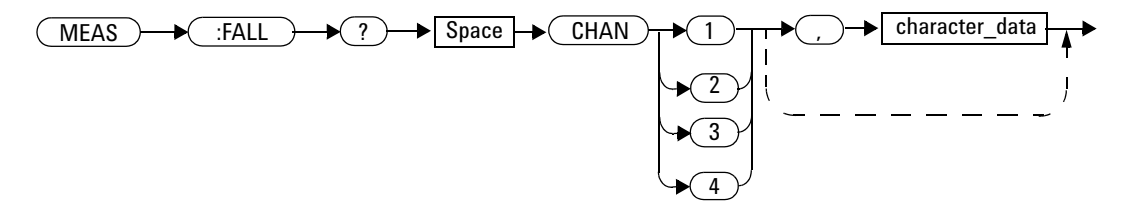

## **Parameter**

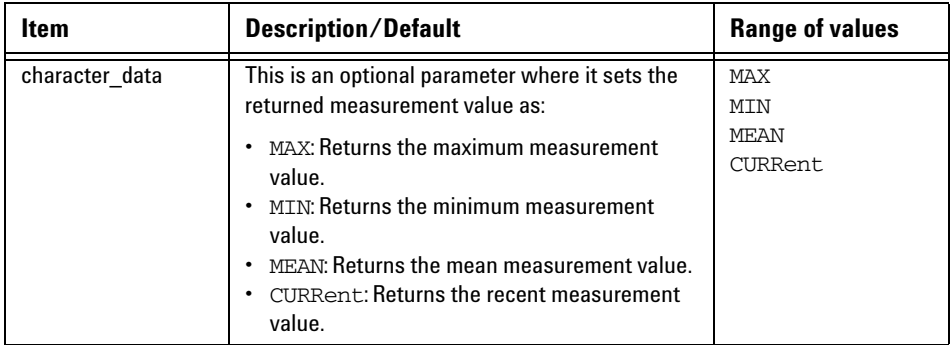

### **Example**

MEAS:FALL? CHAN2 *Queries the fall time measurement result for channel 2.*

# **MEASure:MINimum? CHAN{1|2|3|4}[,<character\_data>]**

This query returns the minimum power measurement result for the specified channel.

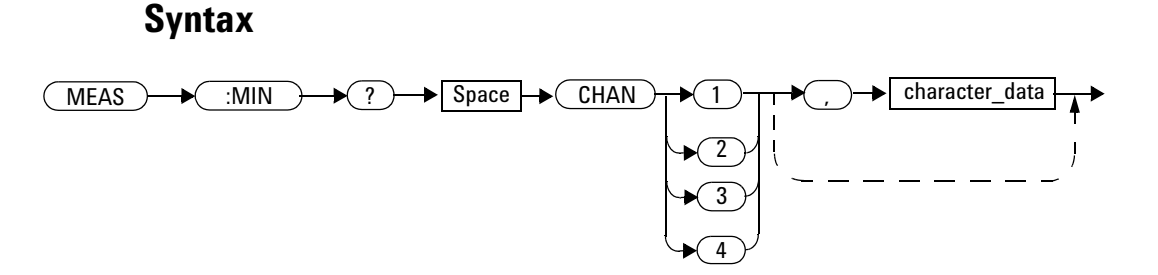

## **Parameter**

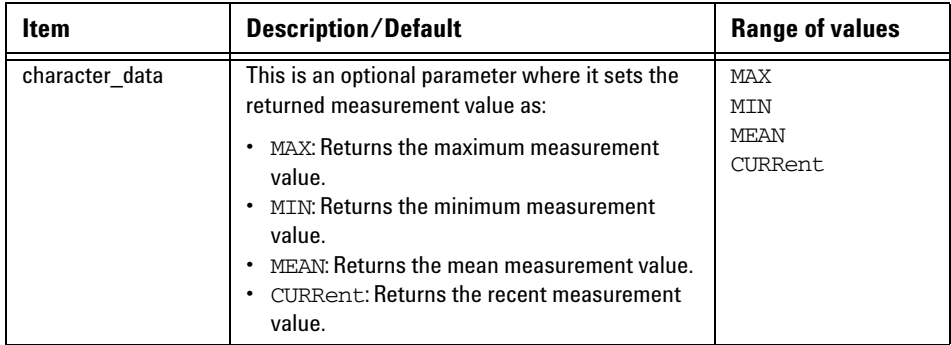

### **Example**

MEAS:MIN? CHAN3 *Queries the minimum power measurement result for channel 3.*

# **MEASure:OFFtime? CHAN{1|2|3|4}[,<character\_data>]**

This query returns the off time measurement result for the specified channel.

#### **Syntax**

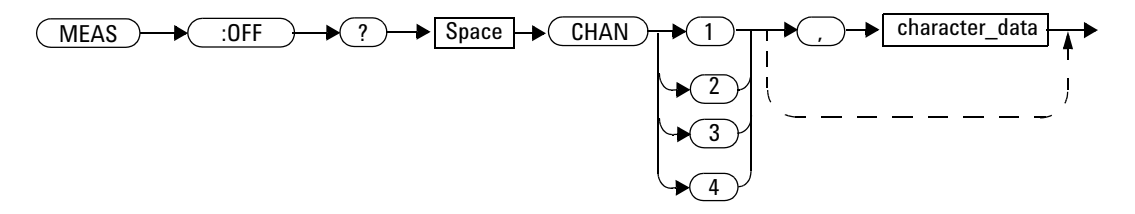

## **Parameter**

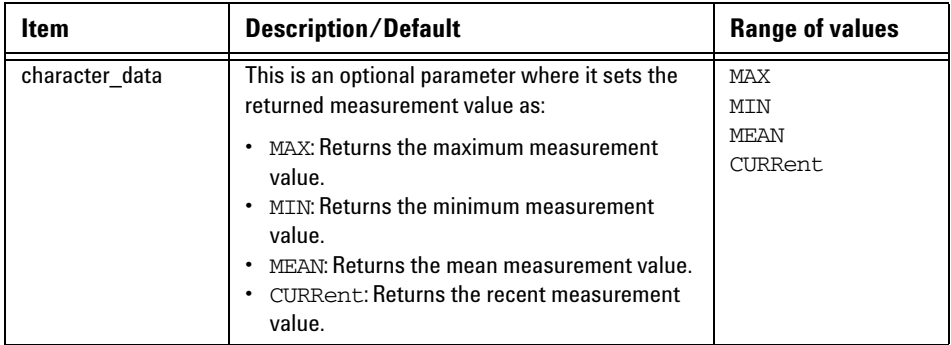

### **Example**

MEAS:OFF? CHAN1 *Queries the off time measurement result for channel 1.*

# **MEASure:OVERshoot? CHAN{1|2|3|4}[,<character\_data>]**

This query returns the overshoot measurement result for the specified channel.

#### **Syntax**

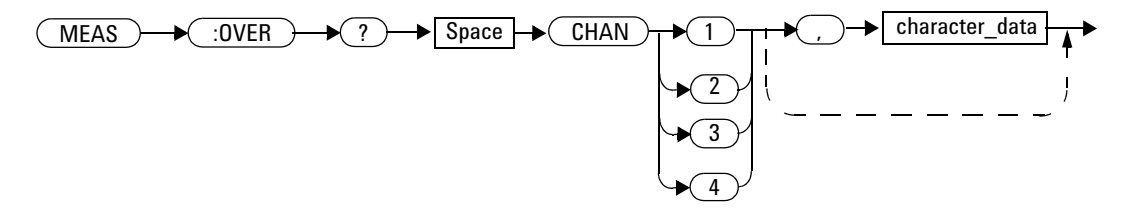

## **Parameter**

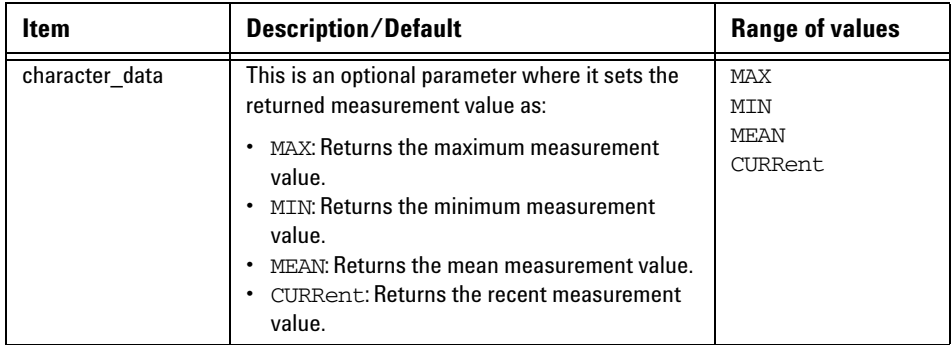

### **Example**

MEAS:OVER? CHAN2 *Queries the overshoot measurement result for channel 2.*

# **MEASure:PAVerage? CHAN{1|2|3|4}[,<character\_data>]**

This query returns the peak- to- average power measurement result for the specified channel.

#### **Syntax**

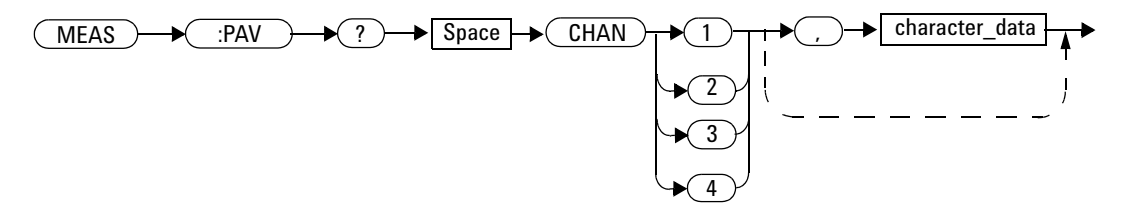

## **Parameter**

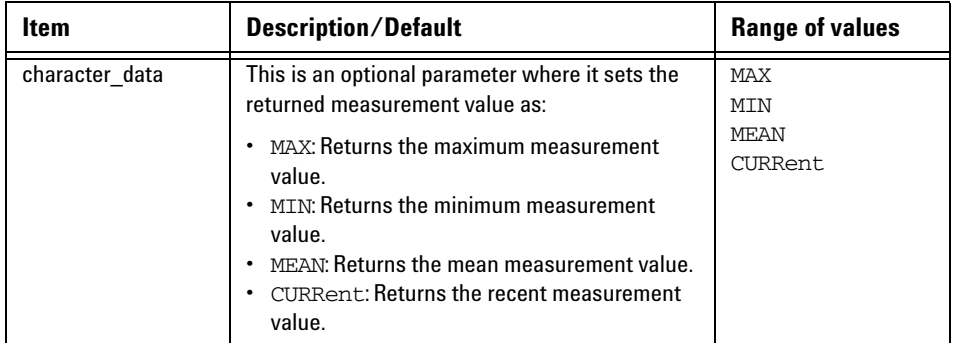

### **Example**

MEAS:PAV? CHAN3 *Queries the peak- to- average power measurement result for channel 3.*

# **MEASure:PBASe? CHAN{1|2|3|4}[,<character\_data>]**

This query returns the pulse- base measurement result for the specified channel.

#### **Syntax**

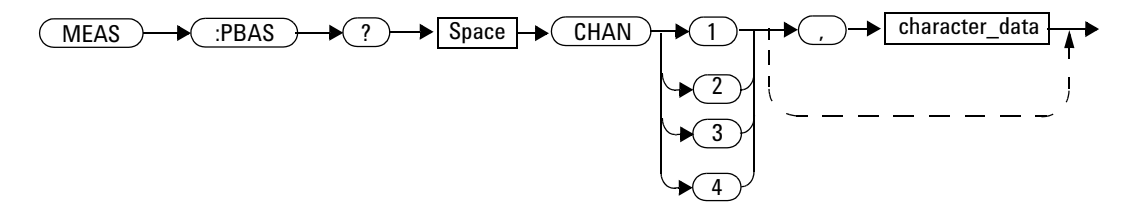

## **Parameter**

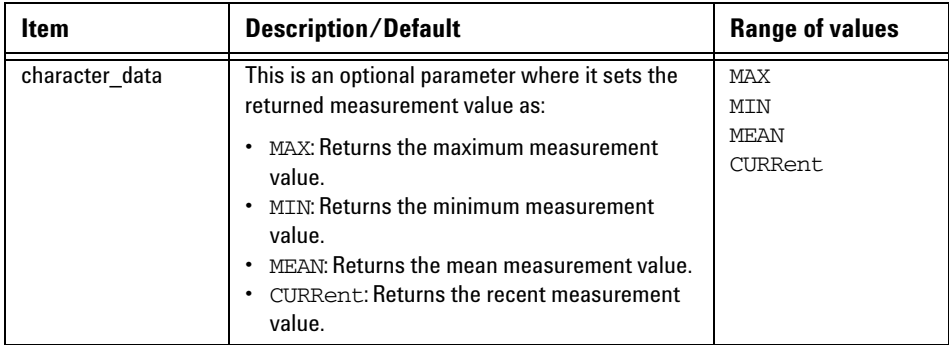

### **Example**

MEAS:PBAS? CHAN4 *Queries the pulse- base measurement result for channel 4.*

# **MEASure:PEAK? CHAN{1|2|3|4}[,<character\_data>]**

This query returns the peak power measurement result for the specified channel.

#### **Syntax**

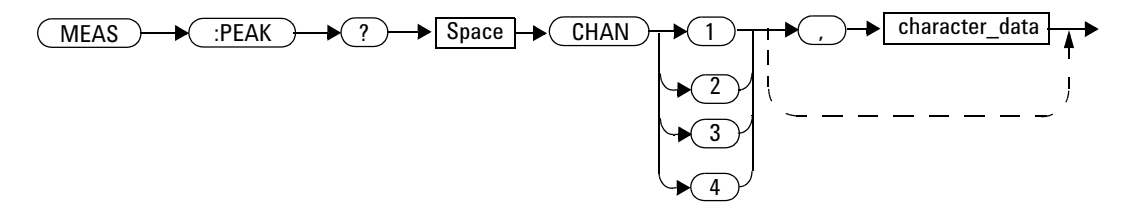

#### **Parameter**

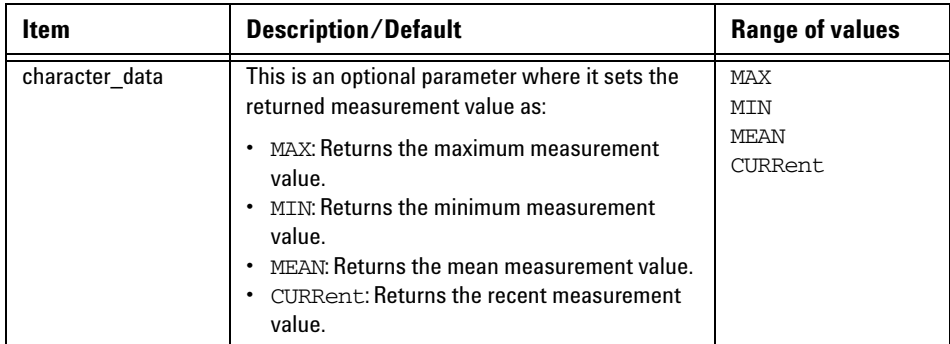

### **Example**

MEAS:PEAK? CHAN1 *Queries the peak power measurement result for channel 1.*

# **MEASure:PRF? CHAN{1|2|3|4}[,<character\_data>]**

This query returns the pulse repetition frequency (PRF) measurement result for the specified channel.

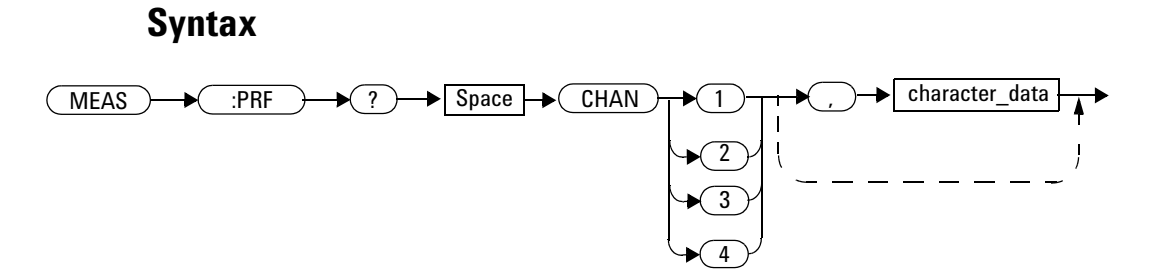

#### **Parameter**

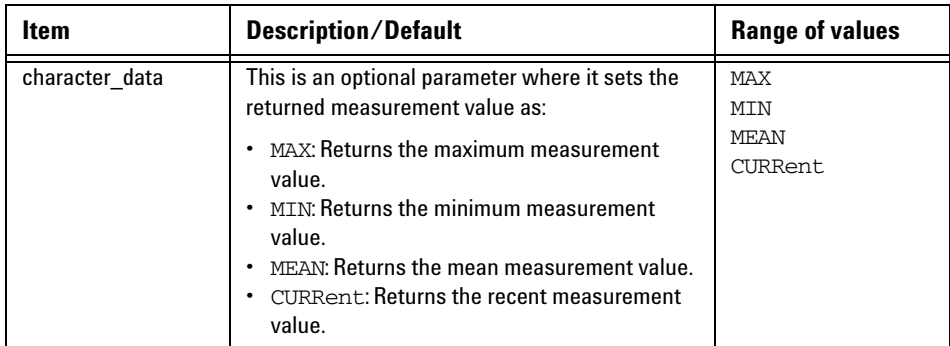

### **Example**

MEAS:PRF? CHAN3 *Queries the PRF measurement result for channel 3.*

# **MEASure:PRI? CHAN{1|2|3|4}[,<character\_data>]**

This query returns the pulse repetition interval (PRI) measurement result for the specified channel.

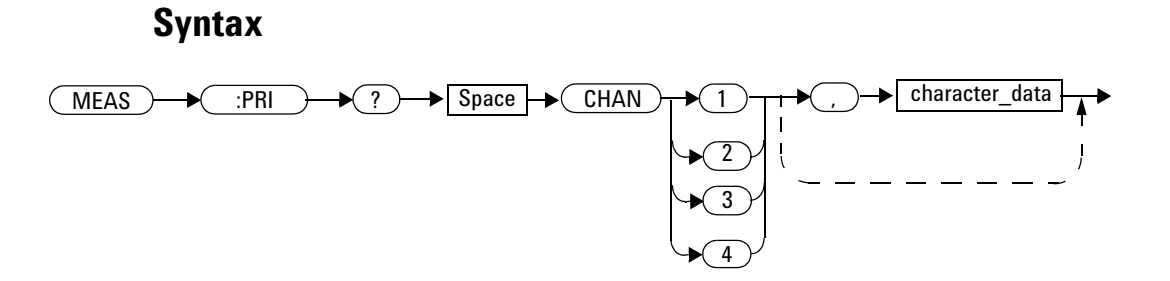

### **Parameter**

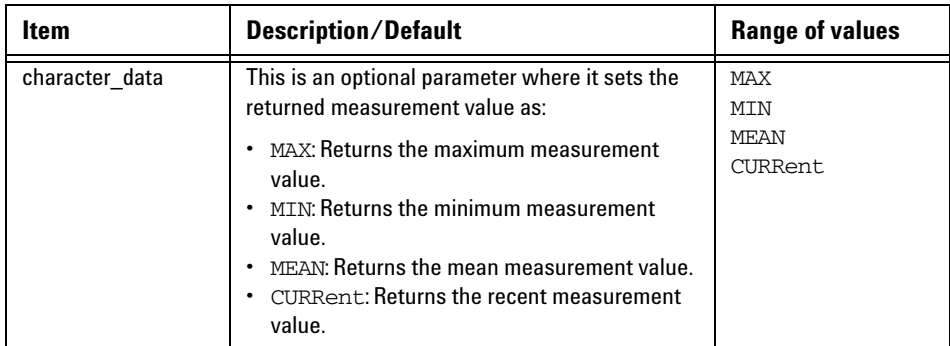

### **Example**

MEAS:PRI? CHAN2 *Queries the PRI measurement result for channel 2.*

# **MEASure:PTOP? CHAN{1|2|3|4}[,<character\_data>]**

This query returns the pulse- top measurement result for the specified channel.

#### **Syntax**

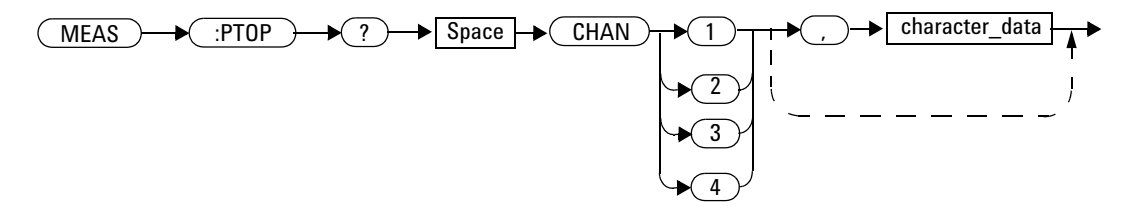

### **Parameter**

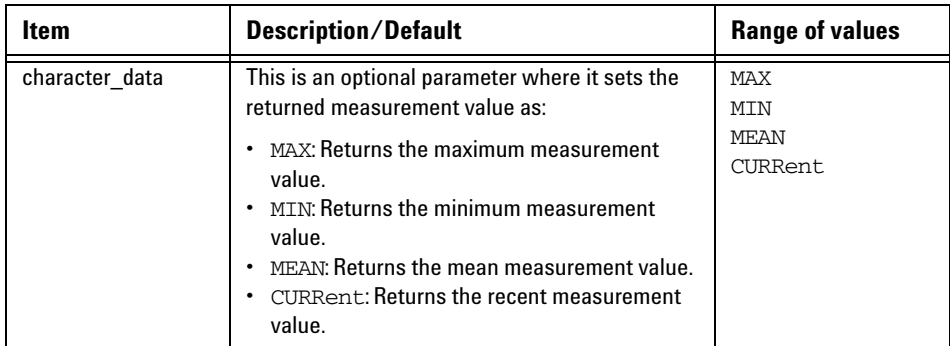

### **Example**

MEAS:PTOP? CHAN4 *Queries the pulse- top measurement result for channel 4.*

# **MEASure:PWIDth? CHAN{1|2|3|4}[,<character\_data>]**

This query returns the pulse width measurement result for the specified channel.

#### **Syntax**

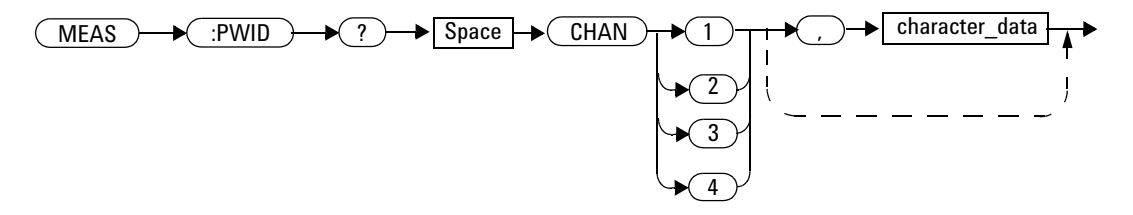

#### **Parameter**

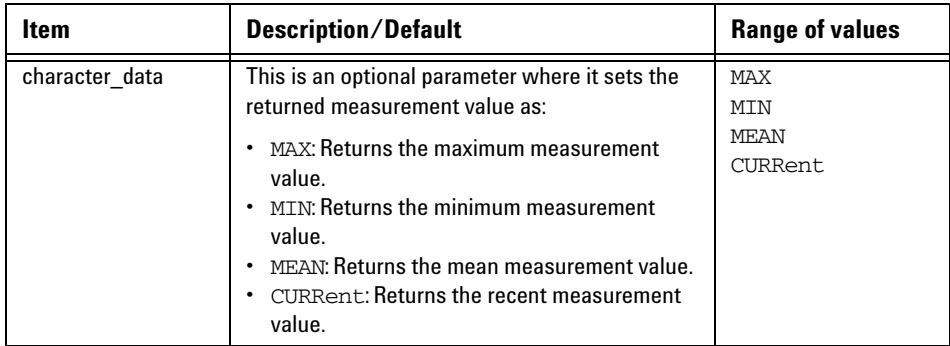

### **Example**

MEAS:PWID? CHAN1 *Queries the pulse width measurement result for channel 1.*

# **MEASure:RISEtime? CHAN{1|2|3|4}[,<character\_data>]**

This query returns the rise time measurement result for the specified channel.

#### **Syntax**

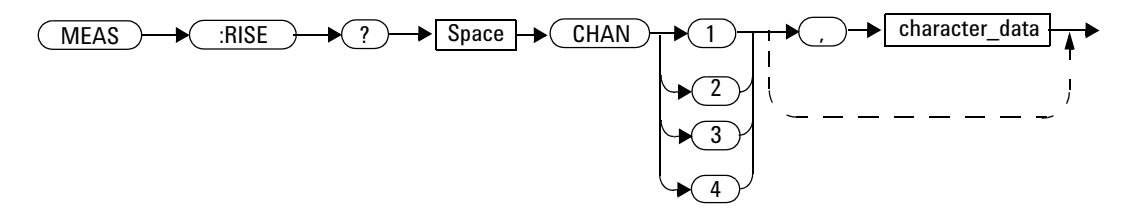

#### **Parameter**

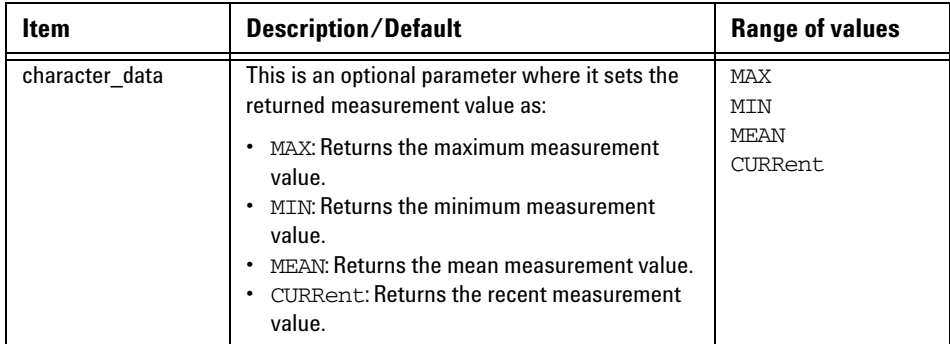

### **Example**

MEAS:RISE? CHAN2 *Queries the rise time measurement result for channel 2.*

# **MEASure:THReshold:PDURation CHAN{1|2|3|4},<numeric\_value>**

This command sets the pulse duration level for any of the four channels.

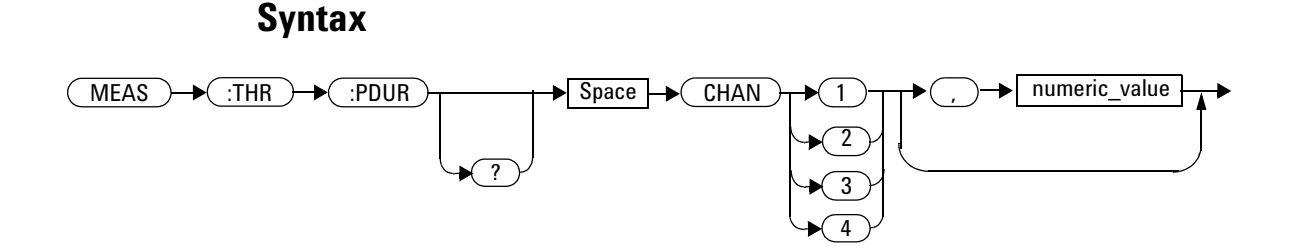

## **Parameter**

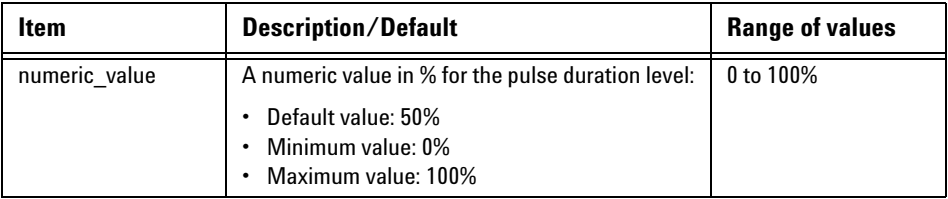

## **Example**

MEAS:THR:PDUR CHAN1,60 *This command sets the pulse duration level to 60% for channel 1.*

### **Remark**

If you set a pulse duration level value which exceeds its minimum or maximum limit, the value will be clipped to its minimum or maximum value respectively. Error –222,"Data out of range;Value clipped to minimum  $(\#)^{n}$  or  $-222$ , Data out of range;Value clipped to maximum  $(\#)^{n}$ will occur.

#### **Reset condition**

On reset, the pulse duration level is set to 50%.

#### **Query**

MEASure:THReshold:PDURation? CHAN{1|2|3|4}

This query returns the current setting of the pulse duration level for the specified channel. The response format is <NRf>.

#### **Query example**

MEAS:THR:PDUR? CHAN1 *Queries the pulse duration level setting for channel 1.*

# **MEASure:THReshold:REFlevel{1|2} CHAN{1|2|3|4},<numeric\_value>**

This command sets the trace reference level for any of the four channels. Reference level 1 represents the lower boundary, while level 2 represents the upper boundary.

#### **Syntax**

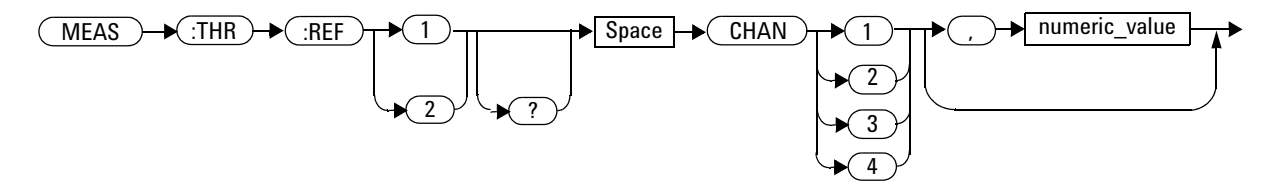

### **Parameter**

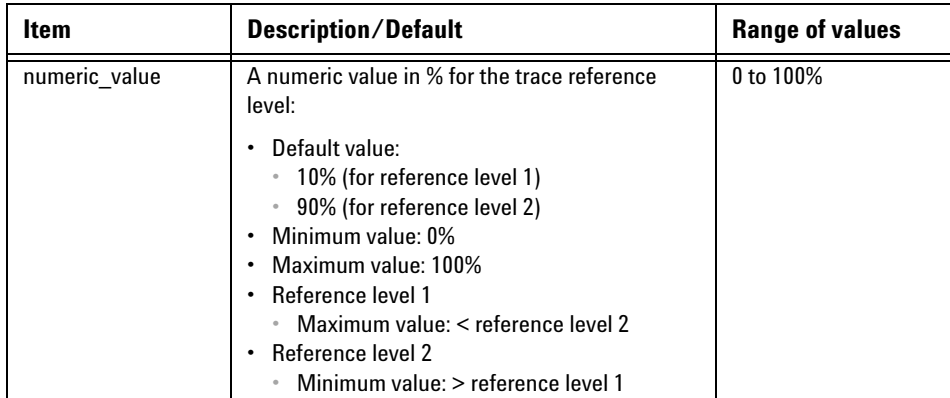

#### **Example**

MEAS:THR:REF1 CHAN1,20 *This command sets the trace reference level 1 to 20% for channel 1.*

#### **Remark**

If you set a reference level value which exceeds its minimum or maximum limit, the value will be clipped to its minimum or maximum value respectively. Error  $-222$ , "Data out of range;Value clipped to minimum  $(\#)^"$ or –222,"Data out of range;Value clipped to maximum (#)" will occur.

#### **Reset condition**

On reset, the trace reference level is set to 10% for reference level 1, and 90% for reference level 2.

### **Query**

MEASure:THReshold:REFlevel{1|2}? CHAN{1|2|3|4}

This query returns the current setting of the trace reference level for the specified channel. The response format is  $\langle NRf \rangle$ .

#### **Query example**

MEAS:THR:REF1? CHAN4 *Queries the trace reference level 1 setting for channel 4.*

#### **9 MEASure Subsystem**

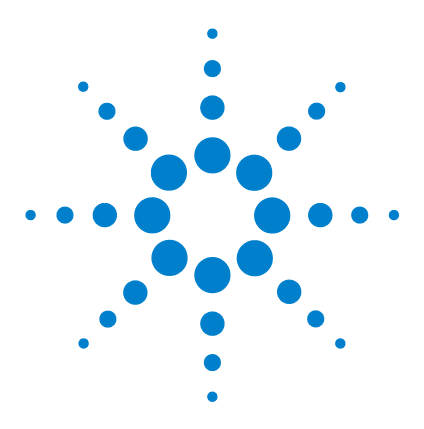

**Agilent 8990B Peak Power Analyzer Programming Guide**

# **10 MARKer Subsystem**

[Overview](#page-235-0) 218 [MARKer:ASLope <character\\_data>](#page-236-0) 219 [MARKer:AXPosition <numeric\\_value>](#page-238-0) 221 [MARKer:AYPosition?](#page-240-0) 223 [MARKer:BSLope <character\\_data>](#page-241-0) 224 [MARKer:BXPosition <numeric\\_value>](#page-243-0) 226 [MARKer:BYPosition?](#page-245-0) 228 [MARKer:ASOUrce <character\\_data>](#page-246-0) 229 [MARKer:BSOUrce <character\\_data>](#page-248-0) 231 [MARKer:LEVel <numeric\\_value>](#page-250-0) 233 [MARKer:MODE <character\\_data>](#page-252-0) 235 MARKer:SPACing:PULSe{1|2}<numeric\_value> 237 [MARKer:SPACing:SOURce <character\\_data>](#page-256-0) 239 [MARKer:XDELta?](#page-258-0) 241 [MARKer:YDELta?](#page-259-0) 242

This chapter describes how the MARKer command subsystem is used to configure the marker setup for the trace.

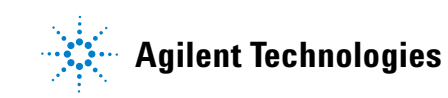

#### **10 MARKer Subsystem**

# <span id="page-235-0"></span>**Overview**

The MARKer command subsystem controls the horizontal (X- axis) and vertical (Y- axis) marker functions of the trace.

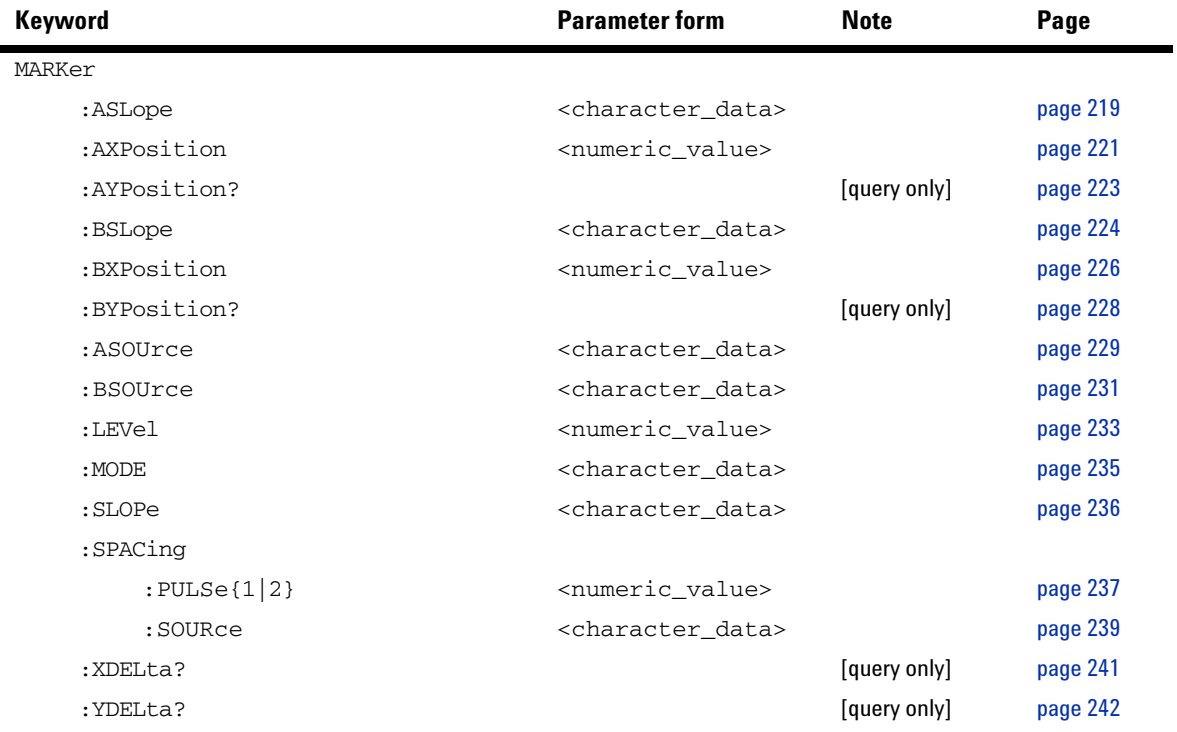

# <span id="page-236-0"></span>**MARKer:ASLope <character\_data>**

This command sets the slope type of marker A.

**NOTE** Prior to sending this command, you need to set the marker measurement mode to Delay (refer to ["MARKer:MODE <character\\_data>"](#page-252-0) on page 235).

#### **Syntax**

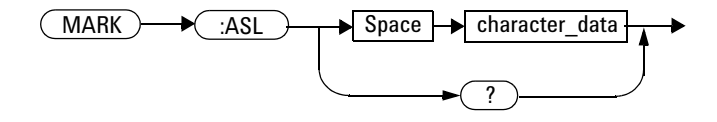

## **Parameter**

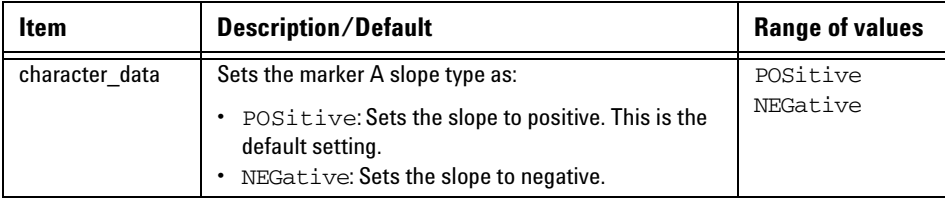

### **Example**

MARK:ASL POS *This command sets the marker A slope to positive.*

#### **10 MARKer Subsystem**

#### **Reset condition**

On reset, the marker A slope is set to positive.

#### **Query**

MARKer:ASLope?

This query returns the current setting of the marker A slope.

# **Query example**

MARK:ASL? *Queries the marker A slope setting.*

# <span id="page-238-0"></span>**MARKer:AXPosition <numeric\_value>**

This command sets the X- axis position of marker A.

**NOTE** Prior to sending this command, you need to set the marker measurement mode to MANual (refer to ["MARKer:MODE <character\\_data>"](#page-252-0) on page 235).

#### **Syntax**

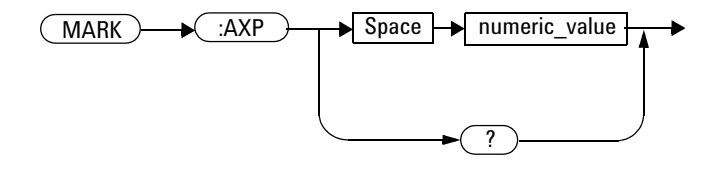

#### **Parameter**

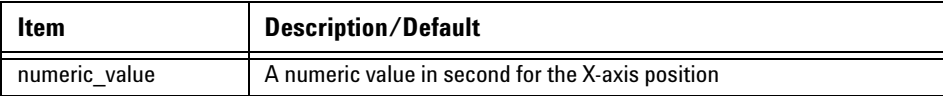

### **Example**

MARK:AXP 0.1 *This command sets the X- axis position of marker A to 0.1 s.*

### **Reset condition**

On reset, the marker A X- axis position is set to 0.

### **Query**

MARKer:AXPosition?

This query returns the current setting of the marker A X- axis position. The response format is <NRf>.

#### **Query example**

MARK:AXP? *Queries the X- axis position setting of marker A.*

# <span id="page-240-0"></span>**MARKer:AYPosition?**

This query returns the current Y- axis position setting of marker A. The response format is <NRf> in the following units:

- **•** dBm (for channels 1 and 4)
- **•** V (for channels 2 and 3)

**NOTE** Prior to sending this query, you need to set the marker measurement mode to MANual (refer to ["MARKer:MODE <character\\_data>"](#page-252-0) on page 235).

#### **Syntax**

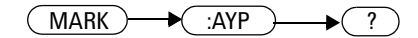

#### **Example**

MARK:AYP? *Queries the Y- axis position setting of marker A.*

#### **Reset condition**

On reset, the marker A Y- axis position is set to 0.

# <span id="page-241-0"></span>**MARKer:BSLope <character\_data>**

This command sets the slope type of marker B.

**NOTE** Prior to sending this command, you need to set the marker measurement mode to Delay (refer to ["MARKer:MODE <character\\_data>"](#page-252-0) on page 235).

### **Syntax**

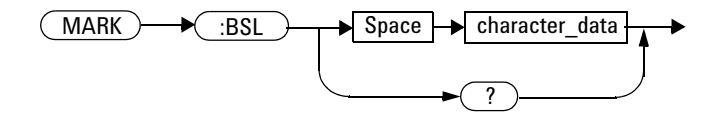

### **Parameter**

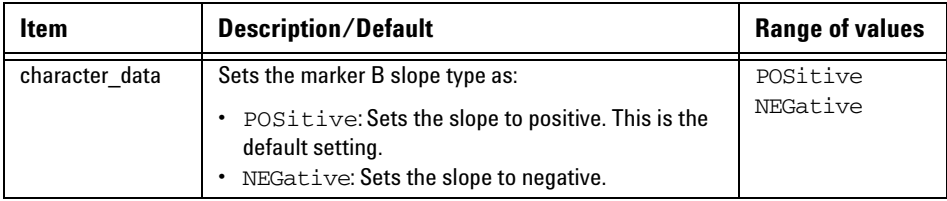

### **Example**

MARK:BSL POS *This command sets the marker B slope to positive.*

### **Reset condition**

On reset, the marker B slope is set to positive.

#### **Query**

MARKer:BSLope?

This query returns the current setting of the marker B slope.

# **Query example**

MARK:BSL? *Queries the marker B slope setting.*

# <span id="page-243-0"></span>**MARKer:BXPosition <numeric\_value>**

This command sets the X- axis position of marker B.

**NOTE** Prior to sending this command, you need to set the marker measurement mode to MANual (refer to ["MARKer:MODE <character\\_data>"](#page-252-0) on page 235).

### **Syntax**

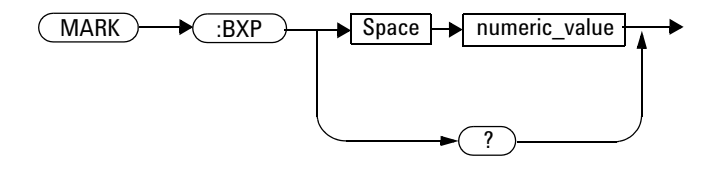

### **Parameter**

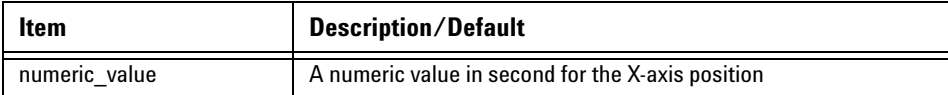

### **Example**

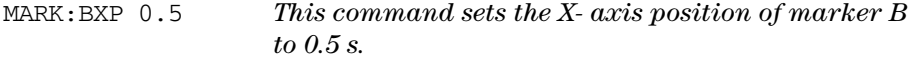

### **Reset condition**

On reset, the marker B X- axis position is set to 0.

### **Query**

MARKer:BXPosition?

This query returns the current setting of the marker B X- axis position. The response format is <NRf>.

#### **Query example**

MARK:BXP? *Queries the X- axis position setting of marker B.*

# <span id="page-245-0"></span>**MARKer:BYPosition?**

This query returns the current Y- axis position setting of marker B. The response format is <NRf> in the following units:

- **•** dBm (for channels 1 and 4)
- **•** V (for channels 2 and 3)

**NOTE** Prior to sending this query, you need to set the marker measurement mode to MANual (refer to ["MARKer:MODE <character\\_data>"](#page-252-0) on page 235).

#### **Syntax**

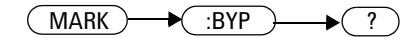

#### **Example**

MARK:BYP? *Queries the Y- axis position setting of marker B.*

#### **Reset condition**

On reset, the marker B Y- axis position is set to 0.

# <span id="page-246-0"></span>**MARKer:ASOUrce <character\_data>**

This command sets the source of marker A.

### **Syntax**

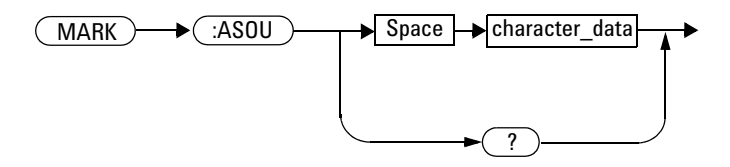

### **Parameter**

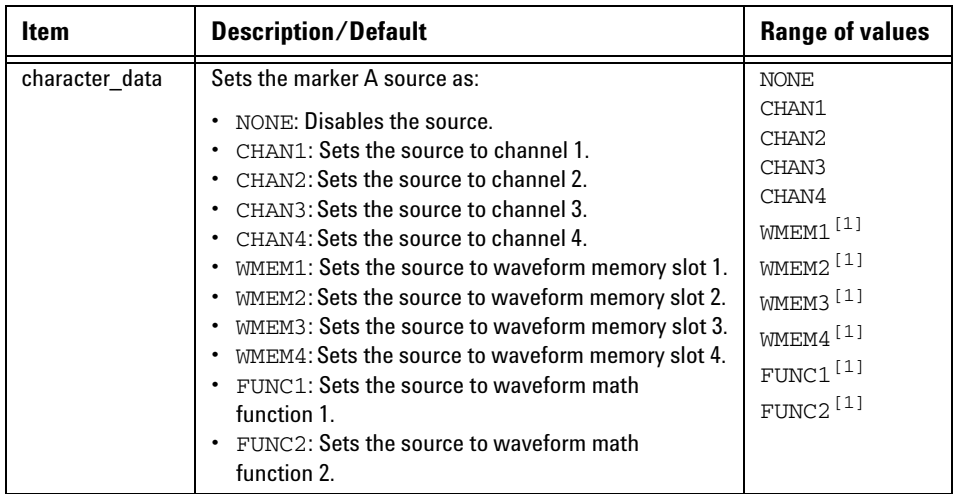

[1] You need to set the marker measurement mode to MANual (refer to "MARKer:MODE [<character\\_data>"](#page-252-0) on page 235) prior to sending the MARKer:ASOUrce command for these parameters.

#### **10 MARKer Subsystem**

### **Example**

MARK:ASOU CHAN2 *This command sets the marker A source to channel 2.*

### **Remark**

If a disabled channel is specified as the marker A source, error –221,"Settings conflict;Requires channel # to be enabled" will occur.

#### **Reset condition**

On reset, the marker A source is set to the first available source. If no source is available, then it will be disabled.

#### **Query**

MARKer:ASOUrce?

This query returns the current setting of the marker A source.

### **Query example**

MARK:ASOU? *Queries the marker A source.*

# <span id="page-248-0"></span>**MARKer:BSOUrce <character\_data>**

This command sets the source of marker B.

# **Syntax**

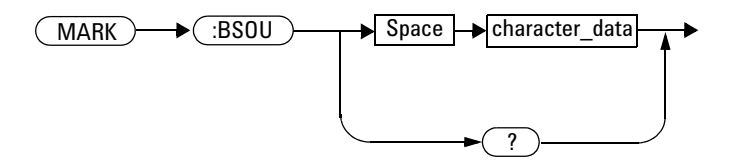

# **Parameter**

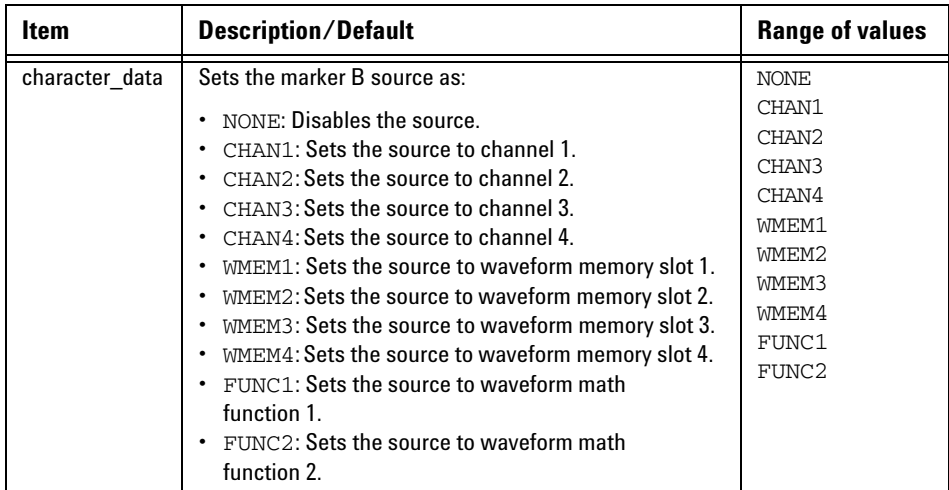

#### **10 MARKer Subsystem**

### **Example**

MARK:BSOU CHAN1 *This command sets the marker B source to channel 1.*

### **Remark**

If a disabled channel is specified as the marker B source, error –221,"Settings conflict;Requires channel # to be enabled" will occur.

#### **Reset condition**

On reset, the marker B source is set to the first available source. If no source is available, then it will be disabled.

#### **Query**

MARKer:BSOUrce?

This query returns the current setting of the marker B source.

#### **Query example**

MARK:BSOU? *Queries the marker B source.*

# <span id="page-250-0"></span>**MARKer:LEVel <numeric\_value>**

This command sets the marker measurement level.

#### **Syntax**

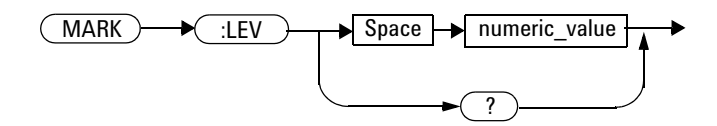

### **Parameter**

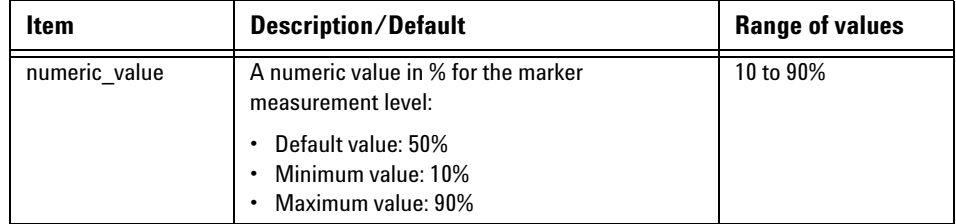

### **Example**

MARK:LEV 55 *This command sets the marker measurement level to 55%.*

#### **Reset condition**

On reset, the marker measurement level is set to 50%.

### **Query**

MARKer:LEVel?

This query returns the current setting of the marker measurement level. The response format is <NRf>.

# **Query example**

MARK:LEV? *Queries the marker measurement level setting.*
# **MARKer:MODE <character\_data>**

This command sets the marker measurement mode.

**NOTE** After setting the marker measurement mode, you must set the marker source. Refer to ["MARKer:ASOUrce <character\\_data>"](#page-246-0) on page 229 or ["MARKer:BSOUrce](#page-248-0)  [<character\\_data>"](#page-248-0) on page 231.

#### **Syntax**

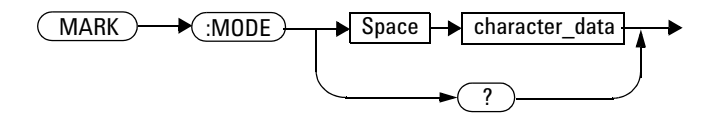

#### **Parameter**

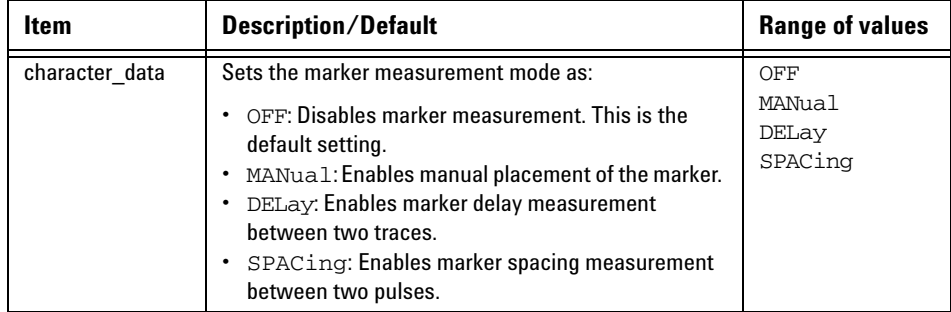

#### **10 MARKer Subsystem**

## **Example**

MARK:MODE MAN *This command sets the marker measurement mode to manual.*

## **Reset condition**

On reset, marker measurement is disabled.

#### **Query**

MARKer:MODE?

This query returns the current setting of the marker measurement mode.

#### **Query example**

MARK:MODE? *Queries the marker measurement mode setting.*

# **MARKer:SPACing:PULSe{1|2} <numeric\_value>**

This command sets the marker pulse spacing for spacing measurement. PULSe1 represents the lower pulse spacing while PULSe2 represents the upper pulse spacing.

**NOTE** During continuous pulse spacing measurement, you are recommended to set the delay of at least 1 second for pulse spacing to ensure the marker can be moved freely.

#### **Syntax**

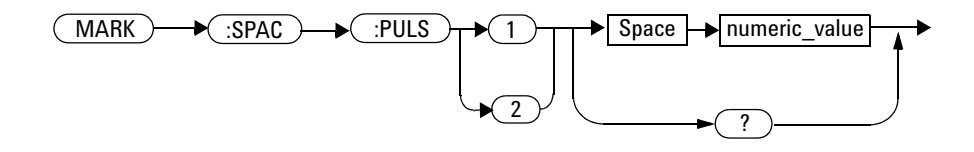

## **Parameter**

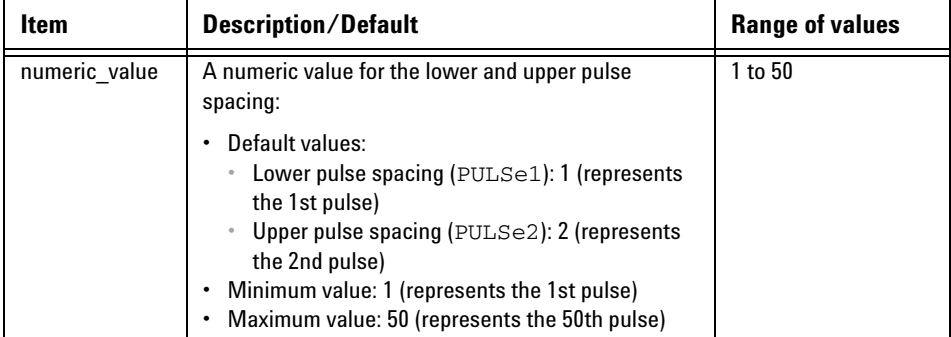

## **Example**

MARK:SPAC:PULS1 10 MARK:SPAC:PULS2 20

*These commands set the marker pulse spacing for spacing measurement in between the 10th pulse and the 20th pulse.*

## **Remarks**

- **•** This command is only applicable for the marker spacing measurement. If this command is sent for a marker measurement mode other than spacing, error –221,"Settings conflict;Requires to switch to pulse spacing marker measurement" will occur.
- **•** If you set a pulse spacing value which exceeds its minimum or maximum limit, the value will be clipped to its minimum or maximum value respectively. Error –222,"Data out of range;Value clipped to minimum  $(H)$ " or  $-222$ , Data out of range;Value clipped to maximum (#)" will occur.

#### **Reset condition**

On reset, the lower and upper pulse spacing is set to the 1st pulse and 2nd pulse respectively.

## **Query**

MARKer:SPACing:PULSe{1|2}?

This query returns the current setting of the lower or upper marker pulse spacing. The response format is <NR1>.

# **Query example**

MARK:SPAC:PULS1? *Queries the lower marker pulse spacing.*

# **MARKer:SPACing:SOURce <character\_data>**

This command sets the marker source for spacing measurement.

#### **Syntax**

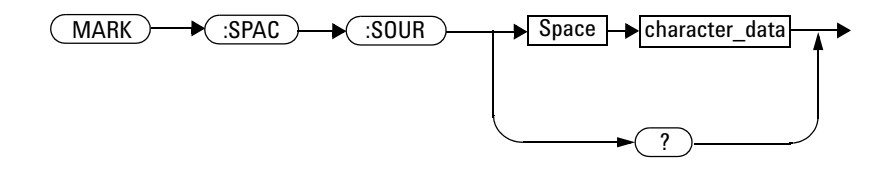

## **Parameter**

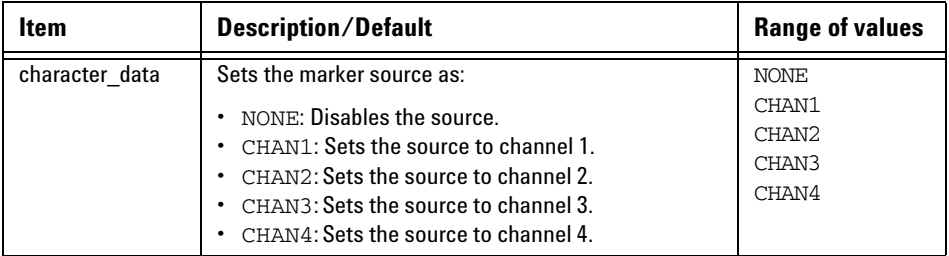

## **Example**

MARK:SPAC:SOUR CHAN1 *This command sets the marker source for spacing measurement to channel 1.*

## **Remarks**

- **•** If a disabled channel is specified as the marker source, error –221,"Settings conflict;Requires channel # to be enabled" will occur.
- **•** This command is only applicable for the marker spacing measurement. If this command is sent for a marker measurement mode other than spacing, error –221,"Settings conflict;Requires to switch to pulse spacing marker measurement" will occur.

#### **Reset condition**

On reset, the marker source is set to the first available source. If no source is available, then it will be disabled.

## **Query**

MARKer:SPACing:SOURce?

This query returns the current setting of the marker source for spacing measurement.

## **Query example**

MARK:SPAC:SOUR? *Queries the marker source for spacing measurement.*

# **MARKer:XDELta?**

This query returns the X- axis delta value between the A and B markers.

#### **Syntax**

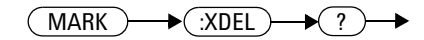

# **Example**

MARK:XDEL? *Queries the marker X- axis delta value.*

# **MARKer:YDELta?**

This query returns the Y- axis delta value between the A and B markers.

#### **Syntax**

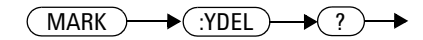

## **Example**

MARK:YDEL? *Queries the marker Y- axis delta value.*

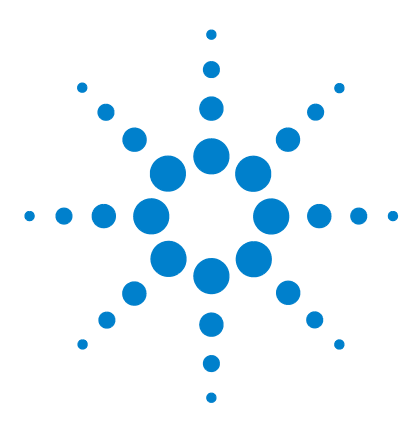

**Agilent 8990B Peak Power Analyzer Programming Guide**

# **11 FUNCtion Subsystem**

[Overview](#page-261-0) 244 [FUNCtion{1|2}:ADD <character\\_data>,<character\\_data>](#page-262-0) 245 [FUNCtion{1|2}:DISPlay <boolean>](#page-263-0) 246 [FUNCtion{1|2}:DIVide <character\\_data>,<character\\_data>](#page-264-0) 247 [FUNCtion{1|2}:SUBTract <character\\_data>,<character\\_data>](#page-266-0) 249

This chapter explains how the FUNCtion command subsystem is used to perform mathematical operations on a pair of channels.

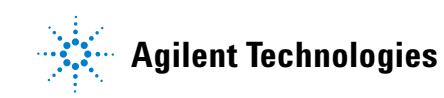

#### **11 FUNCtion Subsystem**

# <span id="page-261-0"></span>**Overview**

The FUNCtion command subsystem allows you to perform math operations (addition, subtraction, and division) on a selected pair of channels.

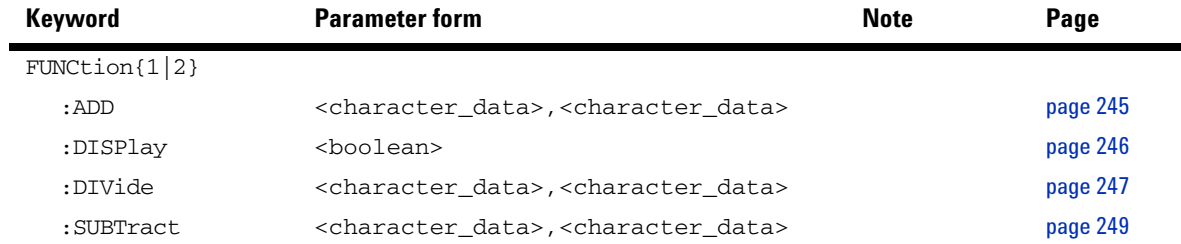

# <span id="page-262-0"></span>**FUNCtion{1|2}:ADD <character\_data>,<character\_data>**

This command performs the addition operation on the specified channel pair. FUNCtion1 represents the first addition operation while FUNCtion2 represents the second addition operation.

**NOTE** The result of the addition will be displayed as an additional trace on the screen.

# **Syntax** FUNC  $\rightarrow$  (1)  $\rightarrow$  (:ADD)  $\rightarrow$  Space  $\rightarrow$  character data  $\rightarrow$  character data 2

## **Parameter**

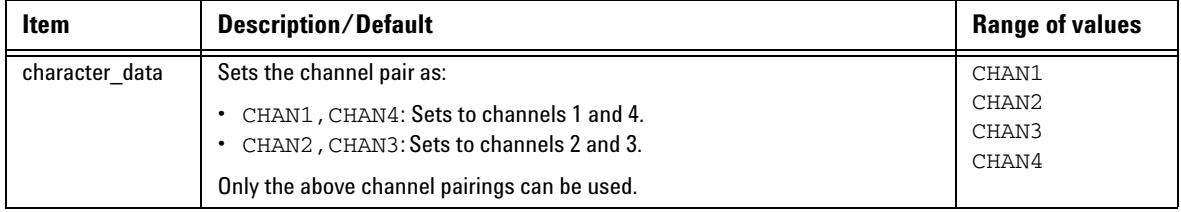

## **Example**

FUNC1:ADD CHAN1,CHAN4 *This command adds the values of channel 1 and channel 4.*

## **Remark**

This command is only applicable for channel pair 1 and 4 or 2 and 3. If an invalid channel pair is specified, error 703,"Applicable in pair of channel 1 and 4 or 2 and 3" will occur.

# <span id="page-263-0"></span>**FUNCtion{1|2}:DISPlay <boolean>**

This command enables or disables the specified function trace to be displayed on the screen. FUNCtion1 represents function trace 1 while FUNCtion2 represents function trace 2.

#### **Syntax**

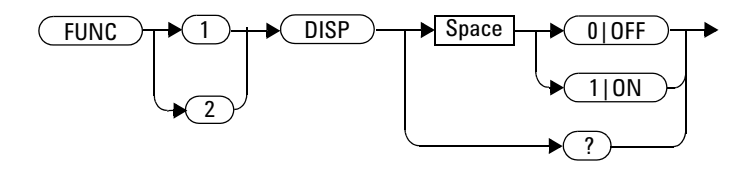

#### **Example**

FUNC1:DISP ON *This command turns on function trace 1.*

## **Query**

```
FUNCtion{1|2}:DISPlay?
```
This query enters a 1 or 0 into the output buffer indicating the state of the function trace display.

- **•** 1 is returned when the function trace is turned on
- **•** 0 is returned when the function trace is turned off

## **Query example**

FUNC1:DISP? *Queries whether function trace 1 is turned on or off.*

# <span id="page-264-0"></span>**FUNCtion{1|2}:DIVide <character\_data>,<character\_data>**

This command performs the division operation on the specified channel pair. FUNCtion1 represents the first division operation while FUNCtion2 represents the second division operation.

**NOTE** The result of the division will be displayed as an additional trace on the screen.

#### **Syntax**

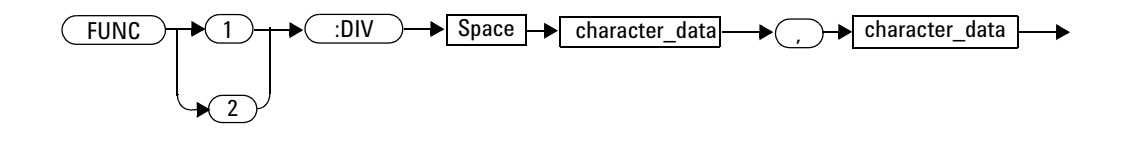

#### **Parameter**

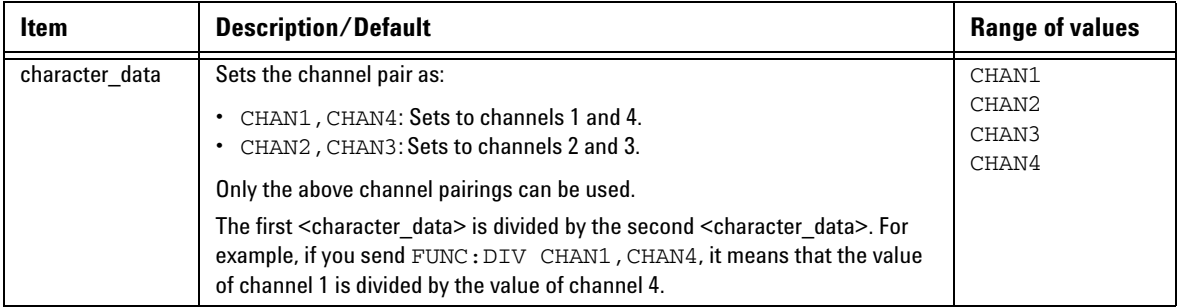

#### **11 FUNCtion Subsystem**

## **Example**

FUNC1:DIV CHAN2, CHAN3 *This command divides the values of channel 2 with the values of channel 3.*

## **Remark**

This command is only applicable for channel pair 1 and 4 or 2 and 3. If an invalid channel pair is specified, error 703,"Applicable in pair of channel 1 and 4 or 2 and  $3$ " will occur.

# <span id="page-266-0"></span>**FUNCtion{1|2}:SUBTract <character\_data>,<character\_data>**

This command performs the subtraction operation on the specified channel pair. FUNCtion1 represents the first subtraction operation while FUNCtion2 represents the second subtraction operation.

**NOTE** The result of the subtraction will be displayed as an additional trace on the screen.

#### **Syntax**

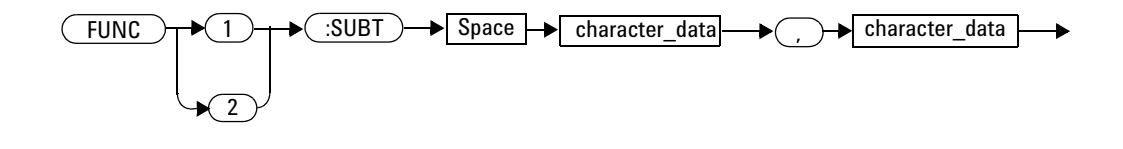

#### **Parameter**

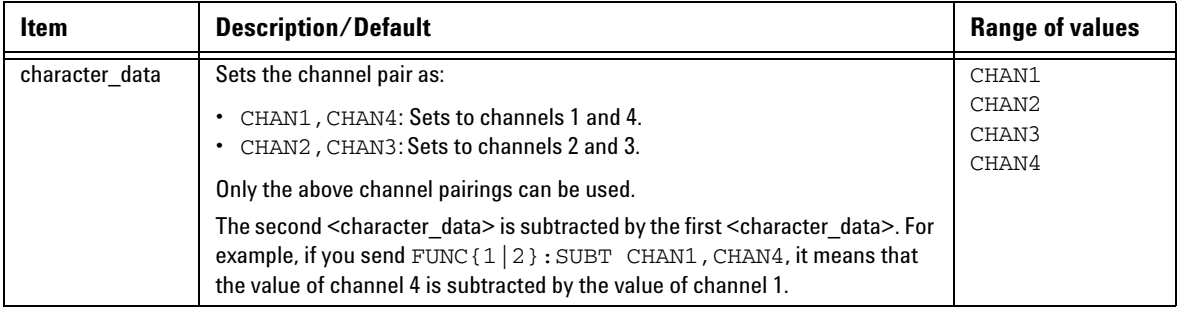

#### **11 FUNCtion Subsystem**

## **Example**

```
FUNC1: SUBT CHAN2, CHAN3 This command subtracts the values of channel
                          3 by the values of channel 2.
```
## **Remark**

This command is only applicable for channel pair 1 and 4 or 2 and 3. If an invalid channel pair is specified, error 703,"Applicable in pair of channel 1 and 4 or 2 and  $3$ " will occur.

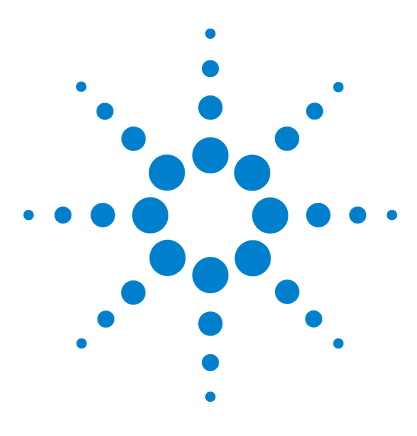

**Agilent 8990B Peak Power Analyzer Programming Guide**

# **12 TRACe Subsystem**

[Overview](#page-269-0) 252 [TRACe:DATA? <character\\_data>\[,HRES\]](#page-270-0) 253 [TRACe:XINCrement? <character\\_data>](#page-272-0) 255

This chapter describes how the TRACe command subsystem is used to acquire the waveform trace data and the duration between consecutive data points.

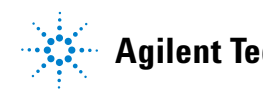

#### **12 TRACe Subsystem**

# <span id="page-269-0"></span>**Overview**

The TRACe command subsystem is used to obtain the trace data and the duration between consecutive data points of the 8990B.

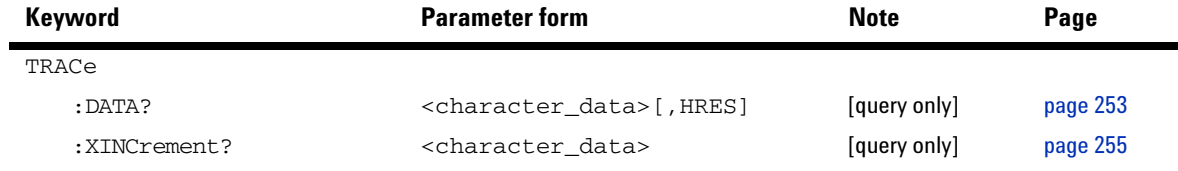

# <span id="page-270-0"></span>**TRACe:DATA? <character\_data>[,HRES]**

This query returns the current trace data of the specified source. The data is returned as a definite- length binary block of floating point numbers. [, HRES] is an optional parameter which returns high-resolution data when specified.

**NOTE** [, HRES] is only applicable for channels 1 and 4.

#### **Syntax**

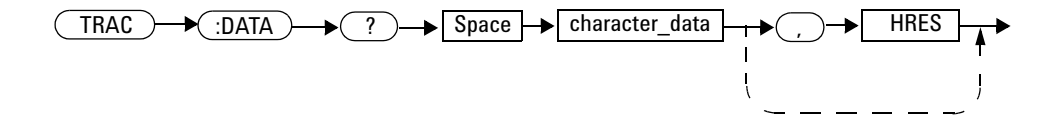

## **Parameter**

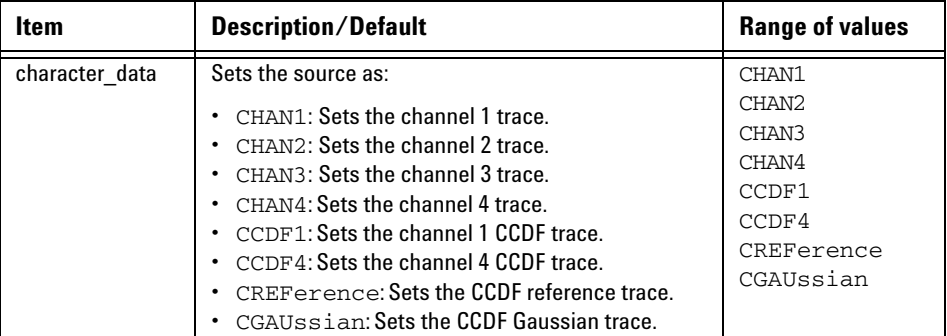

#### **Example**

TRAC:DATA? CHAN1 *Queries the current trace data of channel 1.*

#### **Remarks**

- **•** For the channel source, this query is only applicable when the channel is enabled. If the channel is disabled, error –221,"Settings conflict;Requires channel # to be enabled" will occur.
- **•** For the CCDF source, this query is only applicable when the CCDF acquisition mode is enabled. If the CCDF acquisition mode is not enabled, error –221,"Settings conflict;Requires CCDF mode to be enabled" will occur. Refer to ["ACQuire:MODE <character\\_data>"](#page-128-0) on [page 111](#page-128-0) to set the CCDF acquisition mode.
- **•** For the CCDF Gaussian source, this query is only applicable when the CCDF Gaussian trace is enabled. If the Gaussian trace is not enabled, error –221,"Settings conflict;Requires CCDF Gaussian trace to be enabled" will occur. Refer to "ACQuire:CCDF:GAUSsian[:STATe] <boolean>" [on page 77](#page-94-0) to set the CCDF Gaussian trace.
- **•** For the CCDF reference source, this query is only applicable when the CCDF reference trace is enabled. If the reference trace is not enabled, error –221,"Settings conflict;Requires CCDF reference trace to be enabled" will occur. Refer to ["ACQuire:CCDF:REFerence\[:STATe\]](#page-110-0)  <boolean>" [on page 93](#page-110-0) to set the CCDF reference trace.

# <span id="page-272-0"></span>**TRACe:XINCrement? <character\_data>**

This query returns the duration between consecutive data points for the specified source.

#### **Syntax**

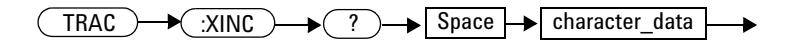

### **Parameter**

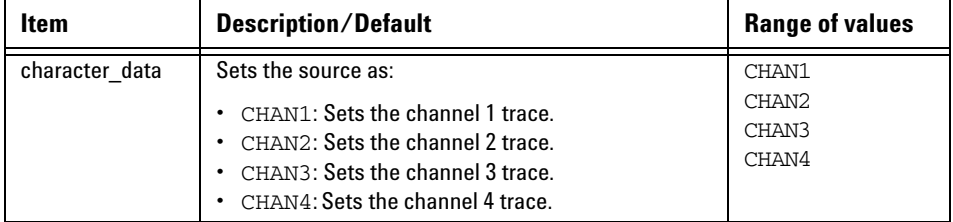

## **Example**

TRAC:XINC? CHAN1 *Queries the duration between consecutive data points for channel 1.*

#### **12 TRACe Subsystem**

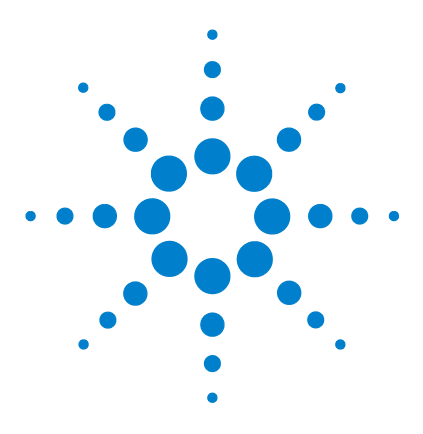

**Agilent 8990B Peak Power Analyzer Programming Guide**

# **13 STATus Subsystem**

[STATus Subsystem](#page-275-0) 258 [Status Register Set Commands](#page-277-0) 260 [Device Status Register Set](#page-281-0) 264 [Operation Status Register Set](#page-283-0) 266 [STATus:OPERation](#page-284-0) 267 [STATus:PRESet](#page-285-0) 268 [Questionable Status Register Sets](#page-286-0) 269 [STATus:QUEStionable](#page-287-0) 270 [STATus:QUEStionable:CALibration](#page-288-0) 271 [STATus:QUEStionable:VOLTage](#page-289-0) 272

This chapter explains how the STATus command subsystem enables you to examine the status of the 8990B by monitoring the "Device Status Register", "Operation Status Register", and "Questionable Status Register".

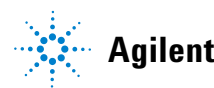

#### **13 STATus Subsystem**

## <span id="page-275-0"></span>**STATus Subsystem**

**NOTE** Refer to "Status Block Diagram" at the end of this chapter to view the relationship between various registers in the 8990B SCPI status system.

> The STATus command subsystem enables you to examine the status of the 8990B by monitoring the following status registers:

- **•** Device status register
- **•** Operation status register
- **•** Questionable status register

The contents of these and other registers in the 8990B are determined by one or more status registers.

The following table summarizes the effects of various commands and events on the status registers:

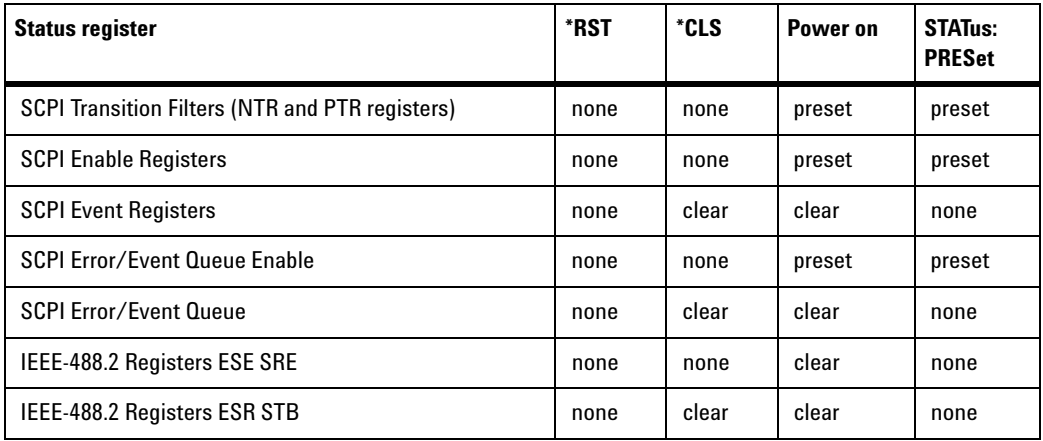

**Table 13-1** Commands and events affecting the status registers

The contents of the status registers are examined using the following status register set commands:

```
:CONDition?
:ENABle <NRf>|<non-decimal numeric>
[:EVENt]?
:NTRansition <NRf>|<non-decimal numeric>
:PTRansition <NRf>|<non-decimal numeric>
```
Each of these can be used to examine any of the following status registers:

```
STATus:DEVice (page 264)
STATus:OPERation (page 267)
STATus:QUEStionable (page 270)
STATus:QUEStionable:CALibration (page 271)
STATus:QUEStionable:VOLTage (page 271)
```
#### **Examples**

Using the :CONDition? query to examine the STATus:DEVice register:

```
STATus:DEVice:CONDition?
```
Using the :NTRansition command to examine the STATus:QUEStionable:CALibration register:

STATus:QUEStionable:CALibration:NTRansition

## <span id="page-277-0"></span>**Status Register Set Commands**

This section describes the five status register set commands. Each can be used to examine all of the status registers listed on [page 259](#page-276-0).

To apply a command to a specific register, prefix the command with the name of the appropriate register. For example, to apply the :ENABle command to the STATus:QUEStionable register, use the following command:

STATus:QUEStionable:ENABle

The status register set commands detailed in this section are:

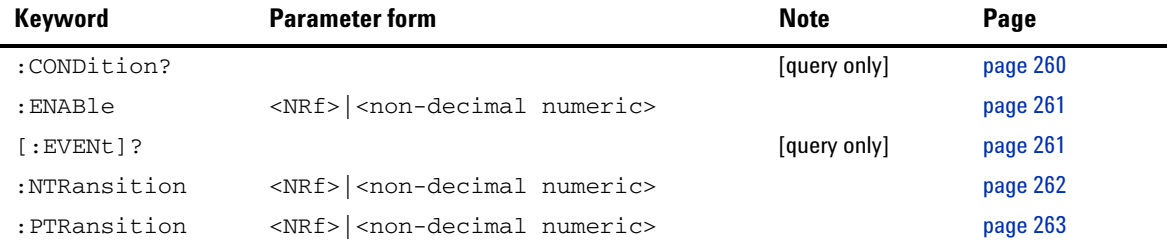

#### <span id="page-277-1"></span>**:CONDition?**

This query returns a 16- bit decimal- weighted number representing the bits set in the Condition register of the SCPI register set you require to control. The return format is  $\langle \text{NR1}\rangle$  in the range of 0 to 32767 (2<sup>15</sup>-1). The contents of the Condition register remain unchanged after they are read.

**Syntax**

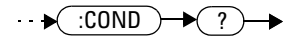

#### <span id="page-278-1"></span>**[:EVENt]?**

This query returns a 16- bit decimal- weighted number representing the bits set in the Event register of the SCPI register set you require to control. The return format is  $\langle \text{NR1}\rangle$  in the range of 0 to 32767 (2<sup>15</sup>–1). This query clears all bits in the register to 0.

**NOTE** [:EVENt]? is the default command if the STATus commands are not accompanied by any of the status register set commands (:COND?, :ENAB, :NTR, and :PTR).

#### **Syntax**

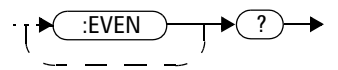

#### <span id="page-278-0"></span>**:ENABle <NRf>|<non-decimal numeric>**

This command sets the Enable register of a particular SCPI register set you require to control. The parameter value, when rounded to an integer and expressed in base 2 has its first 15 bits written into the Enable register of the specific SCPI register set. The last bit (bit 15) is always set to 0.

**Syntax**

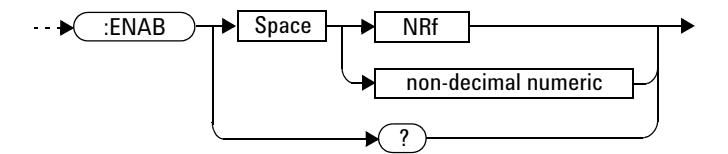

#### **Parameter**

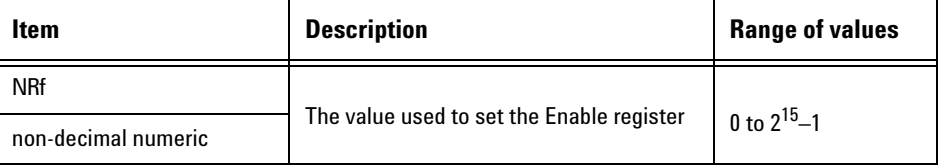

#### **Query**

:ENABle?

This query returns a 15- bit decimal-weighted number representing the contents of the Enable register of the SCPI register set being queried. The return format is  $\langle \text{NR1} \rangle$  in the range of 0 to 32767 (2<sup>15</sup>–1).

#### <span id="page-279-0"></span>**:NTRansition <NRf>|<non-decimal numeric>**

This command sets the Negative Transition register of the SCPI register set you require to control. The parameter value, when rounded to an integer and expressed in base 2 has its first 15 bits written into the Negative Transition register of the specific SCPI register set. The last bit (bit 15) is always set to 0.

#### **Syntax**

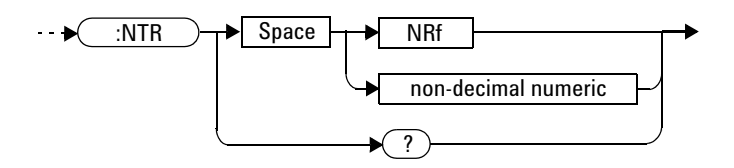

#### **Parameter**

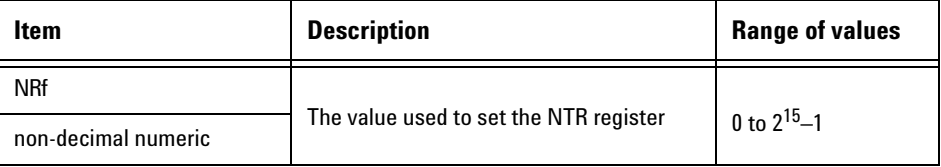

#### **Query**

#### :NTRansition?

This query returns a 15- bit decimal-weighted number representing the contents of the Negative Transition register of the SCPI register set being queried. The return format is  $\langle \text{NR1}\rangle$  in the range of 0 to 32767 (2<sup>15</sup>-1).

#### <span id="page-280-0"></span>**:PTRansition <NRf>|<non-decimal numeric>**

This command is used to set the Positive Transition register of the SCPI register set you require to control. The first 15 bits of the input parameter are written into the Positive Transition register of the specific SCPI register set. The last bit (bit 15) is always set to 0.

#### **Syntax**

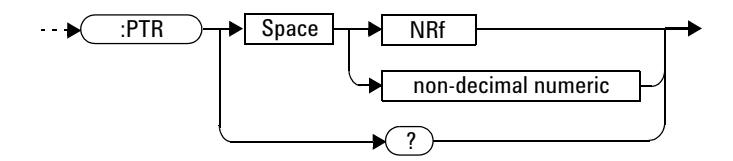

#### **Parameter**

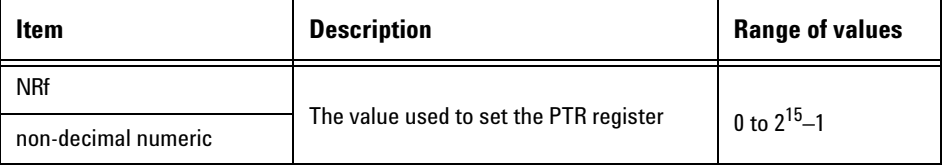

#### **Query**

#### :PTRansition?

This query returns a 15- bit decimal-weighted number representing the contents of the Positive Transition register of the SCPI register set being queried. The return format is  $\langle \text{NR1} \rangle$  in the range of 0 to 32767 (2<sup>15</sup>-1).

## <span id="page-281-0"></span>**Device Status Register Set**

The device status register set contains the information which provides the device status information. The contents of the individual registers of this register set can be accessed by appending the commands listed in ["Status](#page-277-0)  [Register Set Commands".](#page-277-0)

The following descriptions detail the SCPI register you require to control and some examples on the register set commands.

The one device status register set is:

STATus:DEVice

The following bits in this register are used by the 8990B:

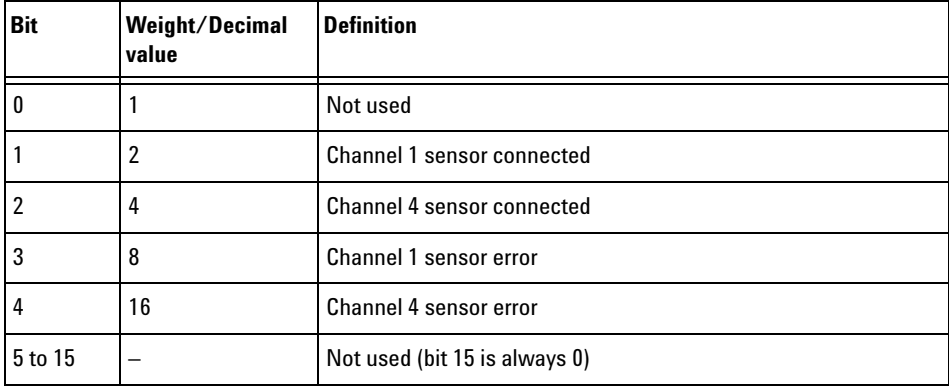

The channel 1 sensor connected bit (bit 1) or the channel 4 sensor connected bit (bit 2), when queried by STATus:DEVice:CONDition?, is set to:

- **•** 1, when a peak power sensor is connected.
- **•** 0, when no peak power sensor is connected.

The channel 1 sensor connected bit (bit 1) or the channel 4 sensor connected bit (bit 2), when queried by STATus:DEVice[:EVENt]?, indicates whether a peak power sensor has been connected or disconnected depending on the state of the corresponding bits of STATus:DEVice:NTRansition and STATus:DEVice:PTRansition.

If the corresponding bit in:

- **•** STATus:DEVice:NTRansition is 1, then bit 1 is set when a sensor is disconnected.
- **•** STATus:DEVice:PTRansition is 1, then bit 1 is set when a sensor is connected.

The channel 1 sensor error bit (bit 3) or the channel 4 sensor error bit (bit 4), when queried by STATus:DEVice:CONDition?, is set to:

- **•** 1, when an error is detected.
- **•** 0, when no error is detected.

The channel 1 sensor error bit (bit 3) or the channel 4 sensor error bit (bit 4), when queried by STATus:DEVice[:EVENt]?, indicates whether there is an error or not depending on the state of the corresponding bits of STATus:DEVice:NTRansition and STATus:DEVice:PTRansition. If the corresponding bit in:

- **•** STATus:DEVice:NTRansition is 1, then 1 is set when no error is detected.
- **•** STATus:DEVice:PTRansition is 1, then 1 is set when an error is detected.

**NOTE** Querying STATus: DEVice [: EVENt]? clears the Device Status Event register.

# <span id="page-283-0"></span>**Operation Status Register Set**

The STATUS:OPERation register set contains information which is part of the 8990B normal operation. The contents of the individual registers of this register set can be accessed by appending the commands listed in ["Status Register Set Commands".](#page-277-0)

Further information on this register set is provided on the following page.

# <span id="page-284-0"></span>**STATus:OPERation**

The operation status register set contains conditions which are a part of the 8990B operation as a whole.

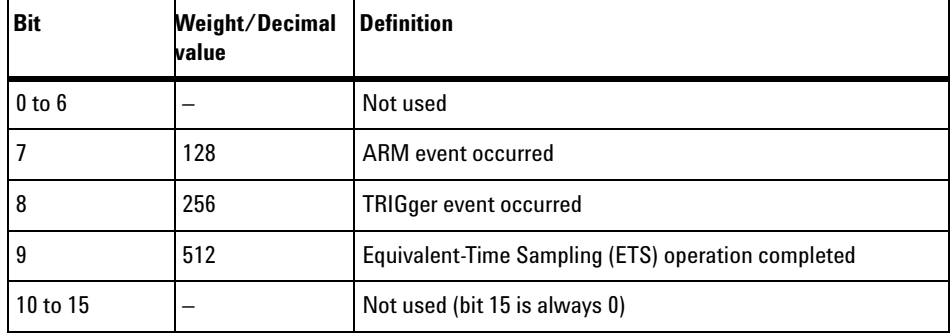

The following bits in the register set are used by the 8990B:

Bit 7 is set when the trigger is armed and cleared when the trigger is unarmed.

Bit 8 is set when triggering of a waveform occurs and cleared when there is no waveform triggering.

Bit 9 is set when the ETS operation has completed and cleared when the ETS operation has not completed.

#### **Syntax**

$$
\overbrace{\text{STAT}} \rightarrow \overbrace{\text{.0PER}} \rightarrow
$$

#### **13 STATus Subsystem**

# <span id="page-285-0"></span>**STATus:PRESet**

This command sets a number of the status registers to their preset values as shown below; all other registers are unaffected. Bit 15 is always 0.

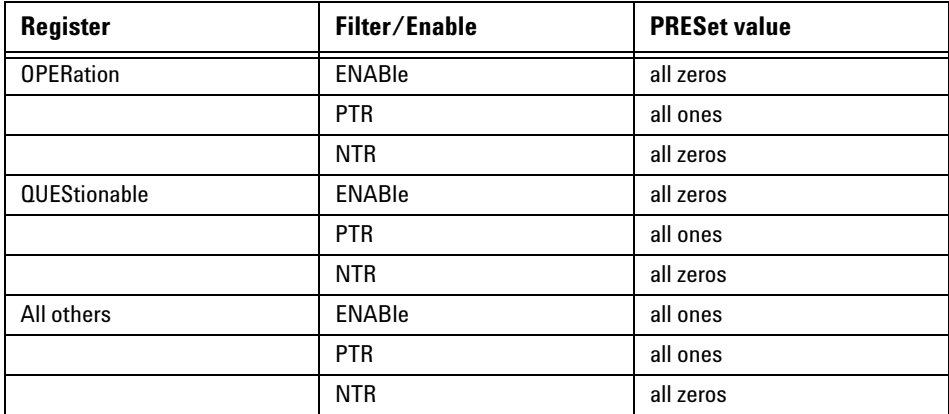

## **Syntax**

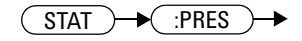

# <span id="page-286-0"></span>**Questionable Status Register Sets**

The questionable status register sets contain information which gives an indication of the quality of data produced by the 8990B. The contents of the individual registers in these register sets can be accessed by appending the commands listed in ["Status Register Set Commands"](#page-277-0).

The four questionable status register sets are:

STATus:QUEStionable

STATus:QUEStionable:CALibration

STATus:QUEStionable:VOLTage

# <span id="page-287-0"></span>**STATus:QUEStionable**

The questionable status register set contains bits that indicate the quality of various aspects of signals processed by the 8990B.

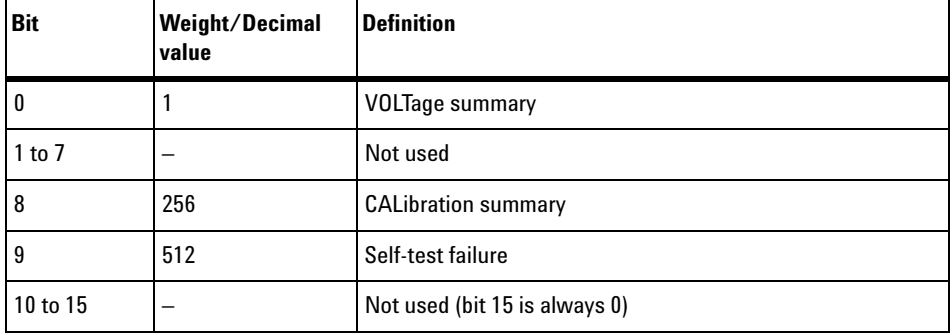

The following bits in the register set are used by the 8990B:

Bit 0 is set by the logical OR outputs of the STATus:QUEStionable:VOLTage register.

Bit 8 is set by the logical OR outputs of the STATus:QUEStionable:CALibration register.

Bit 9 is set if the power- on self- test fails, and cleared if it passes.

#### **Syntax**

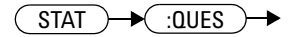
# **STATus:QUEStionable:CALibration**

The questionable status calibration summary register contains bits which give an indication of the quality of data produced by the 8990B due to its calibration status.

The following bits in the register are used by the 8990B:

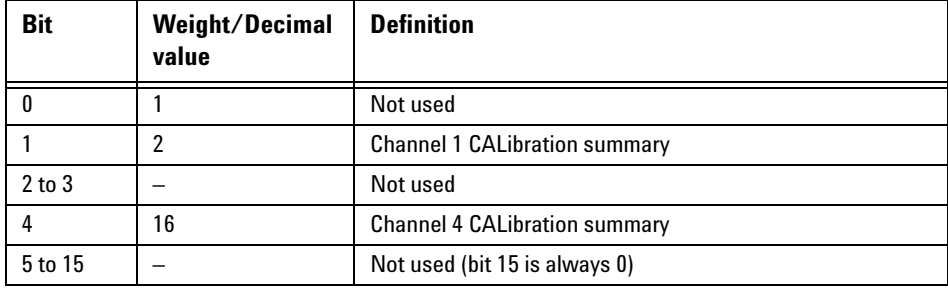

Bit 1 is set when error –231,"Data questionable;Calibration error in channel 1" occurs. It is cleared when this error condition succeeds and no errors are placed on the error queue.

Bit 4 is set when error –231,"Data questionable;Calibration error in channel 4" occurs. It is cleared when this error condition succeeds and no errors are placed on the error queue.

## **Syntax**

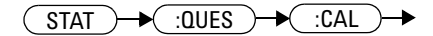

# **STATus:QUEStionable:VOLTage**

The questionable status voltage summary register contains bits that indicate the quality of voltage data being acquired by the 8990B.

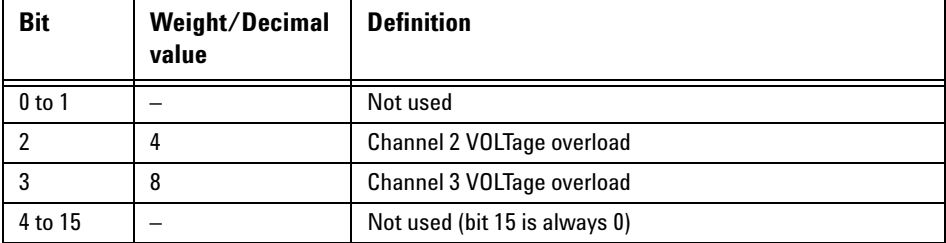

The following bits in the register are used by the 8990B:

Bit 2 and bit 3 are set when error –231,"Data questionable;Voltage overloaded" occurs.

These bits are cleared when there is no voltage overload on channels 2 and 3.

#### **Syntax**

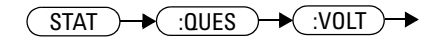

**8990B Programming Guide 273**

# **Status Block Diagram**

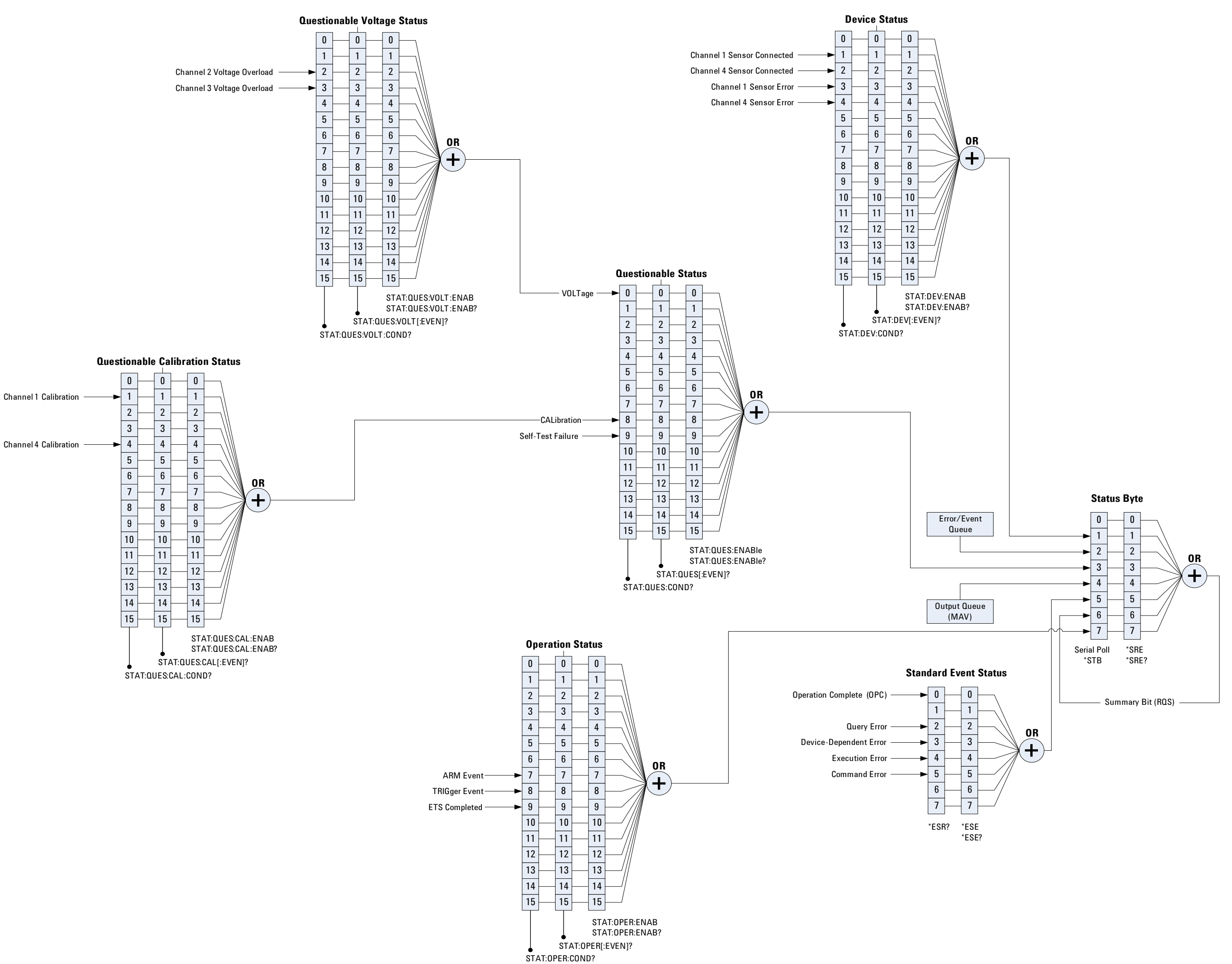

**8990B Programming Guide**

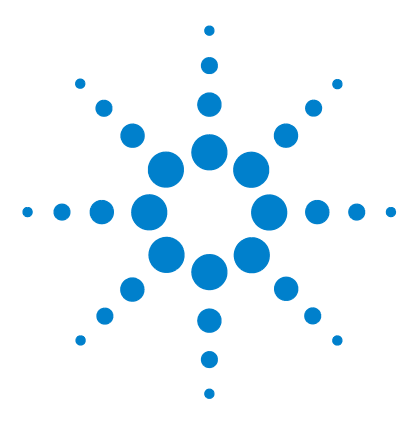

**Agilent 8990B Peak Power Analyzer Programming Guide**

# **14 DISPlay Subsystem**

[Overview](#page-293-0) 276 [DISPlay:CONNect <boolean>](#page-294-0) 277 [DISPlay:TRACk <boolean>](#page-296-0) 279 DISPlay:TRACk:MAX <br/>boolean> 281 DISPlay:TRACk:MIN <br/>boolean> 283 [DISPlay:CLEar \[<character\\_data>\]](#page-302-0) 285

This chapter describes how the DISPlay command subsystem is used to configure the 8990B waveform display.

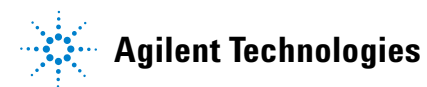

#### **14 DISPlay Subsystem**

# <span id="page-293-0"></span>**Overview**

The DISPlay command subsystem controls the display of the 8990B waveforms.

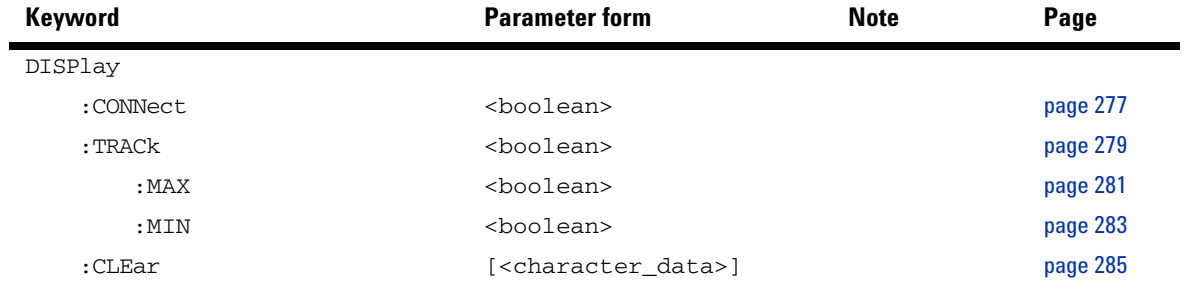

# <span id="page-294-0"></span>**DISPlay:CONNect <boolean>**

This command sets the state of the vectors display mode which draws a line between consecutive waveform data points when enabled. If the vectors mode is disabled, the waveform data is displayed as dots.

#### **Syntax**

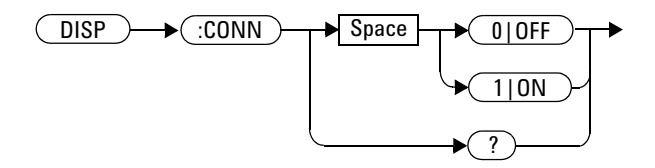

#### **Example**

DISP:CONN OFF *This command disables the vectors mode and displays the waveform data as dots.*

## **Reset condition**

On reset, the vectors display mode is enabled.

#### **Query**

#### DISPlay:CONNect?

This query enters a 1 or 0 into the output buffer indicating the state of the vectors display mode.

- **•** 1 is returned when vectors is turned on
- **•** 0 is returned when vectors is turned off

#### **14 DISPlay Subsystem**

# **Query example**

DISP:CONN? *Queries whether the vectors display mode is turned on or off.*

# <span id="page-296-0"></span>**DISPlay:TRACk <boolean>**

This command enables or disables the waveform data to be displayed as a region containing minimum and maximum traces. If disabled, the waveform data is displayed as a normal trace.

#### **Syntax**

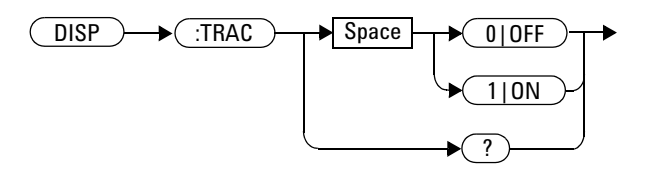

#### **Example**

DISP:TRAC 1 *This command enables the waveform data to be displayed as a region containing minimum and maximum traces.*

#### **Reset condition**

On reset, the waveform data is displayed as a normal trace.

#### **Query**

#### DISPlay:TRACk?

This query enters a 1 or 0 into the output buffer indicating the state of the maximum and minimum traces tracking region display.

- **•** 1 is returned when the tracking region is enabled
- **•** 0 is returned when the tracking region is disabled

#### **14 DISPlay Subsystem**

# **Query example**

DISP:TRAC? *Queries whether the tracking region for maximum and minimum traces is turned on or off.*

# <span id="page-298-0"></span>**DISPlay:TRACk:MAX <boolean>**

This command enables or disables the maximum trace tracking line for the waveform data.

#### **Syntax**

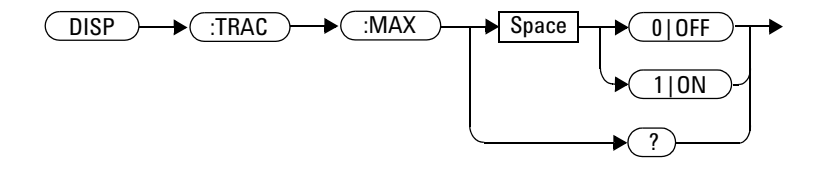

## **Example**

DISP:TRAC:MAX ON *This command displays the maximum trace tracking line.*

## **Reset condition**

On reset, the maximum trace tracking line is disabled.

## **Query**

DISPlay:TRACk:MAX?

This query enters a 1 or 0 into the output buffer indicating the state of the maximum trace tracking line for the waveform data.

- **•** 1 is returned when the maximum tracking line is enabled
- **•** 0 is returned when the maximum tracking line is disabled

#### **14 DISPlay Subsystem**

# **Query example**

DISP:TRAC:MAX? *Queries whether the maximum trace tracking line is enabled or disabled.*

# <span id="page-300-0"></span>**DISPlay:TRACk:MIN <boolean>**

This command enables or disables the minimum trace tracking line for the waveform data.

#### **Syntax**

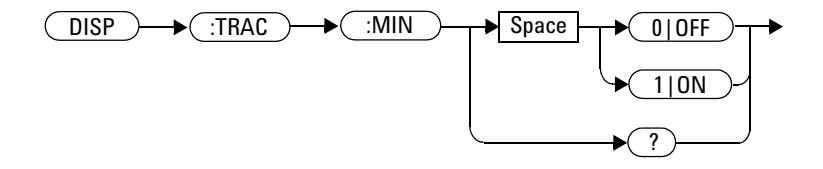

## **Example**

DISP:TRAC:MIN ON *This command displays the minimum trace tracking line.*

## **Reset condition**

On reset, the minimum trace tracking line is disabled.

## **Query**

DISPlay:TRACk:MIN?

This query enters a 1 or 0 into the output buffer indicating the state of the minimum trace tracking line for the waveform data.

- **•** 1 is returned when the minimum tracking line is enabled
- **•** 0 is returned when the minimum tracking line is disabled

#### **14 DISPlay Subsystem**

# **Query example**

DISP:TRAC:MIN? *Queries whether the minimum trace tracking line is enabled or disabled.*

# <span id="page-302-0"></span>**DISPlay:CLEar [<character\_data>]**

This command clears the current screen display of the 8990B.

#### **Syntax**

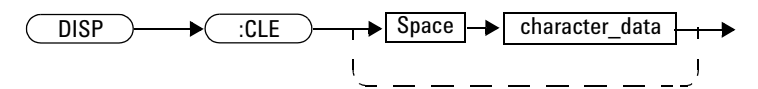

#### **Parameter**

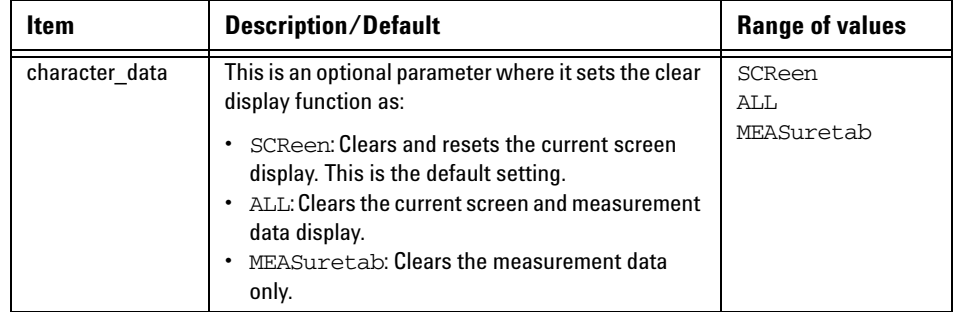

## **Example**

DISP:CLE *This command clears the current screen display.*

## **Remarks**

- **•** When the 8990B is running in the continuous acquisition mode, this command clears the current waveform and redraws it.
- **•** This command also clears the measurement data, marker information, and waveform averaging if the MEASuretab parameter is not specified.

## **Reset condition**

On reset, the clear display function is set to SCReen.

#### **14 DISPlay Subsystem**

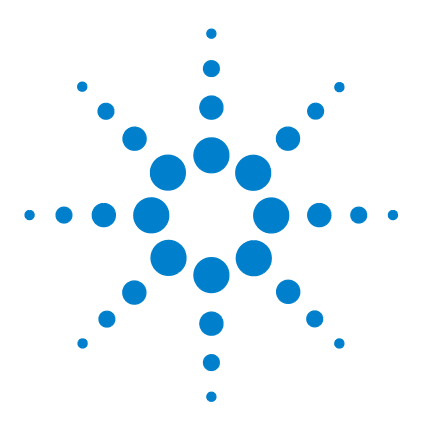

**Agilent 8990B Peak Power Analyzer Programming Guide**

# **15 DISK Subsystem**

[Overview](#page-305-0) 288 [DISK:CWD?](#page-306-0) 289 [DISK:LOAD <string>\[,<character\\_data>\]](#page-307-0) 290 [DISK:SAVE:IMAGe <string>,<character\\_data>](#page-309-0) 292 [DISK:SAVE:SETup <string>](#page-310-0) 293 [DISK:SAVE:WAVeform <string>,<character\\_data>](#page-311-0) 294

This chapter explains how the DISK command subsystem is used to save and recall/load instrument setups and waveforms.

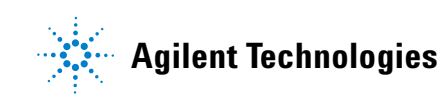

#### **15 DISK Subsystem**

# <span id="page-305-0"></span>**Overview**

The DISK command subsystem allows you to perform file maintenance for the 8990B setups and waveforms. You can choose to save the current display, instrument setup, and channel waveform to a file, or to load any saved setup or waveform from a file.

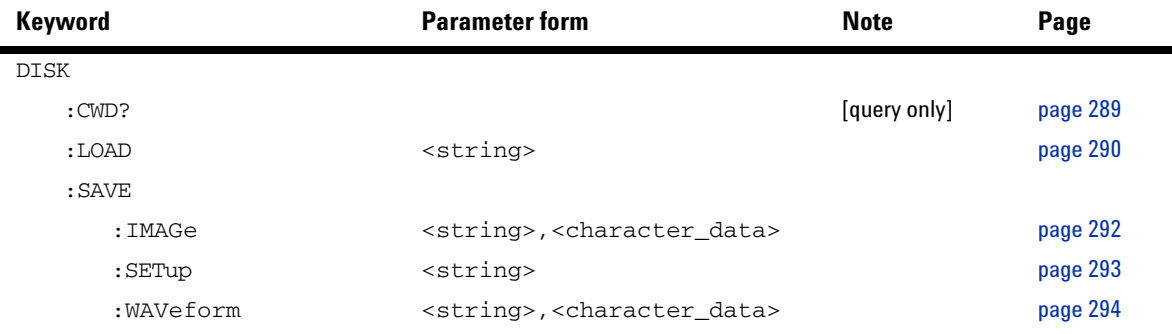

# <span id="page-306-0"></span>**DISK:CWD?**

This query returns the current working directory of the 8990B software. The directory is returned as a string.

#### **Syntax**

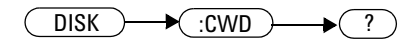

# **Example**

DISK:CWD? *Queries the 8990B current working directory.*

# <span id="page-307-0"></span>**DISK:LOAD <string>[,<character\_data>]**

This command loads/recalls a saved instrument setup or waveform from the specified file into the 8990B memory slot.

#### **Syntax**

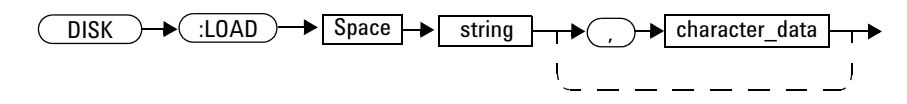

## **Parameters**

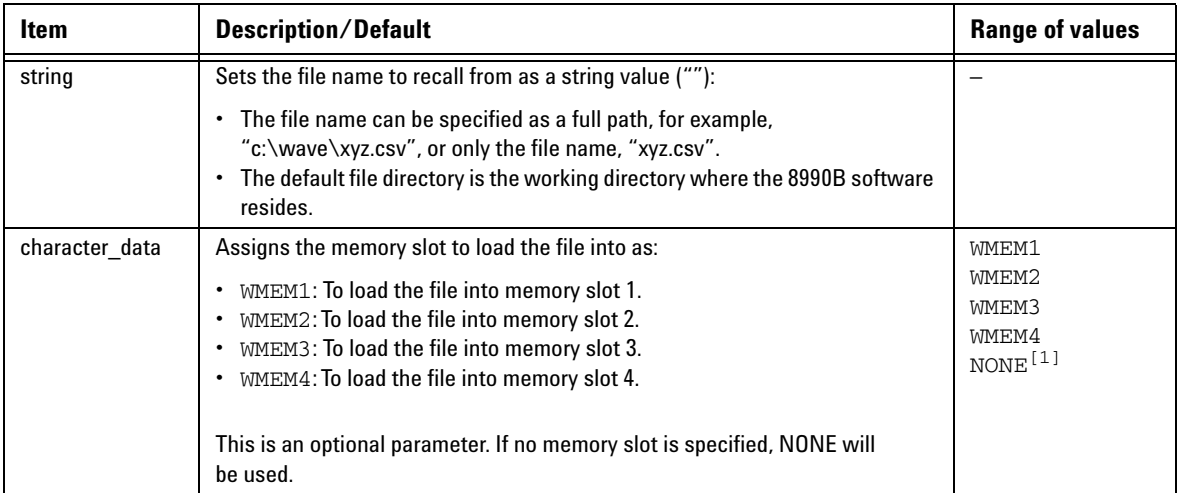

[1] Memory slot 1 will be assigned when NONE is used.

# **Example**

DISK:LOAD "c:\wave\wfm1.csv",WMEM1 *This command loads the saved waveform into memory slot 1.*

# **Remarks**

- **•** The instrument setup data is recalled from a file with a .xml extension.
- **•** The waveform data is recalled from a file with a .csv extension.
- **•** If an invalid file name is specified, error –256,"File name not found" will occur.

# <span id="page-309-0"></span>**DISK:SAVE:IMAGe <string>,<character\_data>**

This command saves the current 8990B display to an image file.

#### **Syntax**

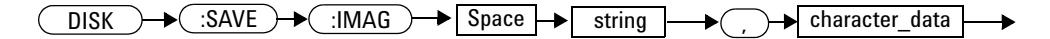

## **Parameter**

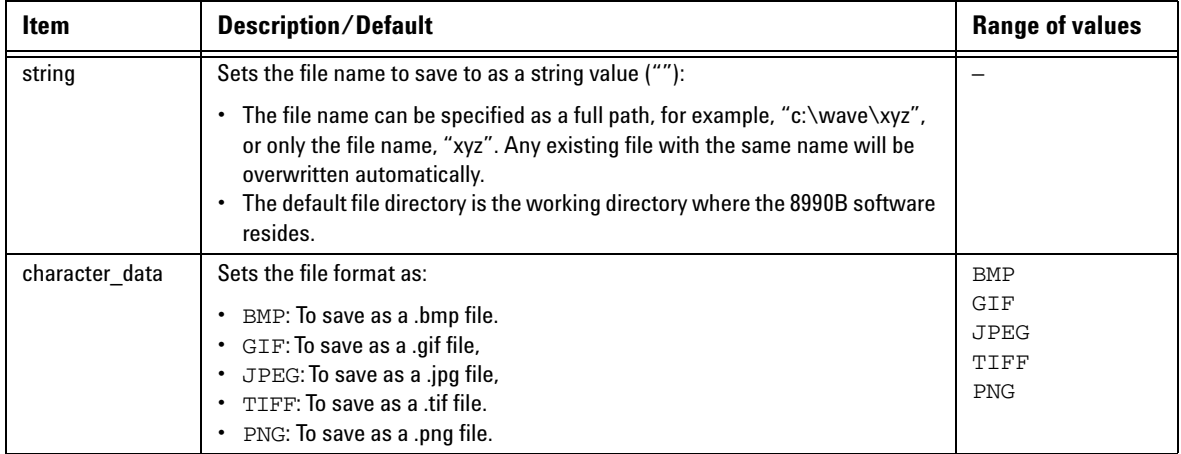

# **Example**

DISK:SAVE:IMAG "c:\wave\pic1",BMP *This command saves the current display to c:\ wave\pic1.bmp.*

#### **Remark**

If an invalid file name is specified, error –257,"File name error" will occur.

# <span id="page-310-0"></span>**DISK:SAVE:SETup <string>**

This command saves the current 8990B setup to a .xml file.

#### **Syntax**

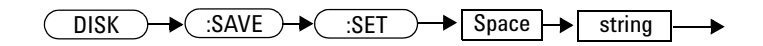

# **Parameter**

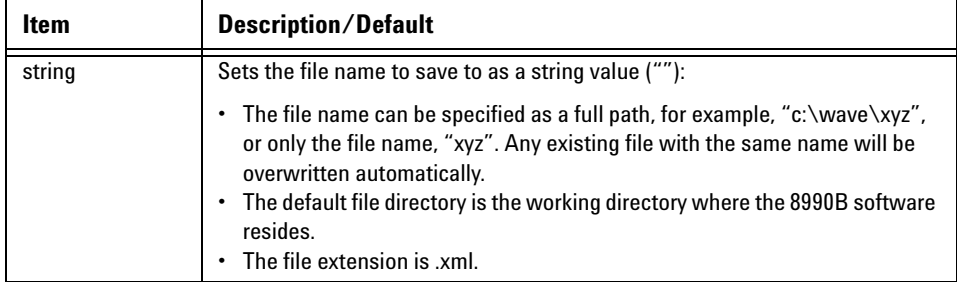

# **Example**

DISK:SAVE:SET "c:\wave\setupDevice1" *This command saves the current 8990B setup to c:\wave\setupDevice1.xml.*

# **Remark**

If an invalid file name is specified, error –257,"File name error" will occur.

# <span id="page-311-0"></span>**DISK:SAVE:WAVeform <string>,<character\_data>**

This command saves the current 8990B waveform of the selected channel or memory slot to a .csv file.

#### **Syntax**

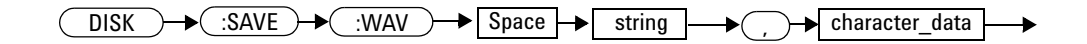

# **Parameter**

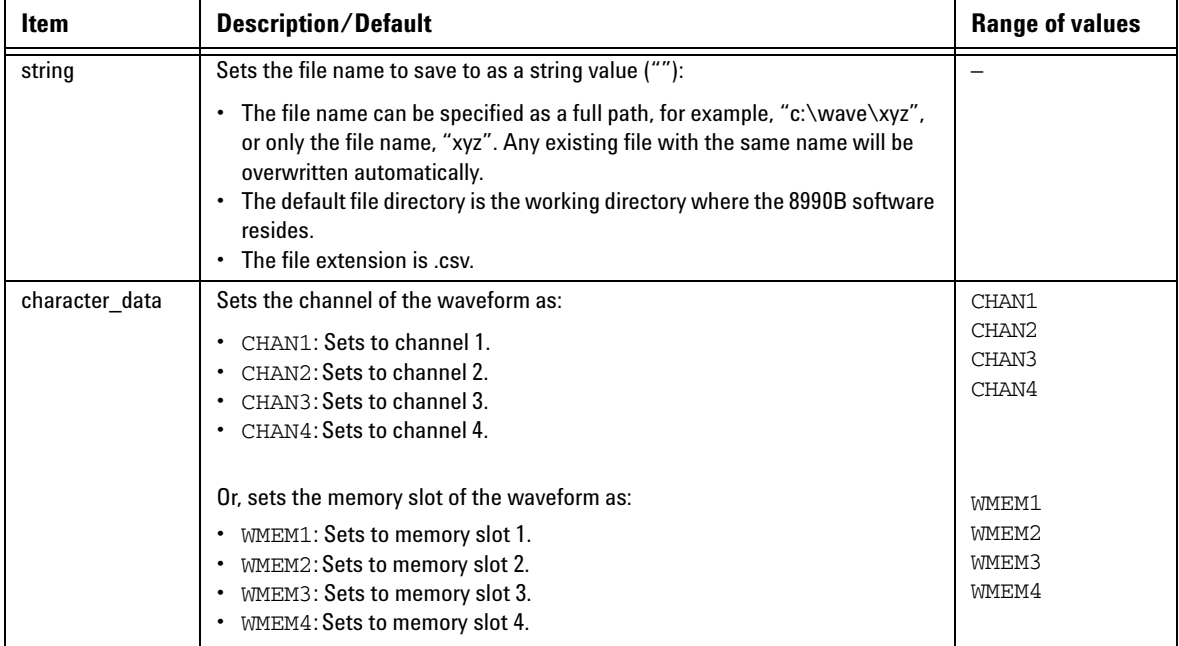

# **Example**

DISK:SAVE:WAV "c:\wave\test",CHAN2 *This command saves the channel 2 waveform to c:\wave\test.csv.*

# **Remark**

If an invalid file name is specified, error –257,"File name error" will occur.

#### **15 DISK Subsystem**

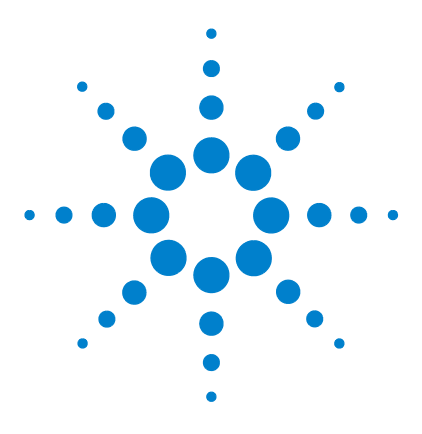

**Agilent 8990B Peak Power Analyzer Programming Guide**

# **16 MEMory Subsystem**

[MEMory Subsystem](#page-315-0) 298 [MEMory:TABle:CLEar](#page-316-0) 299 [MEMory:TABle:CLEar:NAME <string>](#page-317-0) 300 [MEMory:TABle:DELete <numeric\\_value>](#page-318-0) 301 [MEMory:TABle:EDIT <numeric\\_value>,<numeric\\_value>](#page-319-0) 302 [MEMory:TABle:FREQuency?](#page-321-0) 304 [MEMory:TABle:INSert <numeric\\_value>,<numeric\\_value>](#page-322-0) 305 [MEMory:TABle:LIST?](#page-324-0) 307 [MEMory:TABle:OFFSet?](#page-325-0) 308 [MEMory:TABle:POINts?](#page-326-0) 309 [MEMory:TABle:SELect <string>](#page-327-0) 310

This chapter explains how the MEMory command subsystem is used to configure the frequency- dependent offset (FDO) tables.

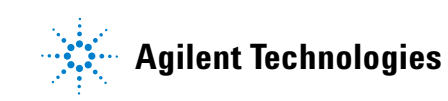

# <span id="page-315-0"></span>**MEMory Subsystem**

The MEMory command subsystem is used to create, edit, and view FDO tables. The 8990B is capable of storing 10 FDO tables of 80 frequency points each. Stored tables remain in the 8990B memory during power down.

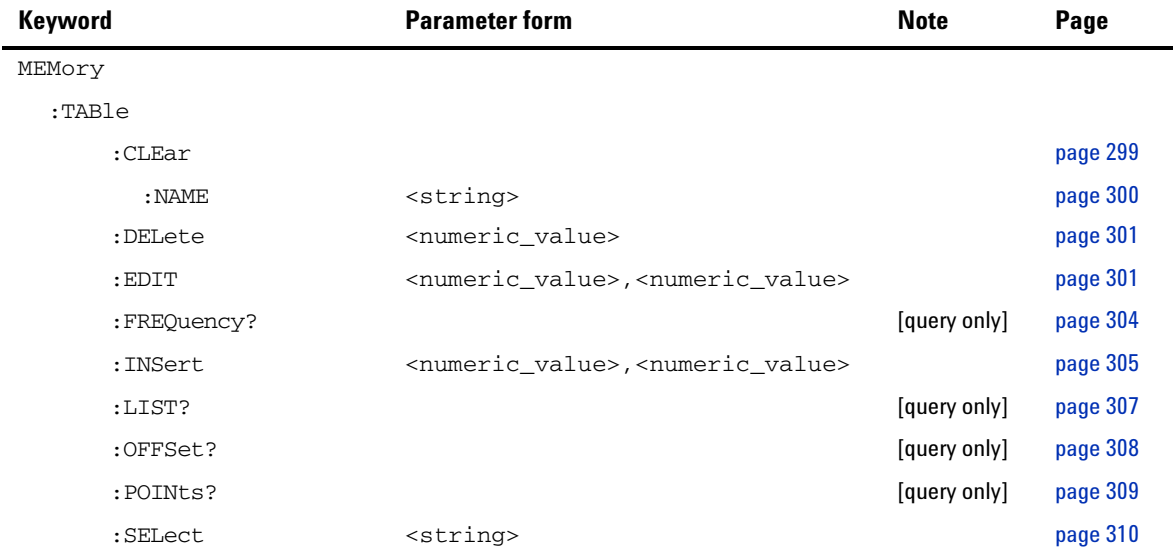

# <span id="page-316-0"></span>**MEMory:TABle:CLEar**

This command clears the contents of the FDO table selected in ["MEMory:TABle:SELect <string>"](#page-327-0) on page 310.

**NOTE** The FDO table contents cleared using this command are non-recoverable.

#### **Syntax**

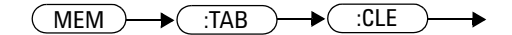

# **Example**

MEM:TAB:CLE *This command clears the contents of the selected FDO table.*

# **Remark**

If no FDO table has been selected when sending this command, error –221,"Settings conflict;No FDO table selected" will occur.

# <span id="page-317-0"></span>**MEMory:TABle:CLEar:NAME <string>**

This command clears the contents of an existing FDO table.

**NOTE** The FDO table contents cleared using this command are non-recoverable.

#### **Syntax**

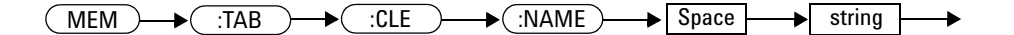

## **Parameter**

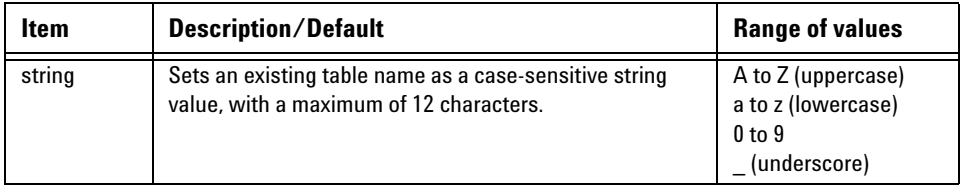

# **Example**

MEM:TAB:CLE:NAME "CUSTOM\_D" *This command clears the contents of the "CUSTOM\_D" FDO table.*

## **Remark**

If an invalid table name is specified, error –224,"Illegal parameter value" will occur.

# <span id="page-318-0"></span>**MEMory:TABle:DELete <numeric\_value>**

This command deletes a frequency and offset pair from the FDO table selected in ["MEMory:TABle:SELect <string>"](#page-327-0) on page 310.

#### **Syntax**

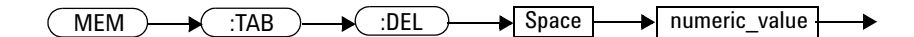

## **Parameter**

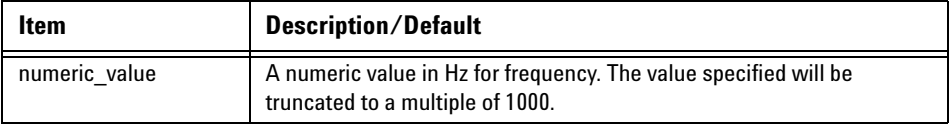

# **Example**

MEM:TAB:DEL 1000 *This command deletes the 1000 Hz frequency with its offset from the FDO table.*

# **Remarks**

- **•** If no FDO table has been selected when sending this command, error –221,"Settings conflict;No FDO table selected" will occur.
- If the frequency specified does not exist, error  $-224$ , Illegal parameter value" will occur.

# <span id="page-319-0"></span>**MEMory:TABle:EDIT <numeric\_value>,<numeric\_value>**

This command modifies the offset value of an existing frequency and offset pair in the FDO table selected in ["MEMory:TABle:SELect](#page-327-0)  <string>" [on page 310](#page-327-0).

#### **Syntax**

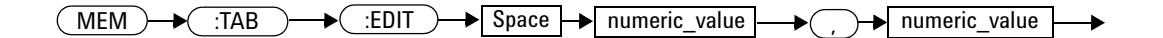

## **Parameter**

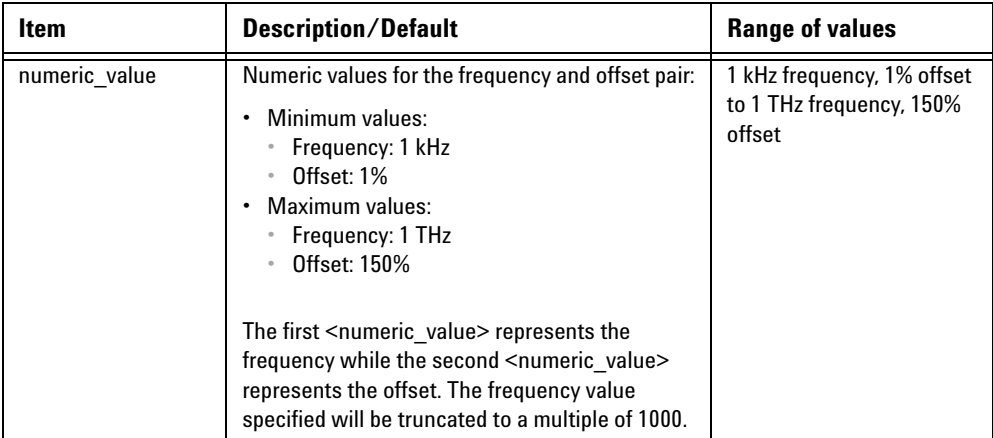

## **Example**

MEM:TAB:EDIT 1000,30 *This command changes the offset to 30% for the 1 kHz frequency in the selected FDO table.*

# **Remarks**

- **•** If no FDO table has been selected when sending this command, error –221,"Settings conflict;No FDO table selected" will occur.
- **•** The frequency value specified must exist in the selected FDO table. If the frequency value does not exist, error –224,"Illegal parameter value" will occur.
- **•** If you set an offset value which exceeds its minimum or maximum limit, error –222,"Data out of range" will occur.

# <span id="page-321-0"></span>**MEMory:TABle:FREQuency?**

This query returns the list of frequency values of the FDO table selected in ["MEMory:TABle:SELect <string>"](#page-327-0) on page 310. The frequency values are returned in the Hz unit in the ascending order.

#### **Syntax**

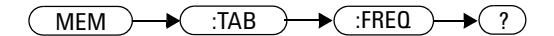

#### **Example**

MEM:TAB:FREQ? *Queries the list of frequency values of the selected FDO table.*

# **Remark**

If no FDO table has been selected when sending this query, error –221,"Settings conflict;No FDO table selected" will occur.

# <span id="page-322-0"></span>**MEMory:TABle:INSert <numeric\_value>,<numeric\_value>**

This command inserts a new pair of frequency and offset into the FDO table selected in ["MEMory:TABle:SELect <string>"](#page-327-0) on page 310.

#### **Syntax**

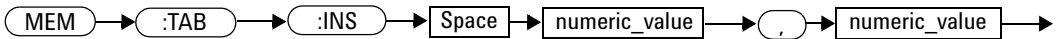

## **Parameter**

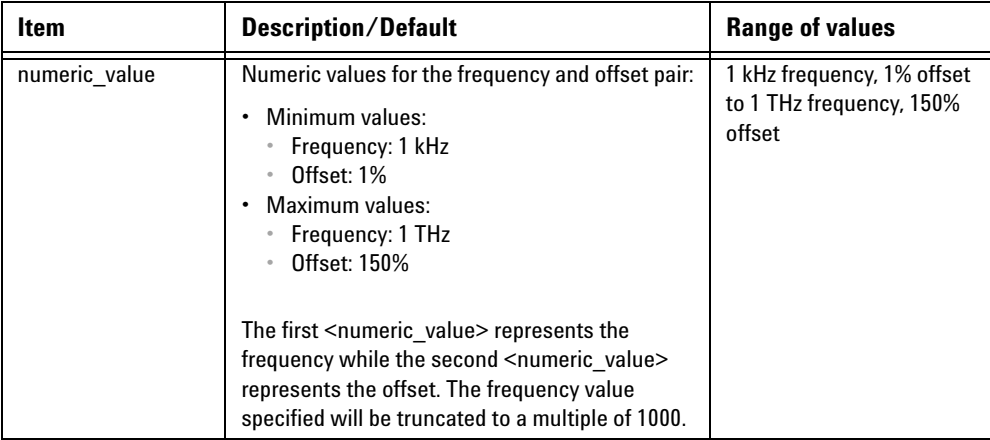

# **Example**

MEM:TAB:INS 1000,20 *This command inserts a 1 kHz frequency with an offset of 20% for the selected FDO table.*

# **Remarks**

- **•** If no FDO table has been selected when sending this command, error –221,"Settings conflict;No FDO table selected" will occur.
- **•** If a frequency value is specified which is a duplicate of an existing frequency value, error –221,"Settings conflict;Duplicated frequency input" will occur.
- **•** If you set an offset value which exceeds its minimum or maximum limit, error –222,"Data out of range" will occur.
## **MEMory:TABle:LIST?**

This query returns a list of all the available FDO tables in the 8990B as a string array.

#### **Syntax**

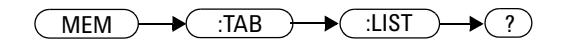

## **Example**

MEM:TAB:LIST? *Queries the list of all available FDO tables.*

## **MEMory:TABle:OFFSet?**

This query returns the list of offset values of the FDO table selected in ["MEMory:TABle:SELect <string>"](#page-327-0) on page 310. The offset values are returned in the % unit.

#### **Syntax**

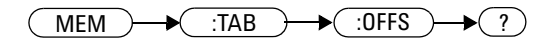

#### **Example**

MEM:TAB:OFFS? *Queries the list of offset values of the selected FDO table.*

### **Remark**

If no FDO table has been selected when sending this query, error –221,"Settings conflict;No FDO table selected" will occur.

## **MEMory:TABle:POINts?**

This query returns the number of points representing all frequency and offset pairs in the FDO table selected in ["MEMory:TABle:SELect](#page-327-0)  <string>" [on page 310](#page-327-0).

#### **Syntax**

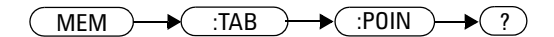

#### **Example**

MEM:TAB:POIN? *Queries the number of points for the selected FDO table.*

### **Remark**

If no FDO table has been selected when sending this query, error –221,"Settings conflict;No FDO table selected" will occur.

# <span id="page-327-0"></span>**MEMory:TABle:SELect <string>**

This command selects and activates an FDO table. The FDO table must be activated before any operation can be performed on it.

#### **Syntax**

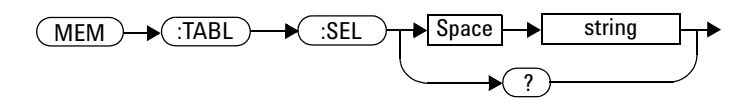

## **Parameter**

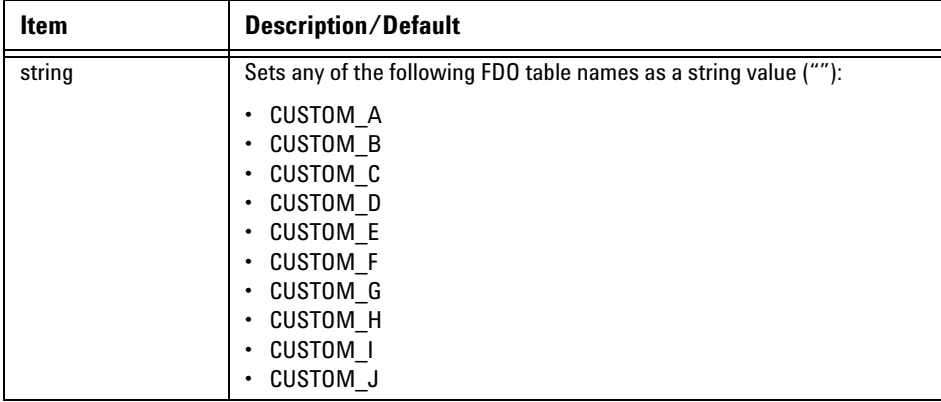

### **Example**

MEM:TAB:SEL "CUSTOM\_A" *This command selects an FDO table named "CUSTOM\_A".*

### **Remark**

The table name specified must exist in the list of FDO tables. If the table name does not exist, error –224,"Illegal parameter value" will occur.

## **Query**

```
MEMory:TABle:SELect?
```
This query returns the name of the currently selected FDO table as a string value.

## **Query example**

MEM:TAB:SEL? *Queries the name of the current FDO table.*

#### **16 MEMory Subsystem**

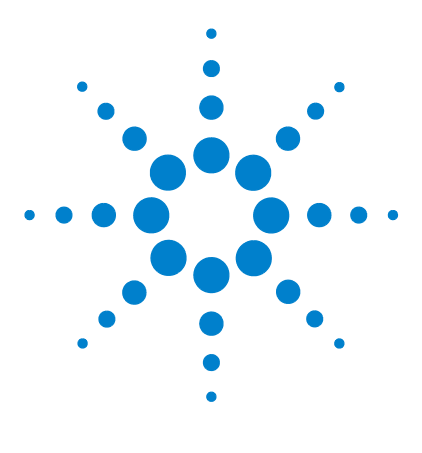

**Agilent 8990B Peak Power Analyzer Programming Guide**

# **17 WMEMory Subsystem**

[Overview](#page-331-0) 314 [WMEMory{1|2|3|4}:CLEar](#page-332-0) 315 WMEMory{1|2|3|4}:DISPlay <br/>boolean> 316 WMEMory{1|2|3|4}: OFFSet <numeric\_value> 318 [WMEMory{1|2|3|4}:SAVE <character\\_data>](#page-337-0) 320 [WMEMory{1|2|3|4}:SCALe <numeric\\_value>](#page-339-0) 322 [WMEMory{1|2|3|4}:UNIT?](#page-341-0) 324

This chapter describes how the WMEMory command subsystem is used to configure the waveforms in the 8990B memory.

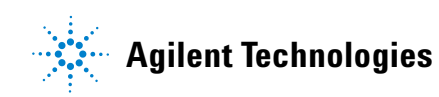

#### **17 WMEMory Subsystem**

## <span id="page-331-0"></span>**Overview**

The WMEMory command subsystem allows you to configure the display, offset, and scale of the waveform in a 8990B memory slot as well as save a waveform into the selected memory slot. This command subsystem also enables you to clear a waveform memory slot or query the waveform unit of the selected memory slot.

In this command subsystem, the  $\{1|2|3|4\}$  following WMEMory represents the respective memory slot of the 8990B.

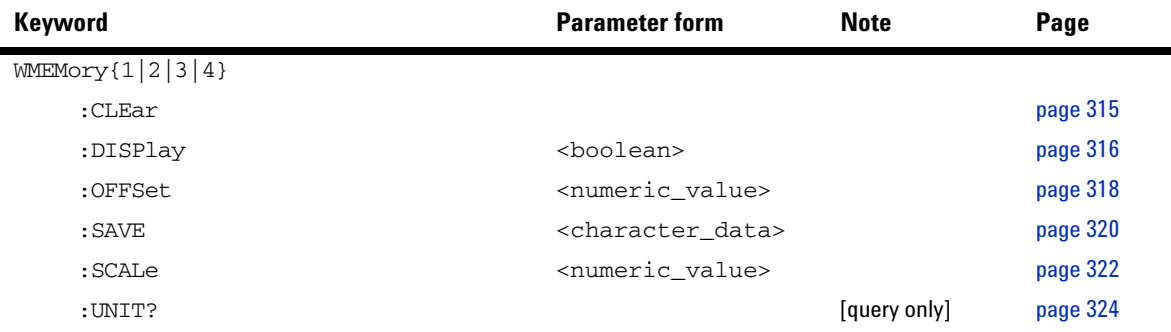

# <span id="page-332-0"></span>**WMEMory{1|2|3|4}:CLEar**

This command clears the waveform data of the specified memory slot.

### **Syntax**

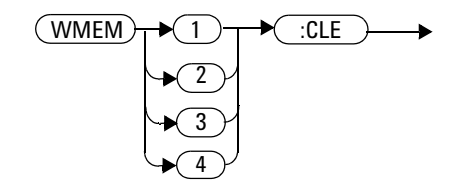

### **Example**

WMEM1:CLE *This command clears the waveform data of memory slot 1.* 

## <span id="page-333-0"></span>**WMEMory{1|2|3|4}:DISPlay <boolean>**

This command turns on or off the waveform trace display of the specified memory slot.

#### **Syntax**

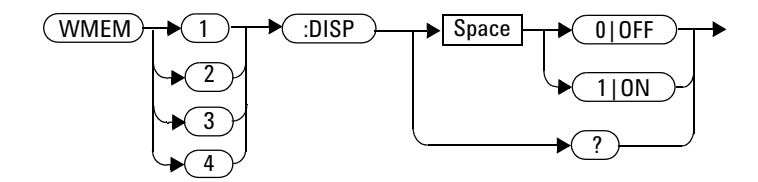

#### **Example**

WMEM2:DISP ON *This command turns on the waveform trace display of memory slot 2.*

### **Remark**

If no waveform data exists in the selected memory slot, error –221,"Settings conflict;No data in waveform memory slot" will occur.

#### **Query**

WMEMory{1|2|3|4}:DISPlay?

This query enters a 1 or 0 into the output buffer indicating the state of the waveform trace display of the specified memory slot.

- **•** 1 is returned when the waveform trace display is turned on
- **•** 0 is returned when the waveform trace display is turned off

## **Query example**

WMEM3:DISP? *Queries whether the waveform trace display of memory slot 3 is turned on or off.*

## <span id="page-335-0"></span>**WMEMory{1|2|3|4}:OFFSet <numeric\_value>**

This command sets the waveform offset of the specified memory slot.

### **Syntax**

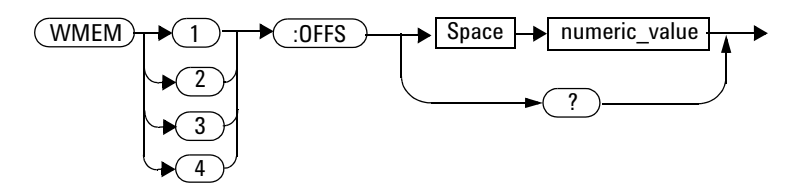

#### **Parameter**

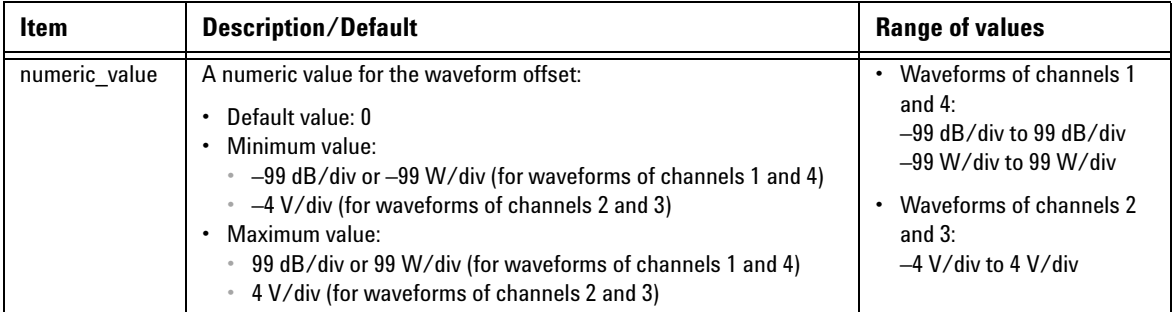

### **Example**

WMEM1:OFFS 0.1 *This command sets the waveform offset of memory slot 1 to 0.1 dB/div.*

#### **Remarks**

- **•** The unit for the offset specified must correspond to the existing unit in the selected memory slot.
- **•** If no waveform data exists in the selected memory slot, error –221,"Settings conflict;No data in waveform memory slot" will occur.

**•** If you set an offset value which exceeds its minimum or maximum limit, error –222,"Data out of range" will occur.

### **Query**

WMEMory{1|2|3|4}:OFFSet?

This query returns the current setting of the waveform offset of the specified memory slot. The response format is <NRf> in the following units:

- **•** dB/div or W/div (for waveforms of channels 1 and 4)
- **•** V/div (for waveforms of channels 2 and 3).

#### **Query example**

WMEM4:OFFS? *Queries the waveform offset setting of memory slot 4.*

## <span id="page-337-0"></span>**WMEMory{1|2|3|4}:SAVE <character\_data>**

This command saves the waveform of a channel source or memory slot into the specified memory slot.

### **Syntax**

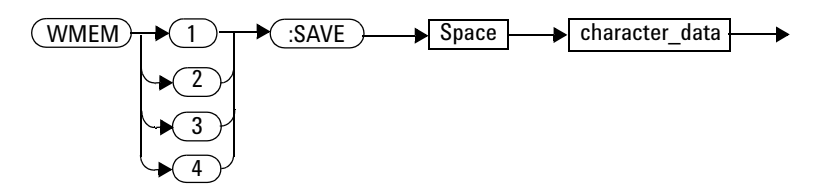

## **Parameter**

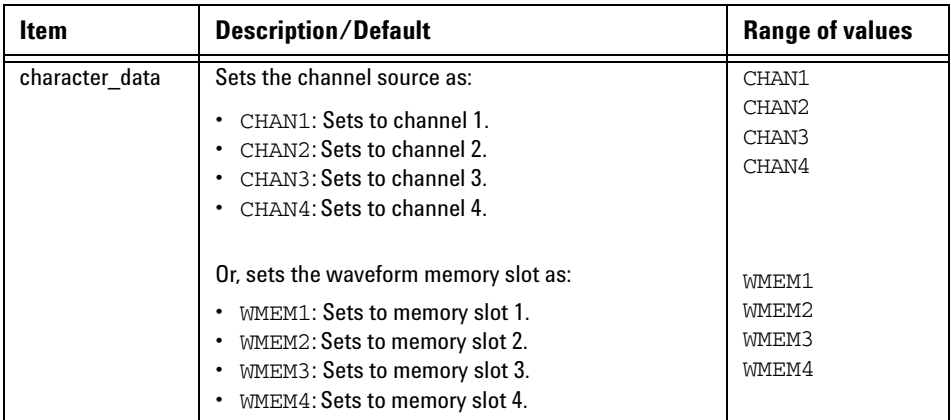

## **Example**

WMEM1:SAVE CHAN2 *This command saves the channel 2 waveform into memory slot 1.* 

## **Remarks**

- **•** Sending this command will overwrite any existing waveform in the selected memory slot.
- **•** If there is no waveform data in the source memory slot, error –221,"Settings conflict;No data in waveform memory slot" occurs.
- **•** If a disabled channel is specified as the waveform channel source, error –221,"Settings conflict;Requires channel # to be enabled" occurs.

## <span id="page-339-0"></span>**WMEMory{1|2|3|4}:SCALe <numeric\_value>**

This command sets the waveform scale of the specified memory slot.

### **Syntax**

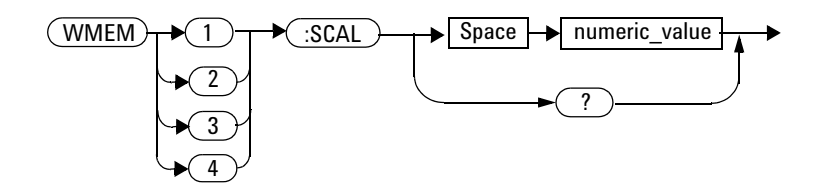

## **Parameter**

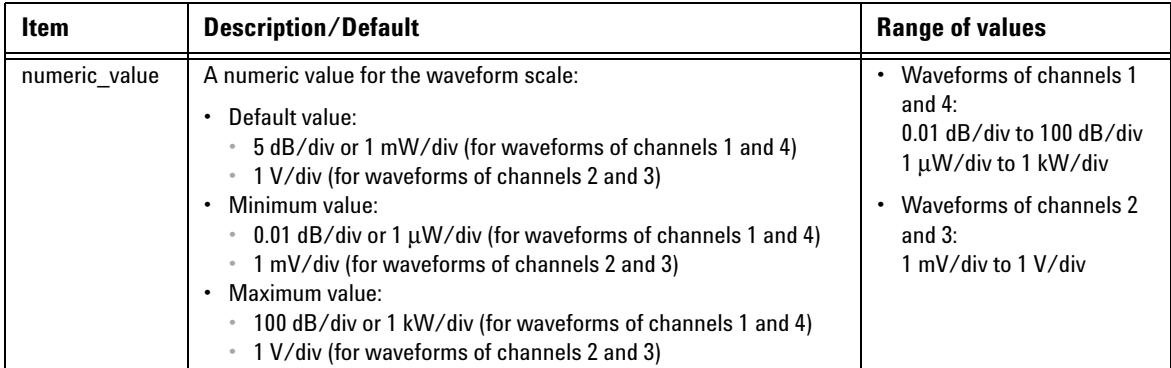

### **Example**

WMEM1:SCAL 5 *This command sets the waveform scale of memory slot 1 to 5 dB/div.*

### **Remarks**

- **•** The unit for the scale specified must correspond to the existing unit in the selected memory slot.
- **•** If no waveform data exists in the selected memory slot, error –221,"Settings conflict;No data in waveform memory slot" will occur.
- **•** If you set a scale value which exceeds its minimum or maximum limit, the value will be clipped to its minimum or maximum value respectively. Error –222,"Data out of range;Value clipped to minimum (#)" or  $-222$ , "Data out of range;Value clipped to maximum (#)" will occur.

#### **Query**

 $WMEMory{1|2|3|4}$ : SCALe?

This query returns the current setting of the waveform scale of the specified memory slot. The response format is  $\langle \text{NRf} \rangle$  in the following units:

- **•** dB/div or W/div (for waveforms of channels 1 and 4)
- **•** V/div (for waveforms of channels 2 and 3).

#### **Query example**

WMEM2:SCAL? *Queries the waveform scale setting of memory slot 2.*

## <span id="page-341-0"></span>**WMEMory{1|2|3|4}:UNIT?**

This query returns the waveform unit of the specified memory slot as DBM, WATT, or VOLT.

#### **Syntax**

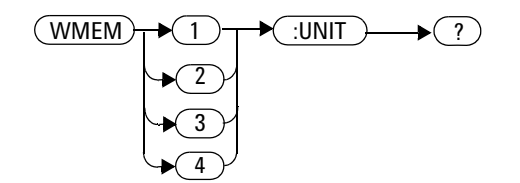

#### **Example**

WMEM3:UNIT? *Queries the waveform unit of memory slot 3.*

### **Remark**

If no waveform data exists in the selected memory slot, error –221,"Settings conflict;No data in waveform memory slot" will occur.

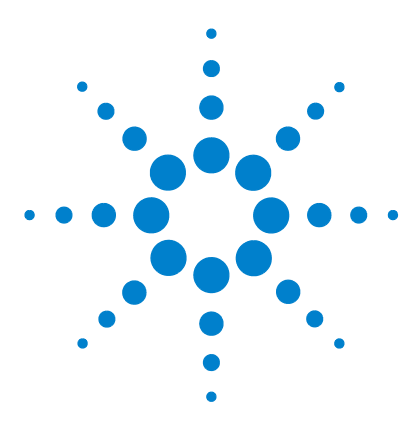

**Agilent 8990B Peak Power Analyzer Programming Guide**

# **18 SERVice Subsystem**

[Overview](#page-343-0) 326 [SERVice:BIST:TBASe\[:STATe\] <boolean>](#page-344-0) 327 SERVice:CSOUrce[:STATe] <br/>boolean> 329 [SERVice:CSOUrce:FREQuency <character\\_data>](#page-347-0) 330 [SERVice:CSOUrce:INTerval <numeric\\_value>](#page-349-0) 332 [SERVice:SECure:ERASe](#page-351-0) 334

This chapter describes how the SERVice command subsystem is used to configure the reference check source and perform data secure erase.

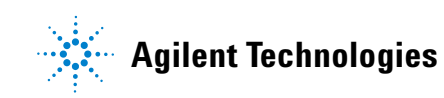

#### **18 SERVice Subsystem**

## <span id="page-343-0"></span>**Overview**

The SERVice command subsystem controls the reference check source configuration and secure erase operation of the 8990B.

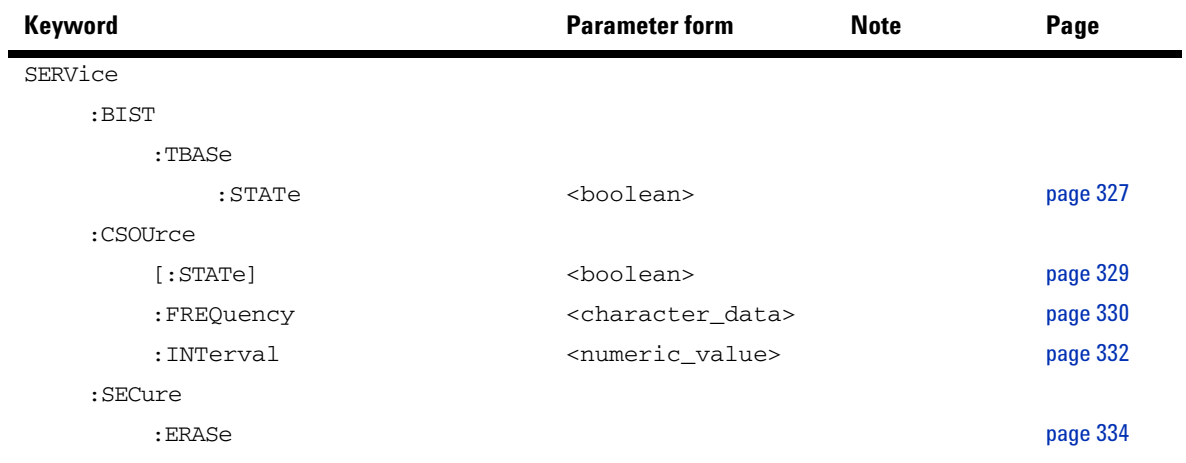

## <span id="page-344-0"></span>**SERVice:BIST:TBASe[:STATe] <boolean>**

This command enables or disables a 10 MHz timebase signal to be sent to the rear panel 10 MHz Ref Out connector for testing purposes.

#### **Syntax**

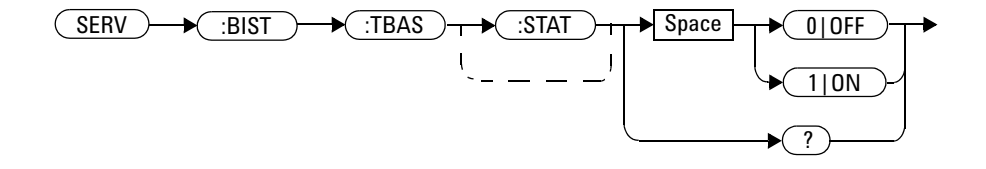

#### **Example**

SERV:BIST:TBAS:STAT ON *This command sends a 10 MHz timebase signal to the 10 MHz Ref Out connector.*

#### **Reset condition**

On reset, the 10 MHz timebase signal is disabled.

#### **Query**

SERVice:BIST:TBASe:STATe?

This query enters a 1 or 0 into the output buffer indicating the state of the 10 MHz timebase testing.

- **•** 1 is returned when the signal is enabled
- **•** 0 is returned when the signal is disabled

#### **18 SERVice Subsystem**

## **Query example**

SERV:BIST:TBAS:STAT? *Queries whether the 10 MHz timebase signal is enabled or disabled.*

## <span id="page-346-0"></span>**SERVice:CSOUrce[:STATe] <boolean>**

This command sets the state of the reference check source.

#### **Syntax**

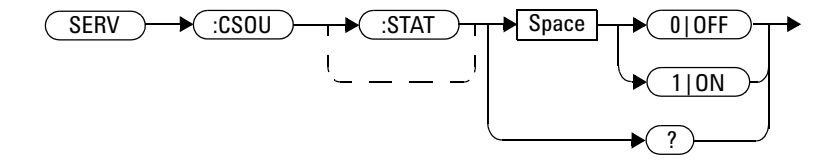

#### **Example**

SERV:CSOU ON *This command turns on the reference check source.*

#### **Reset condition**

On reset, the reference check source is turned off.

#### **Query**

```
SERVice:CSOUrce[:STATe]?
```
This query enters a 1 or 0 into the output buffer indicating the state of the reference check source.

- **•** 1 is returned when the check source is turned on
- **•** 0 is returned when the check source is turned off

### **Query example**

SERV:CSOU? *Queries whether the reference check source is turned on or off.*

## <span id="page-347-0"></span>**SERVice:CSOUrce:FREQuency <character\_data>**

This command sets the frequency of the reference check source.

#### **Syntax**

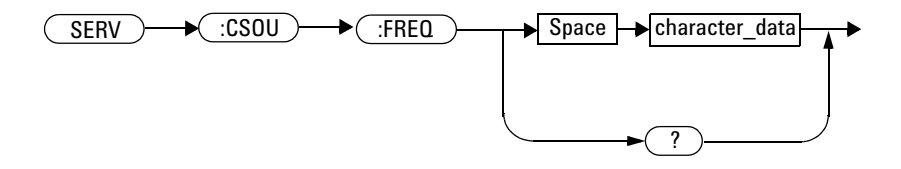

#### **Parameter**

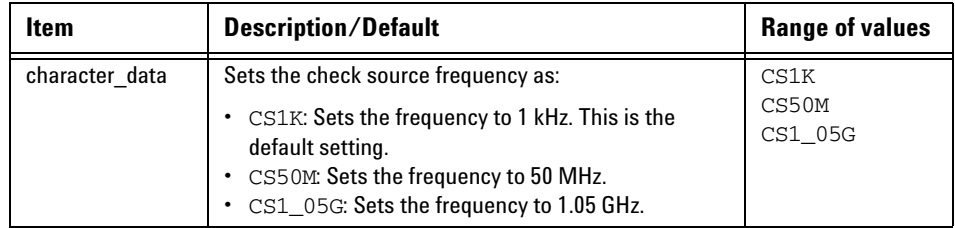

### **Example**

SERV:CSOU:FREQ CS1K *This command sets the reference check source frequency to 1 kHz.*

### **Reset condition**

On reset, the reference check source frequency is set to 1 kHz.

## **Query**

SERVice:CSOUrce:FREQuency?

This query returns the current setting of the reference check source frequency.

### **Query example**

SERV:CSOU:FREQ? *Queries the reference check source frequency setting.*

## <span id="page-349-0"></span>**SERVice:CSOUrce:INTerval <numeric\_value>**

This command sets the time interval for the reference check source.

### **Syntax**

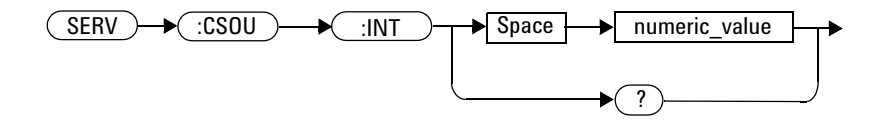

#### **Parameter**

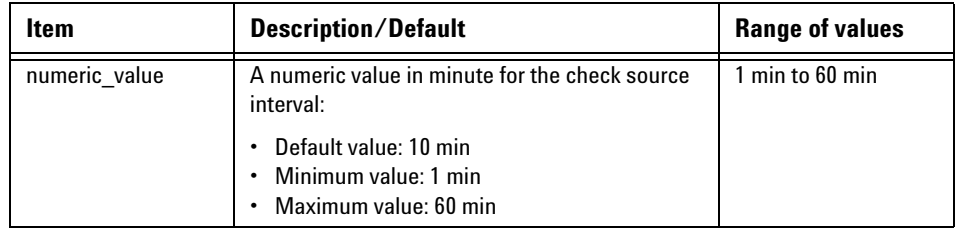

## **Example**

SERV:CSOU:INT 20 *This command sets the reference check source interval to 20 min.*

### **Remark**

If you set a check source interval value which exceeds its minimum or maximum limit, the value will be clipped to its minimum or maximum value respectively. Error –222,"Data out of range;Value clipped to minimum  $(\#)^{n}$  or  $-222$ , Data out of range;Value clipped to maximum  $(\#)^{n}$ will occur.

#### **Reset condition**

On reset, the reference check source interval is set to 10 min.

#### **Query**

```
SERVice:CSOUrce:INTerval?
```
This query returns the current setting of the reference check source interval. The response format is <NR1>.

#### **Query example**

SERV:CSOU:INT? *Queries the reference check source interval setting.*

## <span id="page-351-0"></span>**SERVice:SECure:ERASe**

This command erases all data stored in the 8990B memory.

### **Syntax**

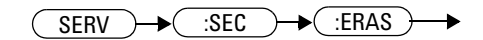

## **Example**

SERV:SEC:ERAS *This command erases the 8990B memory.*

## **Remark**

The memory erase operation will take a few minutes to complete.

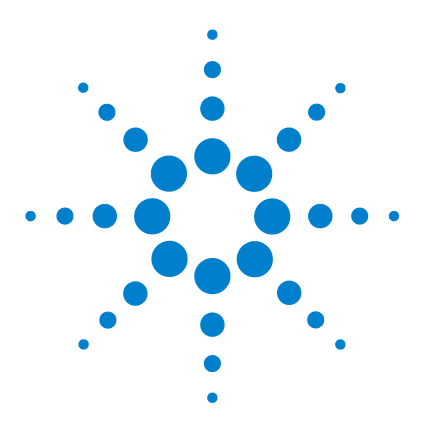

**Agilent 8990B Peak Power Analyzer Programming Guide**

# **19 SYSTem Subsystem**

[Overview](#page-353-0) 336 [SYSTem:COMMunicate:LAN:ADDRess <string>](#page-355-0) 338 [SYSTem:COMMunicate:LAN:DGATeway <string>](#page-357-0) 340 [SYSTem:COMMunicate:LAN:DHCPenabled](#page-359-0) 342 [SYSTem:COMMunicate:LAN:HNAMe?](#page-360-0) 343 [SYSTem:COMMunicate:LAN:MAC?](#page-361-0) 344 [SYSTem:COMMunicate:LAN:SMASk <string>](#page-362-0) 345 [SYSTem:DATE](#page-364-0)  [<numeric\\_value>,<numeric\\_value>,<numeric\\_value>](#page-364-0) 347 [SYSTem:ERRor\[:NEXT\]?](#page-366-0) 349 [SYSTem:HELP:HEADers?](#page-378-0) 361 [SYSTem:LOCK <boolean>](#page-379-0) 362 [SYSTem:PRESet](#page-380-0) 363 [SYSTem:TIME](#page-381-0)  [<numeric\\_value>,<numeric\\_value>,<numeric\\_value>](#page-381-0) 364 [SYSTem:VERSion?](#page-383-0) 366

This chapter explains how to use the SYSTem command subsystem to configure the system- related settings of the 8990B.

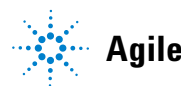

**Agilent Technologies**

## <span id="page-353-0"></span>**Overview**

The SYSTem command subsystem is used to perform system- related configurations such as:

- **•** Configuring the LAN settings
- **•** Setting the system date and time
- **•** Returning error numbers and messages from the 8990B
- **•** Presetting the 8990B to its default settings
- **•** Querying the SCPI commands available in the 8990B
- **•** Setting the state of the front panel touch screen feature
- **•** Querying the SCPI version

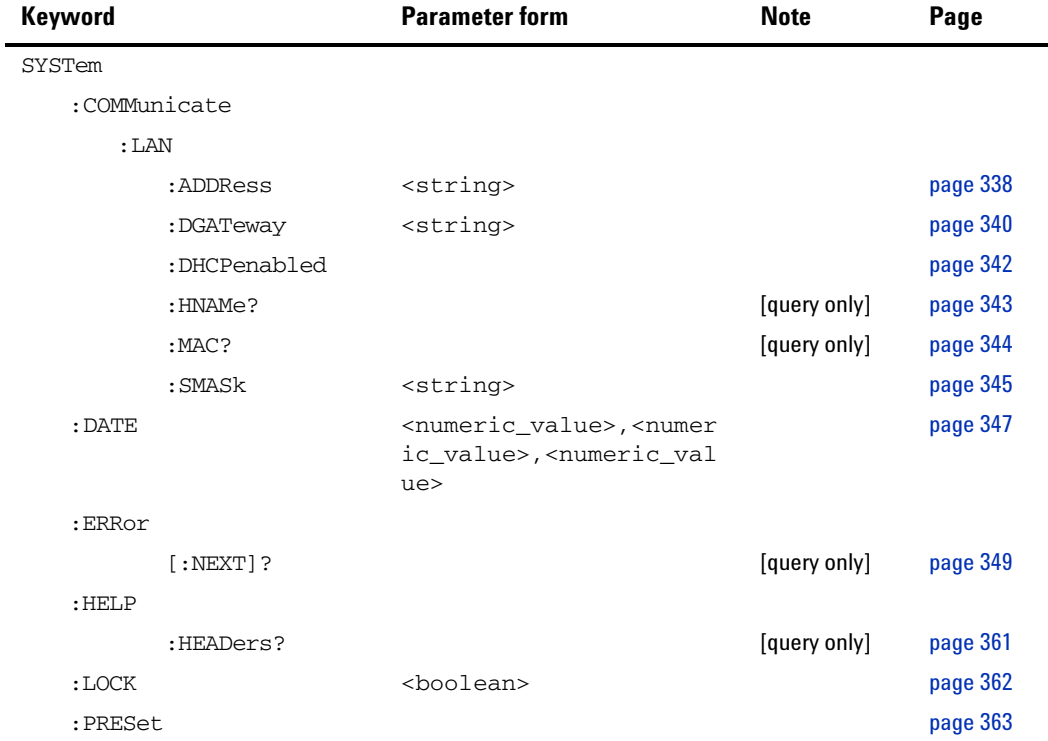

#### **SYSTem Subsystem 19**

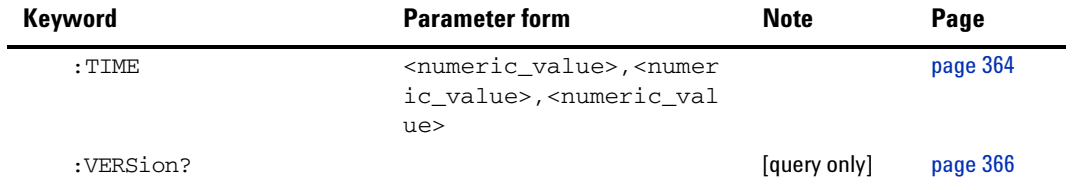

## <span id="page-355-0"></span>**SYSTem:COMMunicate:LAN:ADDRess <string>**

This command assigns a static IP address for the 8990B.

#### **Syntax**

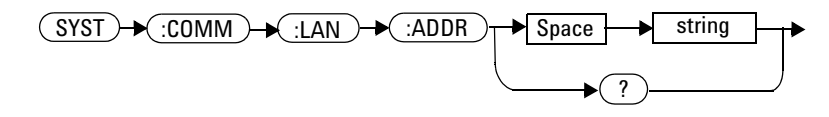

### **Parameter**

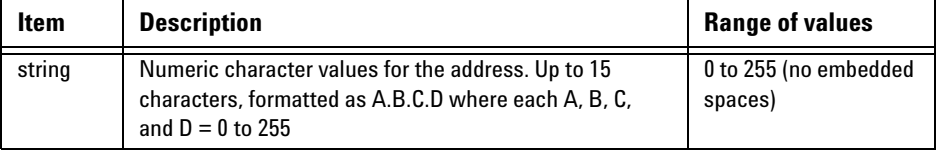

### **Example**

SYST:COMM:LAN:ADDR "10.0.0.2" *This command sets the IP address to 10.0.0.2.*

### **Remark**

Sending this command will automatically disable the DHCP and switch to static IP.

## **Query**

SYSTem:COMMunicate:LAN:ADDRess?

This query returns the current setting of the IP address.

#### **Query example**

SYST:COMM:LAN:ADDR? *Queries the IP address setting.*

## <span id="page-357-0"></span>**SYSTem:COMMunicate:LAN:DGATeway <string>**

This command assigns a default gateway address for the 8990B.

#### **Syntax**

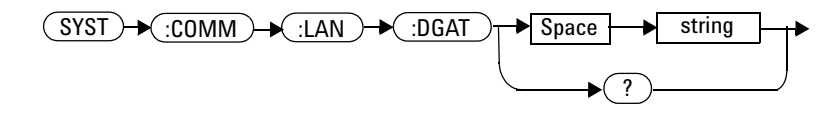

#### **Parameter**

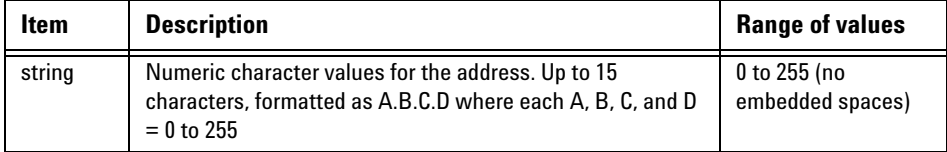

### **Example**

SYST:COMM:LAN:DGAT "10.0.0.2" *This command sets the default gateway address to 10.0.0.2.*

#### **Remark**

Sending this command will automatically disable the DHCP and switch to static default gateway.

## **Query**

SYSTem:COMMunicate:LAN:DGATeway?

This query returns the current setting of the default gateway address.

#### **Query example**

SYST:COMM:LAN:DGAT? *Queries the default gateway address setting.*

## <span id="page-359-0"></span>**SYSTem:COMMunicate:LAN:DHCPenabled**

This command enables the Dynamic Host Configuration Protocol (DHCP) for the 8990B. When DHCP is enabled, the 8990B will try to obtain an IP address from a DHCP server. If a DHCP server is found, it will assign a dynamic IP address, subnet mask, and default gateway to the 8990B.

#### **Syntax**

 $(SYST) \rightarrow \text{COMM} \rightarrow \text{LAN} \rightarrow \text{DHCP}$ →

### **Example**

SYST:COMM:LAN:DHCP *This command enables DHCP.*

### **Remark**

DHCP can be disabled by sending ["SYSTem:COMMunicate:LAN:ADDRess](#page-355-0)  <string>" [on page 338](#page-355-0).
# **SYSTem:COMMunicate:LAN:HNAMe?**

This query returns the current setting of the 8990B LAN host name in the string format.

#### **Syntax**

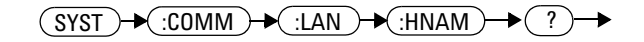

## **Example**

SYST:COMM:LAN:HNAM? *Queries the host name setting.*

# **SYSTem:COMMunicate:LAN:MAC?**

This query returns the current setting of the 8990B LAN Media Access Control (MAC) address in the string format.

### **Syntax**

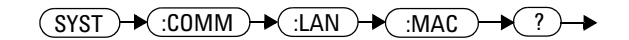

## **Example**

SYST:COMM:LAN:MAC? *Queries the MAC address setting.*

# **SYSTem:COMMunicate:LAN:SMASk <string>**

This command assigns a static subnet mask address for the 8990B.

#### **Syntax**

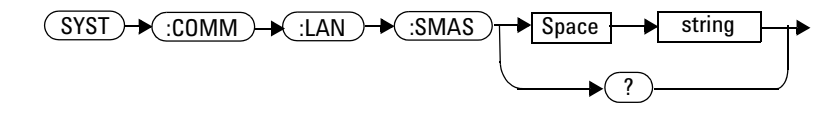

## **Parameter**

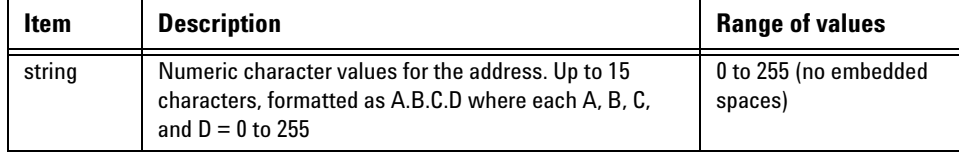

## **Example**

SYST:COMM:LAN:SMAS "255.255.255.0" *This command sets the subnet mask to 255.255.255.0.*

## **Remark**

Sending this command will automatically disable the DHCP and switch to static subnet mask.

#### **19 SYSTem Subsystem**

## **Query**

SYSTem:COMMunicate:LAN:SMASk?

This query returns the current setting of the subnet mask.

# **Query example**

SYST:COMM:LAN:SMAS? *Queries the subnet mask setting.*

# **SYSTem:DATE <numeric\_value>,<numeric\_value>,<numeric\_value>**

This command sets the date of the 8990B realtime clock in the year (yyyy), month (mm), and day (dd) format.

#### **Syntax**

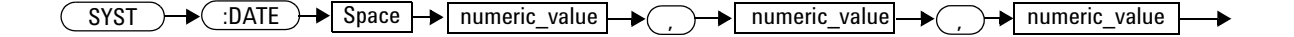

## **Parameter**

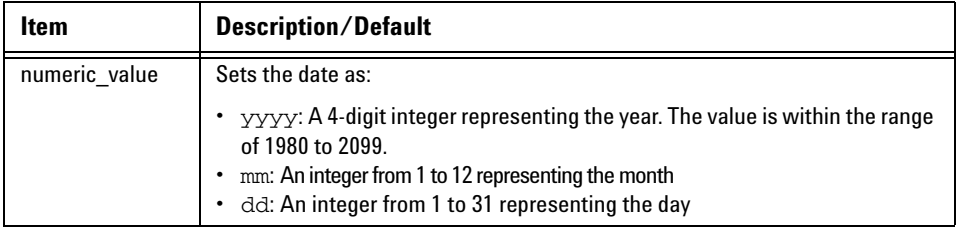

## **Example**

SYSTem:DATE 2011,1,29 *This command sets the current system date to January 29, 2011.*

#### **Remark**

If an invalid date is specified, error –224,"Illegal parameter value" will occur.

#### **19 SYSTem Subsystem**

#### **Reset condition**

On reset, the system date is set to the current date.

#### **Query**

SYSTem:DATE?

This query returns the current setting of the system date. The response format is <NR1>.

## **Query example**

SYST:DATE? *Queries the current system date.*

## **SYSTem:ERRor[:NEXT]?**

This query returns the next error number and its corresponding error message from the error queue. When an error is generated by the 8990B, it stores an error number and its corresponding message in the error queue. One error is removed from the error queue each time this query is sent. The errors are cleared in the first- in first- out (FIFO) order, where the oldest errors are cleared first. When the error queue is empty, subsequent SYSTem:ERRor? queries will return 0,"No error".

#### **Syntax**

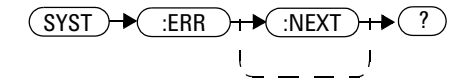

## **Example**

SYST:ERR? *Queries the oldest error message stored in the 8990B error queue.*

## **Remark**

To clear all errors from the error queue, send the \*CLS command.

#### **Reset condition**

On reset, the error queue is unaffected.

# <span id="page-367-0"></span>**Error list**

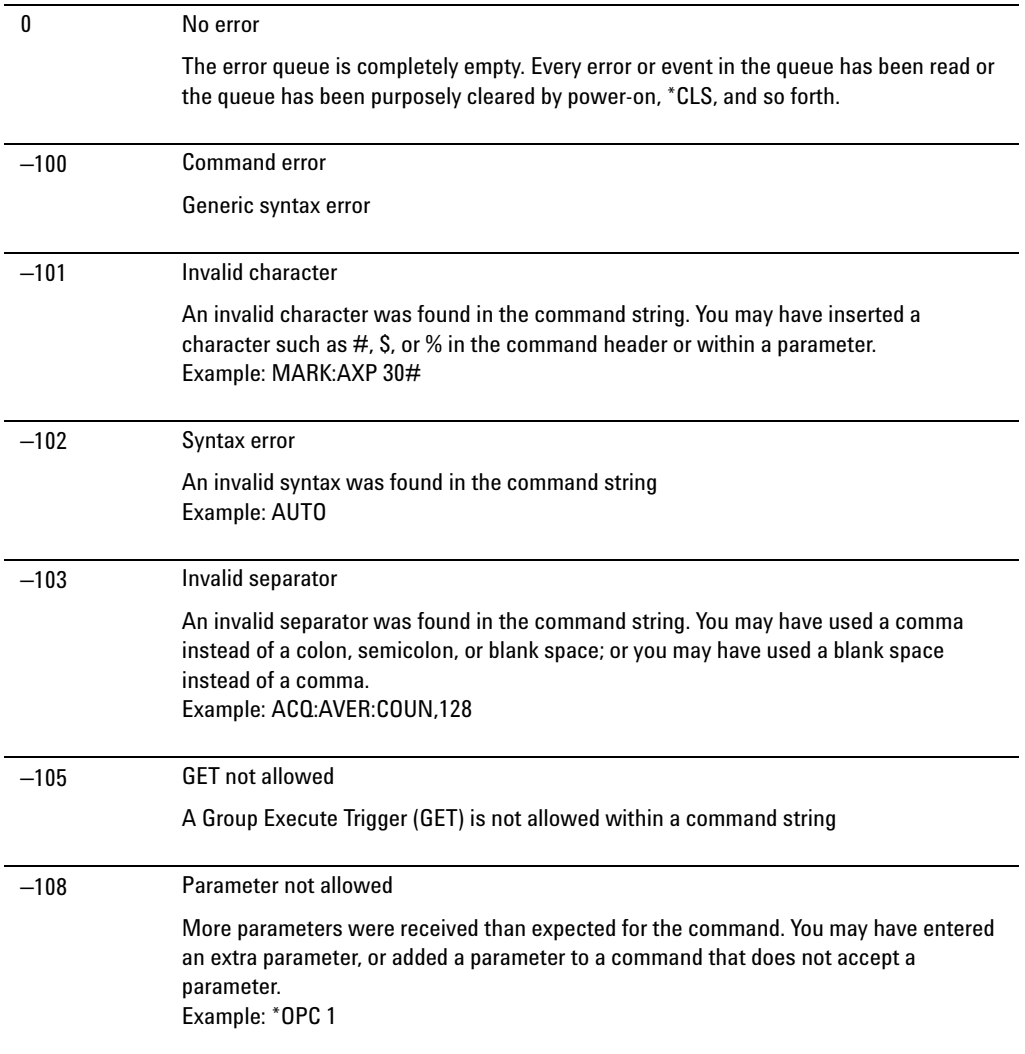

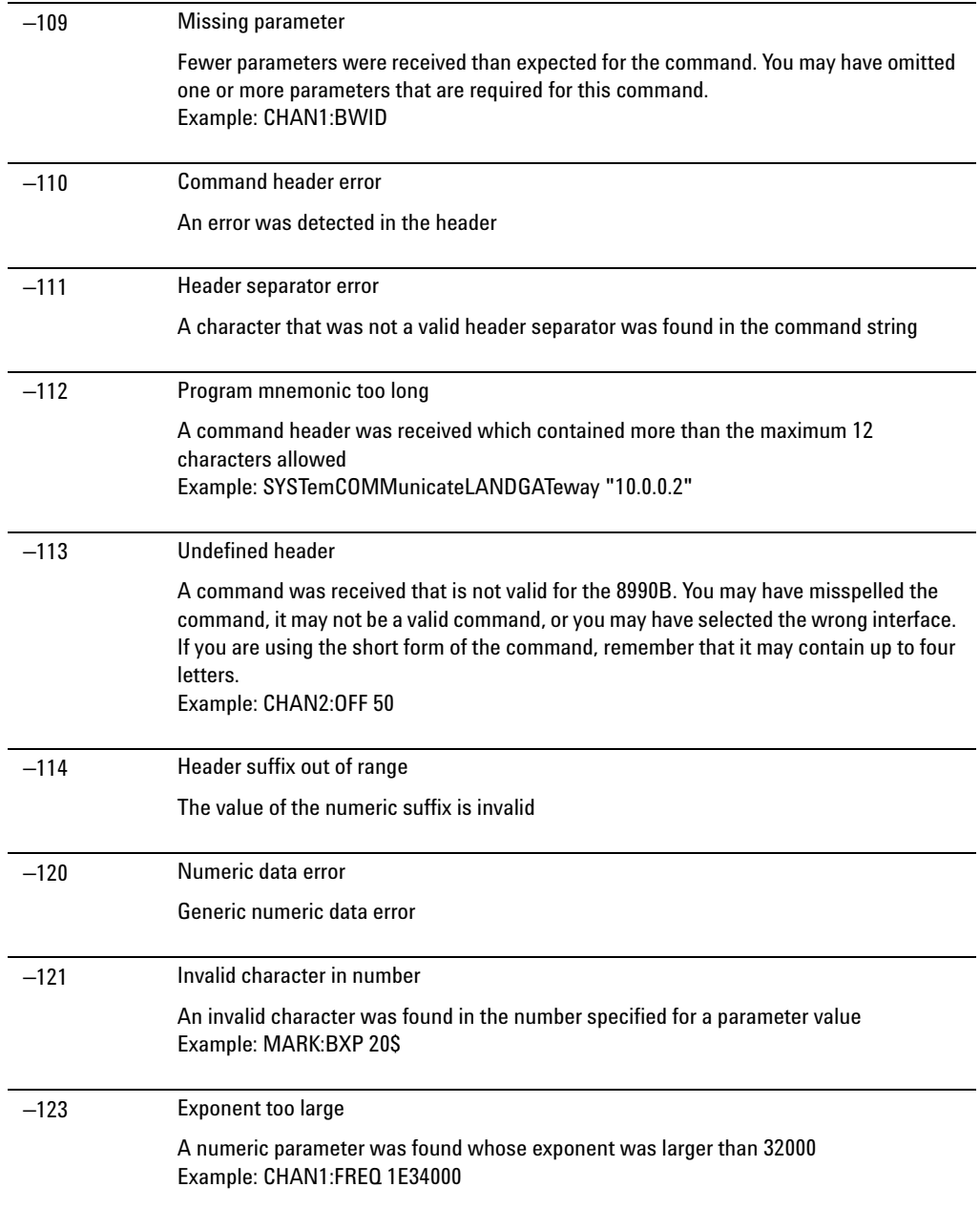

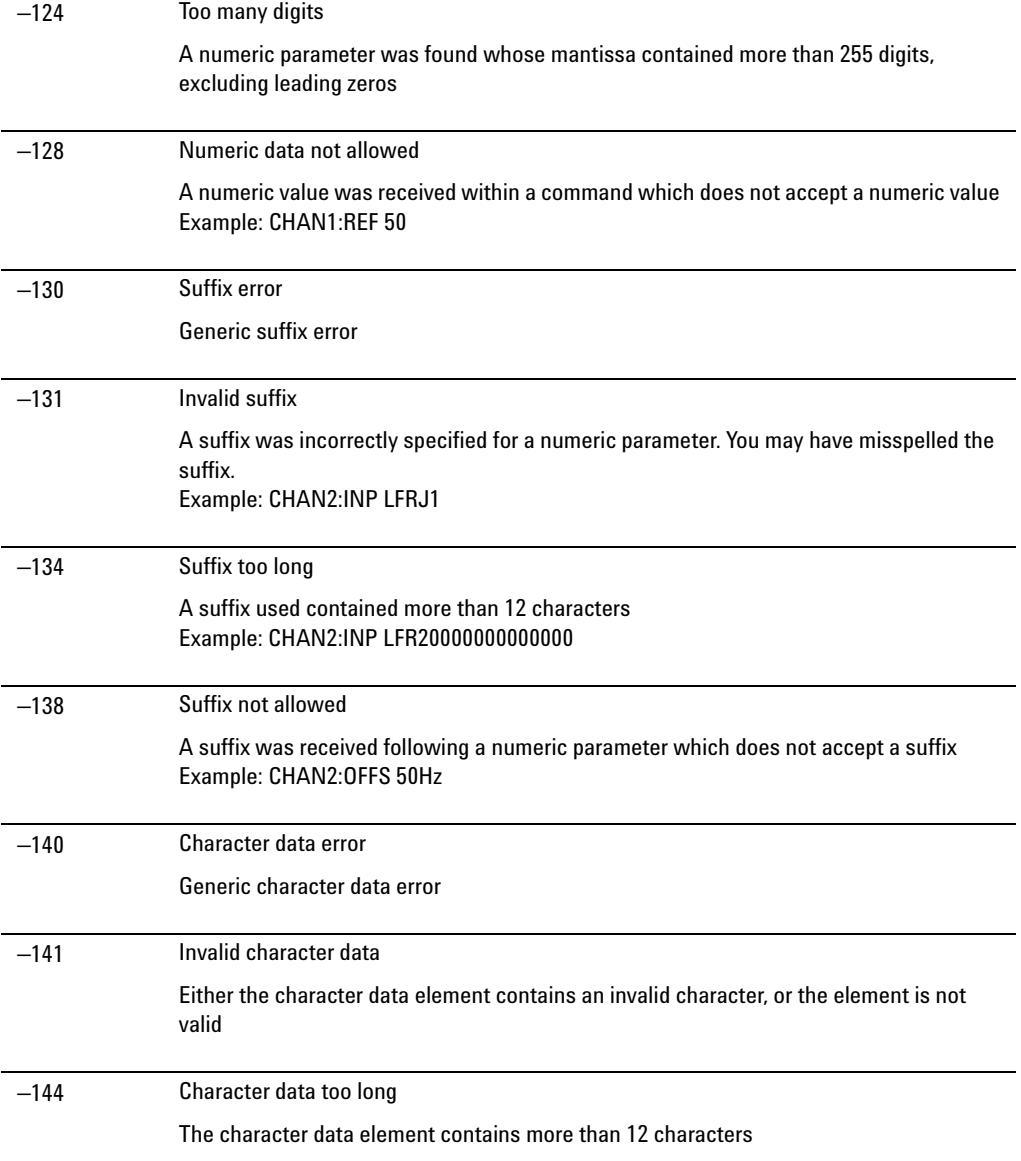

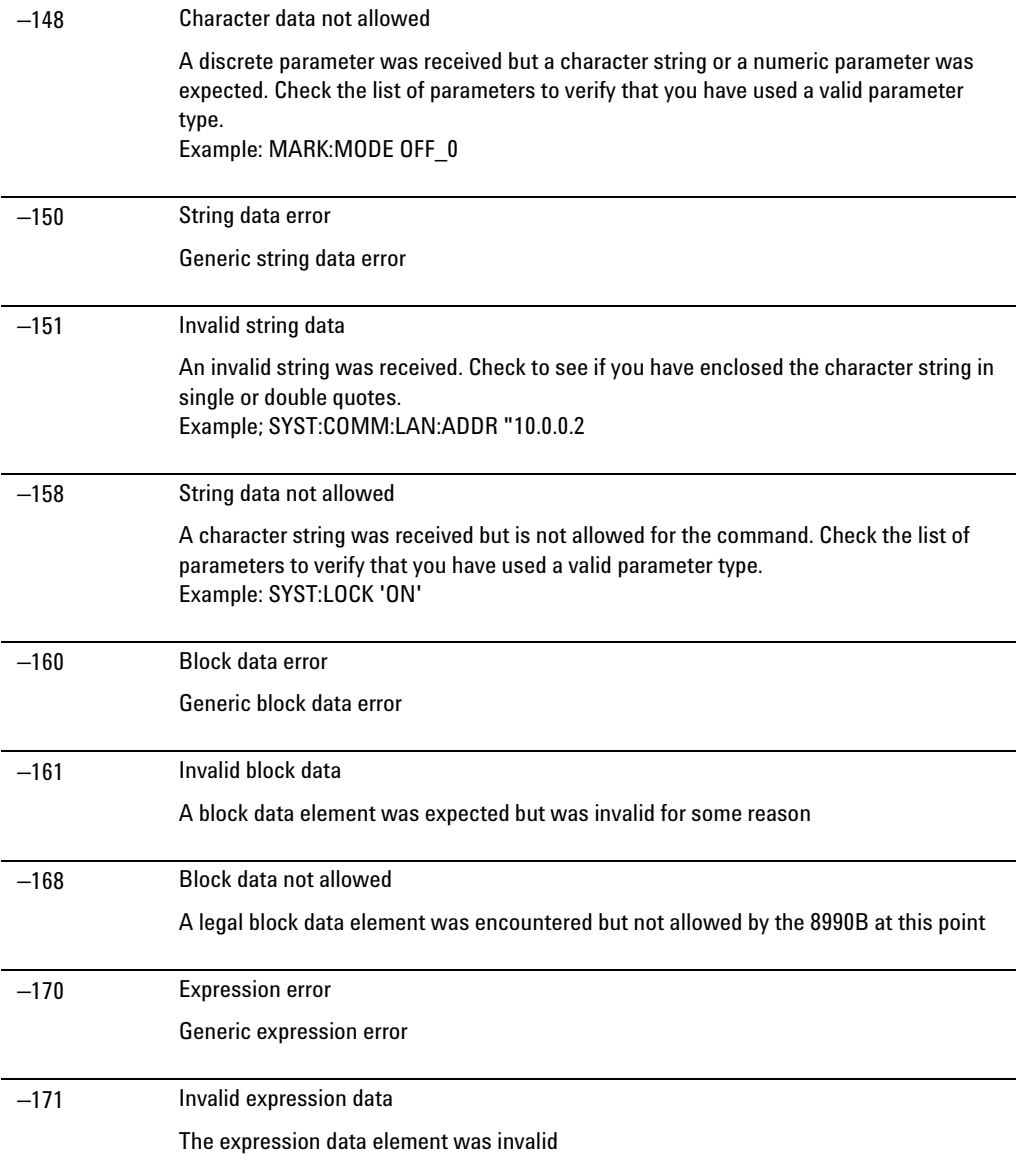

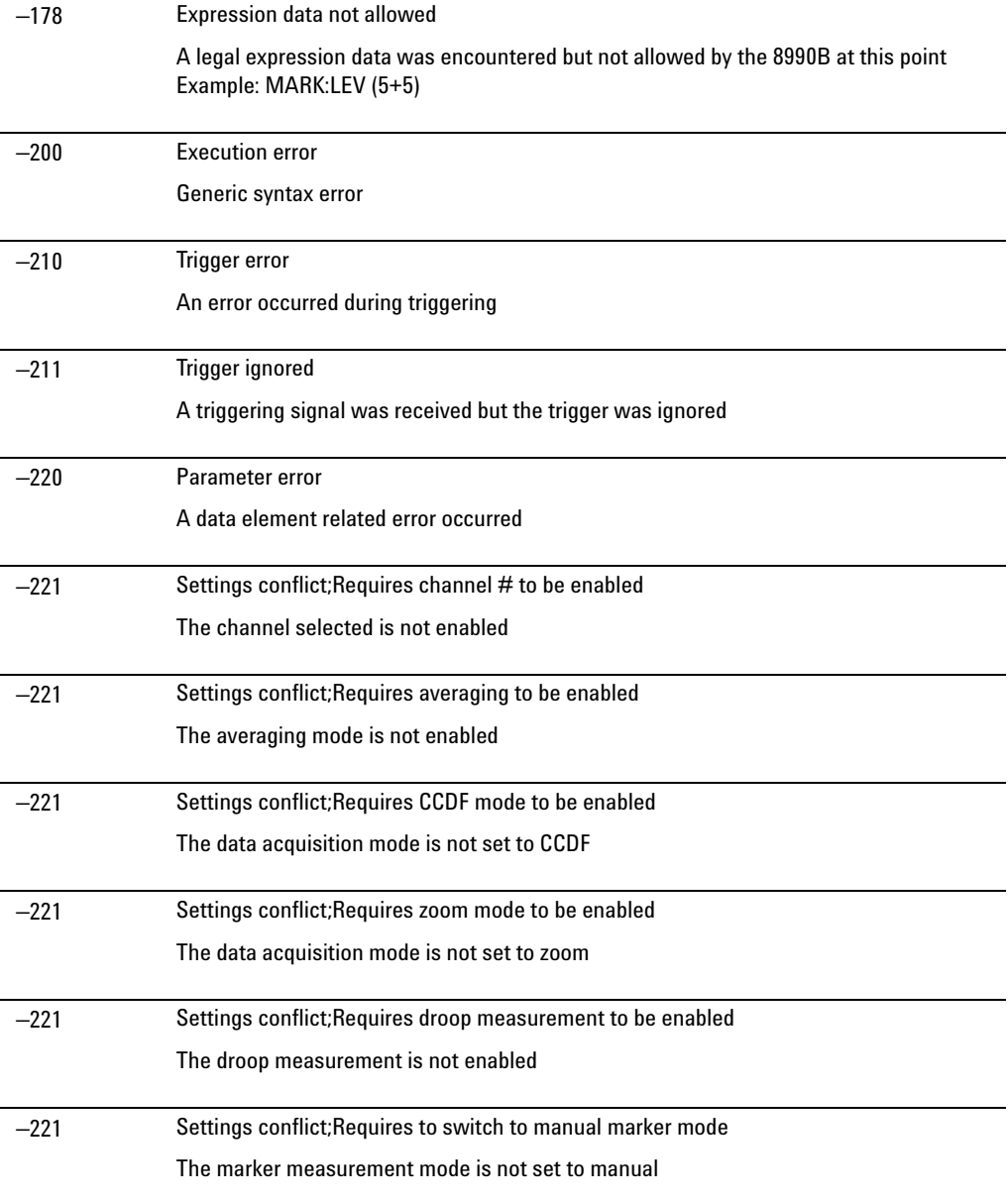

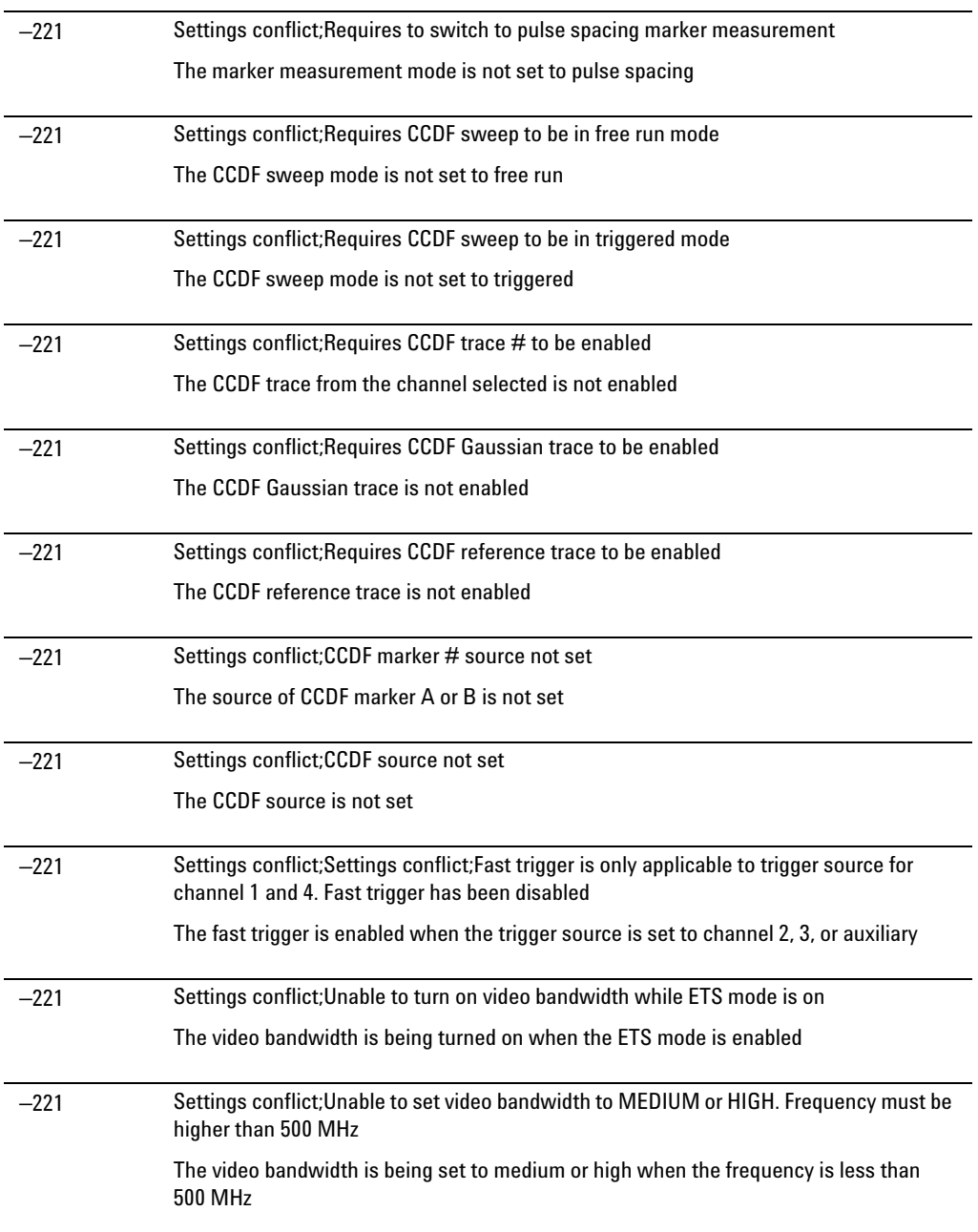

#### **19 SYSTem Subsystem**

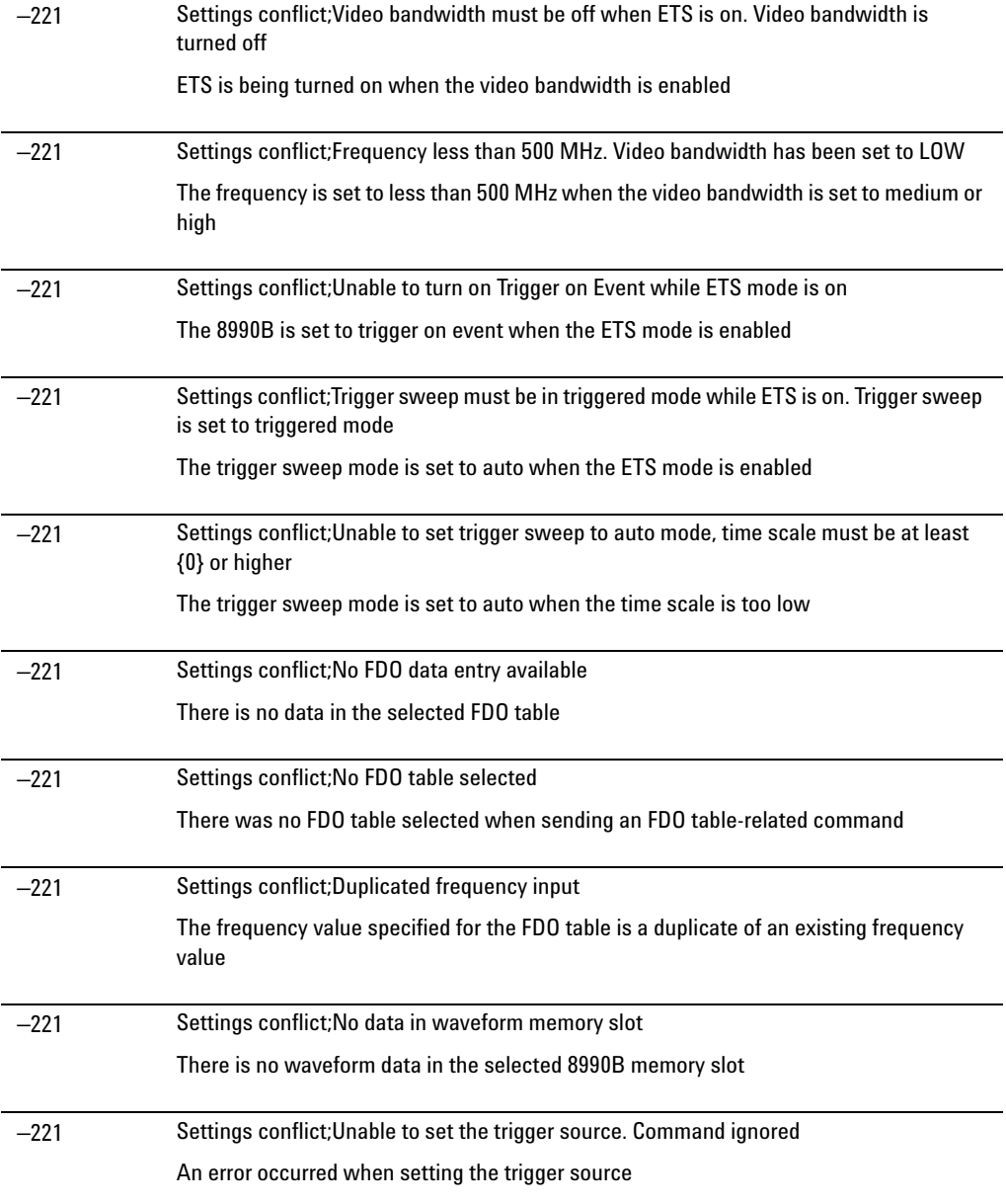

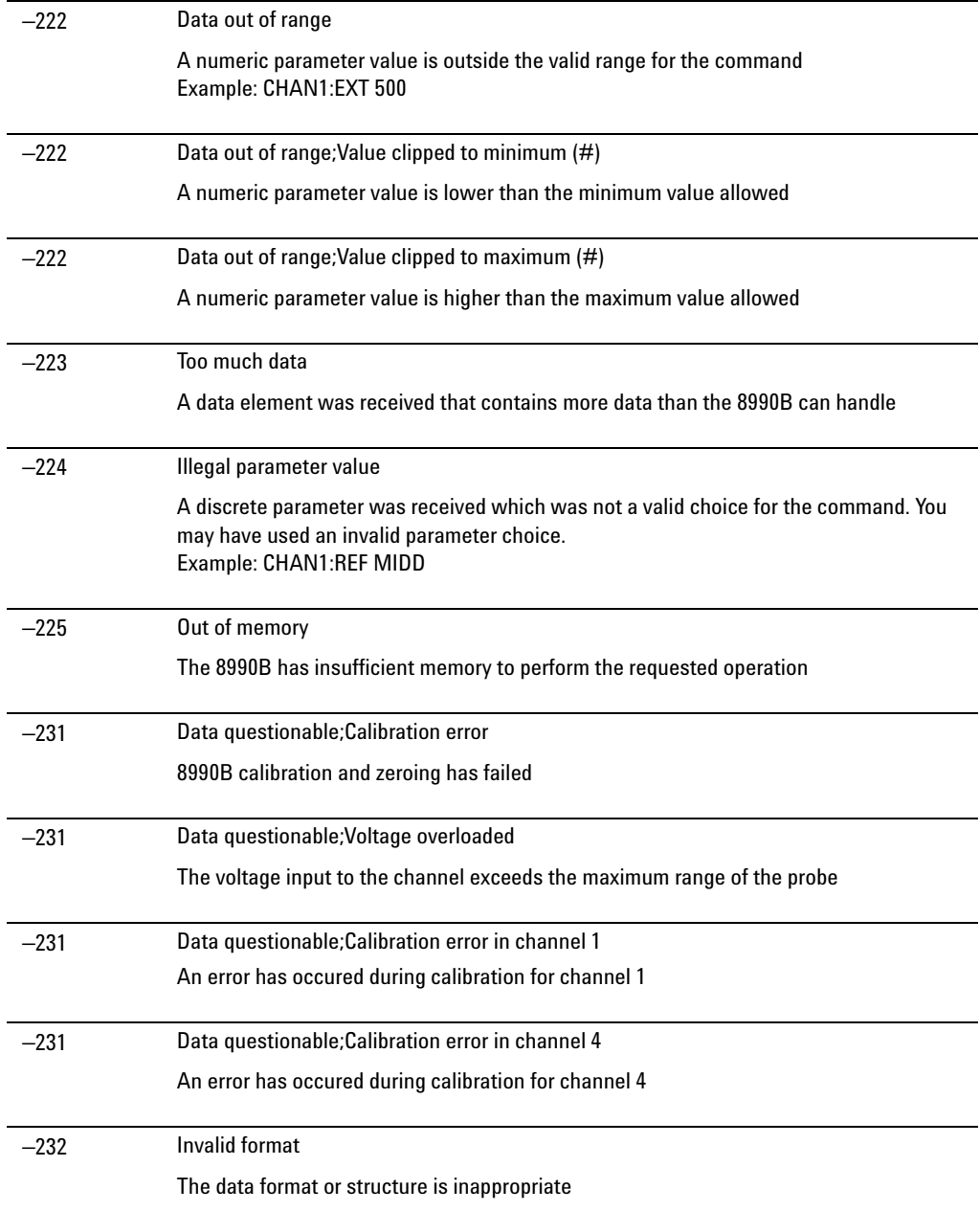

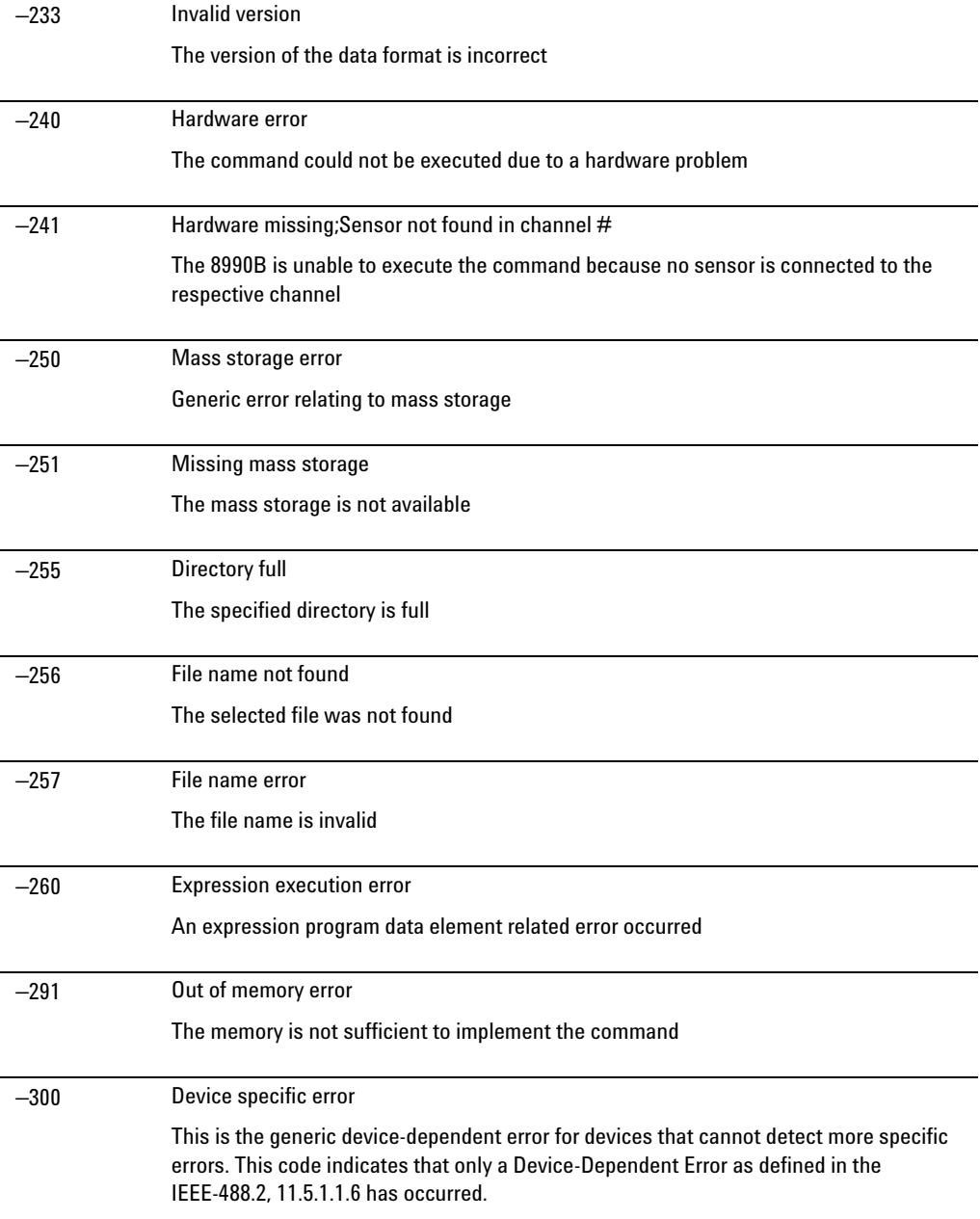

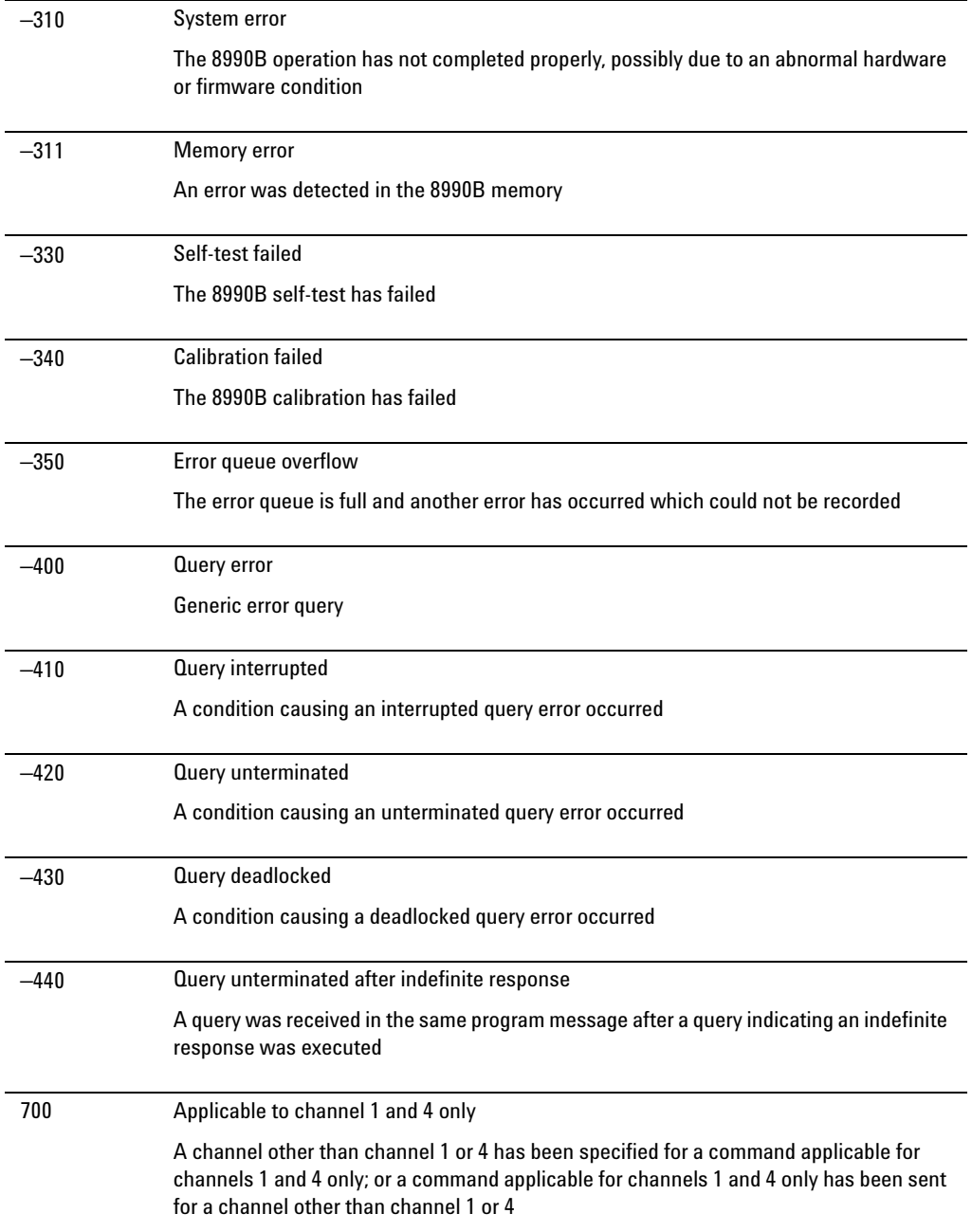

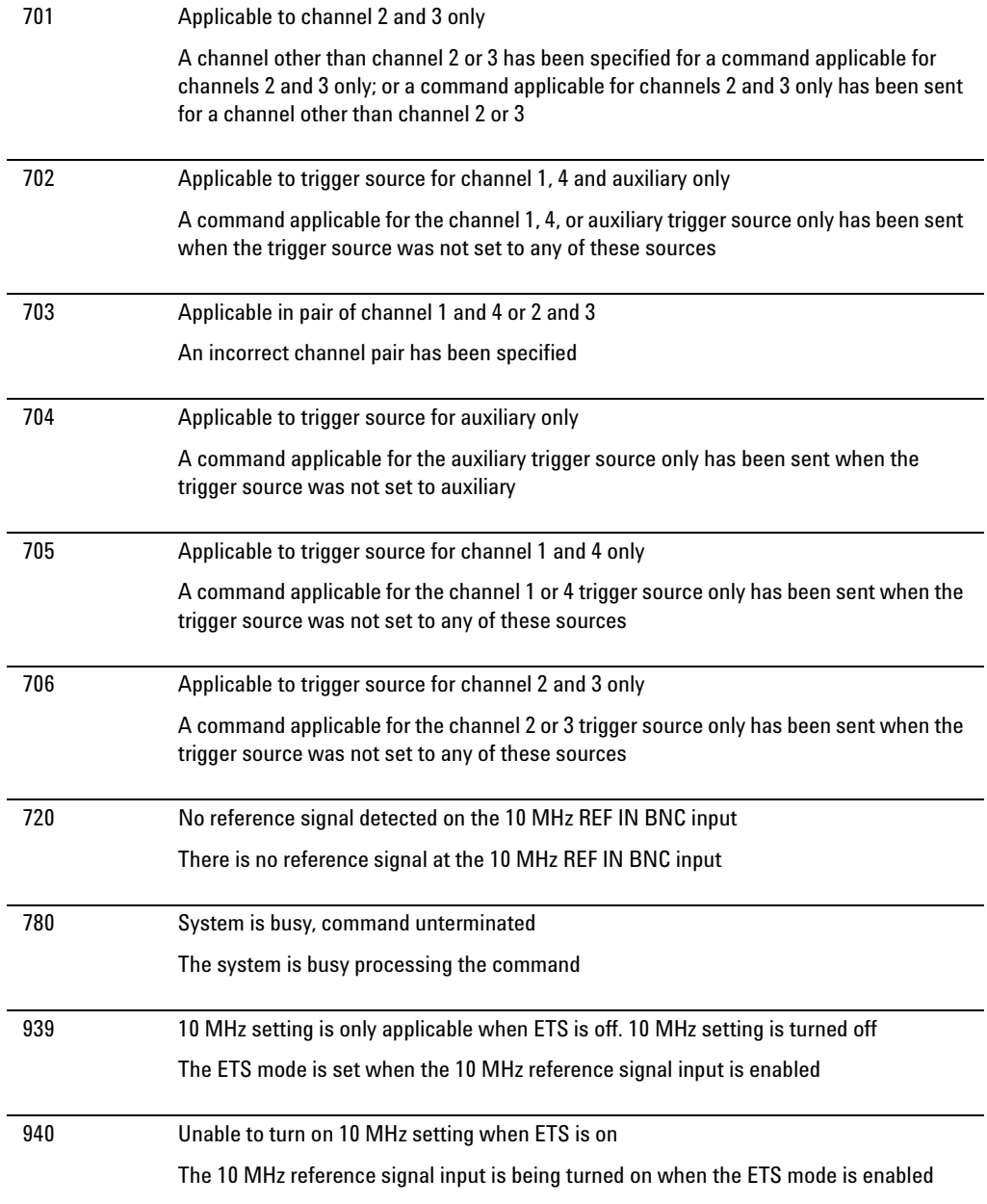

## **SYSTem:HELP:HEADers?**

This query returns the SCPI commands available on the 8990B in the IEEE block format. Each command returned is separated by a new- line character ( $0x0A$ ). At the end of each command before the new-line character, the following string characters may be present:

- **•** /nquery/ for the SCPI command only
- **•** /qonly/ for the SCPI query only
- $\leq$  empty for both the SCPI command and the query

An example of the return data is as follows:

#41024«x0A»:AUToscale/nquery/«x0A»:AVERage …

#### **Syntax**

 $(SYST) \rightarrow :HELP$  :HEAD  $\rightarrow$  ?

## **Example**

SYST:HELP:HEAD? *Queries the SCPI commands available on the 8990B.*

### **Remark**

The output representation of the IEEE block format may vary depending on the device and software used.

# SYSTem:LOCK <hoolean>

This command enables or disables the front panel touch screen.

## **Syntax**

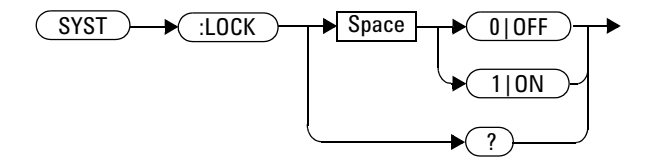

#### **Example**

SYST:LOCK 1 *This command disables the front panel touch screen.*

## **Reset condition**

On reset, the front panel touch screen is enabled.

#### **Query**

SYSTem:LOCK?

This query enters a 1 or 0 into the output buffer indicating whether the front panel touch screen is enabled or disabled.

- **•** 1 is returned when the front panel touch screen is enabled.
- **•** 0 is returned when the front panel touch screen is disabled.

#### **Query example**

SYST:LOCK? *Queries the status of the front panel touch screen.*

# **SYSTem:PRESet**

This command is used to preset the 8990B to its default settings.

## **Syntax**

 $(SYST)$   $\rightarrow$   $(PPRES)$   $\rightarrow$ 

## **Example**

SYST:PRES *This command presets the 8990B to the default settings.*

# **SYSTem:TIME <numeric\_value>,<numeric\_value>,<numeric\_value>**

This command sets the 8990B 24- hour realtime clock in the hour (hh), minute (mm), and second (ss) format.

#### **Syntax**

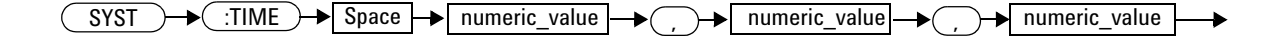

## **Parameter**

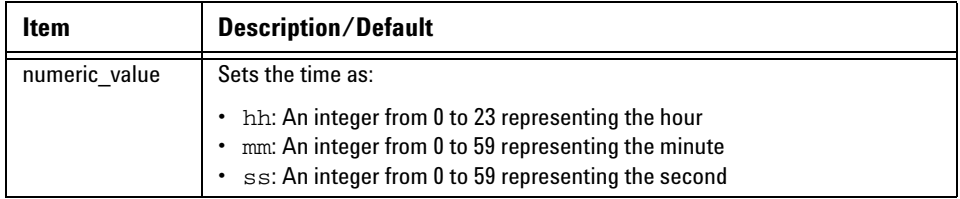

## **Example**

SYSTem:TIME 12,1,0 *This command sets the current system time to 12:01:00.*

## **Remark**

If an invalid time is specified, error –224,"Illegal parameter value" will occur.

## **Reset condition**

On reset, the system time is set to the current time.

## **Query**

SYSTem:TIME?

This query returns the current setting of the system time. The response format is <NR1>.

### **Query example**

SYST:TIME? *Queries the current system time.*

# **SYSTem:VERSion?**

This query returns the version of SCPI used in the 8990B. The response is in the form of XXXX.Y, where XXXX is the year and Y is the version number.

#### **Syntax**

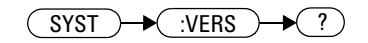

## **Example**

SYST:VERS? *Queries which version of SCPI is used in the 8990B.*

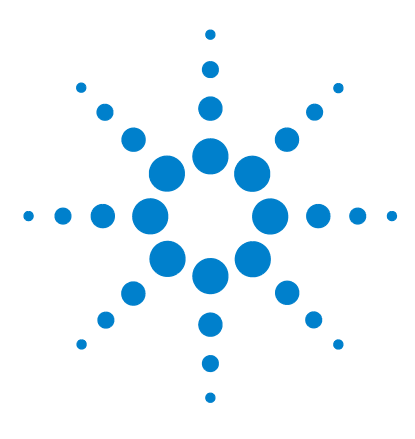

**Agilent 8990B Peak Power Analyzer Programming Guide**

# **20 Programming Examples**

[Example 1: Identifying the 8990B In Use](#page-385-0) 368 [Example 2: Making Pulse Characterization Measurement](#page-386-0) 369 [Example 3: Making Delay Measurement](#page-389-0) 372 [Example 4: Making Droop Measurement](#page-392-0) 375

This chapter provides programming sequence examples to remotely control the 8990B using SCPI commands.

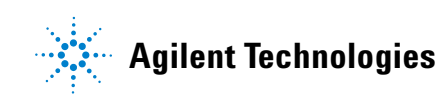

# <span id="page-385-0"></span>**Example 1: Identifying the 8990B In Use**

The following example shows how to verify whether you are communicating with the right 8990B. Refer to "Error list" [on page 350](#page-367-0) for more information on the error messages.

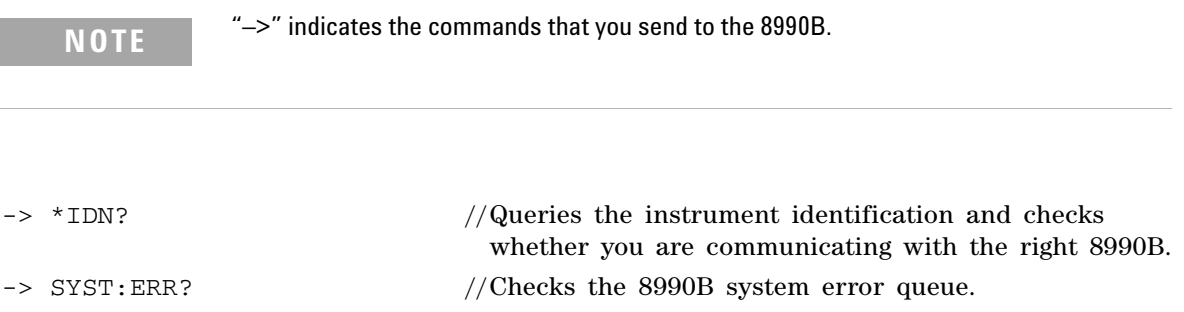

## <span id="page-386-0"></span>**Example 2: Making Pulse Characterization Measurement**

The following command sequences provide the example to perform the pulse characterization measurement.

**NOTE** "–>" indicates the commands that you send to the 8990B.

This measurement example requires the following test setup:

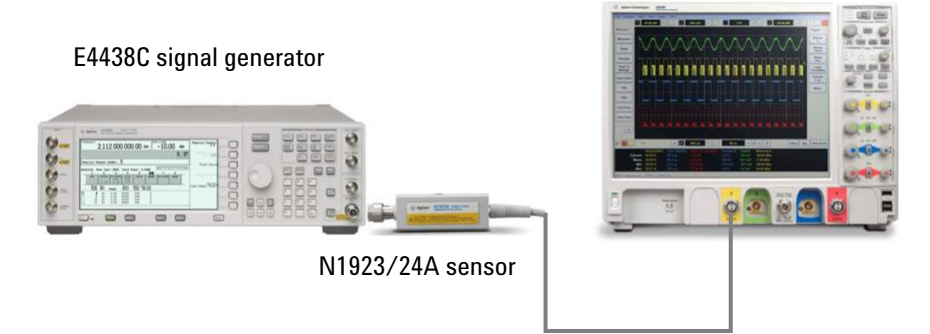

8990B peak power analyzer

**Figure 20-1** Test setup for the pulse characterization measurement

#### **E4438C signal generator configuration**

-> SYST:PRES //Presets the E4438C to its default settings.

#### Wait 1 sec for operation to complete.

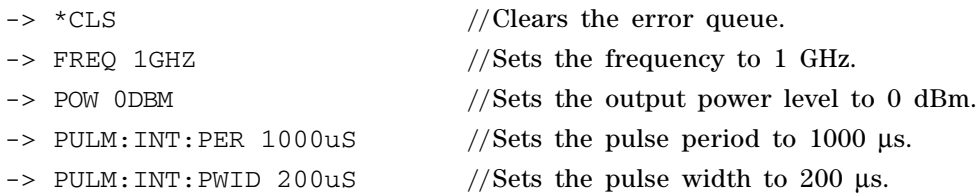

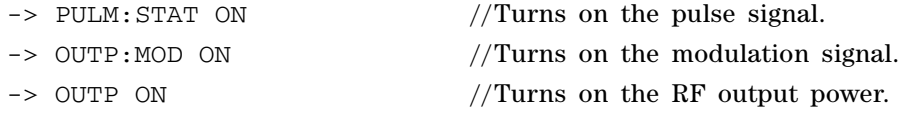

#### **8990B configuration**

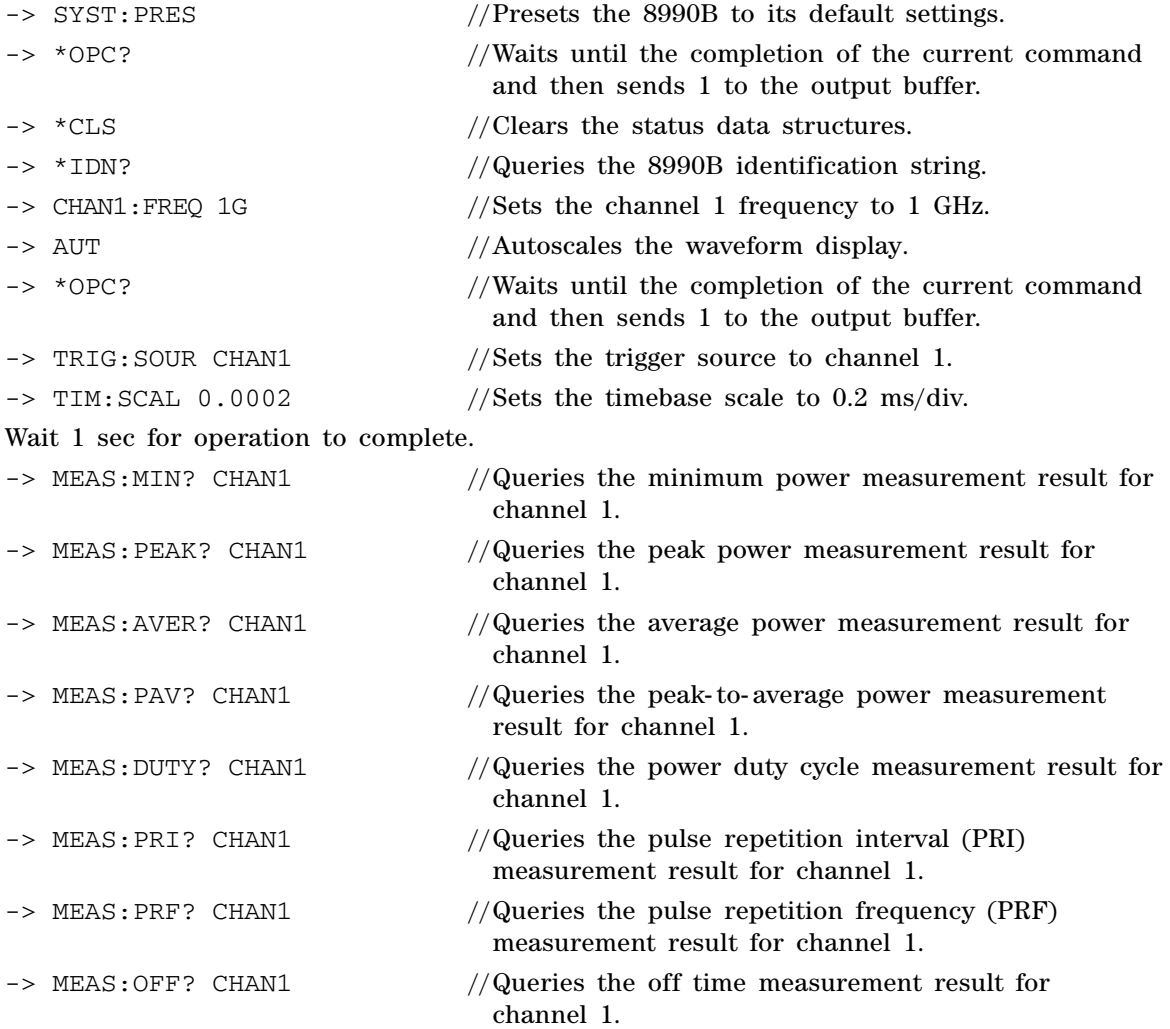

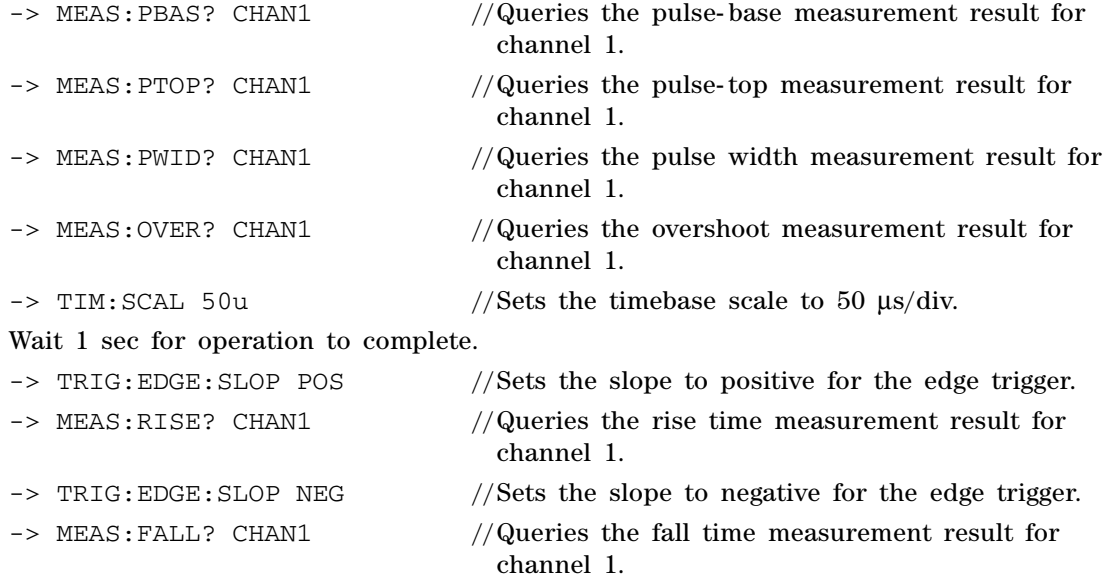

# <span id="page-389-0"></span>**Example 3: Making Delay Measurement**

The following command sequences provide the example to measure delay.

**NOTE** "–>" indicates the commands that you send to the 8990B.

This measurement example requires the following test setup:

# E4438C signal generator BNC cable33250A function generator N1923/24A sensor 8990B peak power analyzer ,,,,,,,,,,,,,,,,,,,,, BNC cable

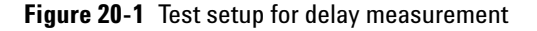

#### **E4438C signal generator configuration**

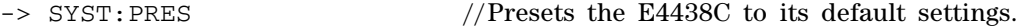

Wait 1 sec for operation to complete.

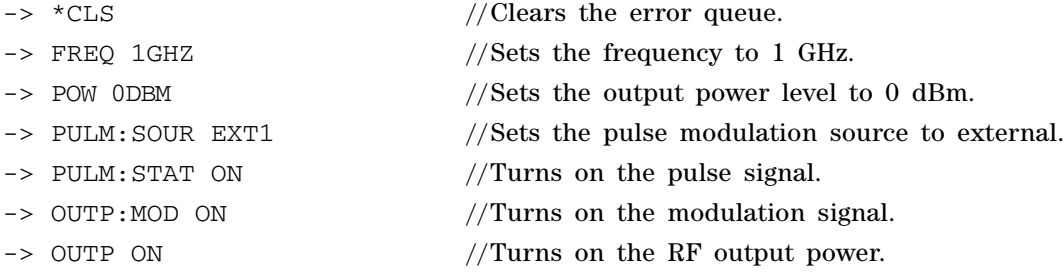

#### **33250A function generator configuration**

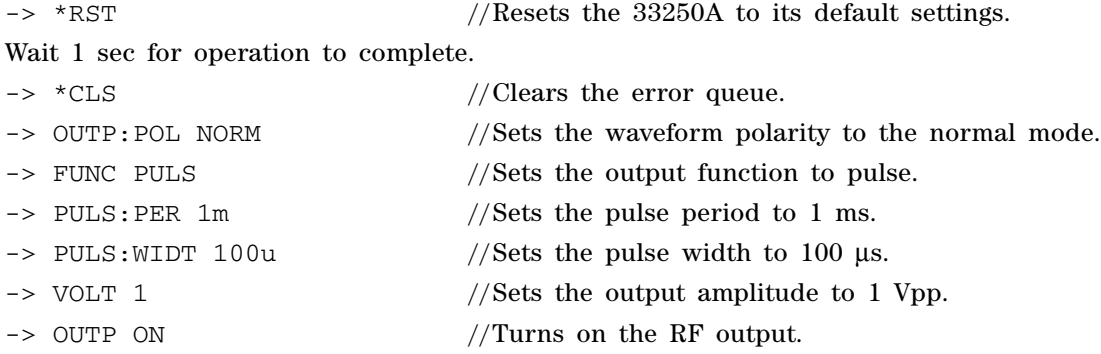

#### **8990B configuration**

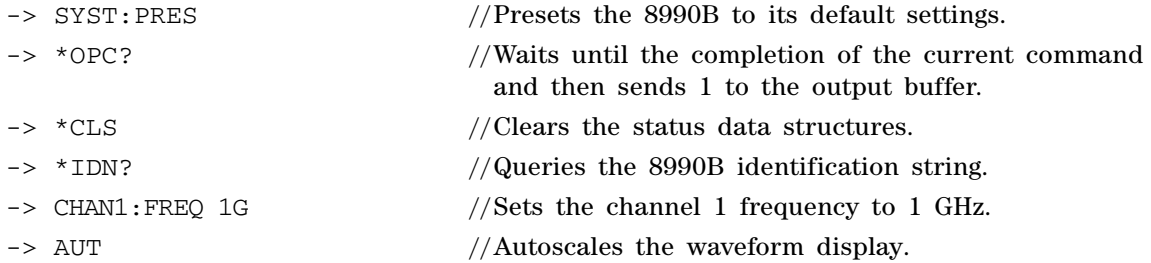

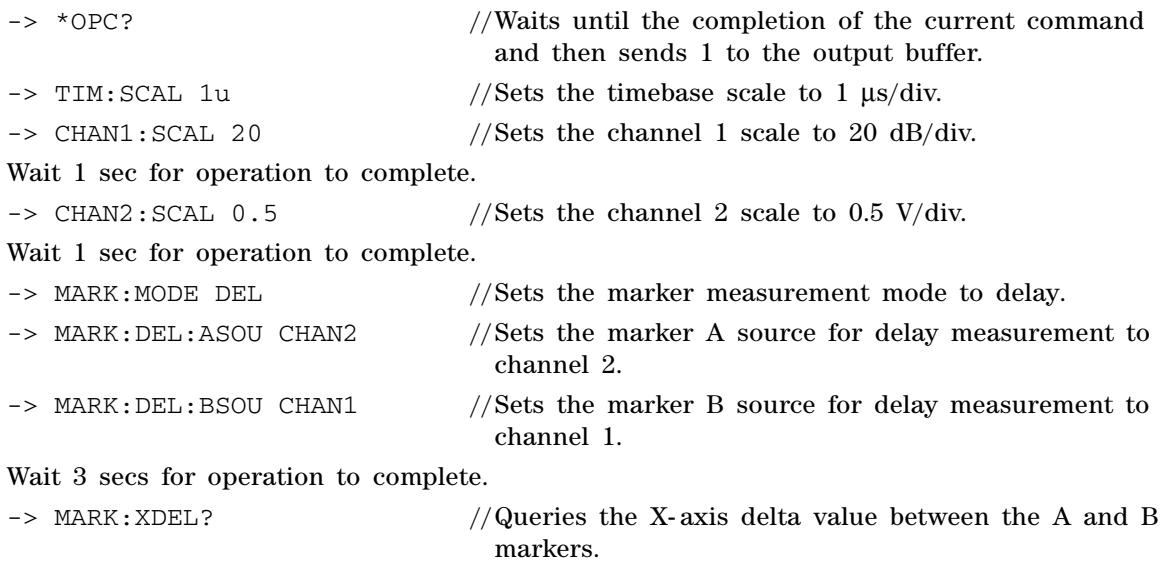

# <span id="page-392-0"></span>**Example 4: Making Droop Measurement**

The following command sequences provide the example to measure droop.

**NOTE** "–>" indicates the commands that you send to the 8990B.

This measurement example requires the following test setup:

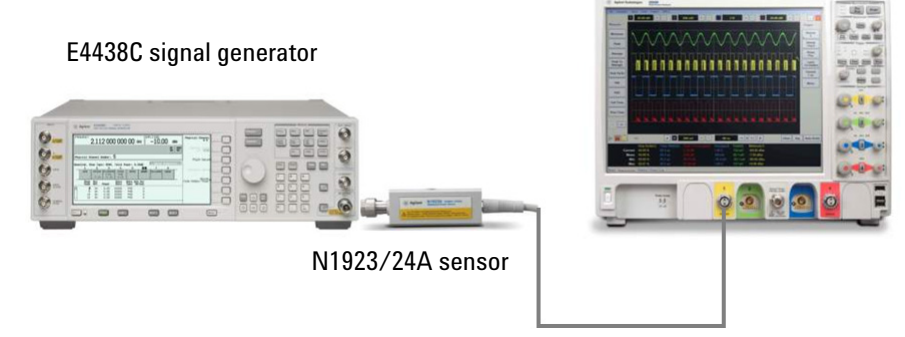

8990B peak power analyzer

**Figure 20-1** Test setup for droop measurement

#### **E4438C signal generator configuration**

-> SYST: PRES //Presets the E4438C to its default settings.

Wait 1 sec for operation to complete.

- $\sim$  \*CLS //Clears the error queue.  $\rightarrow$  FREQ 1GHZ //Sets the frequency to 1 GHz. -> POW ODBM //Sets the output power level to 0 dBm.  $\rightarrow$  PULM: INT: PER 10uS //Sets the pulse period to 10 µs.  $\rightarrow$  PULM:INT:PWID 4uS //Sets the pulse width to 4 us.
- -> PULM: STAT ON //Turns on the pulse signal.

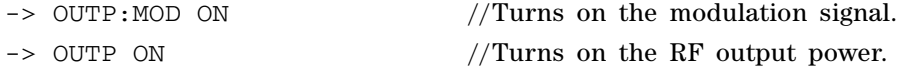

#### **8990B configuration**

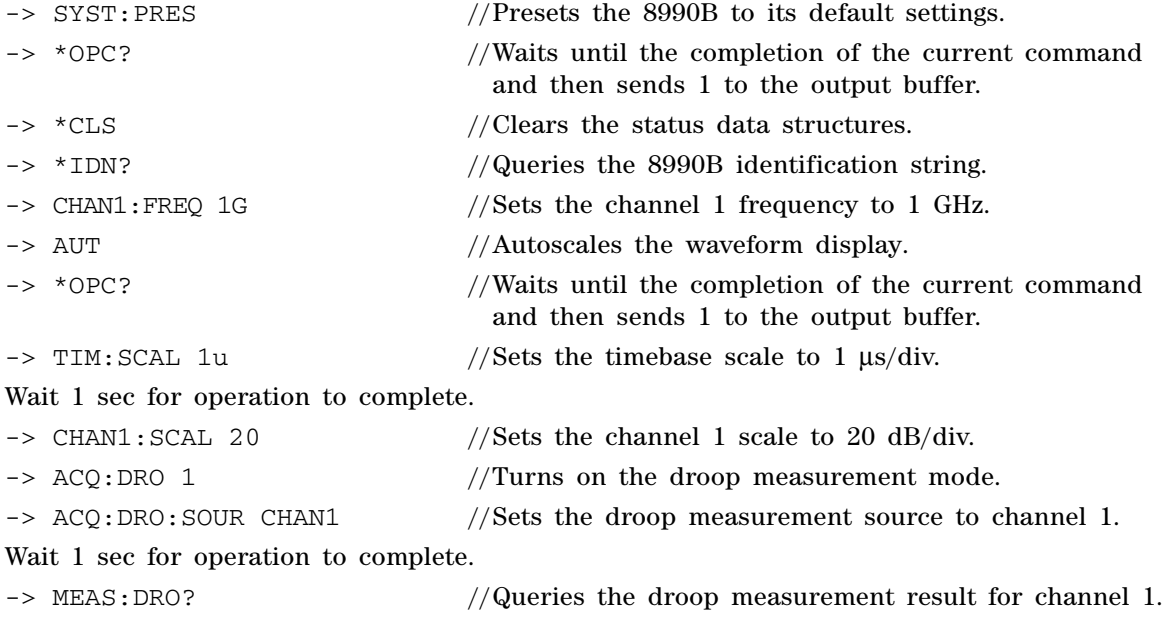

#### **www.agilent.com**

#### **Contact us**

To obtain service, warranty, or technical assistance, contact us at the following phone or fax numbers:

United States: (tel) (800) 829 4444 (fax) 800 829 4433 Canada: (tel) (877) 894 4414 (fax) 800 746 4866 China: (tel) 800 810 0189 (fax) 800 820 2816 Europe: (tel) 31 20 547 2111 Japan: (tel) 0120 (421) 345 (fax) 0120 421 678 Korea: (tel) 080 769 0800 (fax) (080) 769 0900 Latin America: (tel) 305 269 7500 Taiwan: (tel) 0800 047 866 (fax) 0800 286 331 Other Asia Pacific Countries: (tel) (65) 6375 8100 (fax) (65) 6755 0042

Or visit Agilent World Wide Web at: www.agilent.com/find/assist

Product specifications and descriptions in this document are subject to change without notice. Always refer to the Agilent Web site for the latest revision.

© Agilent Technologies, Inc. 2011-2012

Second Edition, January 31, 2012

08990-90009

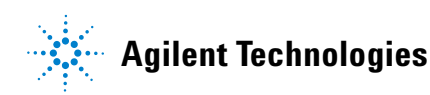